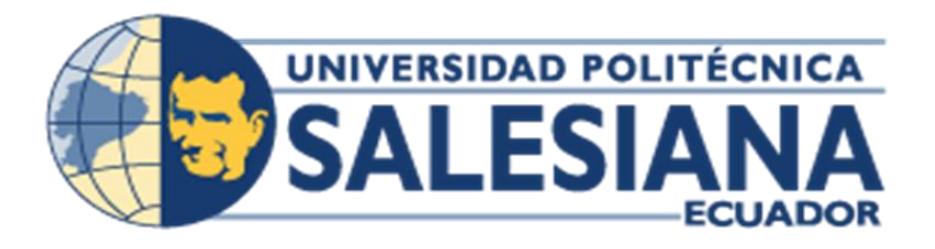

# **UNIVERSIDAD POLITÉCNICA SALESIANA SEDE GUAYAQUIL CARRERA DE ELECTRÓNICA Y AUTOMATIZACIÓN**

# **AUTOMATIZACIÓN DE UN MOLINO DE RECICLAJE DE PLÁSTICOS EN LA EMPRESA MEXICHEM ECUADOR S.A.**

Trabajo de titulación previo a la obtención del Título de Ingeniero en Electrónica

AUTORES**:** NAVAS SÁNCHEZ DARWIN ANDERSON

VALLEJO GONZÁLEZ MARIO JOEL

TUTOR: VICENTE AVELINO PEÑARANDA IDROVO

Guayaquil – Ecuador 2023

# CERTIFICADO DE RESPONSABILIDAD Y AUTORÍA DEL TRABAJO DE TITULACIÓN

Nosotros, Darwin Anderson Navas Sánchez con documento de identificación Nº 0604587717 y Mario Joel Vallejo González con documento de identificación Nº 0944020932; manifestamos que:

Somos los autores y responsables del presente trabajo; y, autorizamos a que sin fines de lucro la Universidad Politécnica Salesiana pueda usar, difundir, reproducir o publicar de manera total o parcial el presente trabajo de titulación.

Guayaquil, agosto del año 2023

Atentamente,

 $\sqrt{2}$ 

Darwin Anderson Navas Sánchez

0604587717

Hoio Vallejo

Mario Joel Vallejo González

0944020932

## CERTIFICADO DE CESIÓN DE DERECHOS DE AUTOR DEL TRABAJO DE TITULACIÓN A LA UNIVERSIDAD POLITÉCNICA SALESIANA

Nosotros, Darwin Anderson Navas Sánchez con documento de identificación Nº 0604587717 y Mario Joel Vallejo González con documento de identificación Nº 0944020932, expresamos nuestra voluntad y por medio del presente documento cedemos a la Universidad Politécnica Salesiana la titularidad sobre los derechos patrimoniales en virtud de que somos autores del Proyecto Técnico: "AUTOMATIZACIÓN DE UN MOLINO DE RECICLAJE DE PLÁSTICOS EN LA EMPRESA MEXICHEM ECUADOR S.A.", el cual ha sido desarrollado para optar por el título de: Ingeniero Electrónico, en la Universidad Politécnica Salesiana, quedando la Universidad facultada para ejercer plenamente los derechos cedidos anteriormente.

En concordancia con lo manifestado, suscribimos este documento en el momento que hacemos la entrega del trabajo final en formato digital a la Biblioteca de la Universidad Politécnica Salesiana.

Guayaquil, agosto del año 2023

Atentamente,

Darwin Anderson Navas Sánchez 0604587717

Mario Vallejo

Mario Joel Vallejo González 0944020932

## CERTIFICADO DE DIRECCIÓN DEL TRABAJO DE TITULACIÓN

Yo, Vicente Avelino Peñaranda Idrovo con documento de identificación Nº 0916113426, docente de la Universidad Politécnica Salesiana, declaro que bajo mi tutoría fue desarrollado el trabajo de titulación: AUTOMATIZACIÓN DE UN MOLINO DE RECICLAJE DE PLÁSTICOS EN LA EMPRESA MEXICHEM ECUADOR S.A., realizado por Darwin Anderson Navas Sánchez con documento de identificación Nº 0604587717 y por Mario Joel Vallejo González con documento de identificación Nº 0944020932, obteniendo como resultado final el trabajo de titulación bajo la opción Proyectos Técnicos que cumple con todos los requisitos determinados por la Universidad Politécnica Salesiana.

Guayaquil, agosto del año 2023

Atentamente,

Vicente Avelino Peñaranda Idrovo 0916113426

#### **DEDICATORIAS**

Dedico este trabajo primeramente a Dios y a mis padres, esposa e hijos por su gran apoyo brindado durante todo el periodo de mi carrera, Ingeniería Electrónica y Automatización que ha durado 5 años para poder terminar.

Con este humilde gesto y una inmensa gratitud le dedico de forma especial a mi querida esposa Kerly Johana Matute Yuquilema que sin dudar es una pieza importante de mi vida, quien ha sabido fortalecer mis debilidades y a la vez darme fuerzas cada día, durante esta larga trayectoria, por lo tanto, decirle que este logro es de los dos, por transmitirme su confianza de no rendirme jamás.

#### *Darwin Anderson Navas Sánchez*

Le dedico este proyecto de titulación a mi querida y amada madre Carmen González, quien siempre estuvo apoyándome, estando en los buenos y malos momentos. Gracias por enseñarme a afrontar las diversas adversidades a lo largo de mi vida.

Me has enseñado a ser la persona que soy hoy en día; mis principios, mis valores, mi perseverancia y mi empeño son gracias a ti. Con tu enorme amor de madre has permitido que pueda conseguir este gran logro en mi vida, es por ello que mi ámbito profesional y personal te lo debo a ti.

*Mario Joel Vallejo González*

#### **AGRADECIMIENTOS**

Deseo agradecer a Dios por cuidar, fortalecer y darme sabiduría en el camino de mi vida, a mi esposa Kerly Johana Matute Yuquilema quien me dio la motivación incesante, fortaleza y apoyo emocional desde el comienzo hasta la culminación de mis estudios superiores.

A mis padres Segundo Manuel Navas y Esterlía Sánchez Barrera que me inculcaron una formación de valores y ética, contribuyendo a mi vida personal y laboral.

Al Ing. Nelson Arévalo Paredes por su apoyo incondicional a la formación académica y profesional transformándose en una guía fundamental para el desarrollo de mi tesis.

Finalmente agradecer a todas las personas que me dieron su apoyo, en especial a mis padres, esposa e hijos que fueron el motor para cumplir esta meta anhelada.

¡Gracias por el maravilloso apoyo!

#### *Darwin Anderson Navas Sánchez*

Me complace agradecer infinitamente a mi mamá, al señor Rodrigo Cruz que ha sido y es un padre para mí, mi querida hermana que amo mucho y a mi enamorada que también me ha apoyado mucho a lo largo de esta meta.

Agradezco también a compañeros y amigos que siempre me brindaron su ayuda y conocimiento. Gracias por las horas compartidas, los trabajos realizados en conjunto y anécdotas.

Estoy gratamente agradecido con mi tutor por su dedicación y paciencia, sin sus palabras y correcciones precisas no hubiese podido lograr llegar a esta instancia tan anhelada.

Por último, quiero dar las gracias a la Universidad Politécnica Salesiana y a sus docentes que, con sus conocimientos rigurosos y precisos, me brindaron una buena calidad de estudio contribuyendo así a mi formación académica.

#### *Mario Joel Vallejo González*

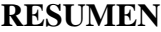

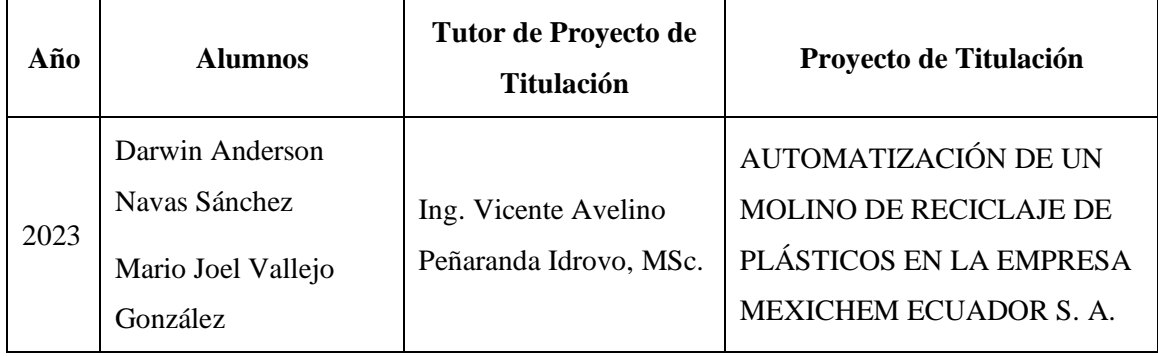

En el presente trabajo de titulación con modalidad de proyecto técnico denominado "Automatización de un Molino de Reciclaje de Plásticos en la empresa Mexichem Ecuador S. A." presenta varias innovaciones en los equipos y dispositivos que conforman el tablero de fuerza y control. Previamente se realizó un levantamiento de información para constatar el estado en el cual se encontraban los equipos que conformaban los tableros de fuerza y control, y con esto se determinó cuáles eran los equipos obsoletos y se procedió a realizar el cambio, además la instalación de nuevos elementos para innovar el estado de los tableros. El tablero de la IoT fue diseñado por los autores y se ubicó justo en la parte superior del motor para no tener una distancia no mayor a 10 metros con el fin de enviar señales de las cuatro variables que se encuentran en el motor principal del "Molino Crusher" en el área de "Molino de Reciclaje" hacia la nube de la Ubidots para que el operador logre monitorear en tiempo real el estado de las variables y así poder determinar un diagnósticos eficiente, lo que conlleva a definir si se procede o no a realizar algún tipo de mantenimiento. Con la ayuda del software de AutoCAD se procedió a realizar los diseños eléctricos de cada componente o equipo, así como también de los tableros. Se implementó una programación en Python con el fin de determinar los valores exactos de las cuatro variables del motor principal del "Molino Crusher" las cuales son; vibración axial y radia, vida útil del motor y la temperatura. Con el usó del TIA PORTAL se procedió a realizar dos programas secundarios y se complementó el programa principal que estuvo elaborado de primera instancia por los profesionales de Mexichem Ecuador S. A.

### **PALABRAS CLAVES:**

Tablero de fuerza y control, innovar, IoT, Ubidots, AutoCAD, Python y TIA PORTAL.

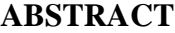

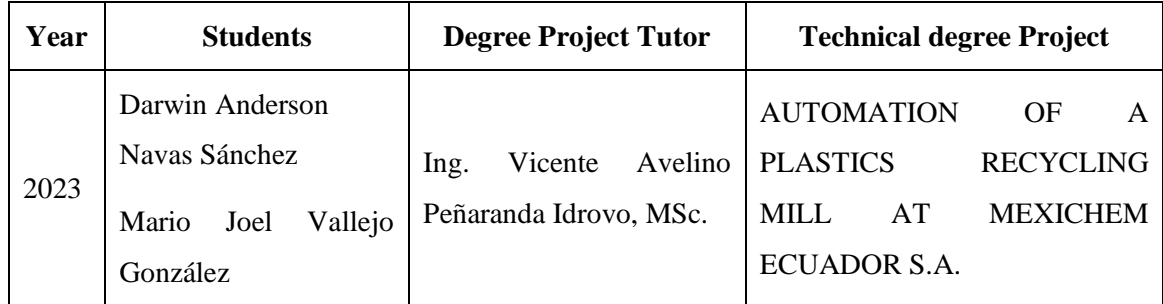

In this degree work with technical project modality called "Automation of a Plastics Recycling Mill in the company Mexichem Ecuador S. A." presents several innovations in the equipment and devices that make up the power and control panel. Previously an information survey was carried out to determine the state of the equipment that made up the power and control panels, and with this it was determined which were the obsolete equipment and proceeded to make the change, in addition to the installation of new elements to innovate the state of the panels. The IoT board was designed by the authors and was located right on top of the engine to have a distance of no more than 10 meters in order to send signals of the four variables that are in the main engine of the "Crusher Mill" in the area of "Recycling Mill" to the Ubidots cloud so that the operator can monitor in real time the status of the variables and thus determine an efficient diagnosis, which leads to define whether or not to proceed to perform some type of maintenance. With the help of AutoCAD software, the electrical designs of each component or equipment, as well as the boards, were made. A Python programming was implemented to determine the exact values of the four variables of the main motor of the "Crusher Mill", which are: axial and radial vibration, motor life and temperature. With the use of TIA PORTAL, we proceeded to make two secondary programs and complemented the main program that was elaborated by the professionals of Mexichem Ecuador S. A.

### **KEYWORDS:**

Power and control panel, innovate, IoT, Ubidots, AutoCAD, Python and TIA PORTAL.

## ÍNDICE DE CONTENIDO

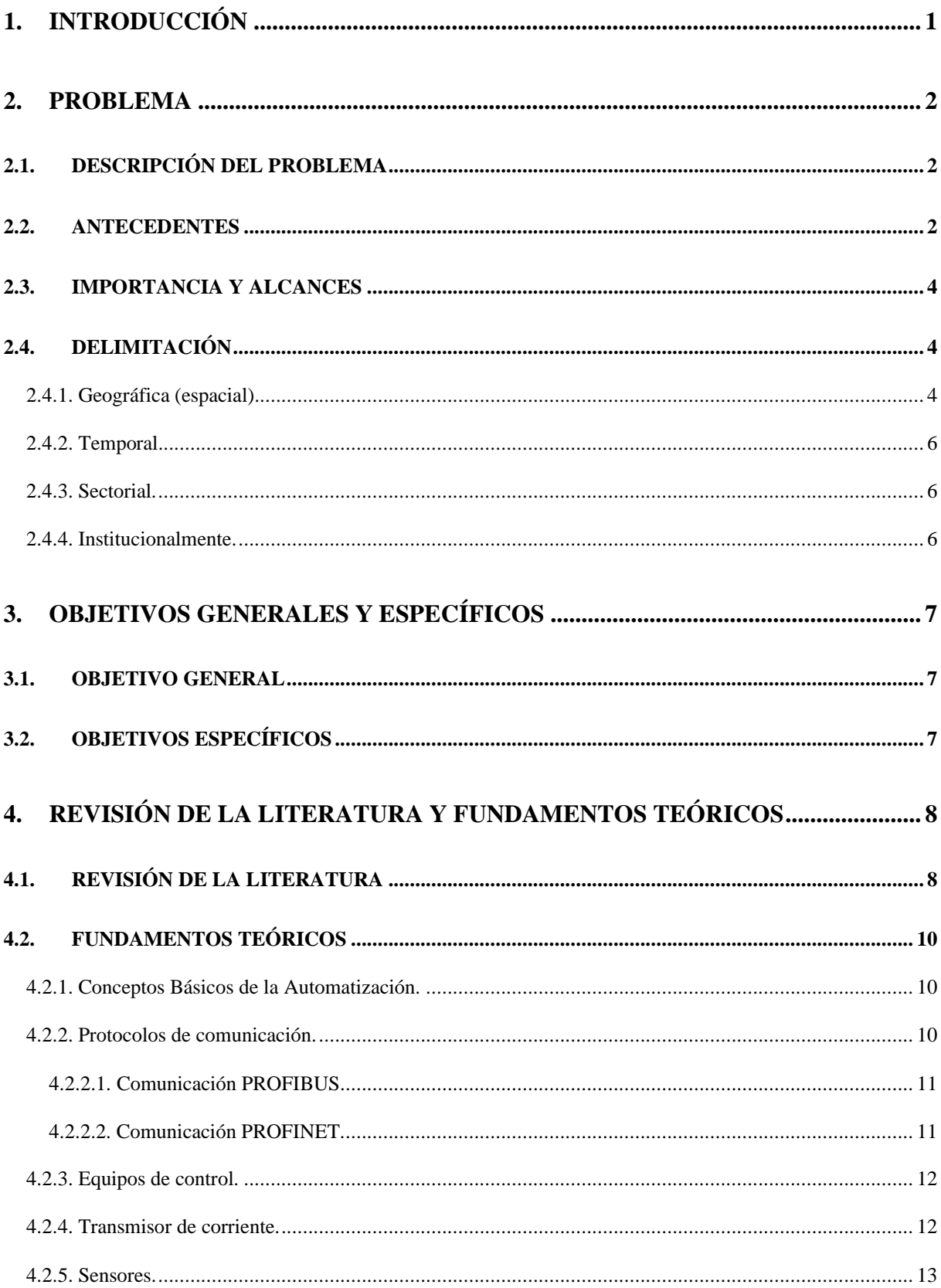

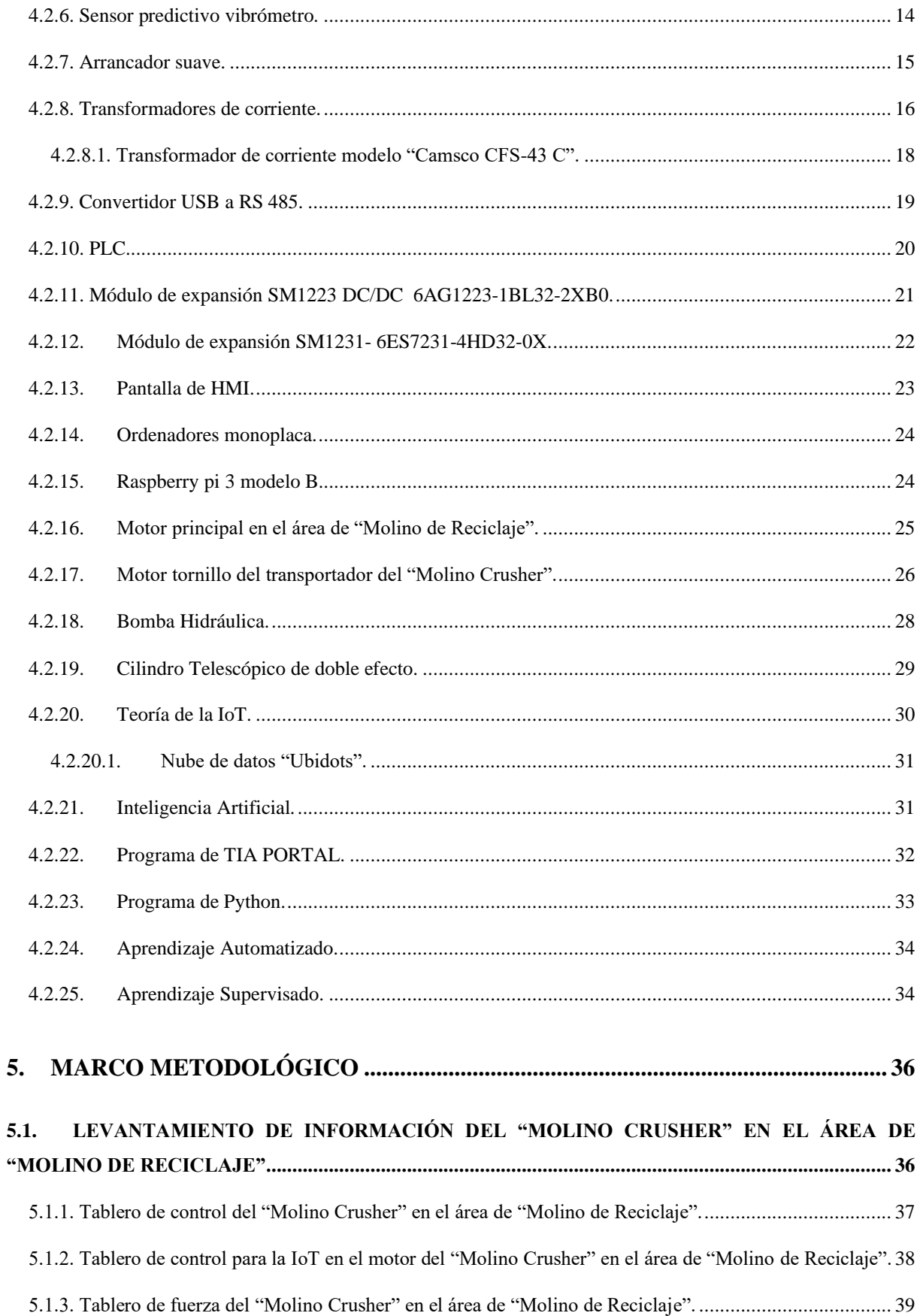

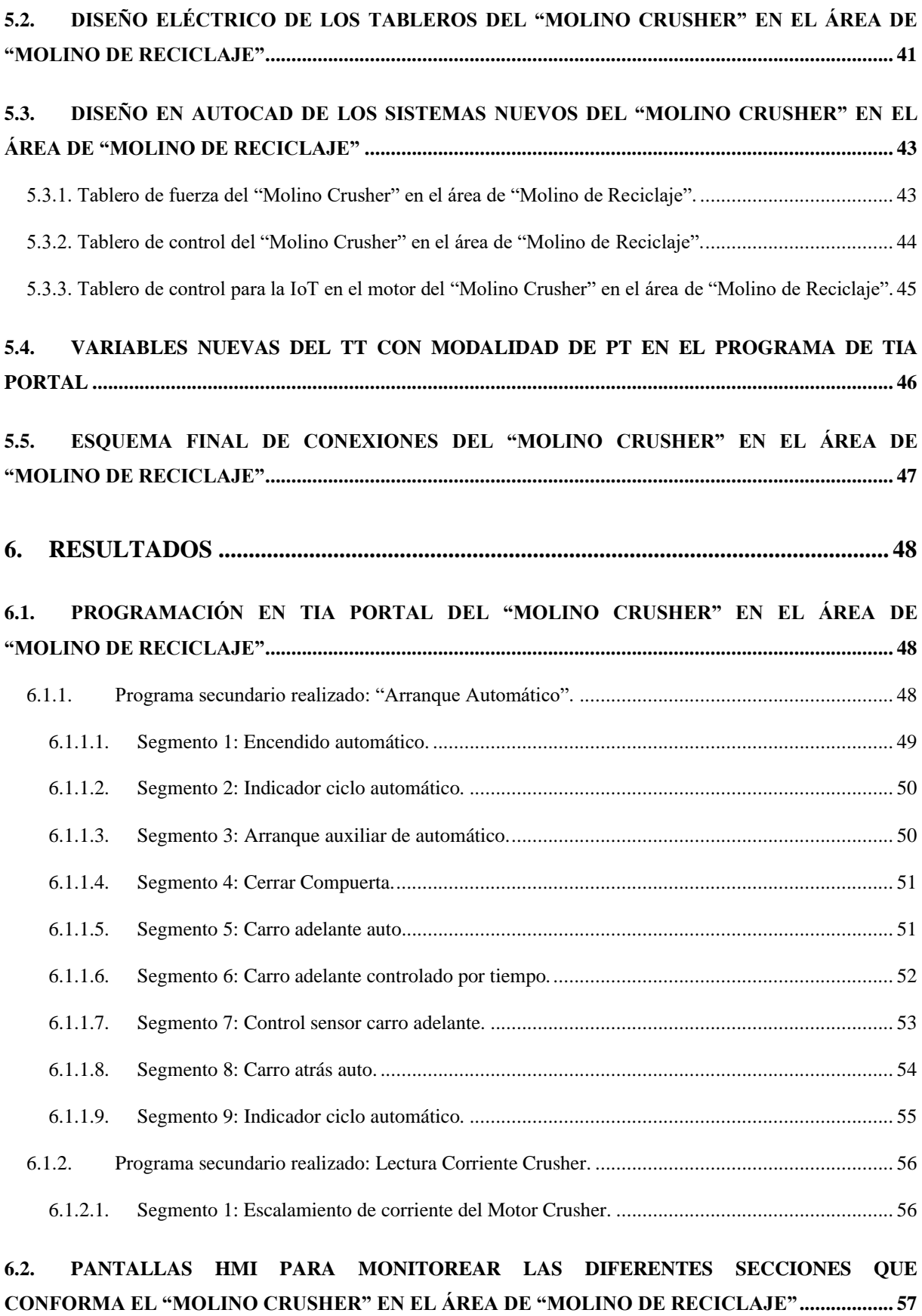

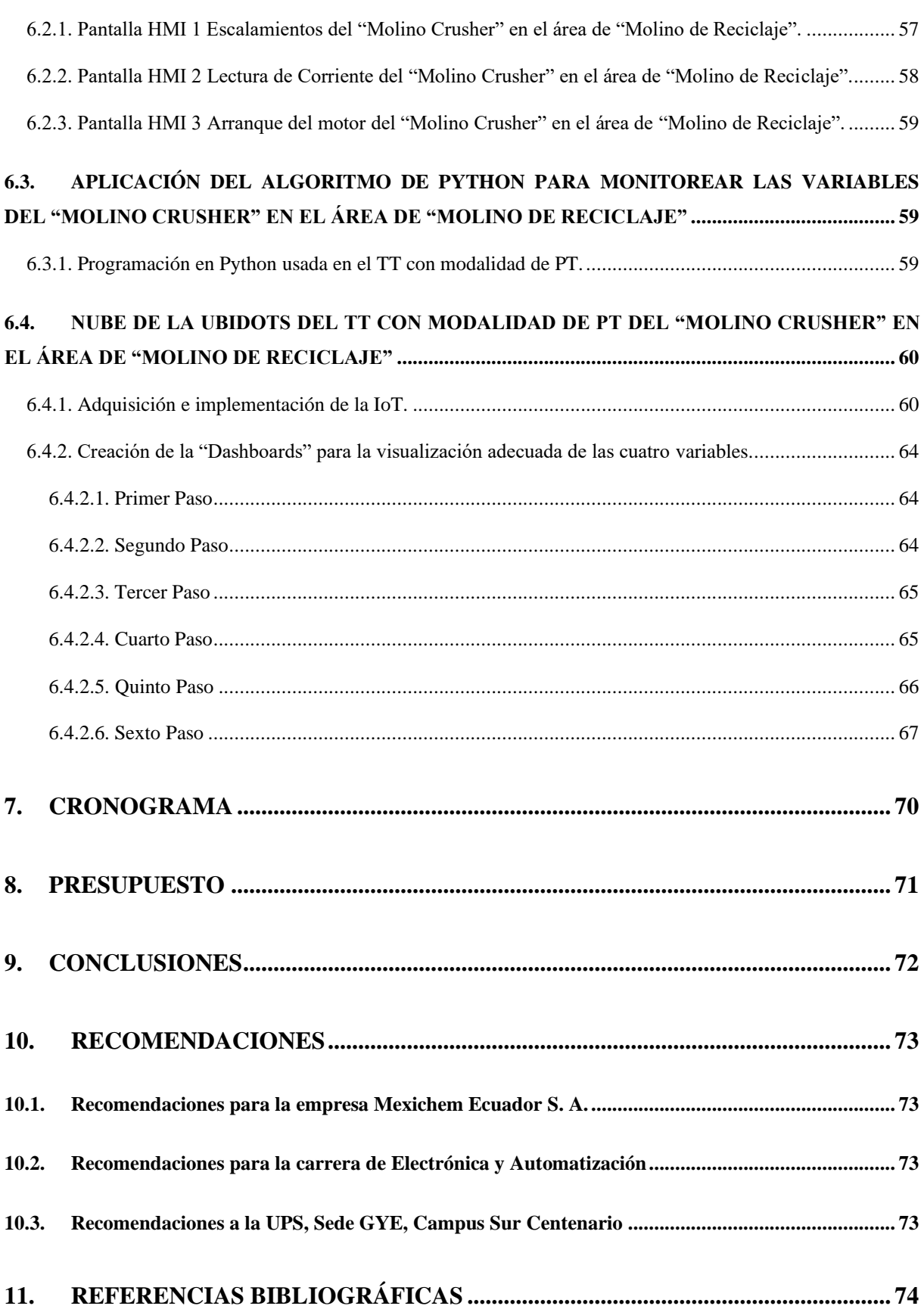

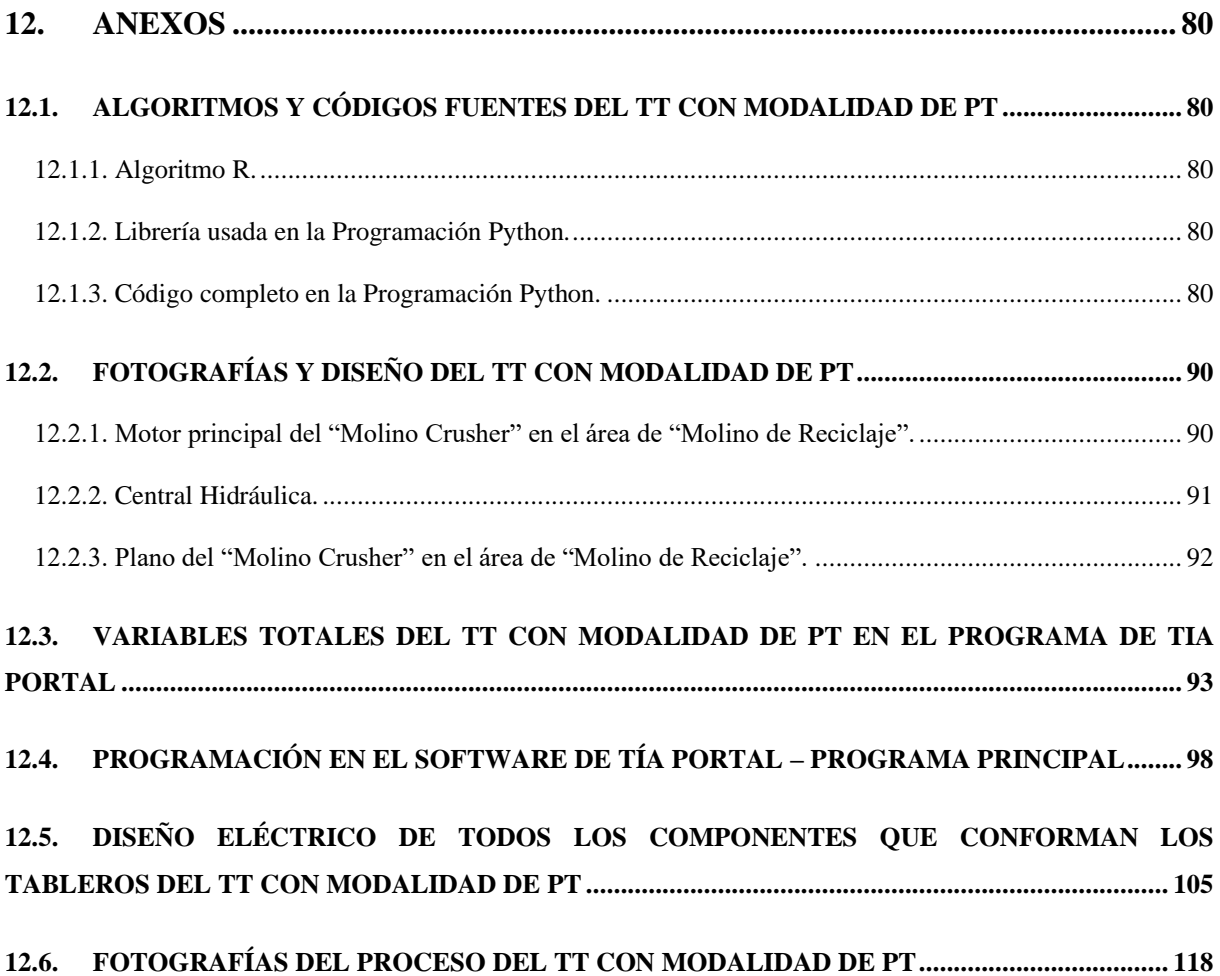

## **ÍNDICE DE ECUACIONES**

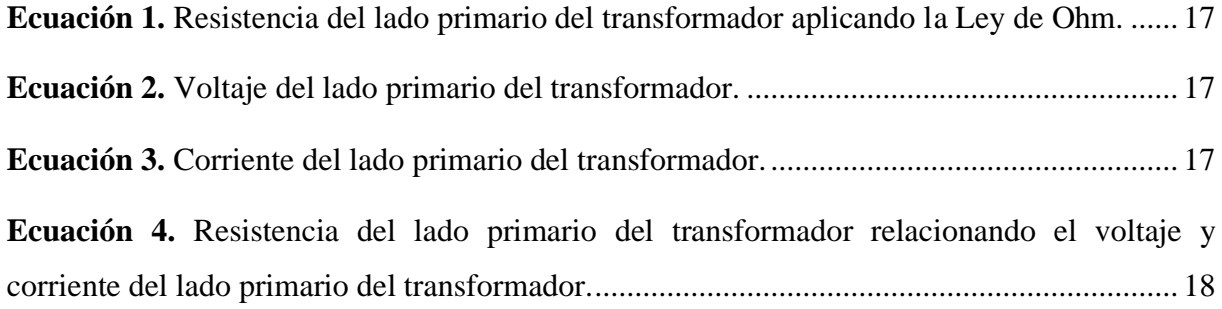

## **ÍNDICE DE FIGURAS**

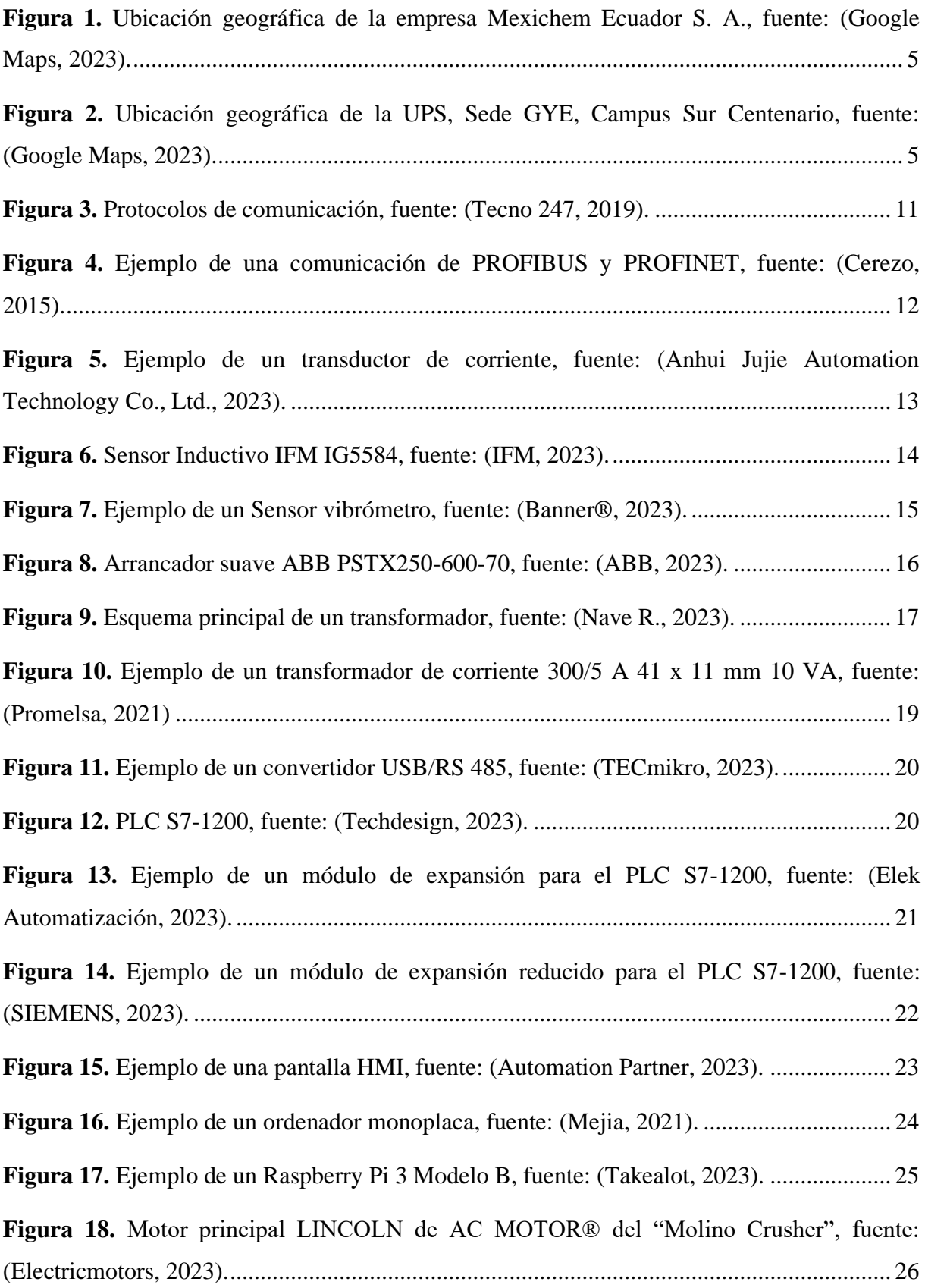

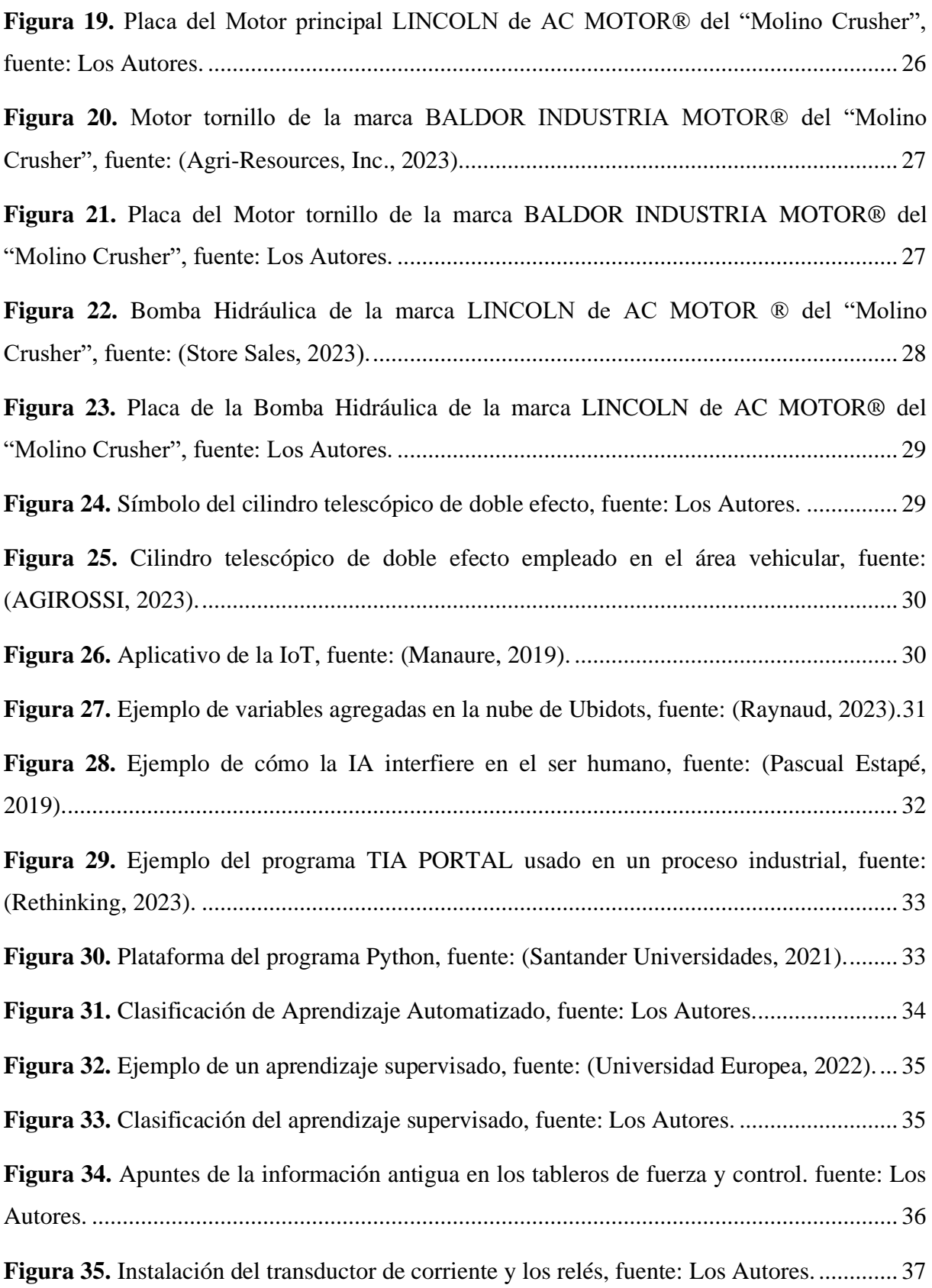

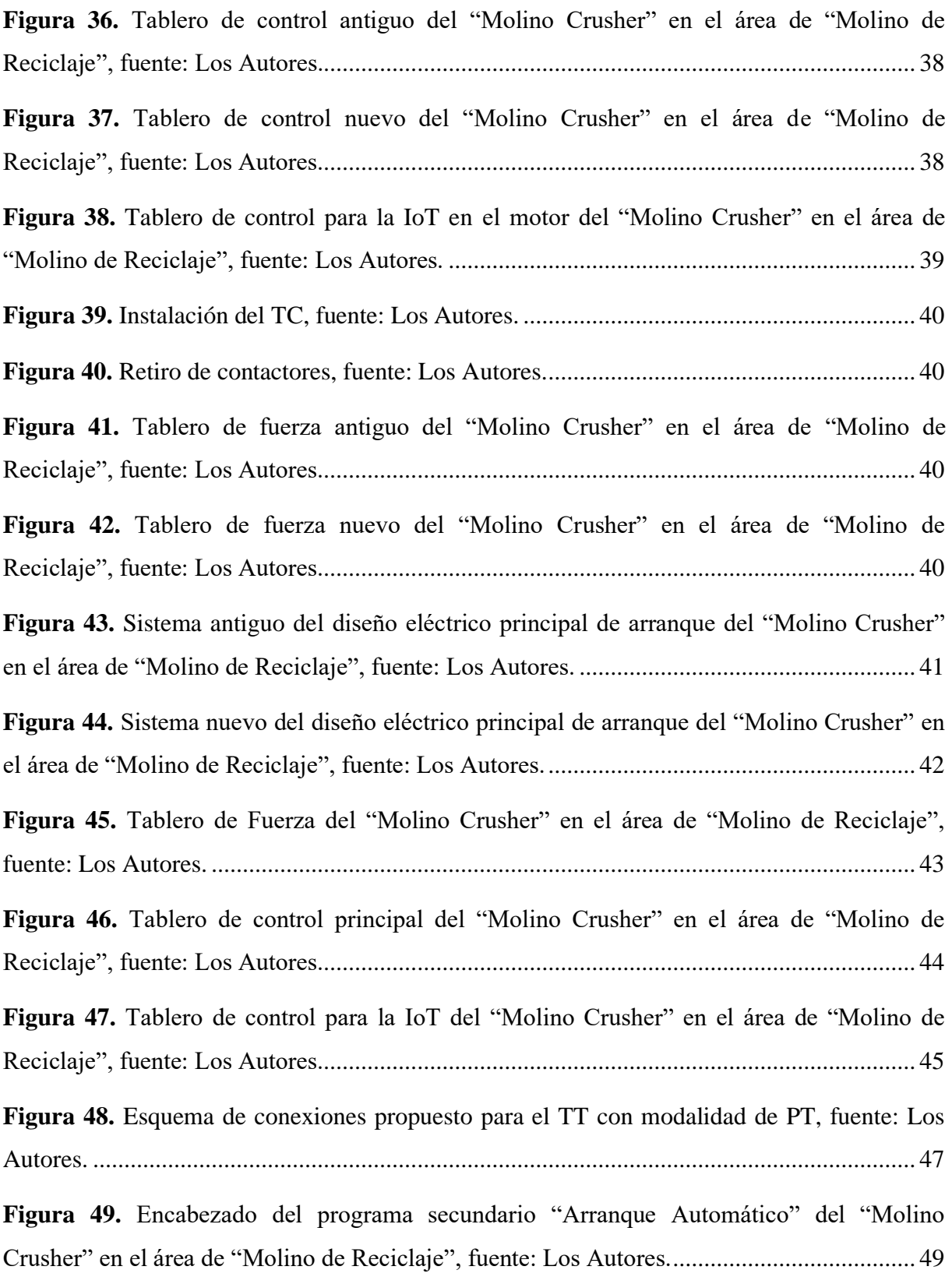

**Figura 50.** [Segmento 1 "Encendido automático" del programa secundario "Arranque](#page-72-2)  [Automático" del "Molino Crusher" en el área de "Molino de Reciclaje", fuente: Los Autores.](#page-72-2)

[..................................................................................................................................................](#page-72-2) 49

**Figura 51.** [Segmento 2 "Indicador ciclo automático" del programa secundario "Arranque](#page-73-2)  [Automático" del "Molino Crusher" en el área de "Molino de Reciclaje", fuente: Los Autores.](#page-73-2)

[..................................................................................................................................................](#page-73-2) 50

**Figura 52.** [Segmento 3 "Arranque auxiliar de automático" del programa secundario](#page-74-2)  ["Arranque Automático" del "Molino Crusher" en el área de "Molino de Reciclaje", fuente:](#page-74-2)  Los Autores. [.............................................................................................................................](#page-74-2) 51

**Figura 53.** [Segmento 4 "Cerrar Compuerta" del programa secundario "Arranque Automático"](#page-74-3)  [del "Molino Crusher" en el área de "Molino de Reciclaje", fuente: Los Autores.](#page-74-3) .................. 51

**Figura 54.** [Segmento 5 "Carro adelante auto" del programa secundario "Arranque](#page-75-1)  [Automático" del "Molino Crusher" en el área de "Molino de Reciclaje", fuente: Los Autores.](#page-75-1) [..................................................................................................................................................](#page-75-1) 52

**Figura 55.** [Segmento 6 "Carro adelante controlado por tiempo" del programa secundario](#page-76-1)  ["Arranque Automático" del "Molino Crusher" en el área de "Molino de Reciclaje", fuente:](#page-76-1)  Los Autores. [.............................................................................................................................](#page-76-1) 53

**Figura 56.** [Segmento 7 "Control sensor carro adelante" del programa secundario "Arranque](#page-77-1)  [Automático" del "Molino Crusher" en el área de "Molino de Reciclaje", fuente: Los Autores.](#page-77-1) [..................................................................................................................................................](#page-77-1) 54

**Figura 57.** [Segmento 8 "Carro atrás auto" del programa secundario "Arranque Automático"](#page-78-1)  [del "Molino Crusher" en el área de "Molino de Reciclaje", fuente: Los Autores.](#page-78-1) .................. 55 **Figura 58.** [Segmento 9 "Indicador ciclo automático" del programa secundario "Arranque](#page-78-2)  [Automático" del "Molino Crusher" en el área de "Molino de Reciclaje", fuente: Los Autores.](#page-78-2) [..................................................................................................................................................](#page-78-2) 55

**Figura 59.** [Encabezado del programa secundario "Lectura Corriente Crusher" del "Molino](#page-79-2)  [Crusher" en el área de "Molino de Reciclaje", fuente: Los Autores........................................](#page-79-2) 56

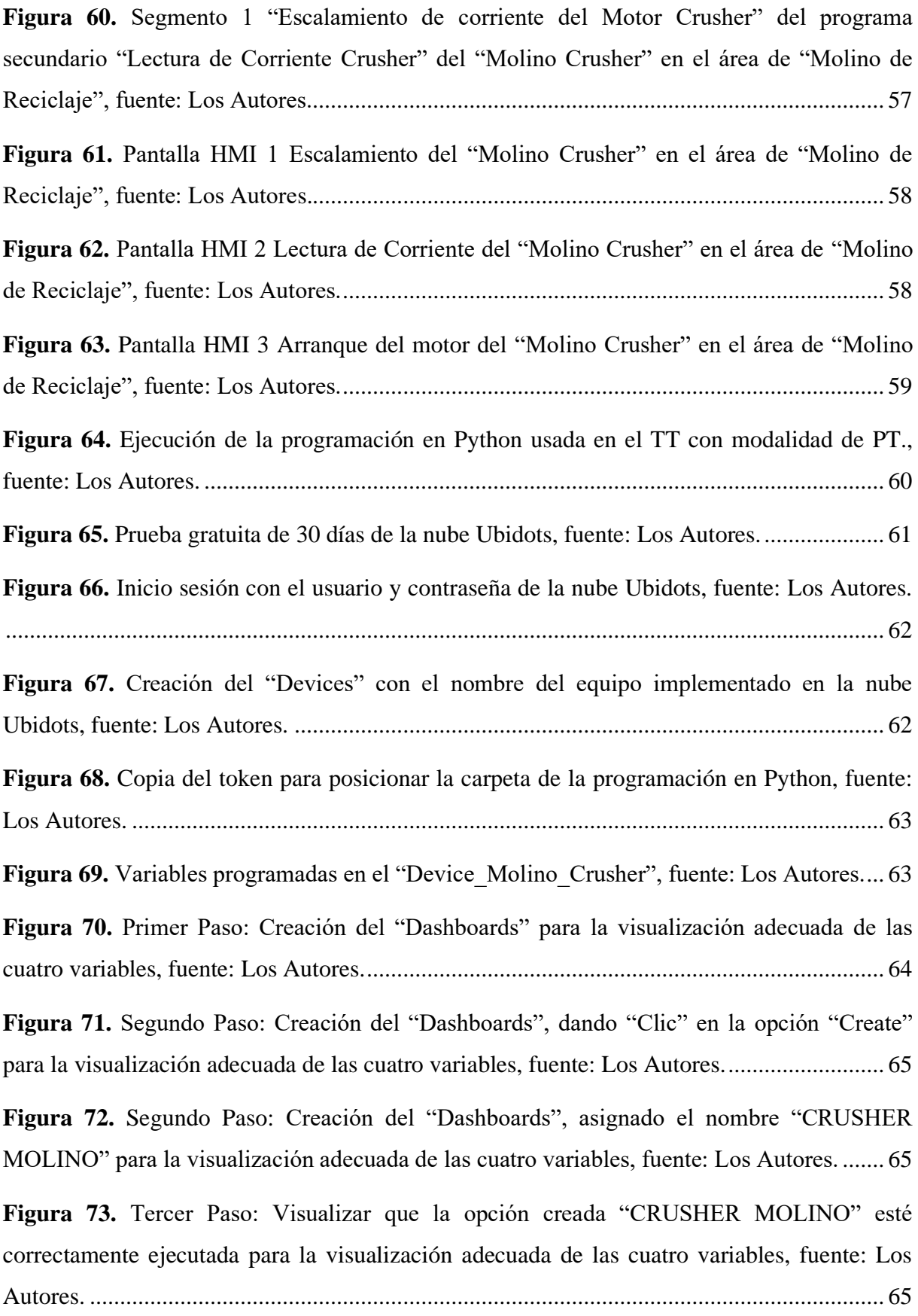

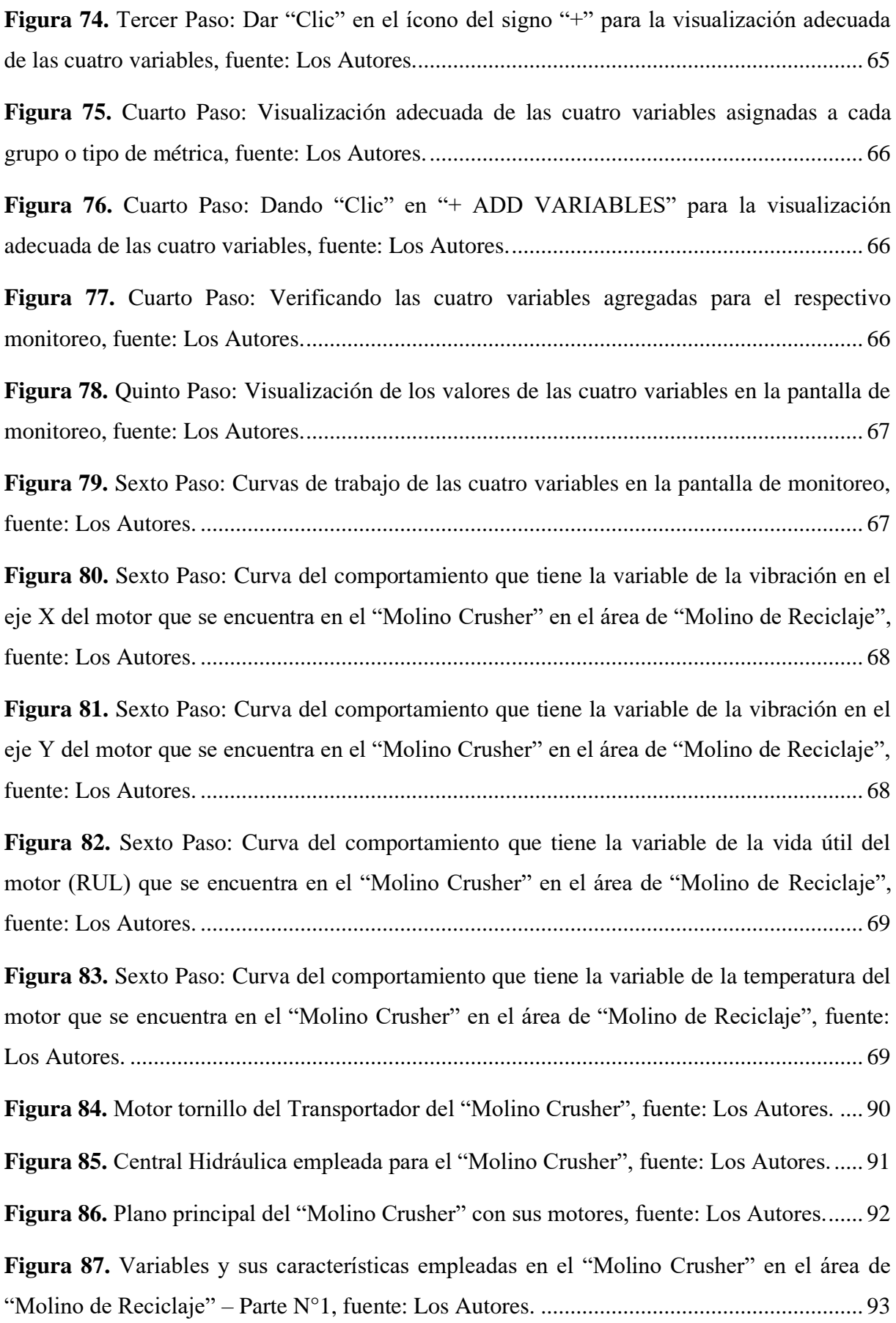

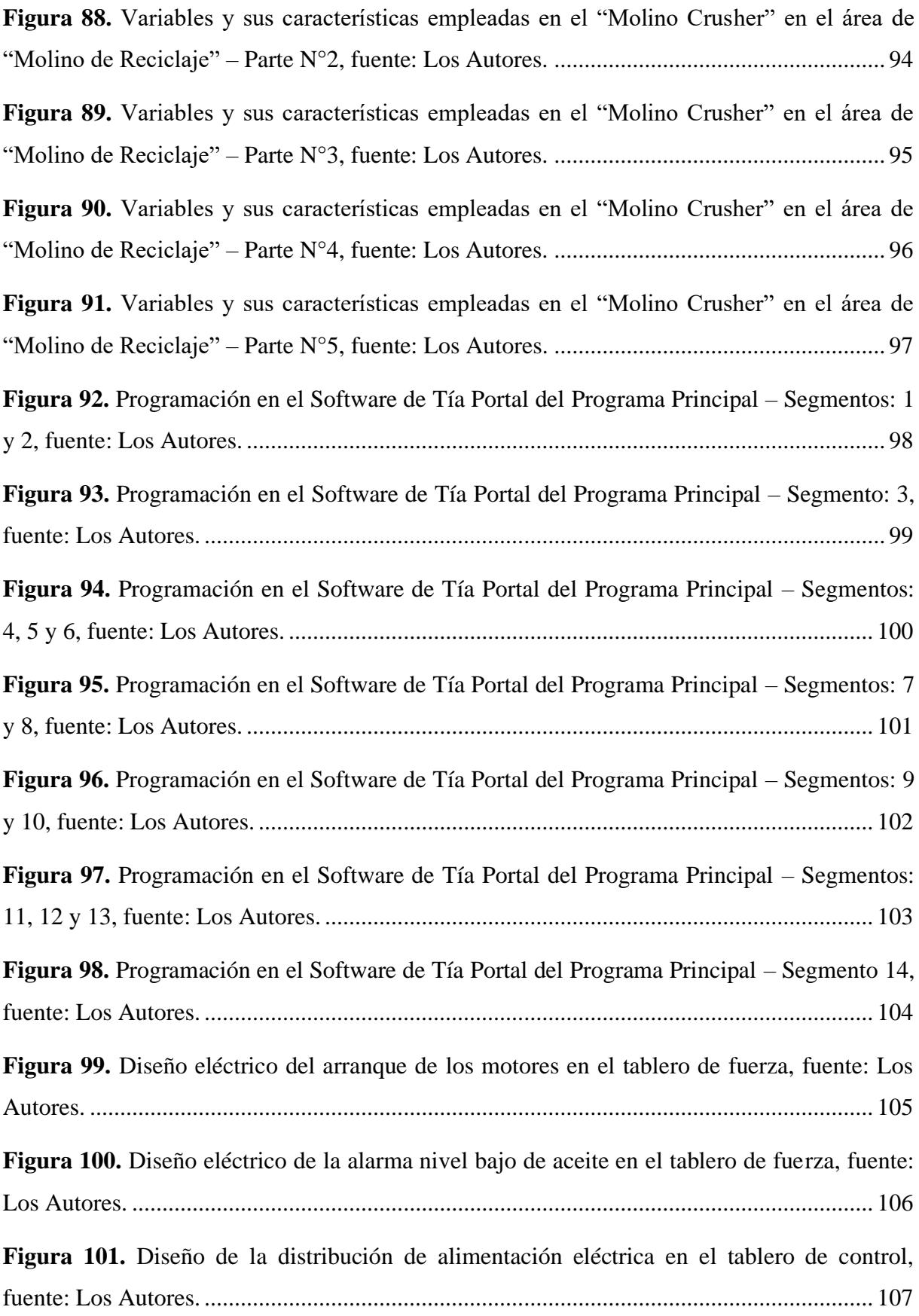

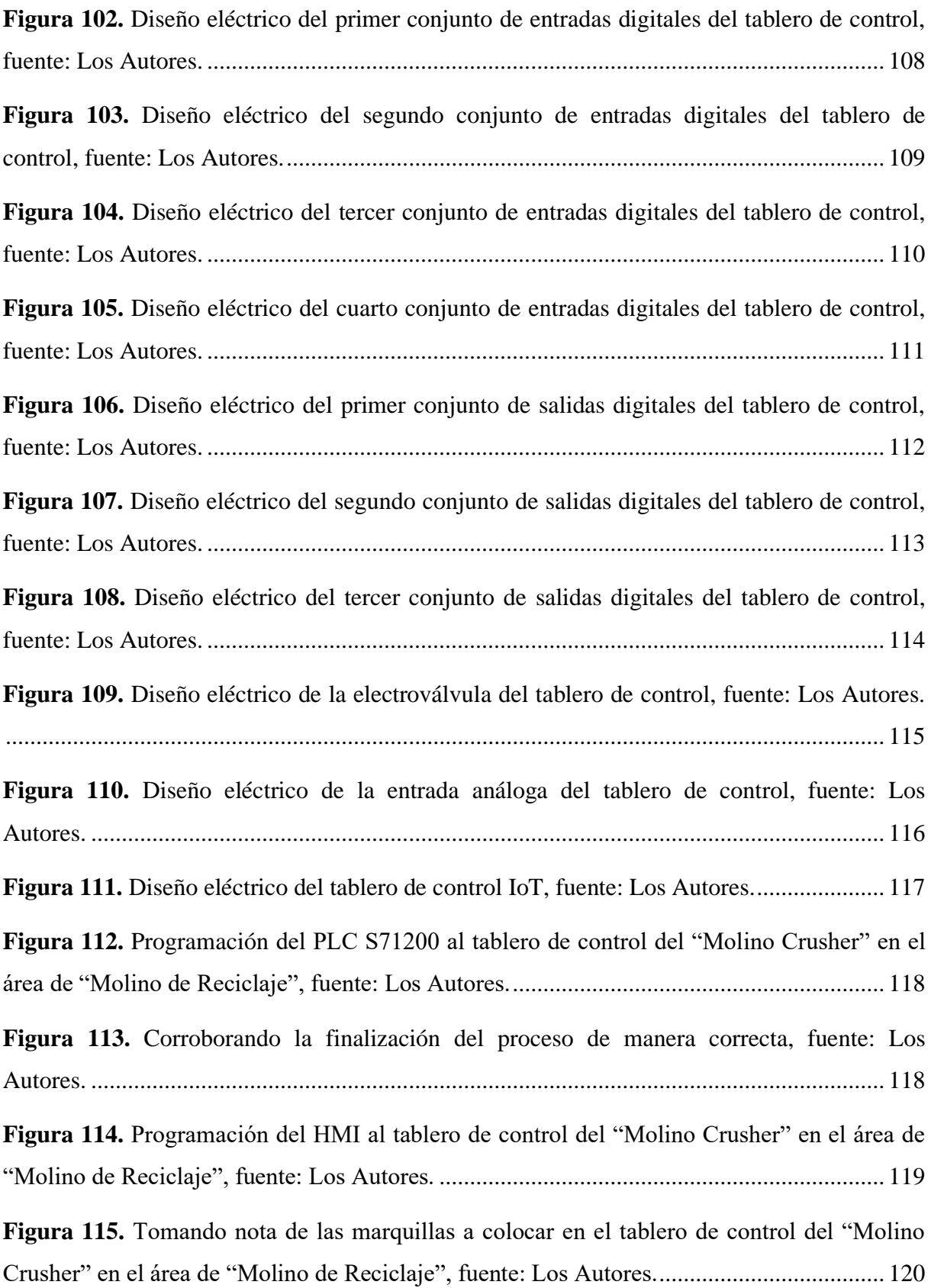

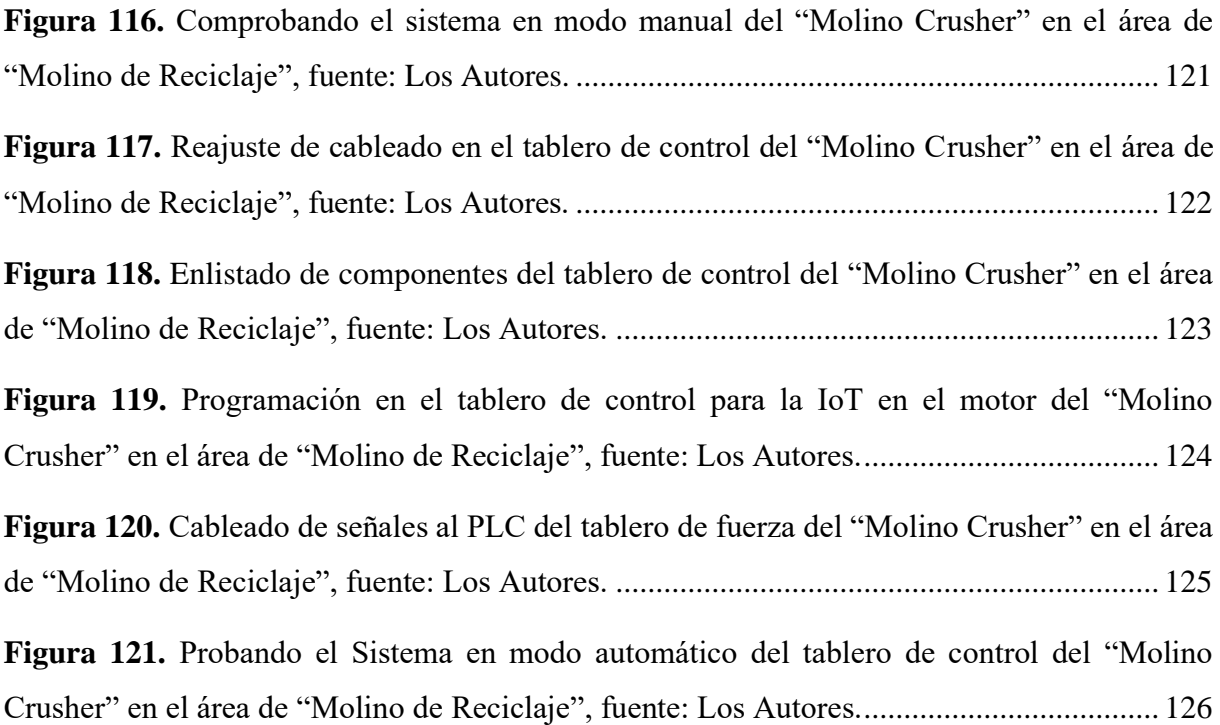

## <span id="page-23-0"></span>**ÍNDICE DE TABLAS**

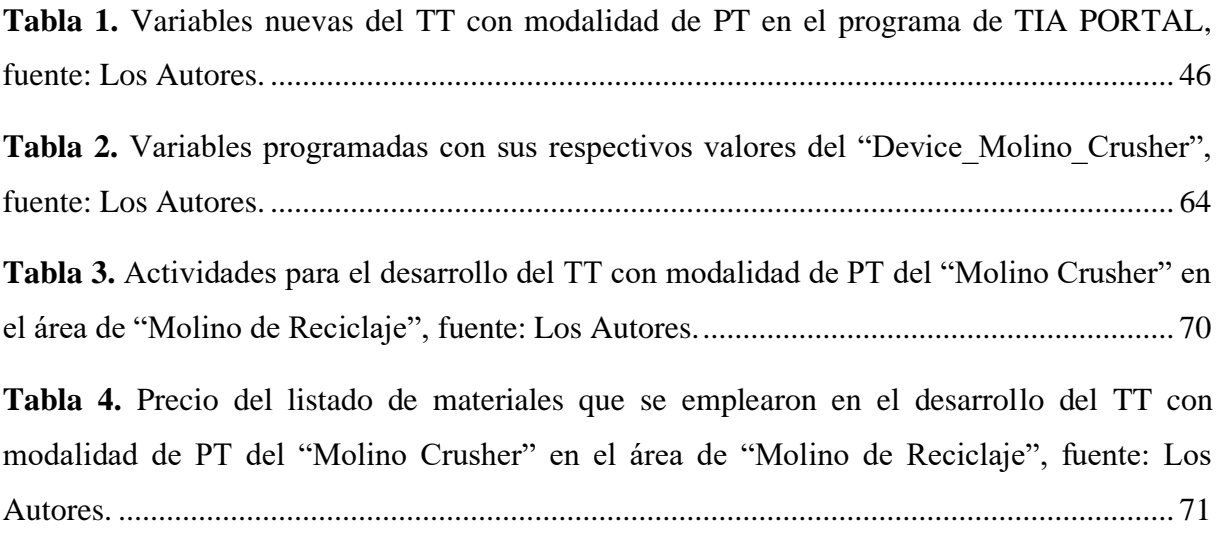

## **1. INTRODUCCIÓN**

Los sistemas de control hoy en día son muy vitales e importantes para toda industria, y debido a que los software o programas de automatización se encargan de las tareas repetitivas con mayor confiabilidad, muchos procesos de producción necesitan ser repotenciados y actualizados, así disminuye la intervención humana dejando que las máquinas resuelvan trabajos complejos durante cada periodo que se pone en marcha una planta. Hoy en día, en Ecuador diversas empresas industriales manejan sistemas de control que no son eficientes, por ende, no ayudan a mejorar los procesos de producción.

En la empresa Mexichem Ecuador S. A. que se encuentra situada en la ciudad de Durán de la provincia del Guayas – Ecuador, se ha observado que en el área de "Molino de Reciclaje" el motor principal del "Molino Crusher", el sistema de control no cuenta con un programa actualizado ya que consta con equipos no sofisticados y todo el sistema de control es manual.

El propósito del trabajo de titulación (TT) con modalidad de proyecto técnico (PT) es lograr reemplazar el programa en el controlador lógico programable o PLC por uno moderno así como también agregar equipos de control que sean necesarios con el fin de innovar todo el sistema de control, para lograr elevar la producción de triturado de PVC, y así no depender de un operador de manera física sino realizar el proceso completo de manera automatizada, con esto el operador puede realizar otras actividades y no estar 100% concentrado en el equipo principal "Molino Crusher".

Realizar diferentes pruebas es de suma importancia para determinar si es factible sustituir el proceso manual, y así no depender del operador constantemente en el proceso de triturado, una vez realizada la automatización se optimizará tiempos de producción, además se protege el motor instalando dispositivos como el regulador de corriente que le permite trabajar al motor solo hasta los datos técnicos de fábrica.

#### **2. PROBLEMA**

#### <span id="page-25-1"></span><span id="page-25-0"></span>**2.1. DESCRIPCIÓN DEL PROBLEMA**

La Empresa Mexichem Ecuador S. A. (EMIS In, On and For Emerging Markets, 2023), ubicada en el km 5 vía Durán – Tambo, ofrece la fabricación de diversos artículos plásticos para la construcción tales como: tanques para depósitos, tuberías de Policloruro de vinilo o PVC, tuberías polipropileno o PP, accesorios PVC, accesorios PP, entre otros.

En el área denominada "Molino de Reciclaje" se encuentra el equipo principal que es el "Molino Crusher" que se encarga de realizar el proceso de triturado de los tubos y accesorios que se descartan de las máquinas extrusoras como producción dañada, la misma que se conoce internamente como SCRAP, su importancia radica a que una vez procesado este desecho sea enviado al área de la empresa denominada "Área de Compuesto" donde es procesado como materia prima y retorna a las máquinas extrusoras continuando el proceso de fabricación dando como resultado una nueva tubería.

El problema reside en que es inevitable tener una persona que opere el tablero de control de manera manual constantemente, ya que no existe un control automático para poder realizar el proceso de triturado, haciendo un avance y retroceso con las botoneras de control y enviando señal por pulsos a las electroválvulas para que el cilindro telescópico de doble efecto empuje de manera continua la tubería dañada al tambor triturador provocando un ingreso brusco de tuberías dañadas, y esto ocasiona que exista una elevada corriente en el motor principal sobrepasando los límites de los datos de placa. Esta acción disminuye drásticamente la vida útil del motor y a su vez causa trabamiento directo en el tambor triturador teniendo que parar la línea de producción de manera obligatoria.

Además, el motor principal no cuenta con un dispositivo que pueda detectar las variables como son; el consumo de la corriente, la temperatura de trabajo interna, los movimientos axiales y radiales provocadas por la vibración del estator y rotor del motor principal, con todos los valores identificados de las variables se determina de manera eficaz un plan de mantenimiento preventivo.

#### <span id="page-25-2"></span>**2.2. ANTECEDENTES**

En el área de "Molino de Reciclaje" dentro del equipo principal "Molino Crusher" de la empresa Mexichem Ecuador S. A. existe un inconveniente en el proceso de trabajo, dado que

el equipo funciona de manera manual recibiendo señales emitidas desde el tablero de control para poder realizar la actividad designada por el PLC, adicional a esto no existe un monitoreo constante de la corriente máxima para verificar el comportamiento del motor principal que actúa en la trituración de los tubos de PVC.

Anteriormente el equipo principal "Molino Crusher" trabajaba con un arrancador con conexión en estrella delta o YD mediante la implementación de tres transformadores que eran añejos, pero esto ocasionaba picos de corrientes con magnitudes muy elevadas cuestión que podría afectar a otros equipos dentro del sistema de fuerza y del tablero de control, dando paso a que se genere retrasos en los tiempos de ejecución y, por ende, pérdidas en la producción. Una vez detectado este inconveniente hace cuatro años atrás, es decir a mediados del 2019 las autoridades dieron paso a que se realicen cambios y mejoras en los diferentes dispositivos y equipos dentro del sistema de fuerza como por ejemplo el implementar un arrancador suave para que logre realizar el arranque directo y reduciendo la curva de corriente, pero falta plasmar una mejora dentro del sistema de control para hacer aún más eficiente todo el proceso del triturado de los tubos de PVC.

El principal motivo para reciclar las tuberías y accesorios de PVC es porque sus residuos o SCRAP, se procesan al momento que pasan por el "Molino Crusher" en una serie de pasos para ser pulverizado, y es en este punto que retorna al "Área de Mezclas" para ser procesado como materia prima y continuar con el ciclo de producción.

El sistema al no contar con una programación automática los tiempos de cada ciclo de trabajo resultan muy elevados, reduciendo así los kilogramos horas o kg/h por turno, cabe recalcar que es necesario contar con un operador constante que maniobre la máquina durante el tiempo de 8 horas laborables. Si al operador se le asigna a realizar otras actividades, automáticamente la producción en kg/h se ve afectada o prácticamente el "Molino Crusher" no produce.

De la misma manera el motor que se encuentra en el "Molino Crusher" está desprotegido a los picos de corriente durante el periodo de trabajo, es decir que cuando el operador realiza la secuencia manual sobrepasa la corriente del fabricante detallado en los datos de placa, por lo cual, se tomó en consideración el implementar un sistema automático para mejorar el rendimiento de producción, y a su vez incrementar la vida útil del motor, si el sistema automático detecta una falla enviará una alarma con un mensaje a la interfaz humano-máquina o conocido como sus siglas en inglés HMI para poder tomar una acción necesaria a la situación.

#### <span id="page-27-0"></span>**2.3. IMPORTANCIA Y ALCANCES**

Es de suma importancia actualizar e innovar los sistemas de control de manera automatizada para no depender de un operador de forma presencial, además ayuda a repotenciar la producción en la empresa Mexichem Ecuador S. A., ya que es de suma relevancia contemplar un sistema de control automatizado dentro de sus procesos.

El alcance del TT con modalidad de PT abarca únicamente al equipo principal del "Molino Crusher" o también denominado triturador de PVC, y para lograr este alcance se actualizó dispositivos y equipos dentro de los tableros de fuerza y control, además se innovó el sistema de control implementando una nueva programación al PLC.

### <span id="page-27-1"></span>**2.4. DELIMITACIÓN**

#### **2.4.1. Geográfica (espacial).**

<span id="page-27-2"></span>La delimitación geográfica del TT con modalidad de PT fue desarrollado en la empresa Mexichem Ecuador S. A situada en el cantón Durán km 5 vía Durán – Tambo con coordenadas en grados decimales (DD); -2.191126819264822, -79.8243712094429 y coordenadas en grados, minutos y segundos (DMS): 2°11'28.1"S 79°49'27.733"W, y se encuentra detallada en la figura 1.

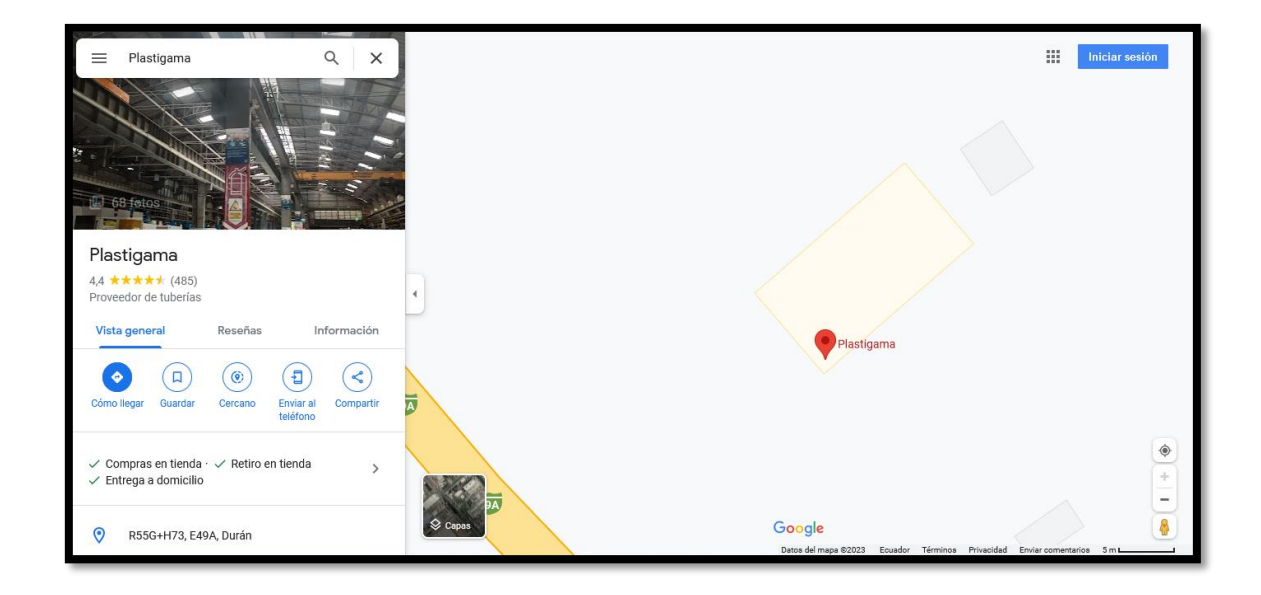

*Figura 1. Ubicación geográfica de la empresa Mexichem Ecuador S. A., fuente: (Google Maps, 2023).*

<span id="page-28-0"></span>El desarrollo del documento del TT con modalidad de PT se desarrolló en conjunto con el profesor tutor en la Universidad Politécnica Salesiana (UPS), Sede Guayaquil (GYE), Campus Sur Centenario, con coordenadas en grados decimales (DD): -2.220139887029098, - 79.88668477561808 y coordenadas en grados, minutos y segundos (DMS): 2°13'12.535"S 79°53'12.07"W, y se encuentra ilustrada en la figura 2.

<span id="page-28-1"></span>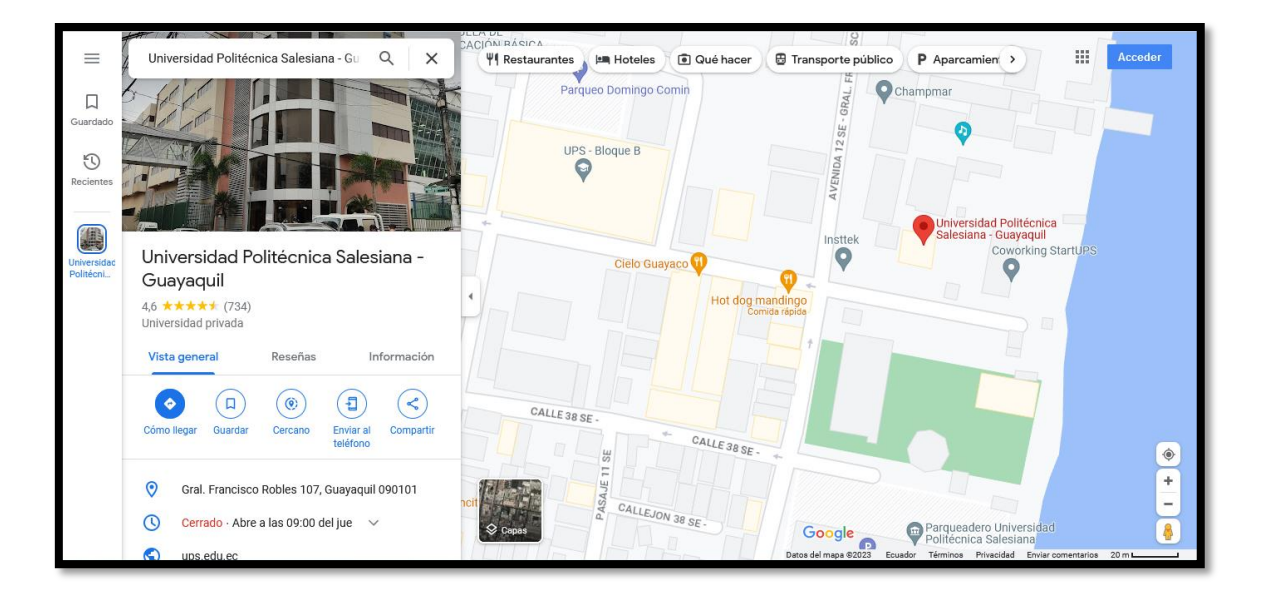

*Figura 2. Ubicación geográfica de la UPS, Sede GYE, Campus Sur Centenario, fuente: (Google Maps, 2023).*

#### **2.4.2. Temporal.**

<span id="page-29-0"></span>La delimitación temporal del TT con modalidad de PT está definida por cuatros meses de trabajo desde marzo a junio del 2023 de primera instancia, en el cual se desarrollaron las actividades indicadas en el ítem de cronograma que se encuentra en este documento.

#### **2.4.3. Sectorial.**

<span id="page-29-1"></span>La delimitación sectorial del TT con modalidad de PT se basa en el ámbito industrial técnico dado que se resolvió un pequeño déficit que presenta la empresa Mexichem Ecuador S.A. específicamente el equipo principal del "Molino Crusher" en el área de "Molino de Reciclaje".

#### **2.4.4. Institucionalmente.**

<span id="page-29-2"></span>La delimitación institucional del TT con modalidad de PT se basa en aplicar los conocimientos adquiridos de las siguientes materias; circuitos eléctricos, lenguajes de programación tales como; Python, MATLAB y TIA PORTAL, electrónica analógica y metodología de investigación, las cuales son de los primeros semestres.

También se empleó materias técnicas e investigativas como son; máquinas eléctricas, automatización e instrumentación industrial, procesamiento digital de señales, seguridad industrial, sistemas neumáticos e hidráulicos, redes industriales, sistemas inteligentes, robótica móvil, escritura académica, proyectos y TT. Todas estas materias de los diez semestres son las que se aplicaron al TT con modalidad de PT de la carrera de Electrónica y Automatización de la Malla de Rediseño.

## **3. OBJETIVOS GENERALES Y ESPECÍFICOS**

### <span id="page-30-0"></span>**3.1. OBJETIVO GENERAL**

<span id="page-30-1"></span>Automatizar un molino de reciclaje mediante la implementación del software TIA PORTAL y transformadores reductores de corriente en la empresa Mexichem Ecuador S. A.

## <span id="page-30-2"></span>**3.2. OBJETIVOS ESPECÍFICOS**

- 1. Diseñar un algoritmo utilizando TIA PORTAL para automatizar el funcionamiento del molino en base a los niveles de corriente del motor principal.
- 2. Diseñar un algoritmo utilizando Python para el monitoreo de la temperatura, vibración axial y radial del motor principal del molino.
- 3. Diseñar una base de datos en la nube de Ubidots industrial para visualizar los parámetros de temperatura, vibración axial y radial del motor principal del molino.

# **4. REVISIÓN DE LA LITERATURA Y FUNDAMENTOS TEÓRICOS**

## <span id="page-31-1"></span><span id="page-31-0"></span>**4.1. REVISIÓN DE LA LITERATURA**

Para el desarrollo eficaz del TT con modalidad de PT se realizó un estudio profundo de la literatura con diferentes fuentes bibliográficas, entre ellas trabajos de titulación de grado y posgrado e inclusive artículos científicos, con el fin de recopilar información de la resolución de proyectos de diferentes autores.

El autor (Zhingre Balcazar, 2019) realizó un diseño de un sistema automático para lograr la debida sincronización de motores de una máquina impresora en la fábrica INCARPALM, dado que presentaba problemas de corrimiento de tinta en las impresiones por el mal funcionamiento de los tres motores que conforman la maquinaria ya que no se encontraban debidamente sincronizados, por el cual se implementó diferentes equipos, materiales electrónicos y eléctricos como son; el uso de un PLC, variadores de frecuencia con retroalimentación, pantalla HMI KTP 700 SIEMENS y entre otros, con el fin de resolver el problema general del sincronizado.

Por otro lado, los autores (Alman Corozo & Campoverde Rea, 2019) realizaron un diseño automático mediante un módulo didáctico de electroneumática con diferentes procesos industriales empleando PLC S7-1200 con interfaz HMI, equipos electrónicos y neumáticos con el fin de elaborar un módulo didáctico para los diferentes estudiantes de ingeniería de la UPS, Sede GYE, Campus Sur Centenario.

En la empresa "Carpintería y Tapicería Internacional Compañía o CIA. LTD." se realizaron al menos dos trabajos de titulación de diferentes procesos; el primero fue realizado por el autor (Valdez Zumba, 2020) quien desarrolló su PT mediante un diseño y simulación para la automatización del proceso de tinturado en el área de fabricación de dormitorios, para ello se basó de la teoría de procesos automáticos para realizar el tinturado con todas las condiciones fundamentales del sistema de control empleando un robot de piso con todos los equipos electrónicos así como su debida programación con el fin de garantizar una estandarización con altos índices de calidad para su debida aplicación; el segundo fue realizado por los autores (Gómez Guerrero & Soria Giménez, 2020) quienes desarrollaron su PT mediante un diseño y simulación del sistema automático de dos procesos los cuales fueron el sellado y lacado en el área de fabricación de dormitorios con máquinas altamente calificadas las cuales son conformadas por equipos neumáticos e hidráulicos que sirven para este tipo de procesos, con

pruebas de laboratorio lograron alcanzar altos índices de calidad en el acabado, así como una excelente uniformidad y homogeneidad de la capa del sellado, con una investigación sistemática determinaron la cantidad de muebles que son producidos en dicha área, todo el sistema cuenta con la implementación de un robot el cuál fue configurado con cinco grados de libertado dentro de la parametrización cartesiana, con el fin de garantizar y obtener mejorías dentro del sistema y se adapte a la planta actual.

El autor (Mogrovejo Tigre, 2021) logró realizar un diseño automatizado de una máquina pegadora para la producción de diversas cajas de cartón que se encuentran de forma corrugadas en la empresa "Cartonera del Austro" ubicada en Cuenca – Ecuador, en el cual desarrolló un rediseño mecatrónico con un mecanismo que permite juntar diferentes láminas de cartón precedentemente procesadas mediante dobleces para su posterior armado, para ello necesitó de algunas maquinarias además de equipos de control como es el PLC, motores, sensores y de una pantalla HMI.

En la carpintería "Maderas y Maderas David" ubicada en Cuenca – Ecuador el autor (Rocano Sánchez, 2022) desarrolló un diseño de un sistema automatizado con el fin de mejorar el proceso de lacado adaptado al Router CNC K45MT empleado en el área de fabricación de puertas de madera, para ello realizó un análisis del proceso actual y realizó una investigación minuciosa de tecnologías e ingenierías con el usó de diferentes materiales y diversos componentes como son; mecánicos, eléctricos y neumáticos, con el fin de permitir realizar con éxito el lacado y además de innovar el diseño sin afectar los movimientos realizado por el Router CNC K45MT.

Los autores (Méndez Andrade & Orellana Chiriboga, 2018), realizaron un diseño y construcción de un molino de martillos triturador de 15 q/h de mineral pétreo con el fin de producir biofertilizantes, para esto se basaron de un análisis comparativo de diferentes alternativas de molinos, entre ellos; barras, bolas y martillos siendo está última la mejor opción para el desarrollo planteado, además implementaron dispositivos electrónicos y realizaron un estudió del cálculo de los componentes mecánicos para considerar la fuerza de ruptura de las piedras para lograr obtener un factor elevado de seguridad.

Por otra parte, realizar una reingeniería en un diseño de un molino tipo bola para una industria minera ubicada en el cantón de Naranjal de la provincia de Guayas – Ecuador fue desarrollado por los autores (Arias Garcés & Villacrés Ibarra, 2019), quienes modificaron y reestructuraron

algunas partes de un molino tipo bola para lograr aumentar la capacidad de producción en menos horas laborables basándose en un diseño de un plan de mantenimiento definido para el molino de bola y verificar su rendimiento mediante un análisis económico.

La autora (Arreaga Aguirre, 2021), realizó un diseño de un molino industrial para la molienda y descascarado del cacao para un negocio local del cantón de GYE de la provincia del Guayas – Ecuador, mediante el estudio de la factibilidad dando un óptimo proceso en el sistema de control del molino industrial ya que su funcionamiento se basa de un mecanismo de rodillos que realizan giros mediante un sistema de engranaje con sus demás elementos con la intención de obtener un producto de excelente calidad y que el cacao se encuentre en buenas condiciones y libres de impurezas.

### <span id="page-33-0"></span>**4.2. FUNDAMENTOS TEÓRICOS**

En esta sección se detallarán las normas de automatización, componentes utilizados, acometida eléctrica, software de programación y características técnicas de cada equipo.

#### **4.2.1. Conceptos Básicos de la Automatización.**

<span id="page-33-1"></span>La automatización es la implementación de aplicaciones tecnológicas, para producción de bienes y servicios con una pequeña intervención humana, las diferentes técnicas de procesos mejoran la calidad e inclusive la eficiencia de los diferentes productos.

En la actualidad, los diferentes programas de automatizar se emplean para sustituir y reducir personal, los grandes ejemplos son las fábricas que utilizan procesos de montaje robótico, es decir, que el personal humano solo interviene para supervisar el trabajo de ensamblaje de los diferentes tipos de fabricaciones, y todo el trabajo lo realiza las máquinas.

Las tecnologías modernas tienen un gran impacto en la automatización y está incrementando de una manera acelerada tanto en la capa de software como de hardware, así como también en las máquinas. Adicionalmente las metodologías de inteligencia artificial o IA y aprendizaje automático ML tienen una gran evolución que crece de una manera muy rápida (Rouse, 2023).

#### **4.2.2. Protocolos de comunicación.**

<span id="page-33-2"></span>Los protocolos de comunicación son aquellos sistemas de reglas por el cual logra que dos o inclusive más entidades de un sistema se lleguen a comunicar con el fin de transmitir información a través de cualquier clase de interferencia física, además sirven para permitir compartir datos a una red, es de suma importancia que se presencié una comunicación previa, y que se mantenga regida por protocolos de comunicación (Tecno 247, 2019), y su clasificación se muestra en la figura 3.

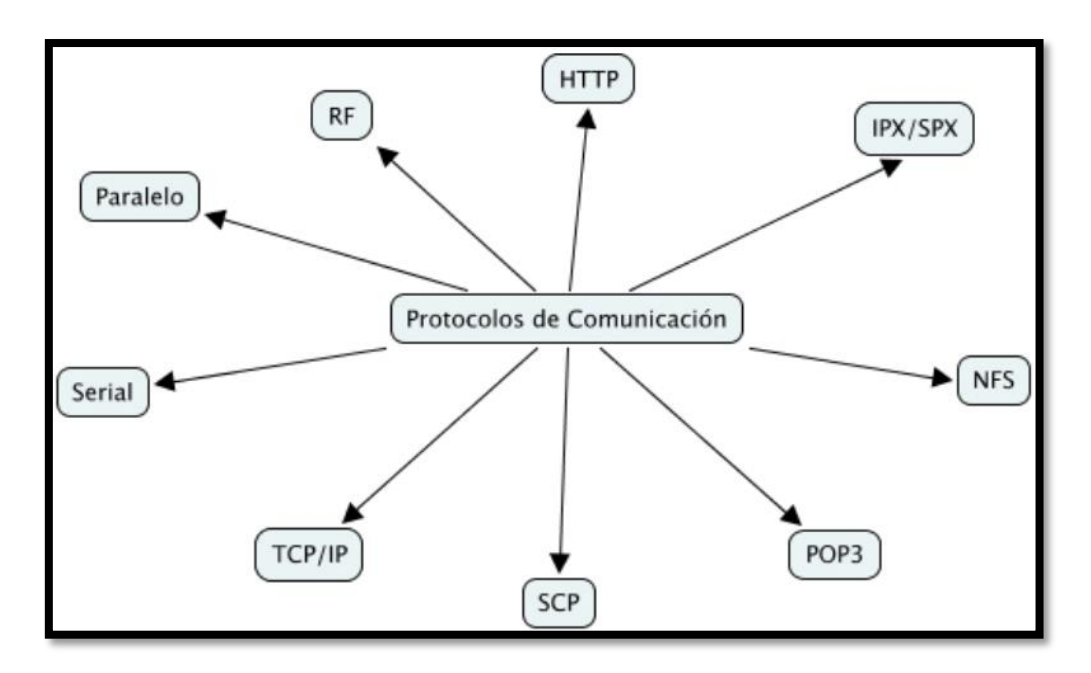

*Figura 3. Protocolos de comunicación, fuente: (Tecno 247, 2019).*

#### *4.2.2.1. Comunicación PROFIBUS.*

<span id="page-34-2"></span><span id="page-34-0"></span>De acuerdo con lo indicado en (Aula 21, 2023) PROFIBUS es un estándar de red digital con la particularidad de que es un campo abierto encargado de la comunicación entre los sensores de campo y diversos sistemas de control.

#### *4.2.2.2. Comunicación PROFINET.*

<span id="page-34-1"></span>De acuerdo con lo presentado en (Aula 21, 2023) PROFINET es un protocolo de comunicación Ethernet conformado por TCP/IP, el cual maneja un mecanismo con el fin de intercambiar información o datos entre varios dispositivos o controladores.

Actualmente la empresa (EMIS In, On and For Emerging Markets, 2023) consta con una estructura de cableado en la cual la pantalla HMI en conjunto con el PLC 1200 ya se encuentran interconectados mutuamente con el protocolo de comunicación PROFINET, por esta razón se decide en no cambiar el tipo de comunicación. En la figura 4 se indica un ejemplo de una comunicación entre PROFIBUS y PROFINET.

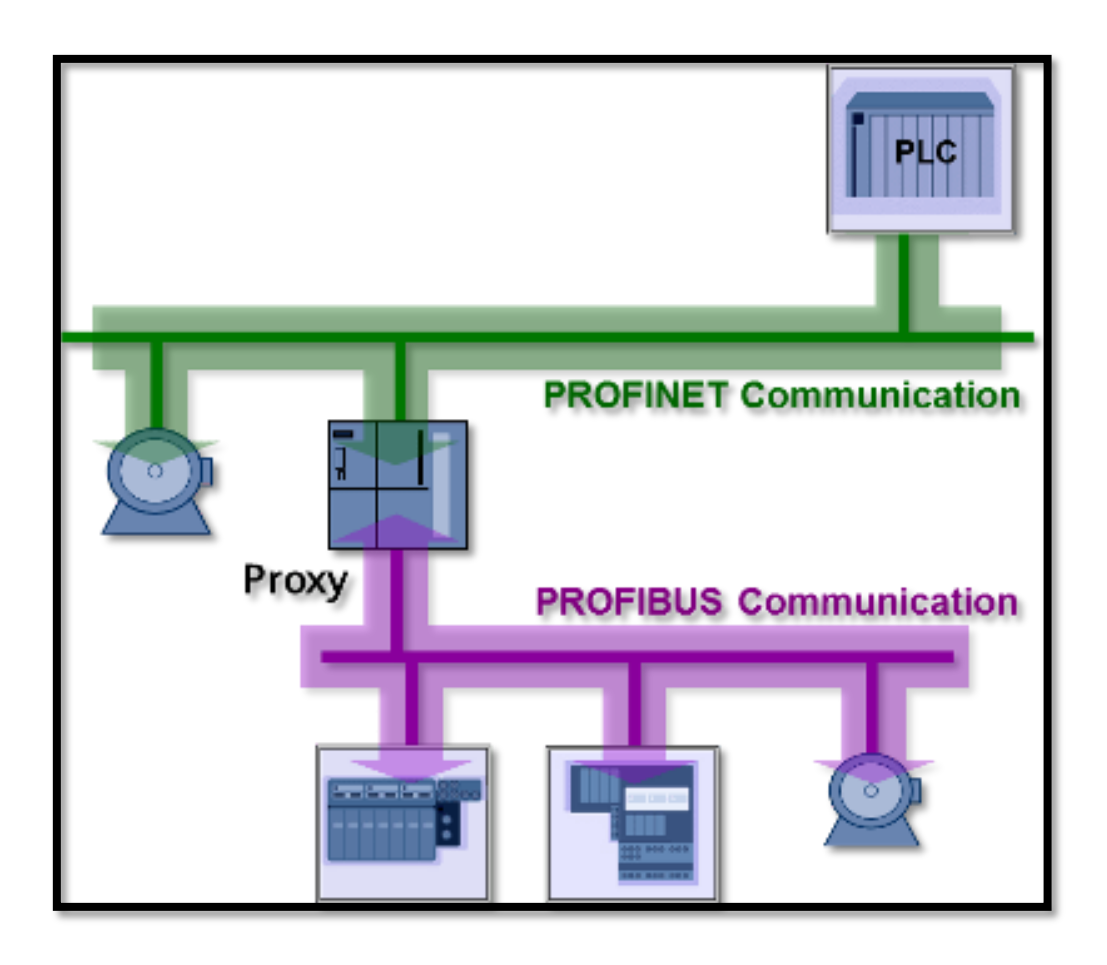

<span id="page-35-2"></span>*Figura 4. Ejemplo de una comunicación de PROFIBUS y PROFINET, fuente: (Cerezo, 2015).*

#### **4.2.3. Equipos de control.**

<span id="page-35-0"></span>De acuerdo con lo detallado en (Nedap, 2023), los equipos de control son un grupo de equipos que tienen como objetivo conectar y desconectar diferentes circuitos eléctricos mediante pulsadores y conductores para ejercer una asignación en un aparato en específico, y se pueden distribuir de diferentes tipos como son; convertidores de señal, sensores, arrancador suave, transformadores, PLC y motores. Por ejemplo, los convertidores de señal son empleados en automatización con el fin de convertir una señal de entrada en una señal de salida, habitualmente de tipo analógica. Se detalla a continuación el tipo de convertidor de señal empleados en el TT con modalidad de PT.

#### **4.2.4. Transmisor de corriente.**

<span id="page-35-1"></span>El transmisor de corriente se emplea con el fin de convertir una corriente en una señal normalizada, para permitir una detección eficaz de diversas corrientes, el transductor posee una entrada de 5 amperios conocido con la sigla A, con una señal que viene del transformador
presentado en la figura 5, y la salida es de 4 -20 mili amperios o mA, el voltaje de alimentación del transductor de corriente es de 24 voltaje en corriente continua o V DC (Anhui Jujie Automation Technology Co., Ltd., 2023).

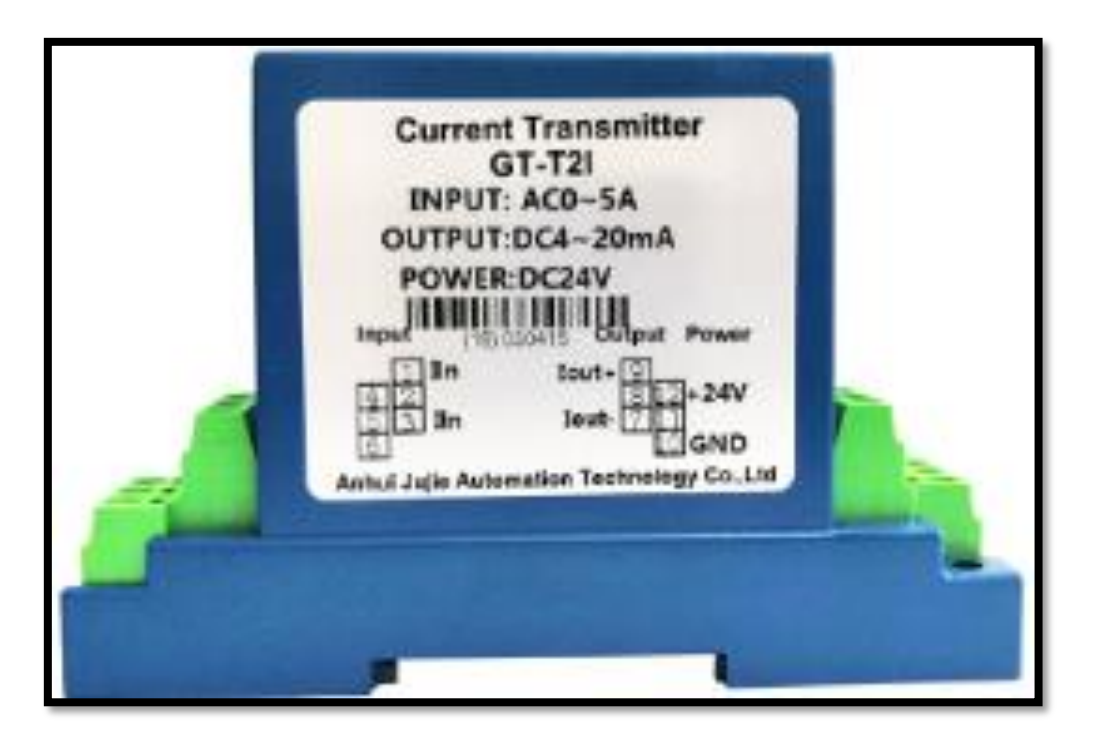

*Figura 5. Ejemplo de un transductor de corriente, fuente: (Anhui Jujie Automation Technology Co., Ltd., 2023).*

### **4.2.5. Sensores.**

De acuerdo con lo expresado por (Maloy Smith, 2020) un sensor es aquel dispositivo que tiene una propiedad sensible, y al modificar la magnitud también cambia con cierta intensidad la propiedad, por ende, al cambiar la magnitud también cambia su medida.

El sensor inductivo IFM IG5584 ilustrado en la figura 6, es empleado en el TT con modalidad de PT para captar las señales de posición inicial y final del telescópico hidráulico, este instrumento de medición fue utilizado por el alto grado de protección que tiene a los entornos industriales agresivos (IFM, 2023).

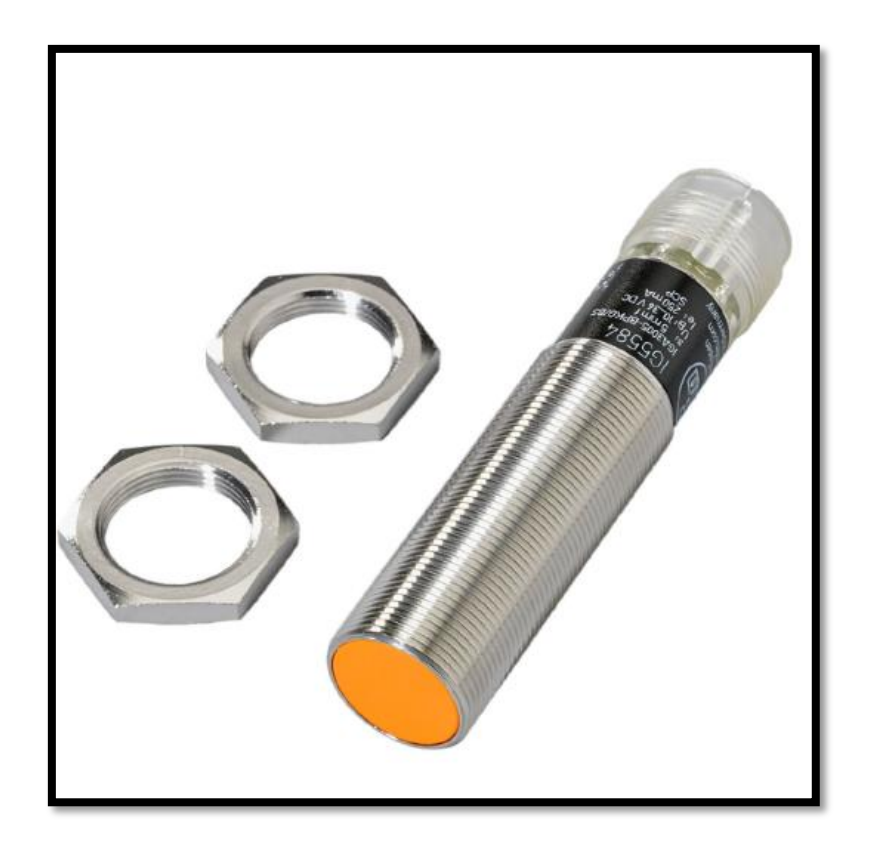

*Figura 6. Sensor Inductivo IFM IG5584, fuente: (IFM, 2023).*

## **4.2.6. Sensor predictivo vibrómetro.**

El sensor vibrómetro de la serie QM30VT contempla un diseño con una construcción metálica y aleación de aluminio, motivo por el cual aumenta directamente el contacto con la superficie del motor, por este motivo los niveles de precisión de temperatura y las vibraciones radiales y axiales en el plano X & Y, son con un margen de error muy bajos (Banner®, 2023), y presenta las siguientes características técnicas:

- 1. Para detectar valores de temperatura y vibración.
- 2. Robusta carcasa de aluminio.
- 3. Clase de protección IP 67.
- 4. Cable de PVC, 2.09 m, con conector macho M12  $\times$  1.5 pines.
- 5. Resistente a golpes hasta 400 gramos o g.
- 6. Kit de placa de montaje BWA-BK-022 incluido en la entrega.
- 7. Rango de medición de temperatura: -40 a 105 °C.
- 8. Resolución: 1 grado centígrado o °C.
- 9. Precisión:  $\pm$  3 °C.
- 10. Rango de medición de vibraciones: 0 a 46 mili segundos o mm/s RMS.
- 11. Rango de frecuencia: 10 a 4000 Hertz o Hz.
- 12. Precisión: ± 10 % a 25 °C.
- 13. Voltaje de funcionamiento: 10, 24, 3.6 o 5.5 V DC.
- 14. Interfaz RS 485, compatible con Modbus RTU.

En la figura 7 se detalla un ejemplo de un sensor vibrómetro de mantenimiento predictivo, el cual se ha implementado en el TT con modalidad de PT.

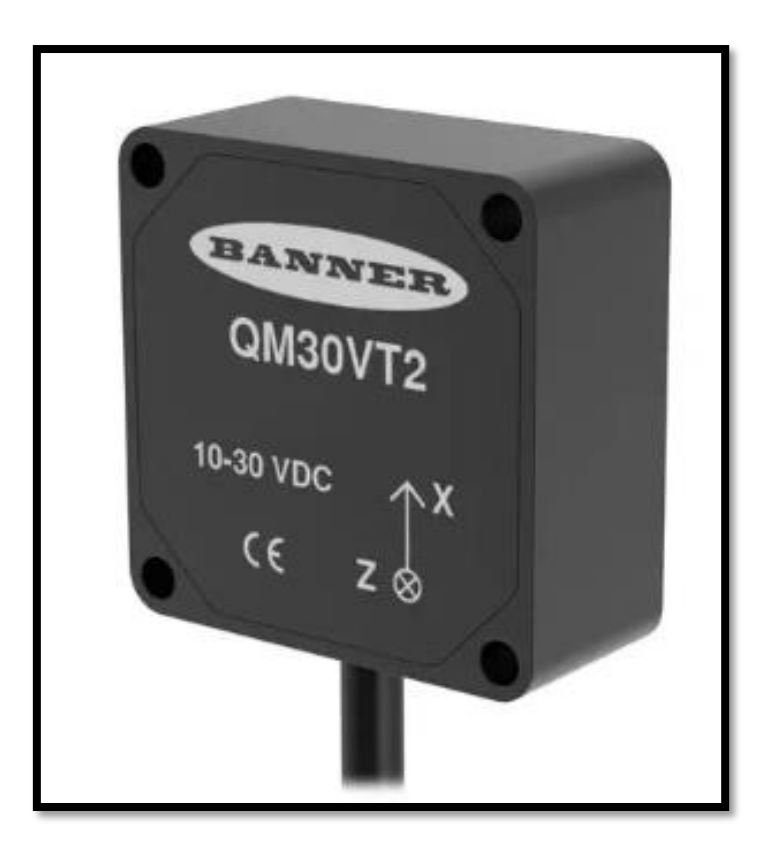

*Figura 7. Ejemplo de un Sensor vibrómetro, fuente: (Banner®, 2023).*

#### **4.2.7. Arrancador suave.**

El arrancador suave es aquel equipo que tiene como principal objetivo el disponer el voltaje, acelerando o desacelerando, depende de cómo sea el caso, e inclusive resguarda a los motores de una maquinaria en específico para que regularice el tiempo y los recursos (Grandhi, 2023).

El Arrancador suave ABB PSTX250-600-70 mostrado en la figura 8 se encuentra en el tablero de fuerza para el control del encendido del motor del "Molino Crusher" en la cual maneja una operación máxima nominal de 250 A con un intervalo de voltaje de 208 a 600 V CA funcionando y el voltaje nominal del control está entre 100 a 250 V CA con una frecuencia de 50 o 60 HZ. PSTX tiene incorporado un arranque y parada suave de control trifásico a través de una rampa par o un voltaje definido, contiene bypass con la finalidad de hacer más fácil la instalación y el ahorro de energía.

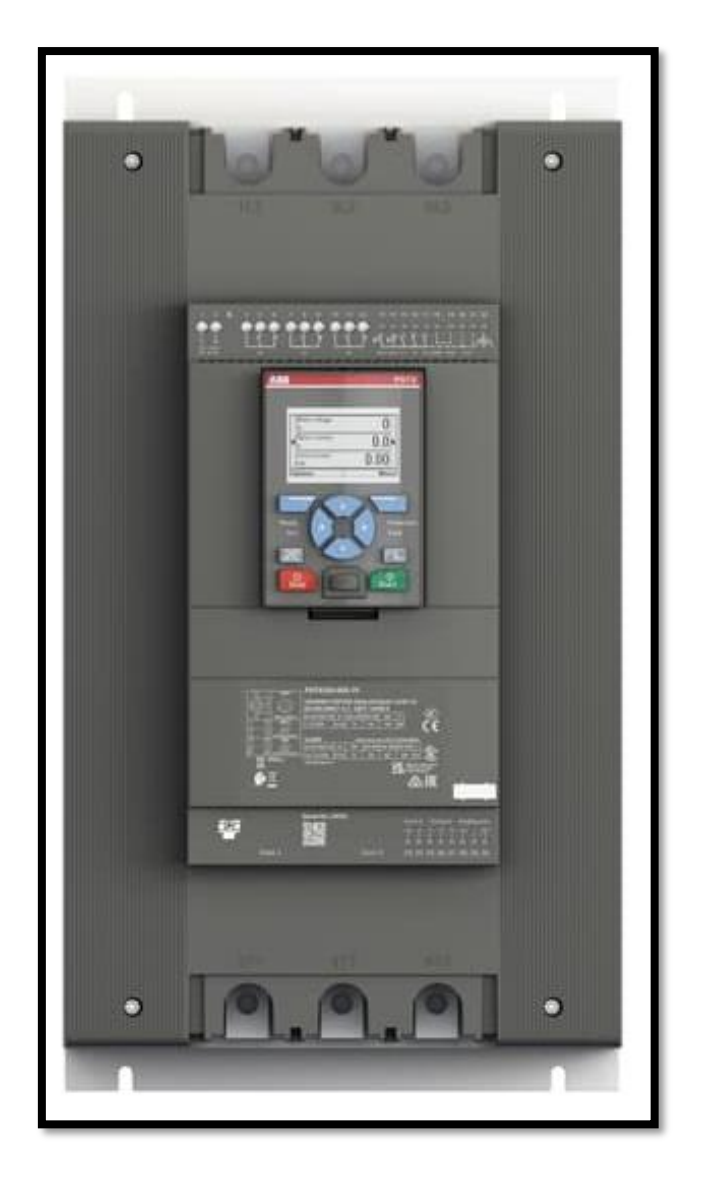

*Figura 8. Arrancador suave ABB PSTX250-600-70, fuente: (ABB, 2023).*

## **4.2.8. Transformadores de corriente.**

De acuerdo con lo indicado en (Suministro de Materiales Eléctricos, 2020) el TC o también conocido como TI, es aquel transformador empleado para elevar o reducir el voltaje alterno, producido por una corriente en el devanado secundario que es proporcional a la corriente del primario. Comúnmente TC tienen una relación estándar de 5 A en el devanado del secundario,

es decir, que la relación de transformación 350/5 A, significa que cuando esté trabajando a 350 A en el primario, el devanado del secundario tendrá una salida 5 A (Altech, 2023).

El autor (Nave R., 2023) da a conocer el concepto de un transformador en el cual se basa con la Ley de Faraday, y las diversas propiedades ferromagnéticas de un núcleo de hierro con el fin de subir y bajar eficientemente los niveles de voltajes en corriente alterna o AC, y en la figura 9 se indica un ejemplo de un transformador.

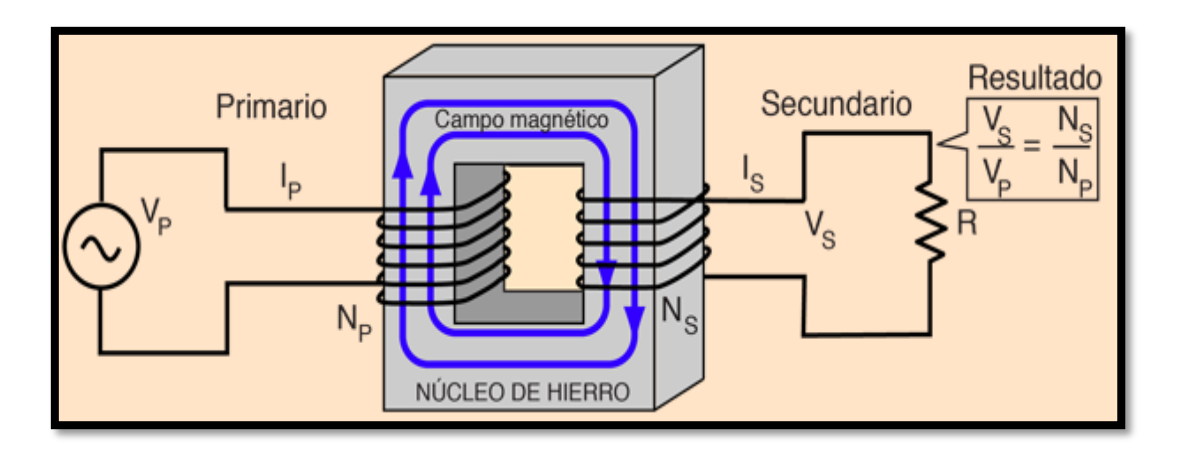

*Figura 9. Esquema principal de un transformador, fuente: (Nave R., 2023).*

La ley de ohm se hace presente en las ecuaciones internas de un transformador, tal como lo demuestra la ecuación 1 para determinar la resistencia del lado primario del transformador.

*Ecuación 1. Resistencia del lado primario del transformador aplicando la Ley de Ohm.*

$$
R_P = \frac{V_P}{I_P} \tag{1}
$$

Y con la ecuación 2 se demuestra el voltaje del lado primario del transformador:

*Ecuación 2. Voltaje del lado primario del transformador.*

$$
V_P = V_S \cdot \frac{N_P}{N_S} \tag{2}
$$

Y con la ecuación 3 se demuestra la corriente del lado primario relacionando las potencias de entrada y salida del transformador:

*Ecuación 3. Corriente del lado primario del transformador.*

$$
I_P = \frac{I_S \cdot V_S}{V_P} \tag{3}
$$

Ahora si relacionamos las ecuaciones; 1, 2 y 3, nos arrojaría una nueva ecuación 4, para determinar la nueva resistencia del lado primario del transformador:

*Ecuación 4. Resistencia del lado primario del transformador relacionando el voltaje y corriente del lado primario del transformador.*

$$
R_P = \frac{V_P}{I_P}
$$
  
\n
$$
R_P = \frac{V_S \cdot \frac{N_P}{N_S}}{\frac{I_S \cdot V_S}{V_P}}
$$
  
\n
$$
R_P = R \cdot \left(\frac{N_P}{N_S}\right) \cdot \left(\frac{V_P}{V_S}\right)
$$
  
\n
$$
R_P = R \cdot \left(\frac{N_P}{N_S}\right)^2
$$
  
\n(4)

Donde:

- 1.  $V_p = Voltage$  del lado primario.
- 2.  $V_s = Voltoje$  del lado secundario.
- 3.  $I_p =$  Corriente del lado primario.
- 4.  $I_s =$  Corriente del lado secundario.
- 5.  $N_P = N$ úmero de espiras del lado primario.
- 6.  $N_s = N$ úmero de espiras del lado secundario.

#### *4.2.8.1. Transformador de corriente modelo "Camsco CFS-43 C".*

Este TC presentado en la figura 10, posee una relación de 300/5 A, la potencia de carga es de 5 voltio-amperio VA, y el nivel de voltaje de 0.6 kilovolamperio o KVA, es decir que, al existir corrientes primarias elevadas, estas pueden ser escaladas a corrientes más pequeñas y fácil de medir (Intellimeter, 2020). De acuerdo con lo detallado en la información técnica que presenta el transmisor reductor de corriente son; modelo CFS-43, posee una relación de 300/5 A, la potencia de carga es de 5 VA, posee un nivel de voltaje de 0.6 KV (Camsco, 2023).

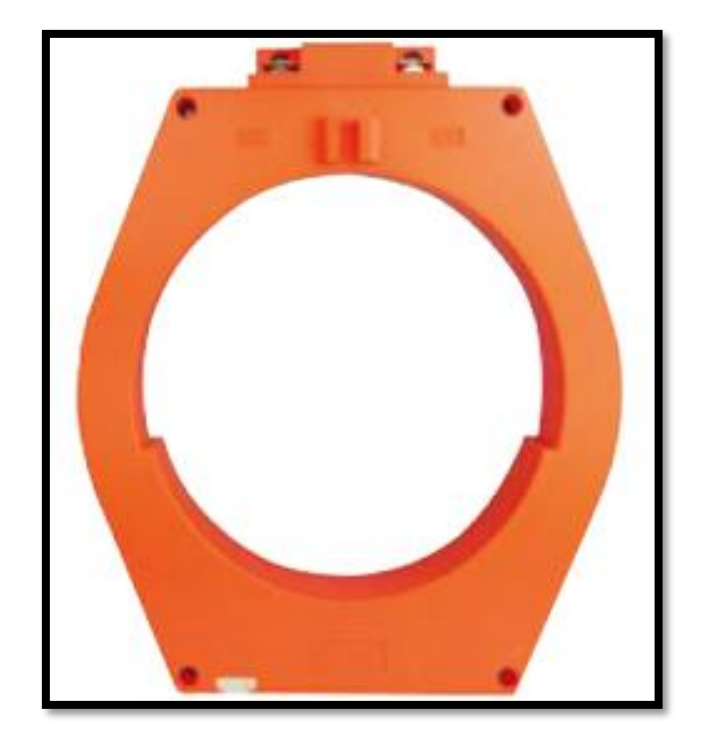

*Figura 10. Ejemplo de un transformador de corriente 300/5 A 41 x 11 mm 10 VA, fuente: (Promelsa, 2021)*

#### **4.2.9. Convertidor USB a RS 485.**

Este tipo de convertidor logra realizar la comunicación en ambos sentidos entre el puerto USB del computador y dispositivos RS4 85, puede alimentarse directamente desde el puerto USB y para ello no requiere fuente externa de alimentación (TECmikro, 2023), y sus datos técnicos se muestran a continuación:

- 1. Presenta una calidad: PREMIUM, 100% original.
- 2. Logra ser compatible con: estándar USB 2.0, USB 1.1 y RS 485.
- 3. Presenta una interfaz USB: conector USB macho.
- 4. Tiene una interfaz RS 485: bornera de 2 pines con tornillos A (D+), B (D-).
- 5. Su energización es: desde el puerto USB.
- 6. Tiene un medio de transmisión: cable UTP o cable blindado.
- 7. Velocidad de transmisión: entre 75 a 115200 bps.
- 8. La distancia máxima de transmisión: 1.200 m.
- 9. Rango de temperatura de trabajo: -40  $^{\circ}$ C ~ + 85  $^{\circ}$ C.
- 10. Sus dimensiones son: 6.0 x 1.8 x 1.4 cm.

En la figura 11 se detalla un ejemplo de un convertidor USB/RS 485, el cual se ha implementado en el TT con modalidad de PT.

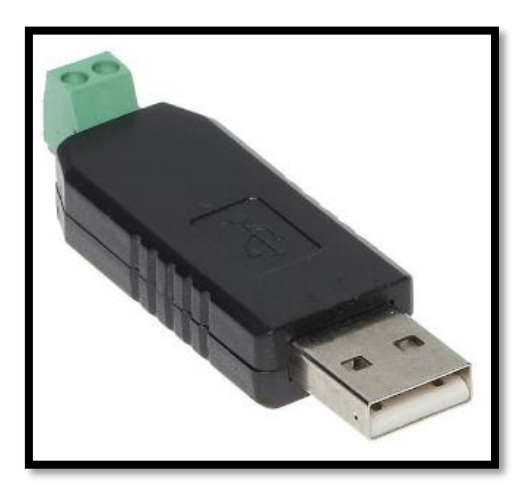

*Figura 11. Ejemplo de un convertidor USB/RS 485, fuente: (TECmikro, 2023).*

#### **4.2.10. PLC.**

El PLC ilustrado en la figura 12, es un dispositivo industrial que se implementa en diversos procesos en la ingeniería con el fin de convertir diversos procesos en forma automática su finalidad es lograr hacer que las diferentes máquinas logren desarrollar eficientemente todos los sistemas que se programen en su interior, se implementó este equipo dado que es versátil en los sistemas de control y como no se necesita controlar salidas a los relés, entonces se usará salidas directas de 24 V DC (Techdesign, 2023).

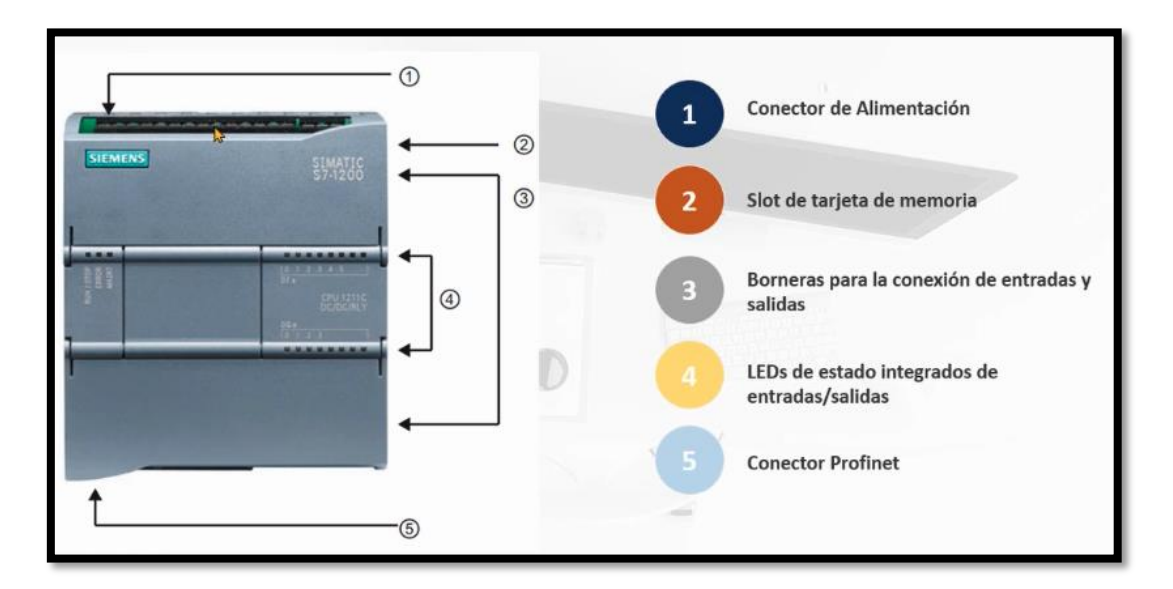

*Figura 12. PLC S7-1200, fuente: (Techdesign, 2023).*

Para el TT con modalidad de PT se utilizó un S7-1200, unidad central de proceso o CPU 1213C COMPACT DC/DC/DC con el fin de trabajar con voltajes bajos tanto como en entradas y salidas digitales, para una mayor seguridad a la hora de manipular las conexiones.

Además, es necesario la utilización de módulos de expansión; uno digital y otro analógico, ya que el PLC no cuenta con las entradas y salidas necesarias para la ejecución del programa. Se detallan a continuación:

## **4.2.11. Módulo de expansión SM1223/DC/DC 6AG1223-1BL32-2XB0.**

El módulo de expansión mostrado en la figura 13 se empleó con el fin de lograr automatizar todos los sistemas del TT con modalidad de PT, este tipo de módulo es muy versátil y amigable con los demás equipos de control (Elek Automatización, 2023), y sus características técnicas se muestran a continuación:

- 1. Nombre: Módulo SM 1223 6ES7223-1LB32-0XB0.
- 2. DI: 16 con 24 V DC.
- 3. DO: 16 con 24 V DC.
- 4. Alimentación: 24V DC.

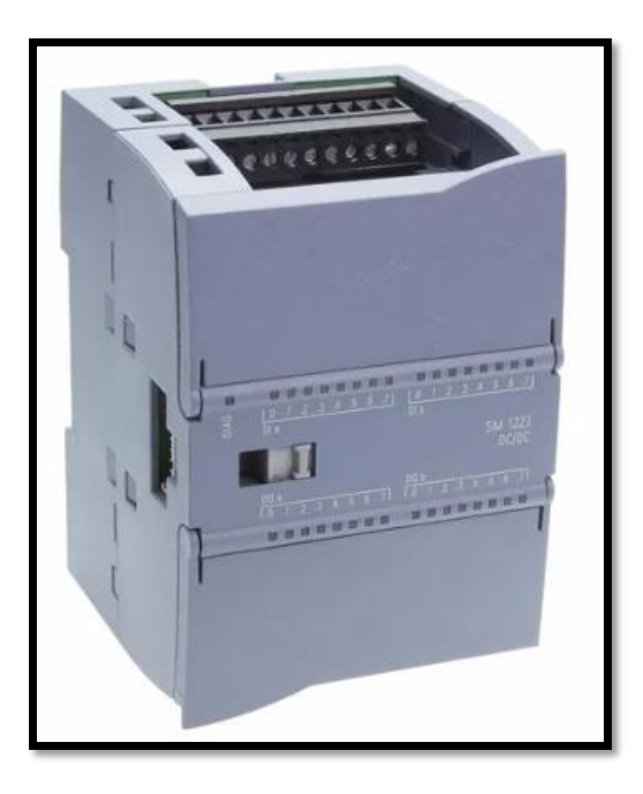

*Figura 13. Ejemplo de un módulo de expansión para el PLC S7-1200, fuente: (Elek Automatización, 2023).*

### **4.2.12. Módulo de expansión SM1231- 6ES7231-4HD32-0X.**

El módulo de expansión indicado en la figura 14 se empleó con la finalidad de automatizar todos los sistemas del TT con modalidad de PT, este tipo de módulo es muy ágil y pequeño a comparación de otros módulos de expansión, es amigable con los equipos de control que se emplean en un sistema (SIEMENS, 2023), y sus características técnicas se muestran a continuación:

- 1. Nombre: Siemens S7 -1200 análogo input SM 1231 de 4 entradas analógicas o como sus siglas en inglés AI, analogic input .
- 2. Salidas de +/- 10 V DC, +/- 5 V DC.
- 3. Salidas de 0-20 mA / 4-20 mA.

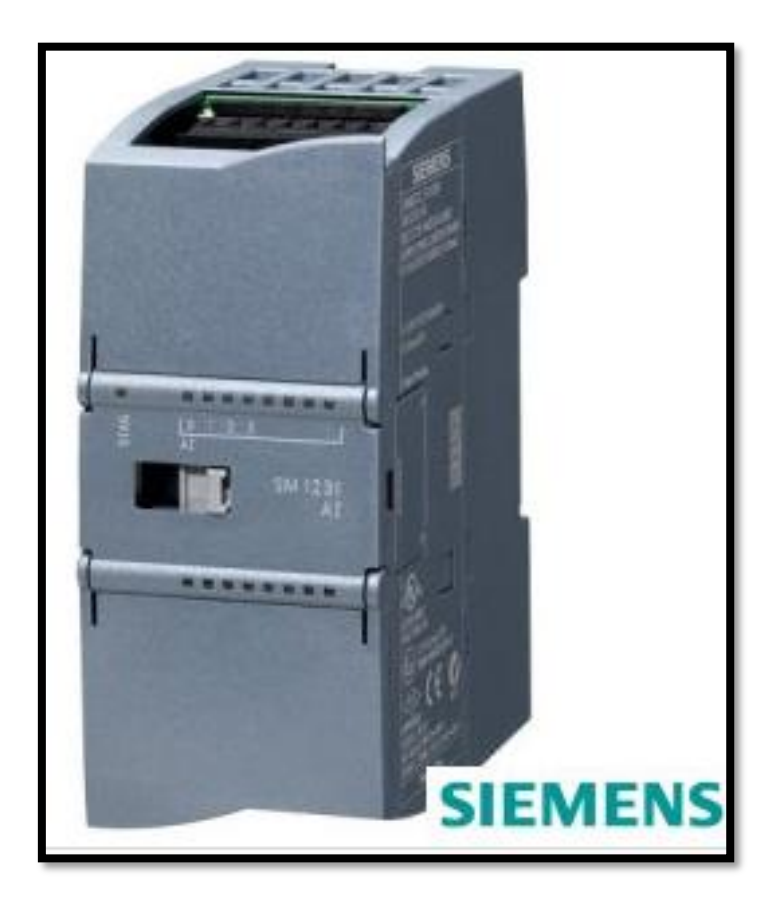

*Figura 14. Ejemplo de un módulo de expansión reducido para el PLC S7-1200, fuente: (SIEMENS, 2023).*

### **4.2.13. Pantalla de HMI.**

La pantalla HMI es un dispositivo esencial para todo sistema de control, dado que permite visualizar las diferentes variables que constan dentro de un sistema automatizado (Automation Partner, 2023), y sus características técnicas son las siguientes:

- 1. Diseño de pantalla panorámica TFT, retroiluminación LED.
- 2. Diagonal de pantalla de 7 pulgadas.
- 3. Número de colores 65 536.
- 4. Resolución de imagen horizontal 800 píxeles.
- 5. Resolución de imagen vertical 480 píxeles.
- 6. Teclas de función 8.
- 7. interfaces USB 1; Hasta 16 GB.
- 8. Pantalla táctil Sí.
- 9. Posición de montaje Horizontal, vertical.
- 10. Interfaces ethernet 1.
- 11. Voltaje de línea de entrada 24 V DC.

En la figura 15 se presenta un ejemplo de una pantalla HMI KTP 700 la cual se ha implementado en el TT con modalidad de PT.

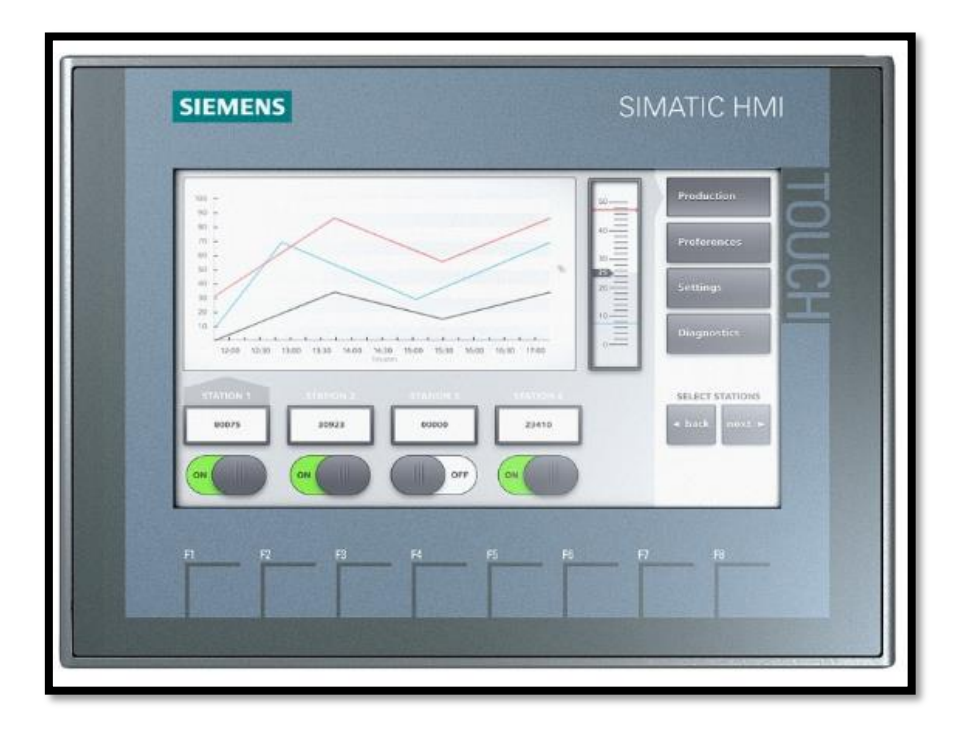

*Figura 15. Ejemplo de una pantalla HMI, fuente: (Automation Partner, 2023).*

#### **4.2.14. Ordenadores monoplaca.**

Un ordenador monoplaca es una computadora empleada en fábricas y manejan un solo circuito en su computadora como se detalla en la figura 16, el diseño se basa en un microprocesador con una memoria RAM E/S, a diferencia de los microcontroladores estos ordenadores monoplaca logran ofrecer una conectividad eficaz en conjunto con la red inalámbrica y una gran ventaja es la interfaz de usuario de alta definición, presenta un tamaño reducido y tiene todo lo que se necesita en la placa base (Mejia, 2021).

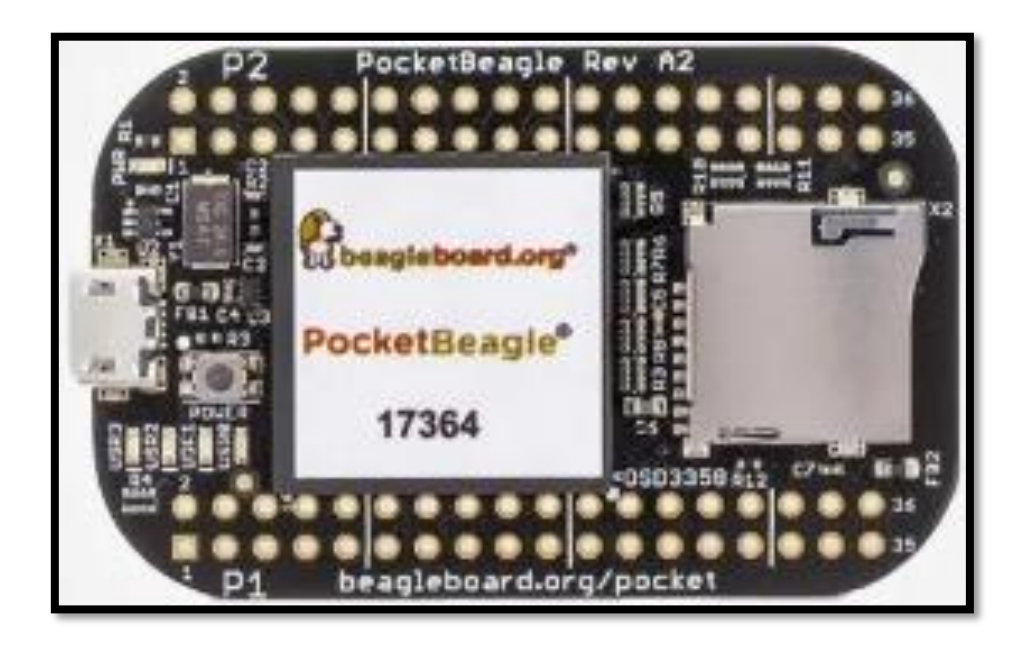

*Figura 16. Ejemplo de un ordenador monoplaca, fuente: (Mejia, 2021).*

### **4.2.15. Raspberry pi 3 modelo B.**

El Raspberry Pi 3 está equipado con un procesador a 64-bit de 4 núcleos funciona a 1.2 GHz, lo que lo hace más potente (Takealot, 2023), los datos técnicos de este modelo logran ser prudente para usos de aplicaciones ofimáticos en la industria 4.0, y son los siguientes:

- 1. Frecuencias de reloj: 1.2 GHz.
- 2. SoC: Broadcom BCM2837.
- 3. Procesador: ARM Cortex-A53 de 4 núcleos de 64 bits.
- 4. Procesador de gráficos: Broadcom Dual Core Video Coré IV (OpenGL ES 2.0, H.264 Full HD a 30 FPS).
- 5. Memoria (SD RAM): 1 GB LPDDR2.
- 6. Número de puertos USB 2.0: 4.
- 7. Extensión de puerto: GPIO de 40 pines.
- 8. Salidas de audio: Jack estéreo de 3.5 milímetros o mm.
- 9. Almacenamiento de datos: tarjeta Micro SD.
- 10. Conexión de red: Ethernet 10/100, Wifi 802.11n y Bluetooth 4.1.
- 11. Alimentación: 5 V 2.5 A vía micro USB.

En la figura 17 se ilustra un ejemplo de un Raspberry pi 3 modelo B, el cual se ha implementado en el TT con modalidad de PT.

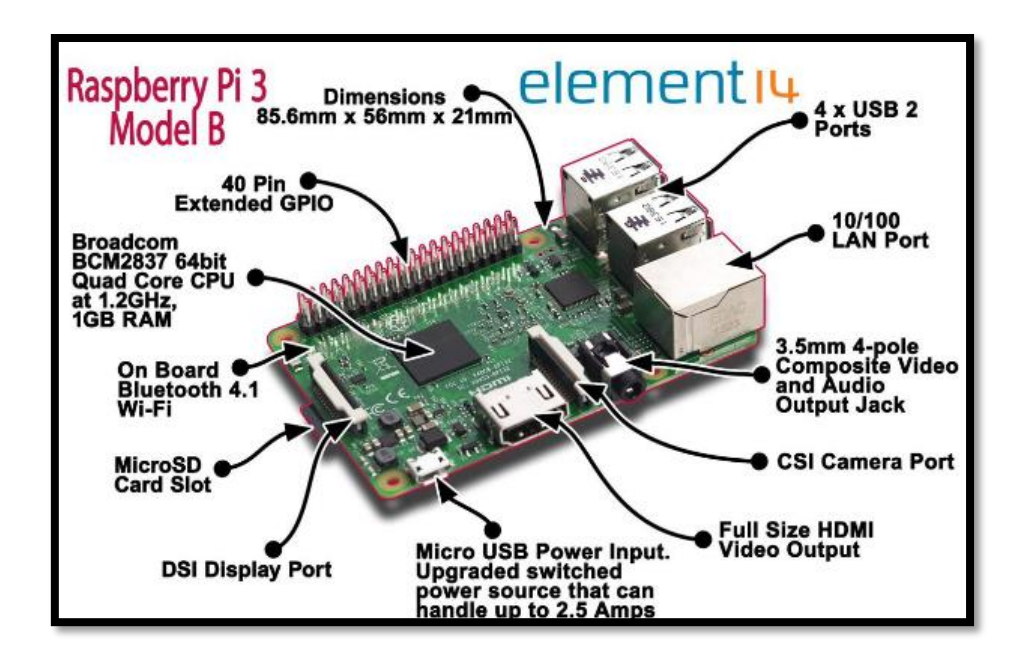

*Figura 17. Ejemplo de un Raspberry Pi 3 Modelo B, fuente: (Takealot, 2023).*

#### **4.2.16. Motor principal en el área de "Molino de Reciclaje".**

Dentro del equipo principal que es el "Molino Crusher" para lograr moler todos los elementos de PVC es necesario de una maquinaria para que realice esta función, por ende, se emplea un motor de la marca LINCOLN de AC MOTOR®, ya que es robusto y de gran tamaño que se muestra en la figura 18 y su placa en la figura 19, en la cual maneja las siguientes características; potencia de 150 HP, 1780 de RPM, código 445T de FRAME, nivel de voltaje de 460 V, una frecuencia de 60 Hz, corriente de 167 A, de 3 fases, un factor de servicio de 1.15, temperatura máxima de 40°C, código G en NEMA, diseño B en NEMA, una calificación de tiempo de CONT., posee hasta 60°C de temperatura elevada, eficiencia nominal de 94.1, eficiencia mínima de 93.0 en NEMA, eficiencia mínima de 93.0 en LINCOLN, código de serie U1940322870 y con un TF de 5387A1 (Electricmotors, 2023).

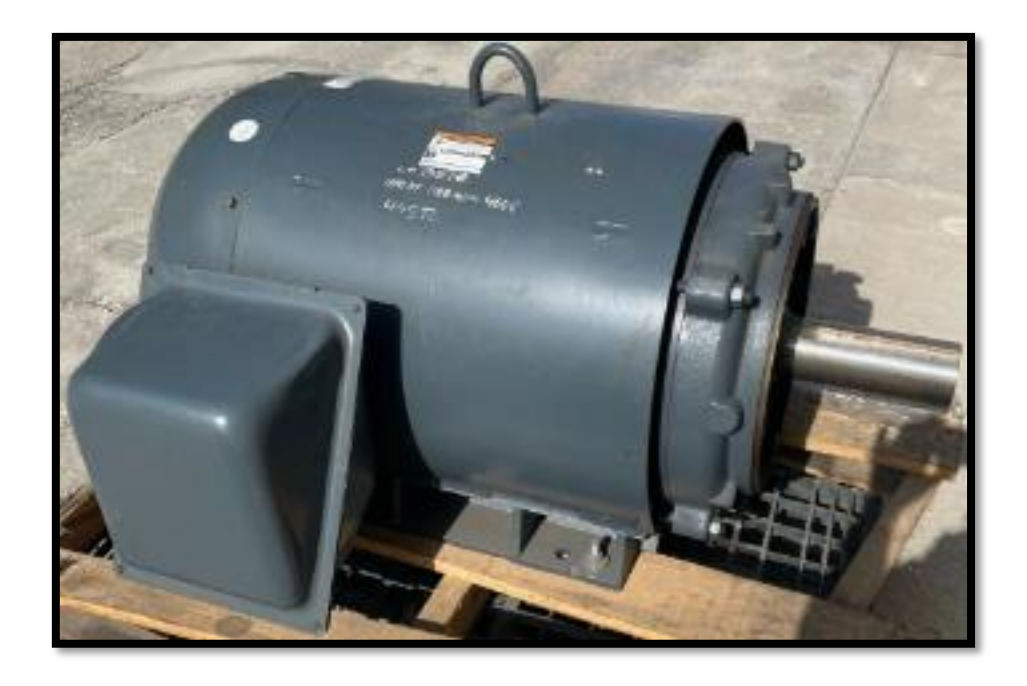

*Figura 18. Motor principal LINCOLN de AC MOTOR® del "Molino Crusher", fuente: (Electricmotors, 2023).*

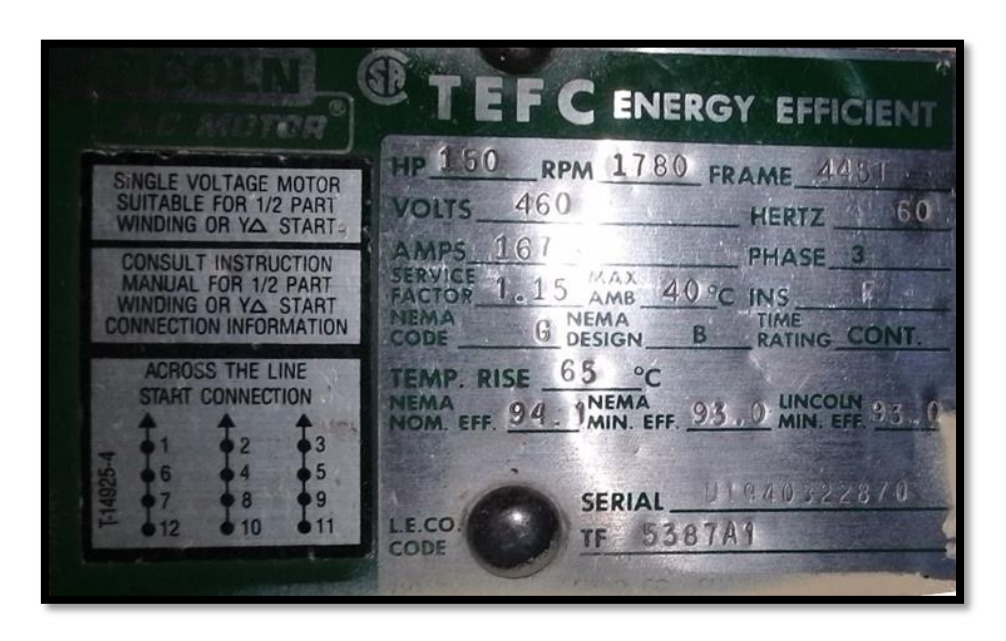

*Figura 19. Placa del Motor principal LINCOLN de AC MOTOR® del "Molino Crusher", fuente: Los Autores.*

#### **4.2.17. Motor tornillo del transportador del "Molino Crusher".**

El "Molino Crusher" posee un transportador con el fin de llevar los residuos de PV y para ello se encuentra empleado un motor tornillo de la marca BALDOR INDUSTRIA MOTOR® presentado en la figura 20 y su placa en la figura 21, en la cual maneja las siguientes características; M3615T del CAT. NC, 36C784W415 en SPEC., 184T en FRAME, F594 en SER., potencia de 5 HP TE, un nivel de voltaje de 108 – 230/460 V, nivel de corriente de 15 – 13.2/6.6 A, 1725 de RPM, una frecuencia de 60 Hz, 3 fases, una clase tipo F, SER. F. de 1.15, un DES tipo B, CODE tipo d, una eficiencia nominal de 85.5% en NEMA y un PF de 80% y con una temperatura nominal de 40°C (Agri-Resources, Inc., 2023).

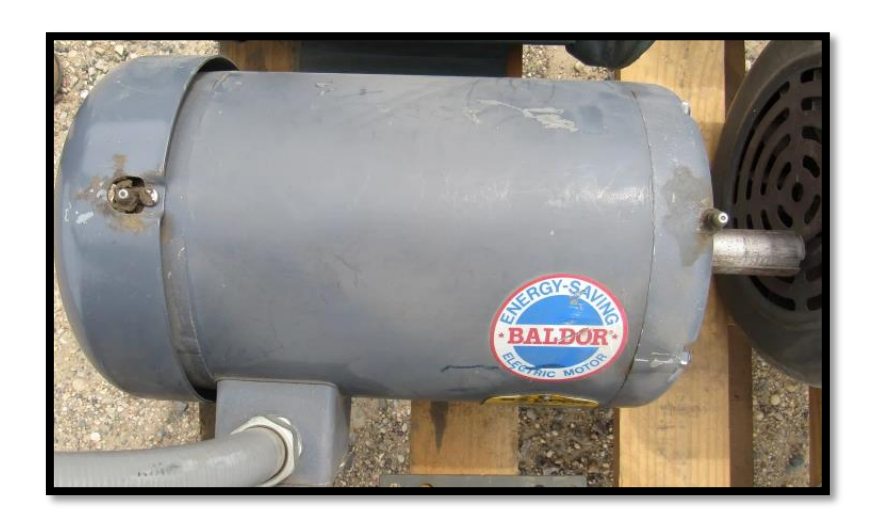

*Figura 20. Motor tornillo de la marca BALDOR INDUSTRIA MOTOR® del "Molino Crusher", fuente: (Agri-Resources, Inc., 2023).*

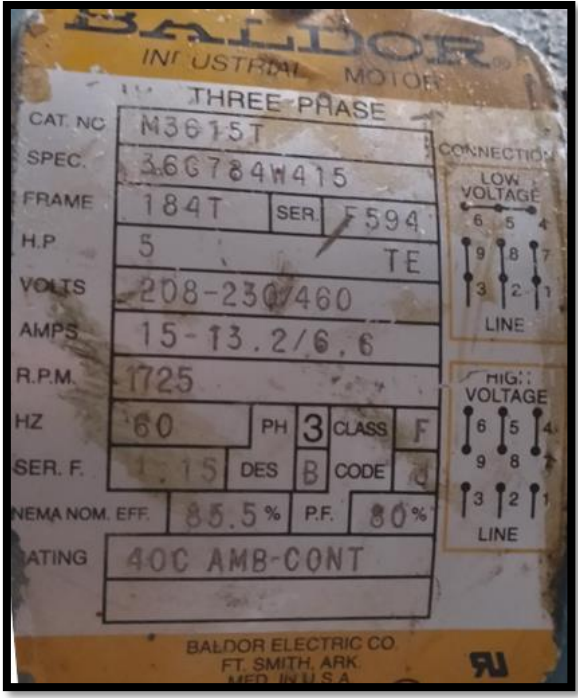

*Figura 21. Placa del Motor tornillo de la marca BALDOR INDUSTRIA MOTOR® del "Molino Crusher", fuente: Los Autores.*

#### **4.2.18. Bomba Hidráulica.**

En el "Molino Crusher" posee una bomba hidráulica de la marca LINCOLN AC MOTOR, ya que es robusto y de gran tamaño que se indica en la figura 22 y su placa en la figura 23, en la cual maneja las siguientes características; potencia de 7.5 HP, 1745 de RPM, código 215VC de FRAME, nivel de voltaje de 230/460 V, de 3 fases, una frecuencia de 60 Hz, corriente de 20.4/10.2 A, una calificación de tiempo de CONT., se puede utilizar en un sistema de 208 V hasta 23 A, código F para INS, un factor de servicio de 1.15, con una temperatura ambiente máxima de 40°C, código H para NEMA, diseño tipo B para NEMA, posee hasta 75°C de temperatura elevada, eficiencia nominal de 81.5 en NEMA, eficiencia mínima de 78.5 en NEMA, eficiencia mínima de 81.0 en LINCOLN, código de serie U1931118896 y con un TF de 4282C (Store Sales, 2023).

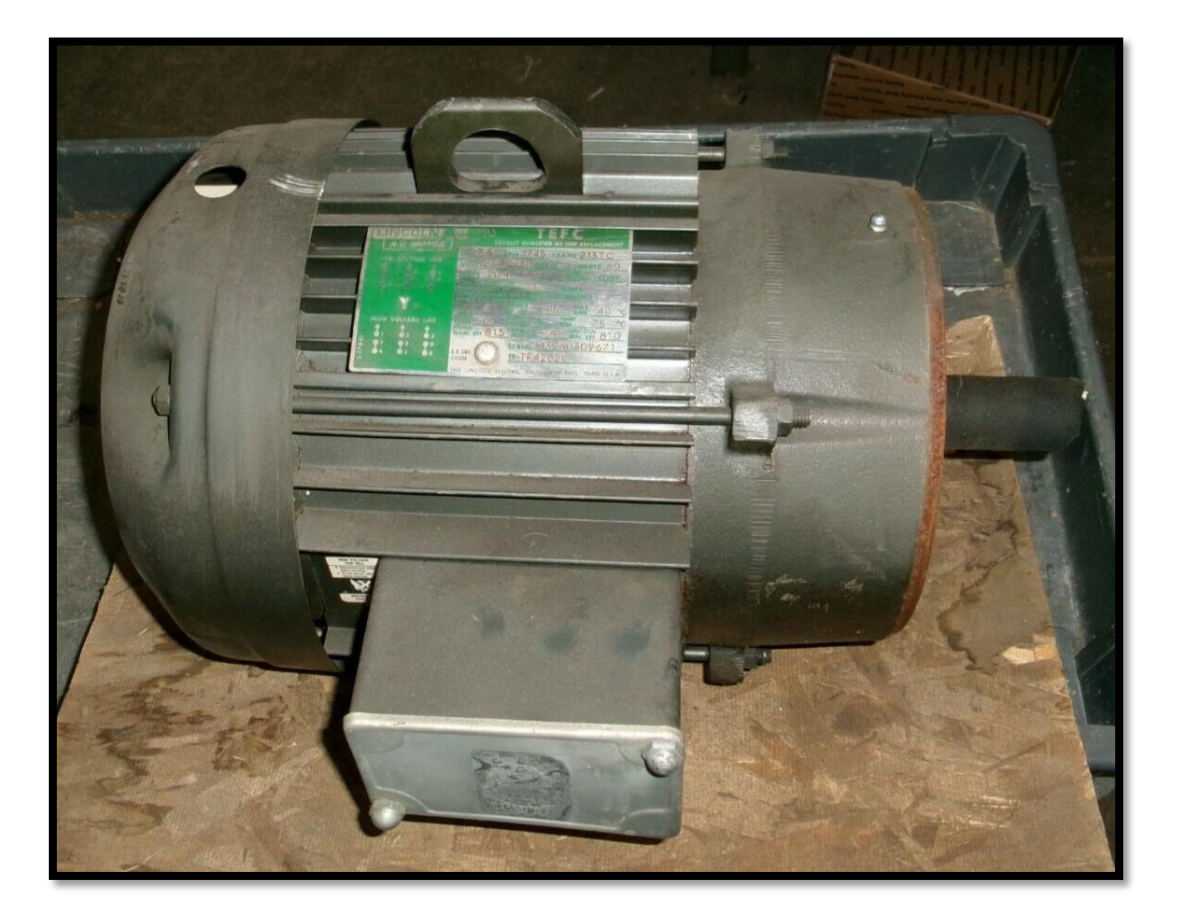

*Figura 22. Bomba Hidráulica de la marca LINCOLN de AC MOTOR ® del "Molino Crusher", fuente: (Store Sales, 2023).*

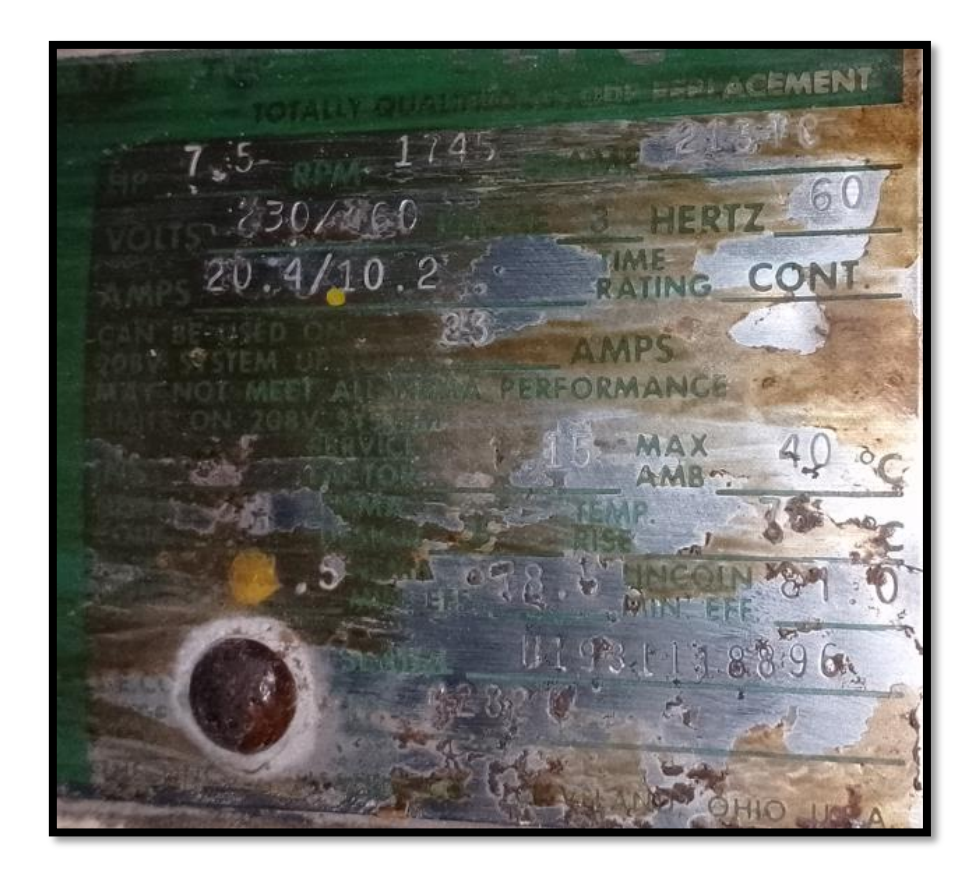

*Figura 23. Placa de la Bomba Hidráulica de la marca LINCOLN de AC MOTOR® del "Molino Crusher", fuente: Los Autores.*

### **4.2.19. Cilindro Telescópico de doble efecto.**

De acuerdo con lo indicado por (AGIROSSI, 2023) un cilindro telescópico de doble efecto tiene algunas características que pueden ser; presión máxima, número máximo de pasos y un recorrido de distancia máximo, este tipo de cilindros telescópicos son empleados en diversos procesos industriales e inclusive en vehículo móviles dado que es robusto y logra funcionar con sellos y guías de alta calidad, bajo una máxima presión, la ventaja de estos cilindros es que ofrecen una alta versatilidad y son de acero inoxidables. En la figura 24 se detalla el símbolo del cilindro telescópico de doble efecto, el cual es empleado en áreas industriales.

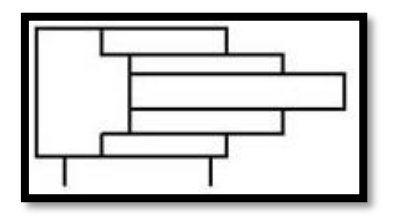

*Figura 24. Símbolo del cilindro telescópico de doble efecto, fuente: Los Autores.*

En la figura 25 se ilustra un cilindro telescópico de doble efecto usado en el área de vehículos móviles, dado que son robustos y de alta versatilidad.

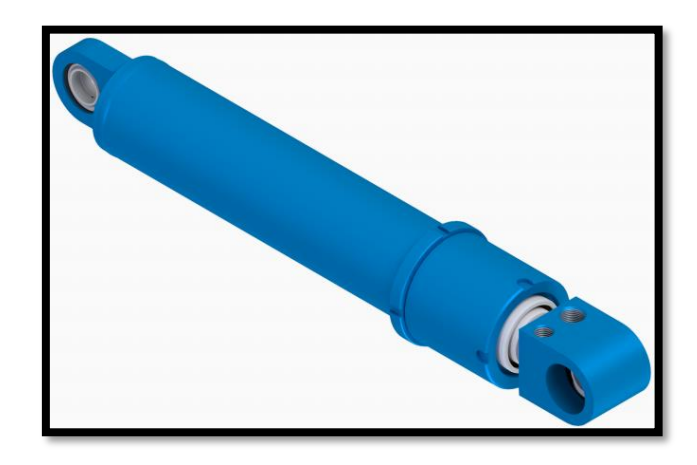

*Figura 25. Cilindro telescópico de doble efecto empleado en el área vehicular, fuente: (AGIROSSI, 2023).*

## **4.2.20. Teoría de la IoT.**

De acuerdo con lo indicado por el autor (Manaure, 2019) la IoT es aprovechada a nivel mundial por diversas empresas con el fin de avanzar en sus negocios dado que maneja un alto impacto en la economía global, estos procesos disponen avances en tecnologías como son los casos de la inteligencia artificial, la robótica y un sin número de aplicativos tecnológicos, además da a conocer que los tomadores de decisiones son los encargados de implementar el uso de la IoT en sus organizaciones y dan a conocer que será difícil discernir los pasos prácticas que son esenciales para la ejecución de proyectos con la IoT. En la figura 26 se da a conocer un aplicativo del Internet de las Cosas o IoT.

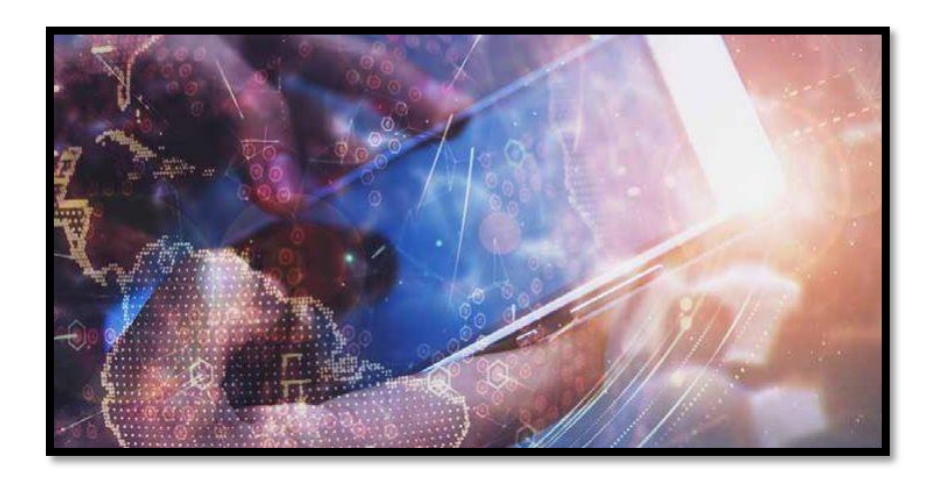

*Figura 26. Aplicativo de la IoT, fuente: (Manaure, 2019).*

#### *4.2.20.1. Nube de datos "Ubidots".*

De acuerdo con lo indicado por (Raynaud, 2023), Ubidots es un aplicativo el cual refleja los valores y datos almacenados, además tiene la capacidad intelectual de ampliarse a un sin número de clientes por Latinoamérica. La Ubidots está relacionada con la IoT en la cual nos sirve para almacenar la información del comportamiento de las variables de un sistema en específico a través de una pasarela que en este caso sería el Raspberry pi con un algoritmo de Python. En la figura 27 se detallan los valores reales adquiridos de la nube de Ubidots en la cual se presentan variables del proceso del "Molino Crusher" en el área de "Molino de Reciclaje".

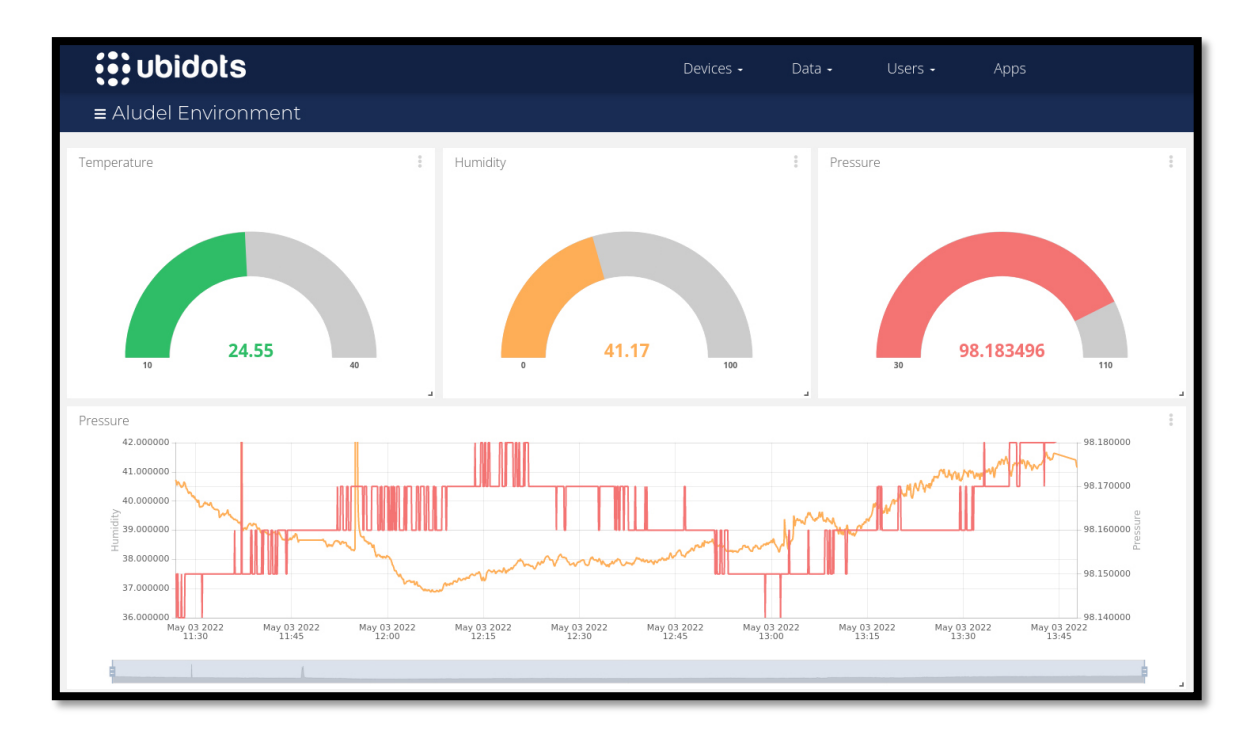

*Figura 27. Ejemplo de variables agregadas en la nube de Ubidots, fuente: (Raynaud, 2023).*

#### **4.2.21. Inteligencia Artificial.**

El científico (Pascual Estapé, 2019) da a conocer que la Inteligencia Artificial (IA) ya es conocida por todos los seres humanos e incluso en la mente de varios gerentes tal como se indica en la figura 28, pero da a conocer que son pocas las personas que saben comprender para qué funciona y hasta donde se puede llegar a usar y además cuáles son sus limitaciones. La IA es una revolución que hoy en día es la más importante en la tecnología dado que tiene la capacidad de que diversas máquinas logren pensar y razonar por su propia cuenta y esto puede ser el progreso más relevante de la tecnología en los últimos siglos, pero inclusive puede llegar a ser un gran peligro para la humanidad, dado que los sistemas con IA manejan suministro de luz, centrales nucleares y entre otros aspectos.

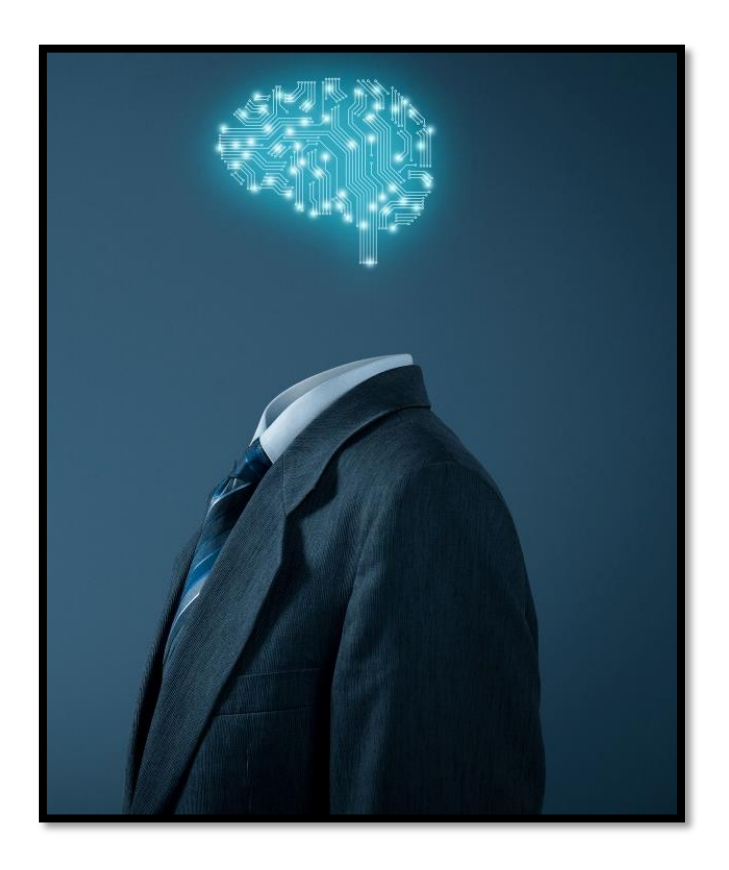

*Figura 28. Ejemplo de cómo la IA interfiere en el ser humano, fuente: (Pascual Estapé, 2019).*

## **4.2.22. Programa de TIA PORTAL.**

De acuerdo con lo indica en (Rethinking, 2023) TIA PORTAL es un programa de SIEMENS cuya finalidad es ser aplicado a diversos procesos industriales para realizar de forma automática cualquier proceso, este programa es muy versátil ya que está haciendo posible la automatización de la industria 4.0 a un ritmo nunca visto, maneja un sin número de ventajas las cuales pueden ser:

- 1. Flujo de trabajo flexible.
- 2. Reducción de tiempos.
- 3. Ingeniería integral.
- 4. Elimina errores del trabajo.
- 5. Diagnóstico con eficacia superior.
- 6. Incremento en su productividad.
- 7. Alarga la durabilidad de las máquinas.

En la figura 29 se presenta el uso del programa TIA PORTAL en diversos procesos industriales, eléctricos, electrónicos y entre otros, dado que es un programa sofisticado que llega a ser usado en diversas áreas técnicas.

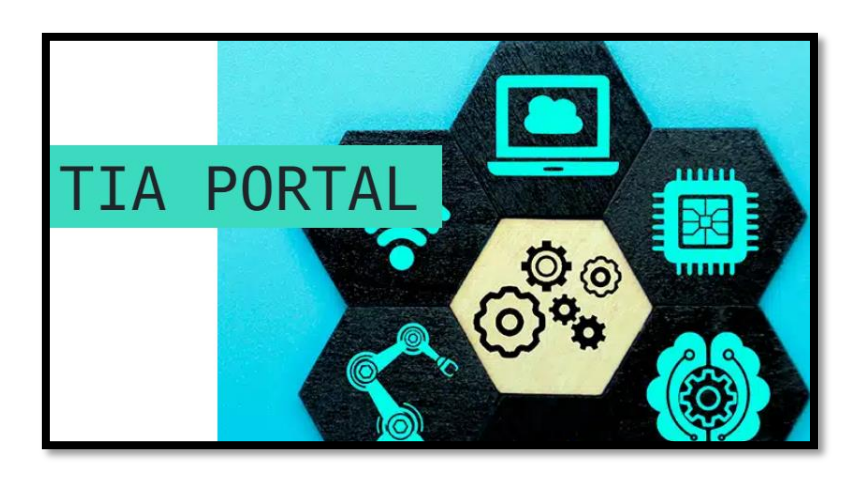

*Figura 29. Ejemplo del programa TIA PORTAL usado en un proceso industrial, fuente: (Rethinking, 2023).*

## **4.2.23. Programa de Python.**

De acuerdo con lo indicado en (Santander Universidades, 2021) Python es un lenguaje de programación de alto nivel que se emplea con el fin de desarrollar aplicaciones de cualquier tipo, además posee ventajas con respecto a otros programas dado que maneja lenguajes multiplataforma de código abierto y trabaja con IA, gran cantidad de datos, aprendizaje automático y entre otras. En la figura 30 se detalla la plataforma de bienvenida en el programa Python.

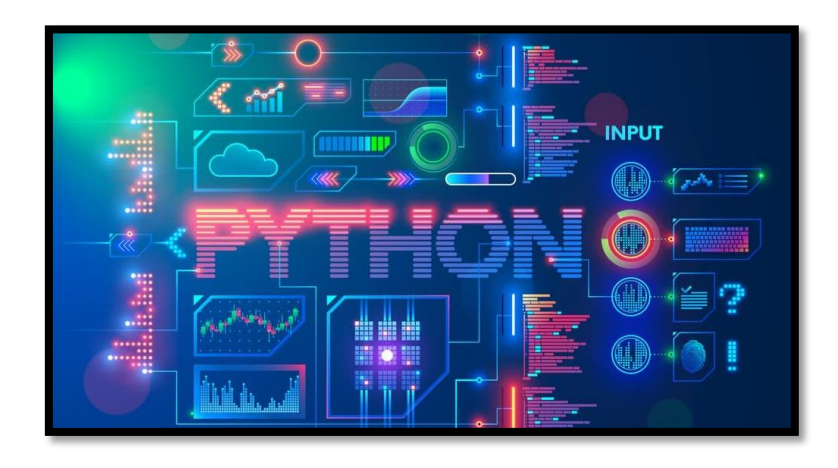

*Figura 30. Plataforma del programa Python, fuente: (Santander Universidades, 2021).*

#### **4.2.24. Aprendizaje Automatizado.**

De acuerdo con lo indicado en (Tatic, 2021) existe una gran diferencia entre la IA y el aprendizaje automatizado, dado que el Machine Learning en su nombre en inglés es un término que se describe como el desarrollo de programas con la capacidad de identificar patrones complejos en una gran cantidad de datos, se encarga de elaborar modelos y de generar predicciones futuras de diversos comportamientos, basados en ejemplos de información, en conclusión el aprendizaje automatizado es un parte de todo lo que conforma la IA.

En la figura 31 se ilustra una clasificación de diferentes aprendizajes con respecto al principal que es el aprendizaje automatizado.

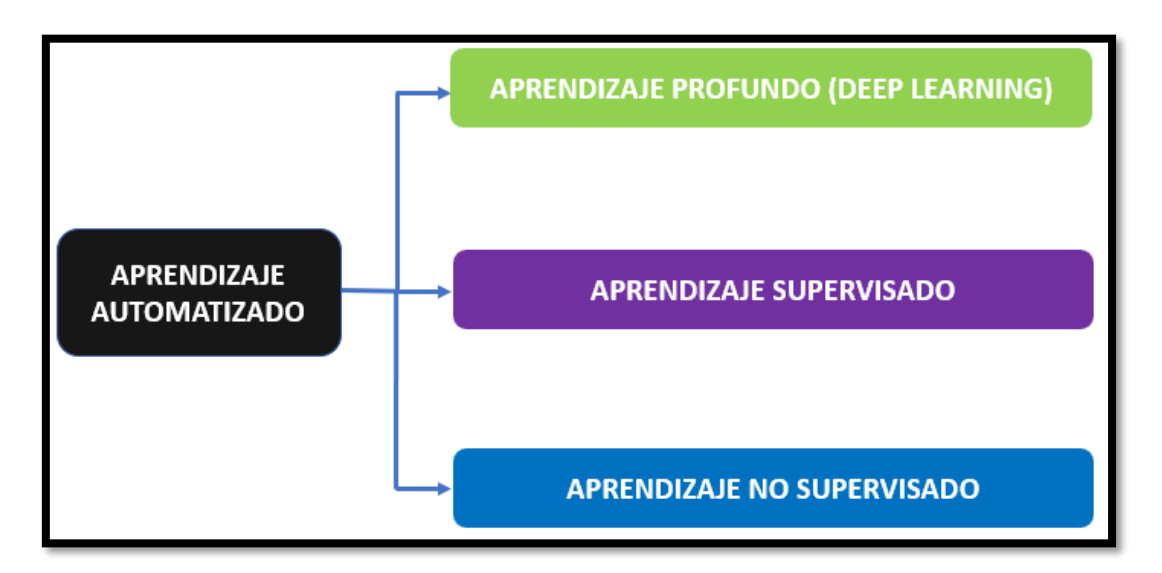

*Figura 31. Clasificación de Aprendizaje Automatizado, fuente: Los Autores.*

### **4.2.25. Aprendizaje Supervisado.**

De acuerdo con lo indicado en la (Universidad Europea, 2022), el aprendizaje supervisado es aquel que necesita de datos de entrada y salida respectivamente etiquetados en el proceso de la fase de entrenamiento del ciclo de vida del aprendizaje automatizado, el término de supervisado hace énfasis a que la operación del modelo del equipo requiere de una supervisión humana, tal como se detalla en el ejemplo de la figura 32.

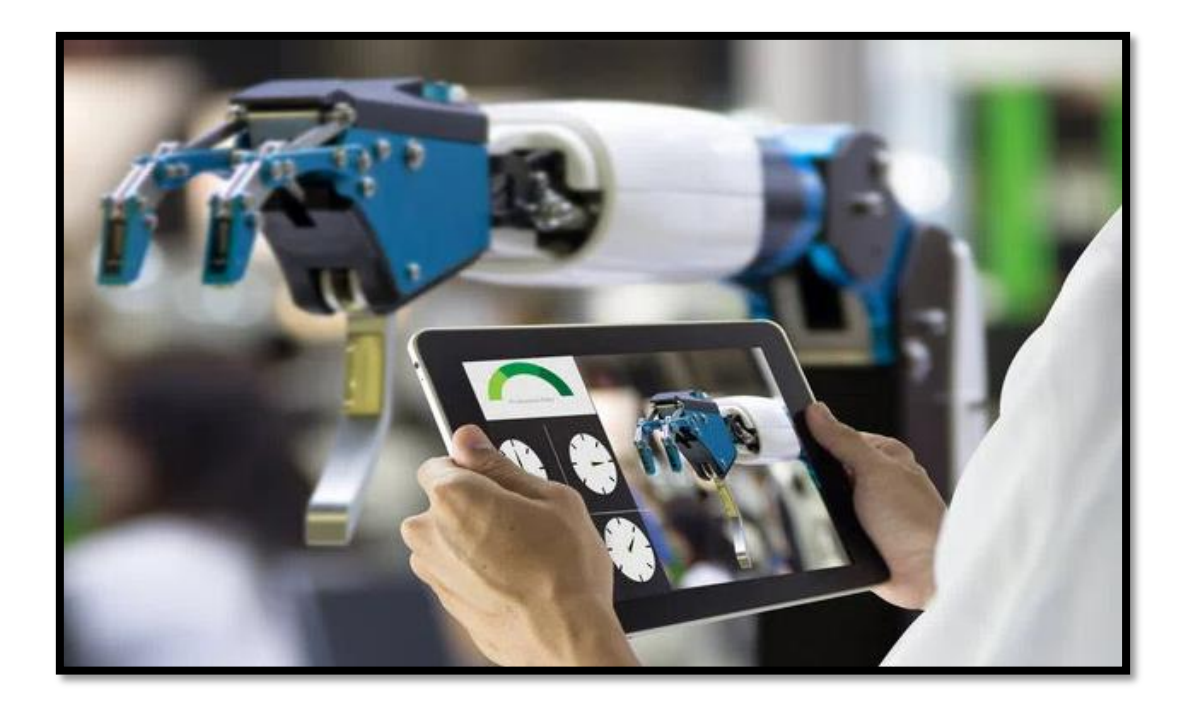

*Figura 32. Ejemplo de un aprendizaje supervisado, fuente: (Universidad Europea, 2022).*

Otro concepto para el aprendizaje supervisado es que permite al programa de ordenador dar un conjunto de datos etiquetados que pertenecen al conjunto principal de datos de entrenamiento, con el fin de permitir que el algoritmo de aprendizaje automático identifique los datos del conjunto de prueba con la precisión más alta posible. En la figura 33 se detalla la clasificación dentro de un aprendizaje supervisado.

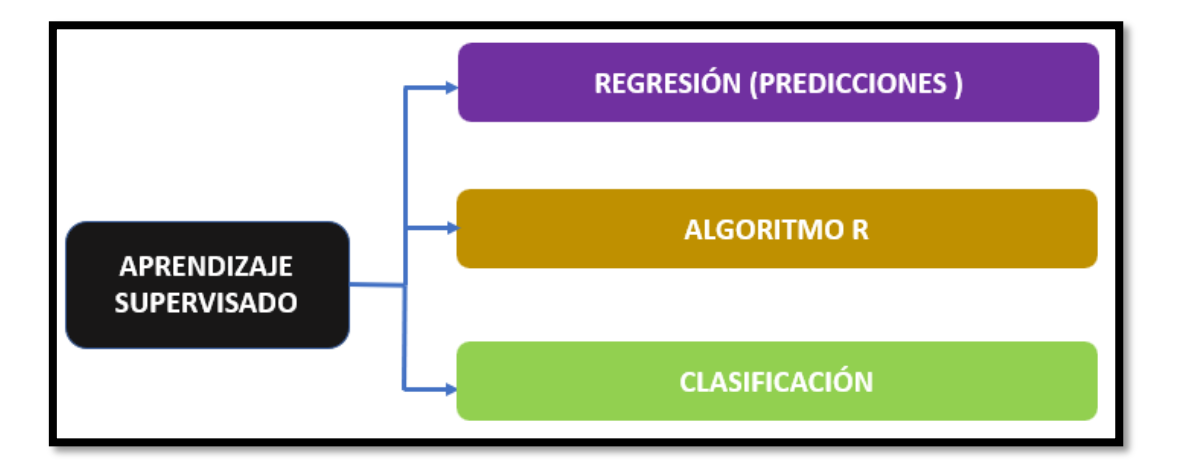

*Figura 33. Clasificación del aprendizaje supervisado, fuente: Los Autores.*

## **5. MARCO METODOLÓGICO**

En esta sección del marco metodológico se establece el proceso de la implementación y la metodología de cómo se elaboró el TT con modalidad de PT del "Molino Crusher" que se encuentra en el área de "Molino de Reciclaje" de la empresa Mexichem Ecuador S. A. (EMIS In, On and For Emerging Markets, 2023).

# **5.1. LEVANTAMIENTO DE INFORMACIÓN DEL "MOLINO CRUSHER" EN EL ÁREA DE "MOLINO DE RECICLAJE"**

En este punto se detalla cómo se realizó el respectivo levantamiento de la información de los planos eléctricos, el tablero de fuerza y también de la consola o tablero de control en las respectivas instalaciones de la empresa Mexichem Ecuador S. A. (EMIS In, On and For Emerging Markets, 2023). El objetivo de este levantamiento de información es muy indispensable por el motivo que permite conocer cómo se encuentra distribuida las respectivas conexiones eléctricas y así proceder a realizar las actualizaciones pertinentes, a los equipos que se encuentran averiados por el tiempo de vida útil en los tableros de fuerza y control. En la figura 34 se ilustra cómo se obtiene la información en los tableros.

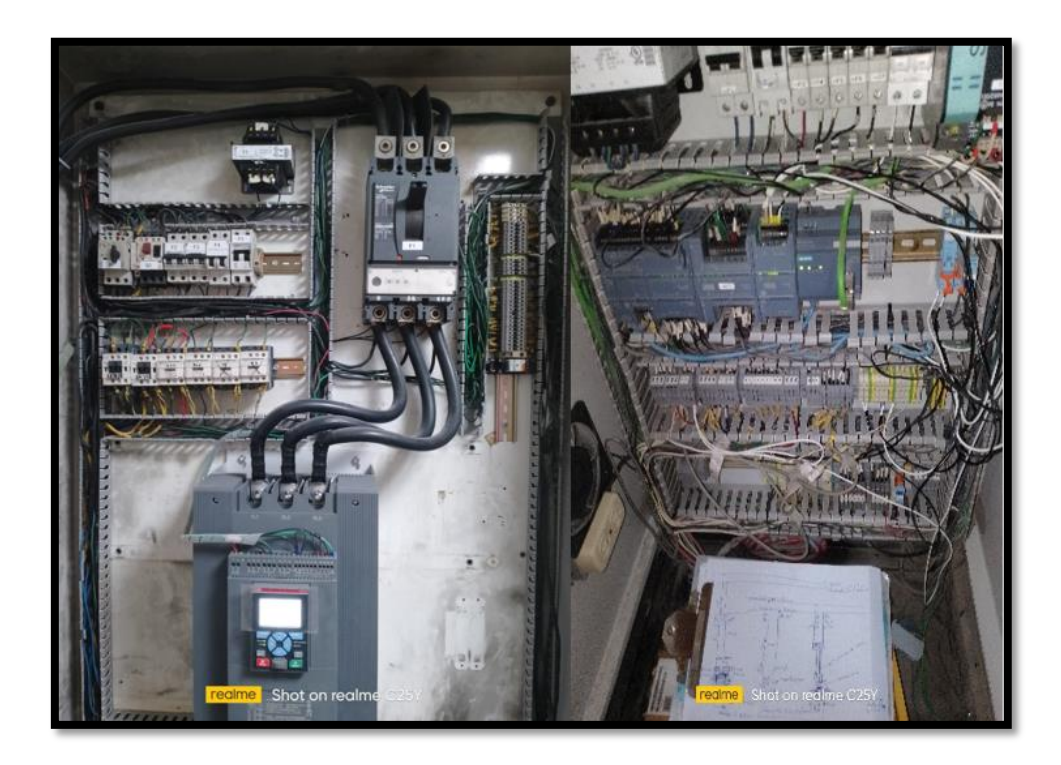

*Figura 34. Apuntes de la información antigua en los tableros de fuerza y control. fuente: Los Autores.*

Con el respectivo levantamiento de información en los diferentes tableros, se identificó cuáles son los equipos que ya no cumplen con el correspondiente trabajo, así como también se identificaron y agregaron diversas señales análogas y digitales dentro de sus respectivos tableros las cuales se detallan en el literal D. VARIABLES NUEVAS DEL TT CON MODALIDAD DE PT EN EL PROGRAMA DE TIA PORTAL.

# **5.1.1. Tablero de control del "Molino Crusher" en el área de "Molino de Reciclaje".**

En este punto se observa cómo se realizó la intervención en los equipos que conforman el respectivo tablero de control del "Molino Crusher" en el área de "Molino de Reciclaje" para el sistema nuevo. Se realizaron los planos del tablero de control y se procedió a realizar el ensamblado y cambio de los cables, montaje del de los dos relés de 24 VDC de 5 pines y el equipo transductor de corriente con el fin de obtener una señal análoga de 4-20 mA que ingrese al PLC. En la figura 35 se ilustra cómo se realiza el cambio de los equipos.

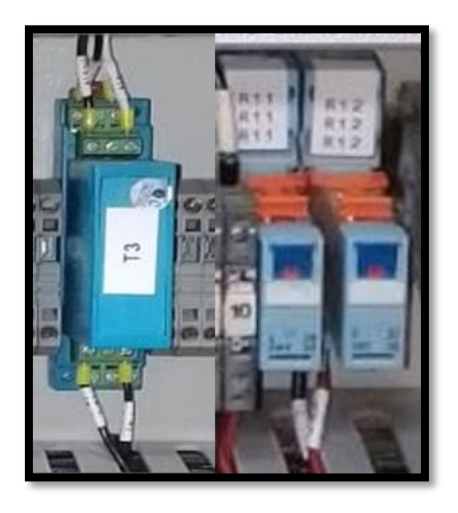

*Figura 35. Instalación del transductor de corriente y los relés, fuente: Los Autores.*

En la figura 36 se detalla cómo se encontraba el tablero de control antiguo y se verifica que varios componentes estaban obsoletos ya sea por algún fallo o años de antigüedad, y en la figura 37 se observa cómo se actualizó el tablero de control nuevo, en el cual ilustra detalladamente los componentes y equipos que se han actualizados.

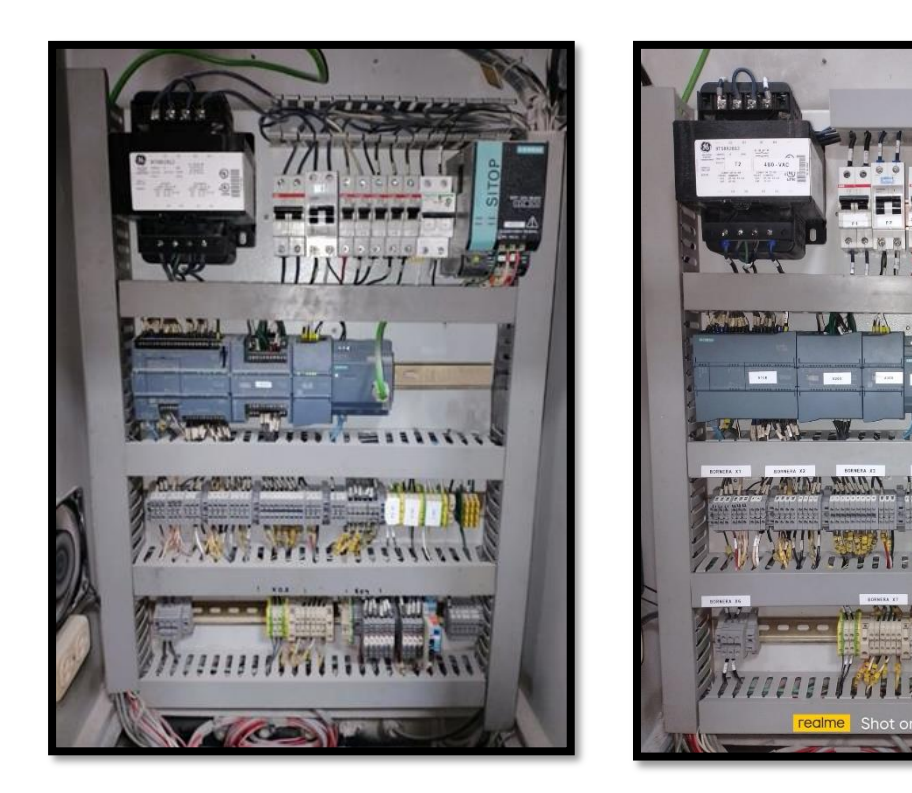

*Figura 36. Tablero de control antiguo del "Molino Crusher" en el área de "Molino de Reciclaje", fuente: Los Autores.*

*Figura 37. Tablero de control nuevo del "Molino Crusher" en el área de "Molino de Reciclaje", fuente: Los Autores.*

Cabe mencionar que las mejoras realizadas en el tablero de control nuevo del "Molino Crusher" en el área de "Molino de Reciclaje" está conformado por diversos equipos y componentes, cuyos diseños eléctricos se detallan en el Anexo E. DISEÑO ELÉCTRICO DE TODOS LOS COMPONENTES QUE CONFORMAN LOS TABLEROS DEL TT CON MODALIDAD DE PT.

## **5.1.2. Tablero de control para la IoT en el motor del "Molino Crusher" en el área de "Molino de Reciclaje".**

En la figura 38 se muestra cómo se realizó la intervención en los equipos que conforman el respectivo tablero de control para la IoT del motor del "Molino Crusher" en el área de "Molino de Reciclaje", en la cual se ubicó justo en la parte superior del motor para no tener una distancia no mayor a 10 m, dado que es el valor máximo de la distancia para enviar la señal con el sensor predictivo vibrómetro QM30VT, cuyas características se detallan en fundamentos teóricos.

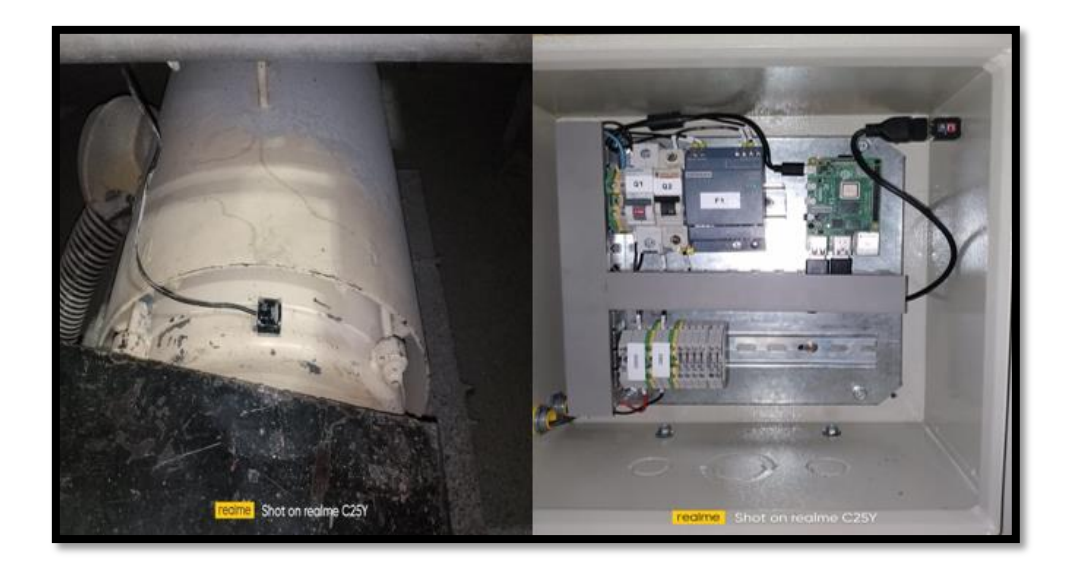

*Figura 38. Tablero de control para la IoT en el motor del "Molino Crusher" en el área de "Molino de Reciclaje", fuente: Los Autores.*

Cabe recalcar que el tablero de control de control para la IoT en el motor del "Molino Crusher" en el área de "Molino de Reciclaje" fue realizado completamente desde cero y está conformado por diversos equipos y componentes, cuyos diseños eléctricos se detallan en el Anexo E. DISEÑO ELÉCTRICO DE TODOS LOS COMPONENTES QUE CONFORMAN LOS TABLEROS DEL TT CON MODALIDAD DE PT.

## **5.1.3. Tablero de fuerza del "Molino Crusher" en el área de "Molino de Reciclaje".**

En este punto se presenta cómo se realizó la intervención en los equipos que conforman el respectivo tablero de fuerza del "Molino Crusher" en el área de "Molino de Reciclaje" para el sistema nuevo.

Una vez identificado los equipos y señales a cambiar se procede a realizar un respectivo cableado, retirado de dos contactores que ya no cumplían con ningún trabajo y se incorpora el TC con la finalidad de dar una excelente lectura a la corriente consumida por el motor del "Molino Crusher" enviando la lectura del valor exacto con un máximo de 5 A al transductor de corriente. En la figura 39 se visualiza como se realizó el instalado del TC, al igual en la figura 40 se observa los contactores que fueron retirados.

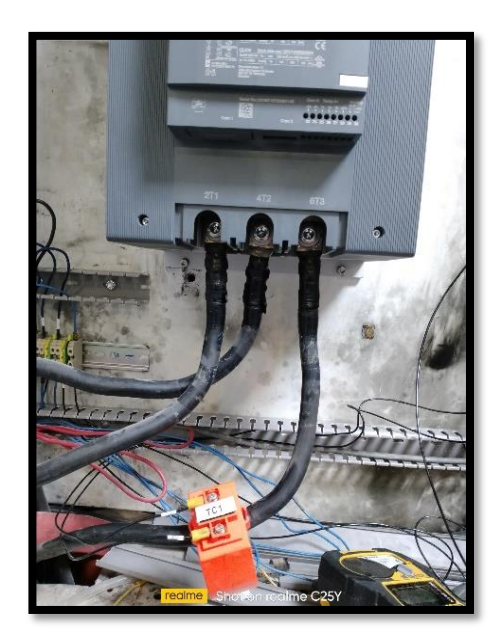

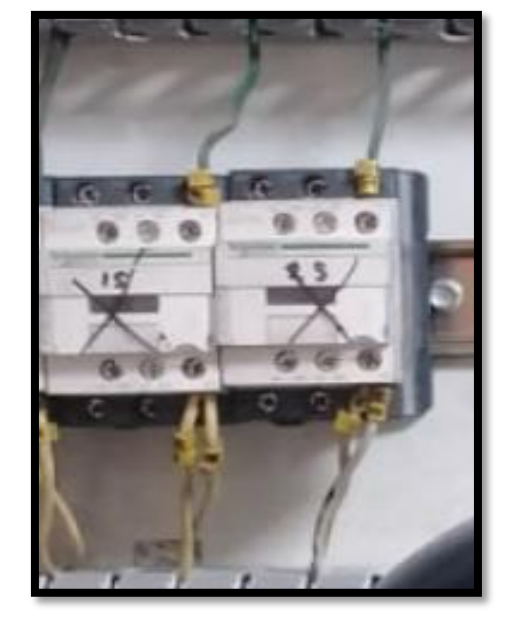

*Figura 39. Instalación del TC, fuente: Los Autores.*

*Figura 40. Retiro de contactores, fuente: Los Autores.*

En la figura 41 se indica cómo se encontraba el tablero de fuerza antiguo y se verifica que varios componentes estaban deteriorados ya sea por algún fallo o años de servicio, y en la figura 42 se presenta cómo se actualizó el tablero de fuerza nuevo, en el cual ilustra detalladamente los componentes y equipos que se han actualizados.

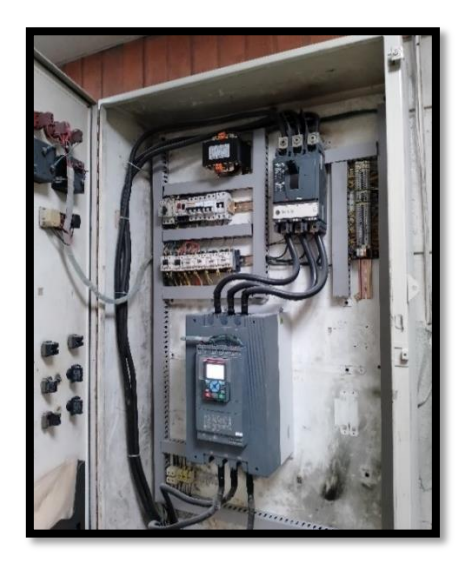

*Figura 41. Tablero de fuerza antiguo del "Molino Crusher" en el área de "Molino de Reciclaje", fuente: Los Autores.*

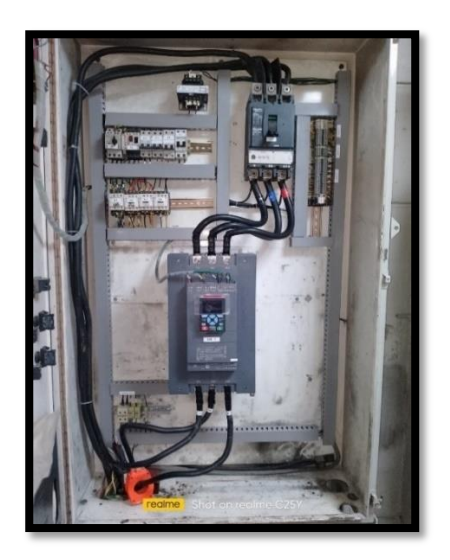

*Figura 42. Tablero de fuerza nuevo del "Molino Crusher" en el área de "Molino de Reciclaje", fuente: Los Autores.*

Cabe señalar que las mejoras realizadas en el tablero de fuerza nuevo del "Molino Crusher" en el área de "Molino de Reciclaje" está conformado por diversos equipos y componentes, cuyos diseños eléctricos se detallan en el Anexo E. DISEÑO ELÉCTRICO DE TODOS LOS COMPONENTES QUE CONFORMAN LOS TABLEROS DEL TT CON MODALIDAD DE PT.

# **5.2. DISEÑO ELÉCTRICO DE LOS TABLEROS DEL "MOLINO CRUSHER" EN EL ÁREA DE "MOLINO DE RECICLAJE"**

En este punto se detalla el respectivo proceso del diseño eléctrico del "Molino Crusher" en el área de "Molino de Reciclaje" tanto para el sistema antiguo y nuevo. En la figura 43 se indica cómo se encontraba el diseño eléctrico antiguo y se verifica que varios componentes estaban obsoletos ya sea por algún fallo o años de antigüedad, cabe indicar que dentro del sistema del "Molino Crusher" del área de "Molino de Reciclaje" existieron varios diseños, pero en este caso se presenta el diseño principal de arranque.

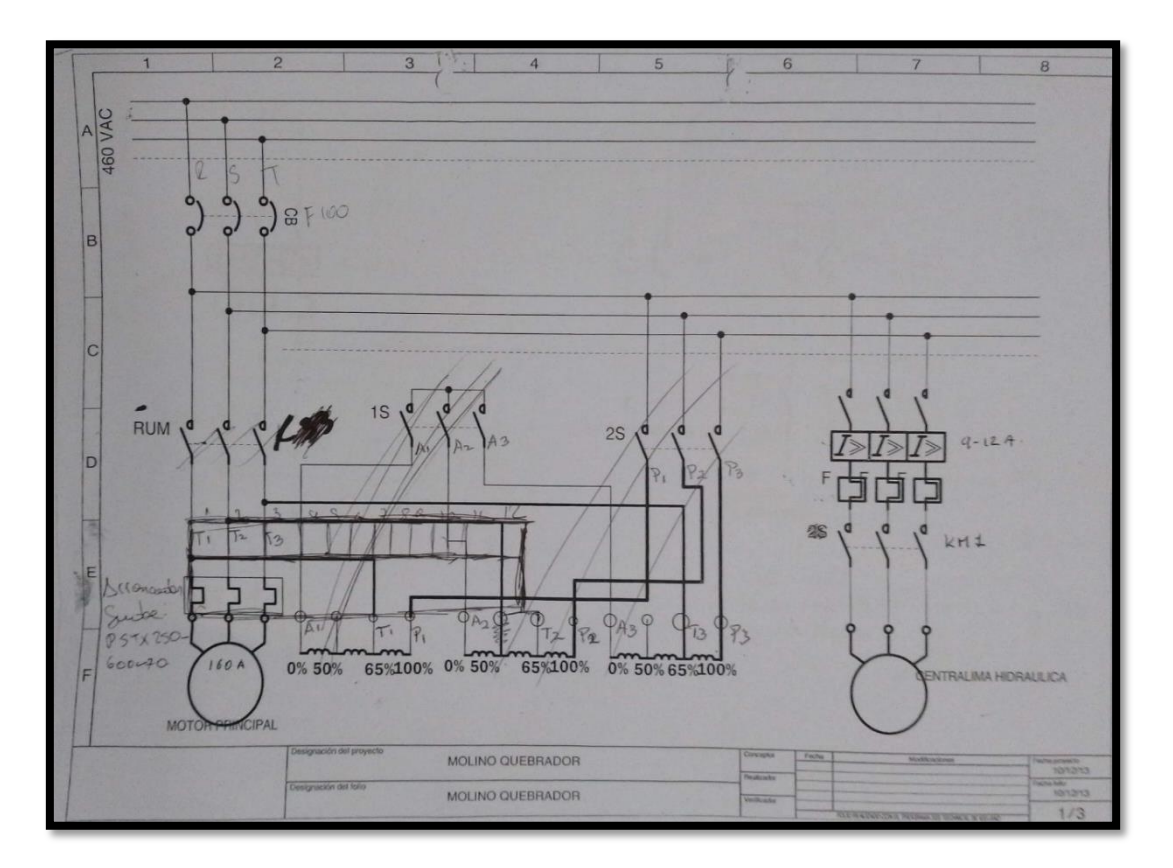

*Figura 43. Sistema antiguo del diseño eléctrico principal de arranque del "Molino Crusher" en el área de "Molino de Reciclaje", fuente: Los Autores.*

En la figura 44 se presenta cómo se actualizó el sistema nuevo del diseño eléctrico principal de arranque, en el cual ilustra detalladamente los componentes y equipos que se han actualizados y agregado al sistema eléctrico nuevo.

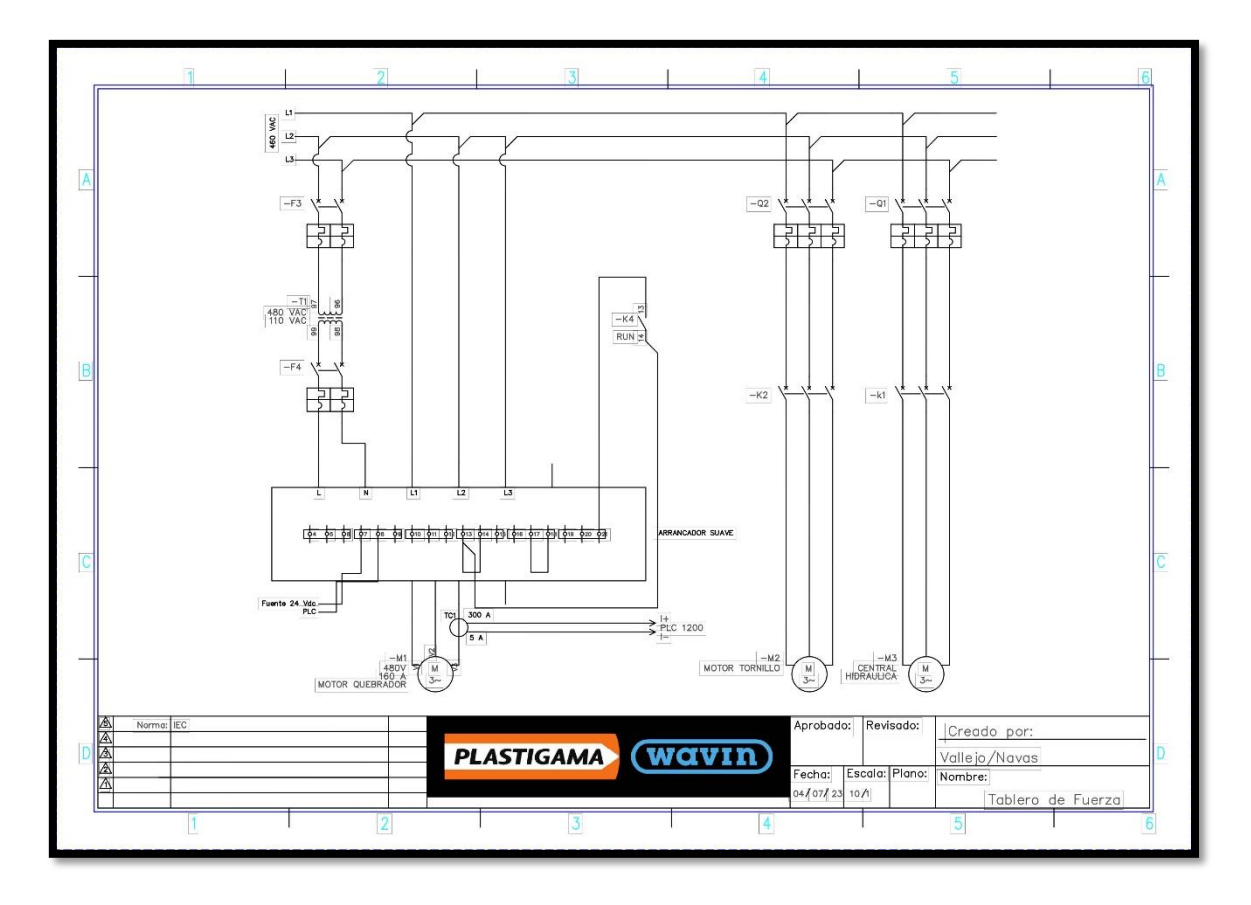

*Figura 44. Sistema nuevo del diseño eléctrico principal de arranque del "Molino Crusher" en el área de "Molino de Reciclaje", fuente: Los Autores.*

# **5.3. DISEÑO EN AUTOCAD DE LOS SISTEMAS NUEVOS DEL "MOLINO CRUSHER" EN EL ÁREA DE "MOLINO DE RECICLAJE"**

## **5.3.1. Tablero de fuerza del "Molino Crusher" en el área de "Molino de Reciclaje".**

En la figura 45 se ilustra el tablero de fuerza del "Molino Crusher" en el área de "Molino de Reciclaje" que contempla todos los diseños de los equipos y componentes instalados.

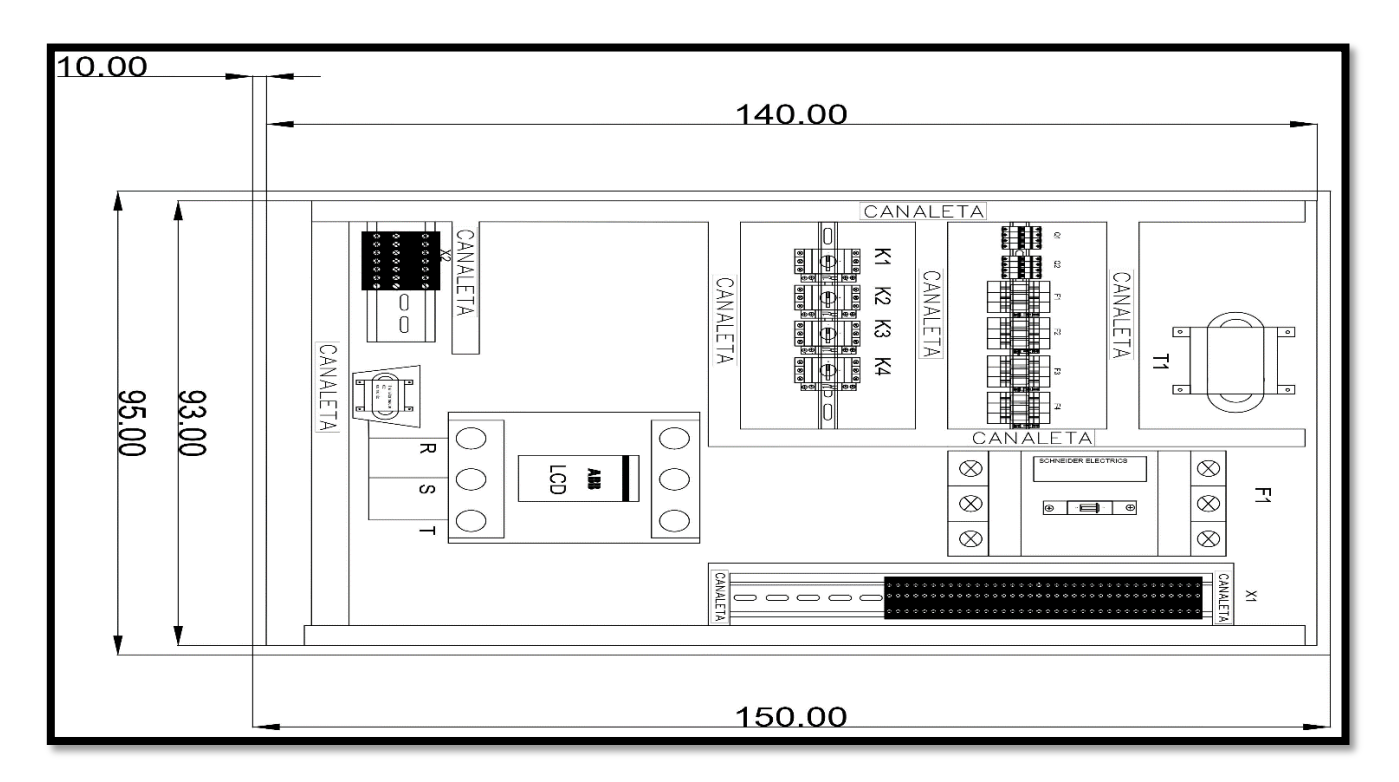

*Figura 45. Tablero de Fuerza del "Molino Crusher" en el área de "Molino de Reciclaje", fuente: Los Autores.*

### **5.3.2. Tablero de control del "Molino Crusher" en el área de "Molino de Reciclaje".**

En la figura 46 se muestra el tablero de control del "Molino Crusher" en el área de "Molino de Reciclaje" que contempla todos los diseños de los equipos y componentes instalados.

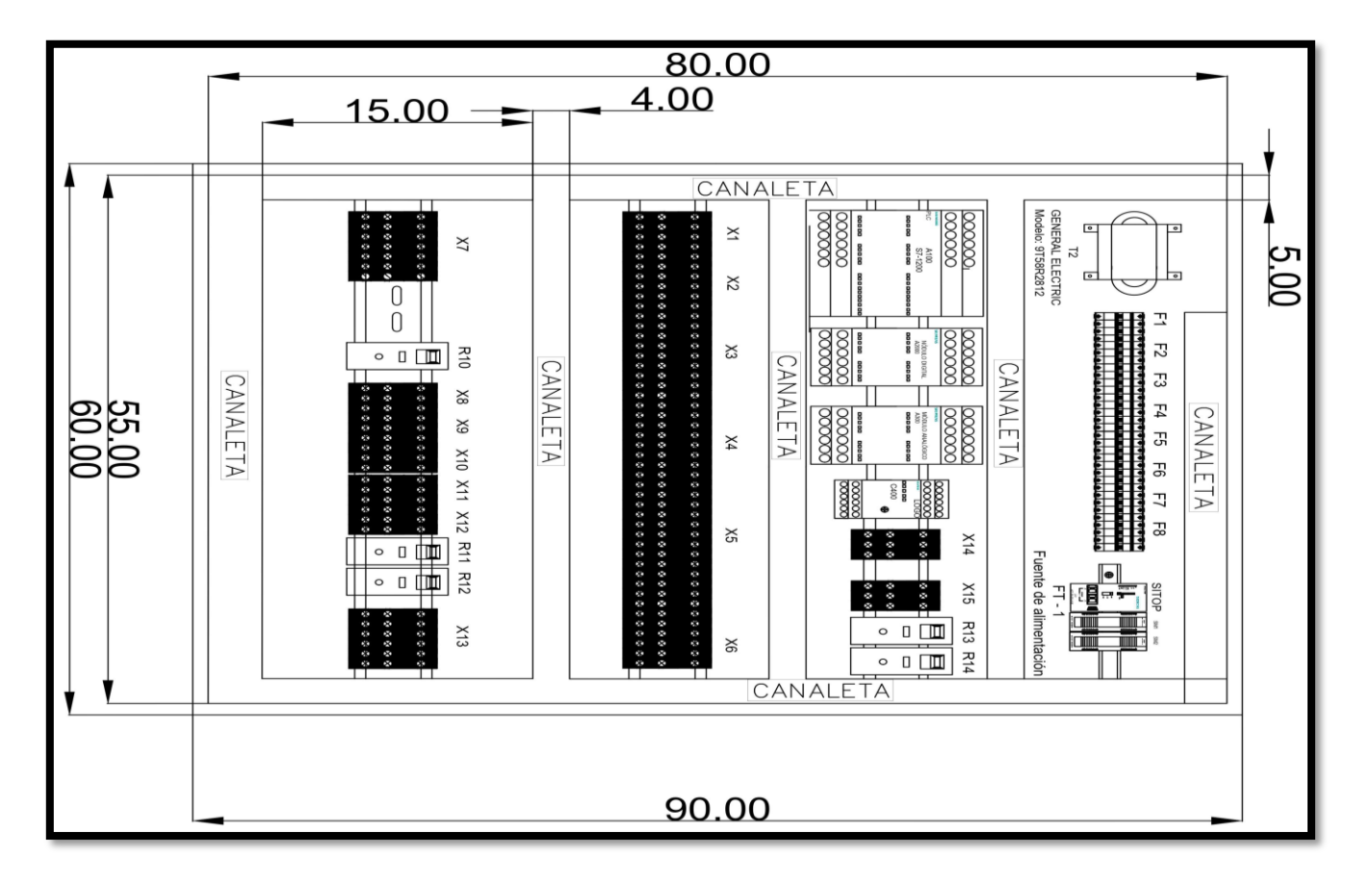

*Figura 46. Tablero de control principal del "Molino Crusher" en el área de "Molino de Reciclaje", fuente: Los Autores.*

#### **5.3.3. Tablero de control para la IoT en el motor del "Molino Crusher" en el área de "Molino de Reciclaje".**

En la figura 47 se detalla el tablero de control para la IoT en el motor del "Molino Crusher" en el área de "Molino de Reciclaje" que contempla todos los diseños de los equipos y componentes instalados.

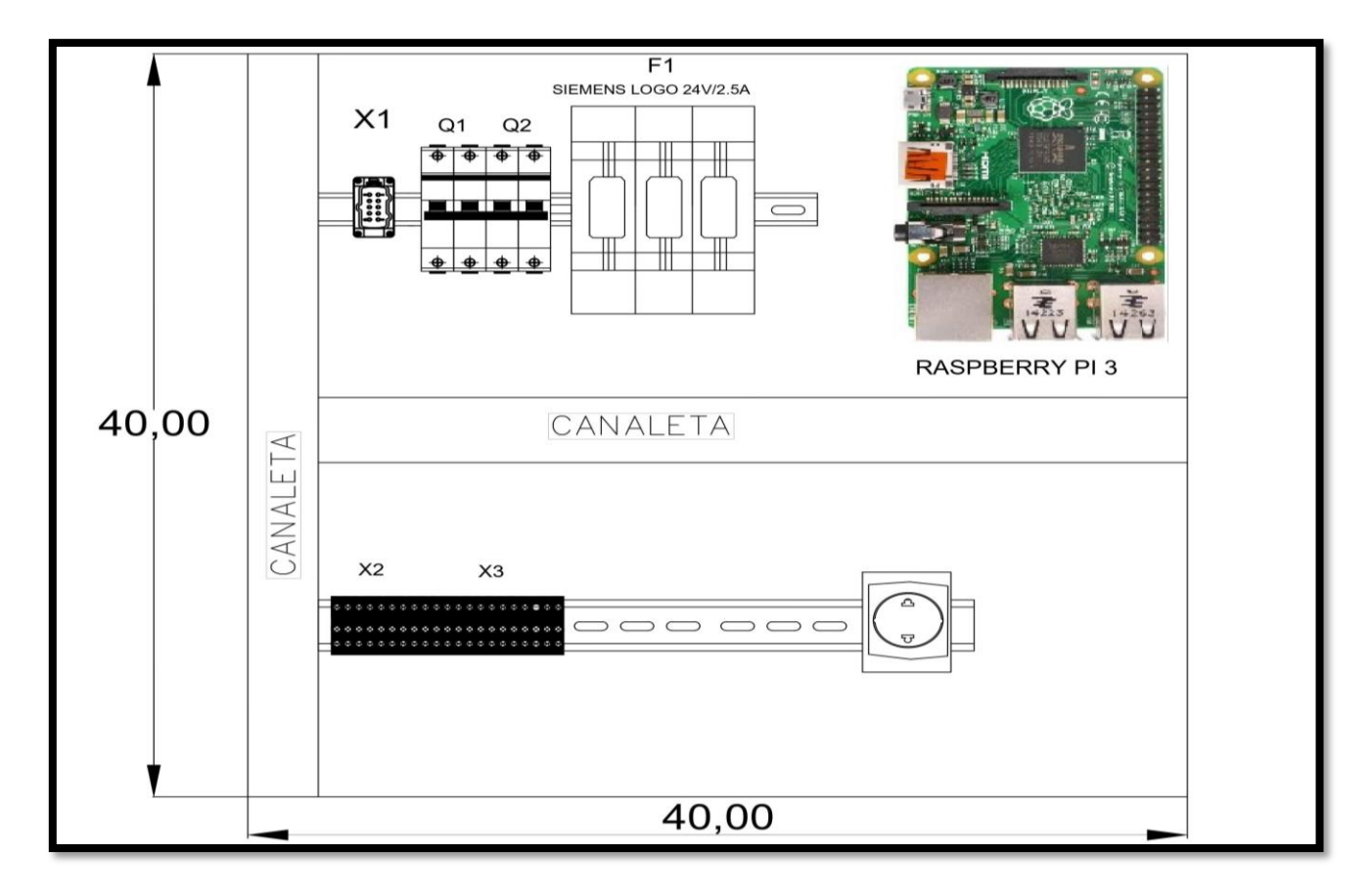

*Figura 47. Tablero de control para la IoT del "Molino Crusher" en el área de "Molino de Reciclaje", fuente: Los Autores.*

#### **5.4. VARIABLES NUEVAS DEL TT CON MODALIDAD DE PT EN EL PROGRAMA DE TIA PORTAL**

En esta sección se detalla exclusivamente las características de cada una de las variables nuevas agregadas en la programación del software de TIA PORTAL del programa principal y secundarios que se empleó para el "Molino Crusher" en el área de "Molino de Reciclaje", por la cual se las detalla en la tabla 1. Y en el Anexo C. VARIABLES TOTALES DEL TT CON MODALIDAD DE PT EN EL PROGRAMA DE TIA PORTAL se presentan todas las 115 variables con sus respectivas características.

| <b>Nombre</b>                      | Tipo de     | <b>Dirección</b> | Remanencia | <b>Accesible desde</b> | <b>Escribible desde</b> | Visible en HMI     |
|------------------------------------|-------------|------------------|------------|------------------------|-------------------------|--------------------|
|                                    | datos       |                  |            | <b>HMI/OPCUA</b>       | <b>HMI/OPCUA</b>        | <b>Engineering</b> |
| Automático                         | <b>Bool</b> | %10.3            | False      | True                   | True                    | True               |
| Indicador Modo Automático          | <b>Bool</b> | %Q0.2            | False      | True                   | True                    | True               |
| Indicador Ciclo Automático         | <b>Bool</b> | %Q0.3            | False      | True                   | True                    | True               |
| Modo Automático                    | <b>Bool</b> | % M2.3           | False      | True                   | True                    | True               |
| Arranque Modo Automático           | <b>Bool</b> | % M2.4           | False      | True                   | True                    | True               |
| Corriente Motor                    | Real        | %MD8             | False      | True                   | True                    | True               |
| Paro del Carro por Sobre Corriente | <b>Bool</b> | %M100.3          | False      | True                   | True                    | True               |
| TxCorrienteMotorCrusher            | Int         | $%$ IW100        | False      | True                   | True                    | True               |
| Aux Bypass                         | <b>Bool</b> | %M100.2          | False      | True                   | True                    | True               |
| Sobrecorriente Paro                | <b>Bool</b> | %M100.5          | False      | True                   | True                    | True               |
| Arranque de Automático             | <b>Bool</b> | %M101.0          | False      | True                   | True                    | True               |
| Tiempo de Bobina Avance            | Bool        | %M5.3            | False      | True                   | True                    | True               |

*Tabla 1. Variables nuevas del TT con modalidad de PT en el programa de TIA PORTAL, fuente: Los Autores.*

## **5.5. ESQUEMA FINAL DE CONEXIONES DEL "MOLINO CRUSHER" EN EL ÁREA DE "MOLINO DE RECICLAJE"**

Una vez realizado el levantamiento de información, el diseño eléctrico de todos los componentes que conforman los tres tableros; fuerza, control e IoT, así como definir las direcciones de cada variable de todos los procesos del "Molino Crusher" en el área de "Molino de Reciclaje", se procede a ilustrar en la figura 48 el esquema de final de las conexiones del TT con modalidad de PT.

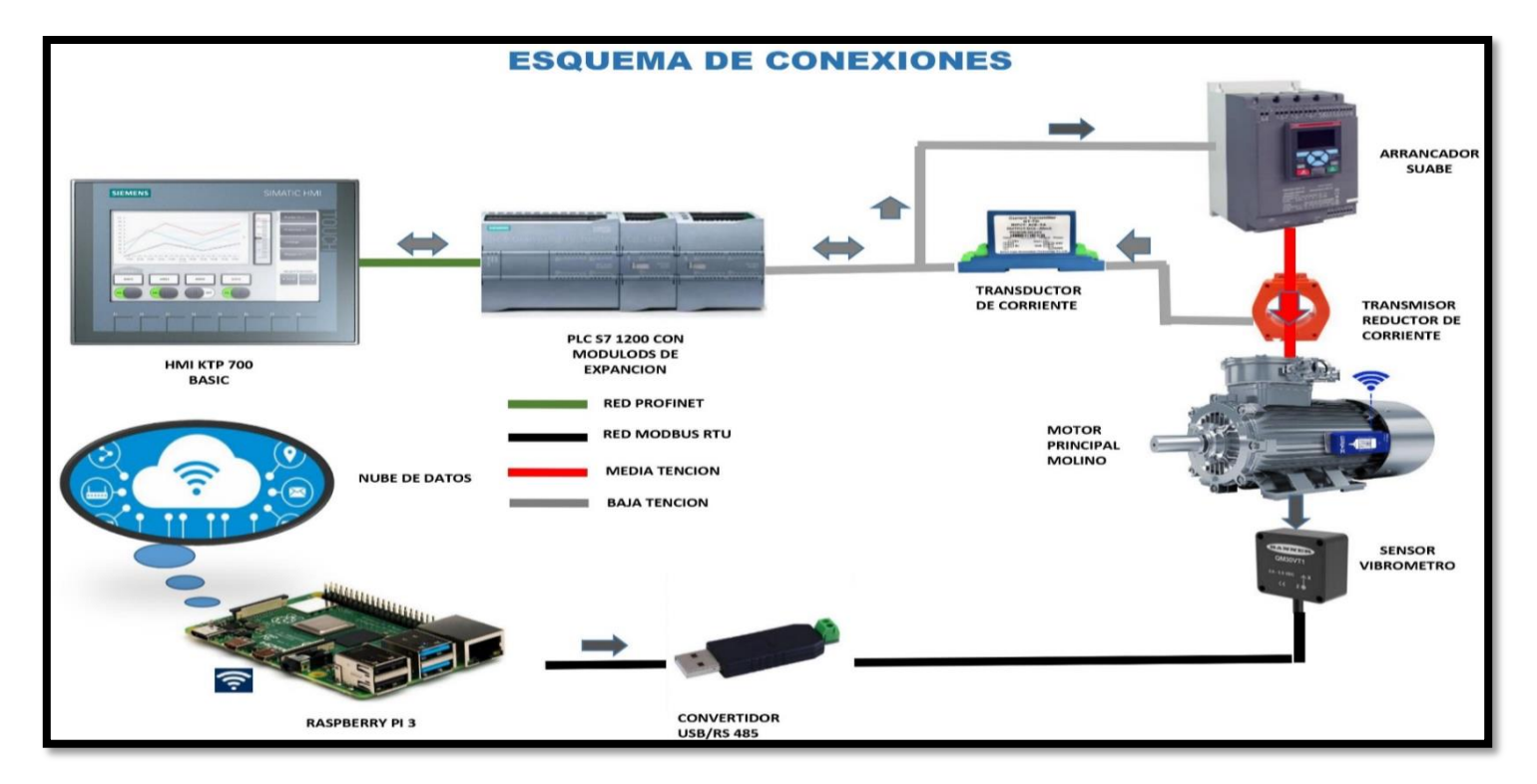

*Figura 48. Esquema de conexiones propuesto para el TT con modalidad de PT, fuente: Los Autores.*

#### **6. RESULTADOS**

En esta sección se detallan los resultados de la implementación del sistema automatizado del equipo principal "Molino Crusher" que se encuentra en el área de "Molino de Reciclaje" de la empresa Mexichem Ecuador S. A. (EMIS In, On and For Emerging Markets, 2023), en la cual se usó los equipos eléctricos y electrónicos de control que se detallan en el literal B. Fundamentos Teóricos dentro del ítem XVII. REVISIÓN DE LA LITERATURA Y FUNDAMENTOS TEÓRICOS.

# **6.1. PROGRAMACIÓN EN TIA PORTAL DEL "MOLINO CRUSHER" EN EL ÁREA DE "MOLINO DE RECICLAJE"**

La programación realizada en el TT con modalidad de PT consta de un programa principal y dos programas secundarios.

El programa principal fue realizado de primera instancia por el personal de la empresa (EMIS In, On and For Emerging Markets, 2023), y se actualizó algunos segmentos que se detallan en el Anexo D. PROGRAMACIÓN EN EL SOFTWARE DE TÍA PORTAL – PROGRAMA PRINCIPAL.

Los otros dos programas secundarios se realizaron desde el comienzo, añadiendo las mejoras pertinentes cuyos nombres se asignaron de la siguiente manera; Arranque Automático y Lectura Corriente Crusher y se los detalla a continuación.

#### **6.1.1. Programa secundario realizado: "Arranque Automático".**

En la figura 49 se presenta el encabezado del programa secundario "Arranque Automático", así como también la información y las características de cada una de las variables que fueron realizadas desde cero y se procede a detallar los 9 segmentos que conforman el programa.
|                             | Arranque Automático Propiedades |                       |   |               |            |            |         |     |  |
|-----------------------------|---------------------------------|-----------------------|---|---------------|------------|------------|---------|-----|--|
| General                     |                                 |                       |   |               |            |            |         |     |  |
| Nombre                      | Arranque Automático             | Número                | 2 |               | Tipo       | FC         | Idioma  | KOP |  |
| Numeración                  | Automático                      |                       |   |               |            |            |         |     |  |
| Información                 |                                 |                       |   |               |            |            |         |     |  |
| Título                      | CONTROL AUTOMATICO              | Autor                 |   |               | Comentario |            | Familia |     |  |
| Versión                     | 0.1                             | ID personaliza-<br>da |   |               |            |            |         |     |  |
| Nombre                      |                                 | Tipo de datos         |   | Valor predet. |            | Comentario |         |     |  |
| Input                       |                                 |                       |   |               |            |            |         |     |  |
| Output                      |                                 |                       |   |               |            |            |         |     |  |
| InOut                       |                                 |                       |   |               |            |            |         |     |  |
| $\blacktriangledown$ Temp   |                                 |                       |   |               |            |            |         |     |  |
| Habilitar Automatico        |                                 | Bool                  |   |               |            |            |         |     |  |
|                             |                                 |                       |   |               |            |            |         |     |  |
| Constant                    |                                 |                       |   |               |            |            |         |     |  |
| $\blacktriangledown$ Return |                                 |                       |   |               |            |            |         |     |  |

*Figura 49. Encabezado del programa secundario "Arranque Automático" del "Molino Crusher" en el área de "Molino de Reciclaje", fuente: Los Autores.*

### *6.1.1.1. Segmento 1: Encendido automático.*

El segmento 1 del programa secundario "Arranque Automático" se lo detalla en la figura 50, en la cual se describe el encendido de la bobina con la dirección %M5.2 denominada "Encendido Auto inicio" que sirve para energizar un contacto con el fin de activar el adelanto del carro del cilindro telescópico, está bobina solo se activará si se energiza la dirección %I0.4 denominada "Start Automático" y se enclava con un contacto en paralelo de la bobina con dirección %M5.2, existen tres contactos NC con sus respectivas direcciones; %Q2.0 denominada "Cerrar Compuerta", %Q2.2 denominada "Abrir Guillotina" e %I0.1 denominada "Reset", y estas sirven para apagar todo el sistema en caso se presente alguna falla dentro de algún componente de entrada o salida.

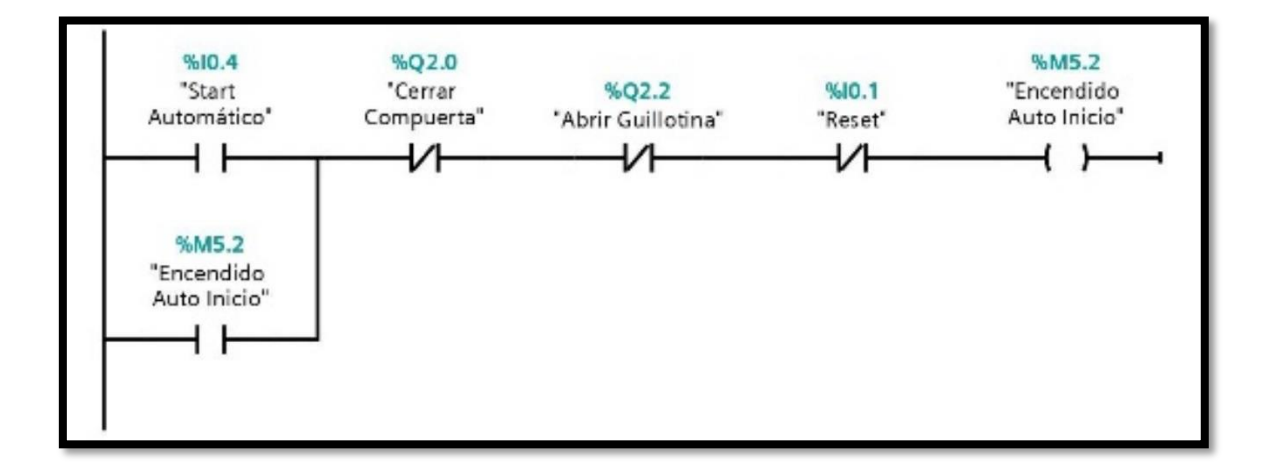

*Figura 50. Segmento 1 "Encendido automático" del programa secundario "Arranque Automático" del "Molino Crusher" en el área de "Molino de Reciclaje", fuente: Los Autores.*

## *6.1.1.2. Segmento 2: Indicador ciclo automático.*

El segmento 2 del programa secundario "Arranque Automático" se lo ilustra en la figura 51, en el cual se deberán activar exclusivamente las siguientes direcciones; %I0.3 denominada "Automático", %I2.5 denominada "Sensor Carro Retirado" e %I0.4 denominada "Start Automático", con el fin de energizar la salida con la dirección %Q0.3 denominada "Indicar Ciclo Automático" el cual representa todo el Set de todo el sistema automático.

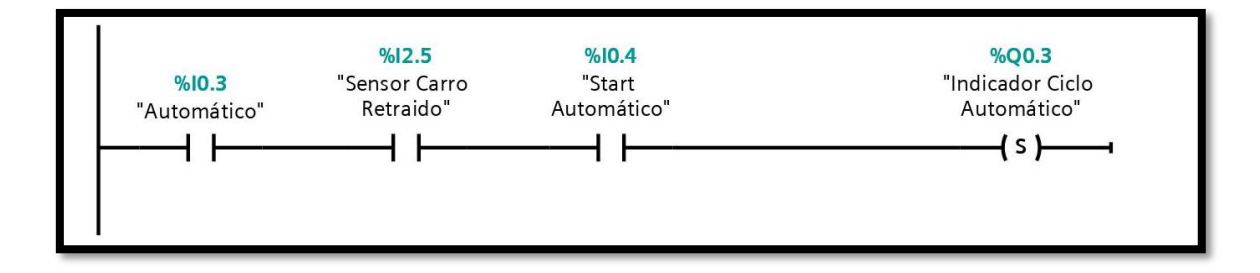

*Figura 51. Segmento 2 "Indicador ciclo automático" del programa secundario "Arranque Automático" del "Molino Crusher" en el área de "Molino de Reciclaje", fuente: Los Autores.*

#### *6.1.1.3. Segmento 3: Arranque auxiliar de automático.*

El segmento 3 del programa secundario "Arranque Automático" se lo muestra en la figura 52, en la cual se describe el encendido de la bobina con la dirección %M101.0 denominada "Arranque de Automático" para cumplir el orden de la programación en forma de escalera, está bobina solo se activará si se energizan las direcciones; %I0.3 denominada "Automático" y %Q0.3 denominada "Indicador Ciclo Automático" que se lo detalla en el segmento 2, las dos direcciones antes mencionadas se enclavan con un contacto en paralelo de la bobina con dirección %M101.0, existen dos contactos NC con sus respectivas direcciones; %I0.1 denominada "Reset" y %Q2.5 denominada "Carro Atrás", y sirven para apagar el segmento en caso se presente alguna falla en un componente de entrada o salida.

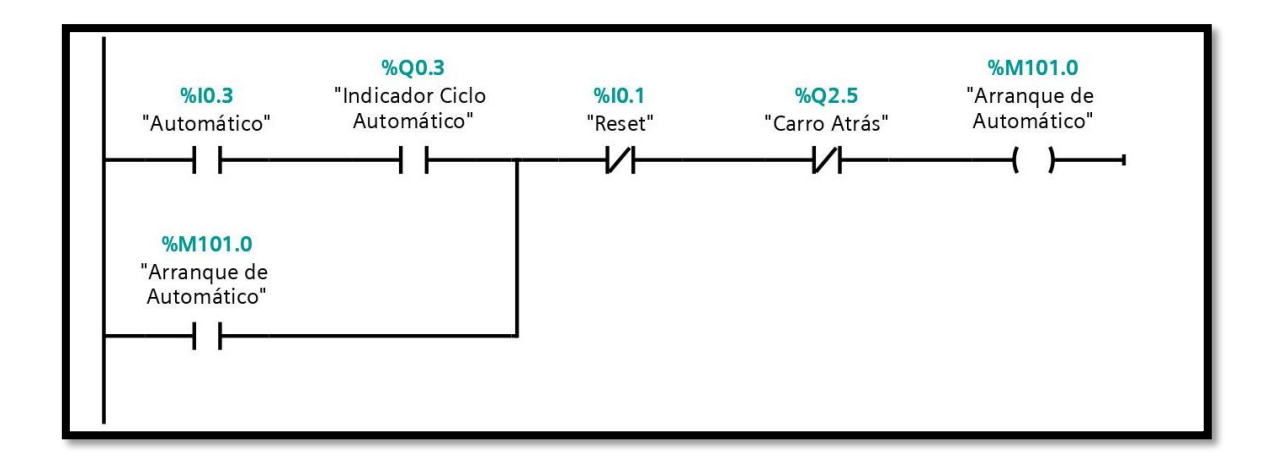

*Figura 52. Segmento 3 "Arranque auxiliar de automático" del programa secundario "Arranque Automático" del "Molino Crusher" en el área de "Molino de Reciclaje", fuente: Los Autores.*

#### *6.1.1.4. Segmento 4: Cerrar Compuerta.*

El segmento 4 del programa secundario "Arranque Automático" se lo presenta en la figura 53, en la cual se describe el encendido de la bobina con la dirección %M3.4 denominada "Open/Close Gate Auto", pero para que esta bobina se energiza y se active deberá cumplir con lo indicado en el segmento 3, es decir, energizar la bobina con la dirección %M101.0 denominada "Arranque de Automático" ocasionará que el segmento 4 se active y continúe con la programación.

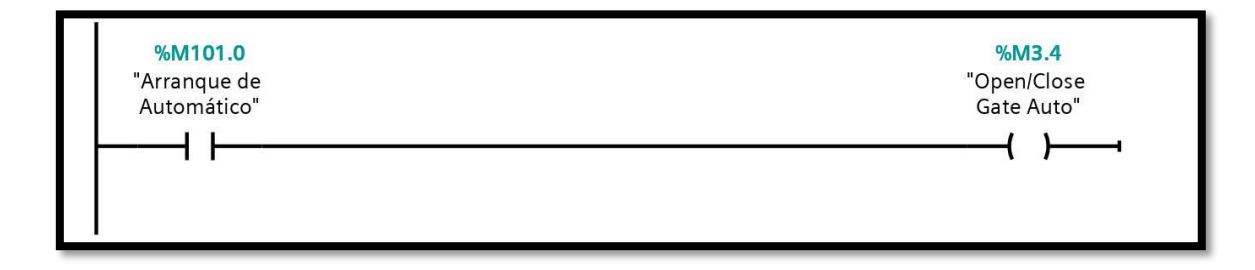

*Figura 53. Segmento 4 "Cerrar Compuerta" del programa secundario "Arranque Automático" del "Molino Crusher" en el área de "Molino de Reciclaje", fuente: Los Autores.*

### *6.1.1.5. Segmento 5: Carro adelante auto.*

El segmento 5 del programa secundario "Arranque Automático" se lo ilustra en la figura 54, en la cual se describe el encendido de la bobina con la dirección %M3.6 denominada "Carro Adelante Auto", pero para que esta bobina se energiza y se active deberá cumplir con lo indicado en el segmento 3, es decir, energizar la bobina con la dirección %M101.0 denominada "Arranque de Automático", a su vez deberán ser

energizadas los contactos de las direcciones; %I0.3 denominada "Automático", %I2.2 denominada "Sensor Guillotina Abierto" e %I2.1 denominada "Sensor Compuerta 1 Cerrado". Cabe indicar que se puede llegar a cortar o pausar el encendido de la bobina con la dirección %M3.6 si se activan las direcciones; %M3.7 denominada "Carro Atrás Auto" y %M5.3 denominada "Tiempo de Bobina Avance".

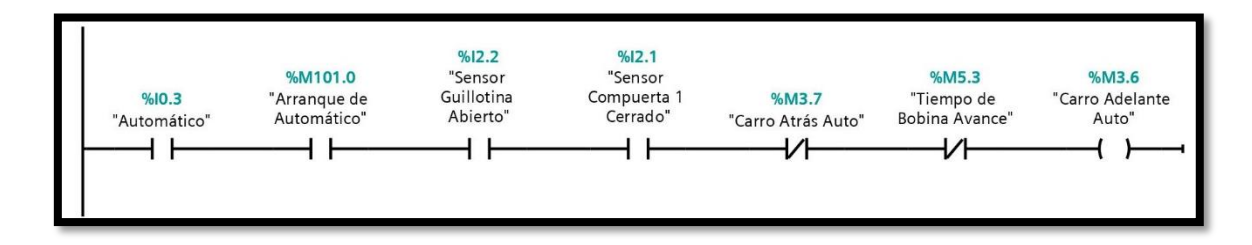

*Figura 54. Segmento 5 "Carro adelante auto" del programa secundario "Arranque Automático" del "Molino Crusher" en el área de "Molino de Reciclaje", fuente: Los Autores.*

### *6.1.1.6. Segmento 6: Carro adelante controlado por tiempo.*

El segmento 6 del programa secundario "Arranque Automático" se lo detalla en la figura 55, en la cual se describe el encendido de la bobina con la dirección %M5.3 "Set" denominada "Tiempo de Bobina Avance" el cual es un temporizador que es controlado por el operador asignando un tiempo específico que lo ingresará manualmente, para que esta dirección se active es necesario que se cumpla el segmento 5, y a su vez activará la dirección %DB9 denominada "Tiempo\_de\_Salida\_1" cuyo valor de tiempo es diferente al de la dirección %M5.3, una vez pasado el tiempo del temporizador activará la dirección %DB10 denominada "Tiempo\_de:alida\_2" dando paso a que se active el "Reset" de la dirección %M5.3.

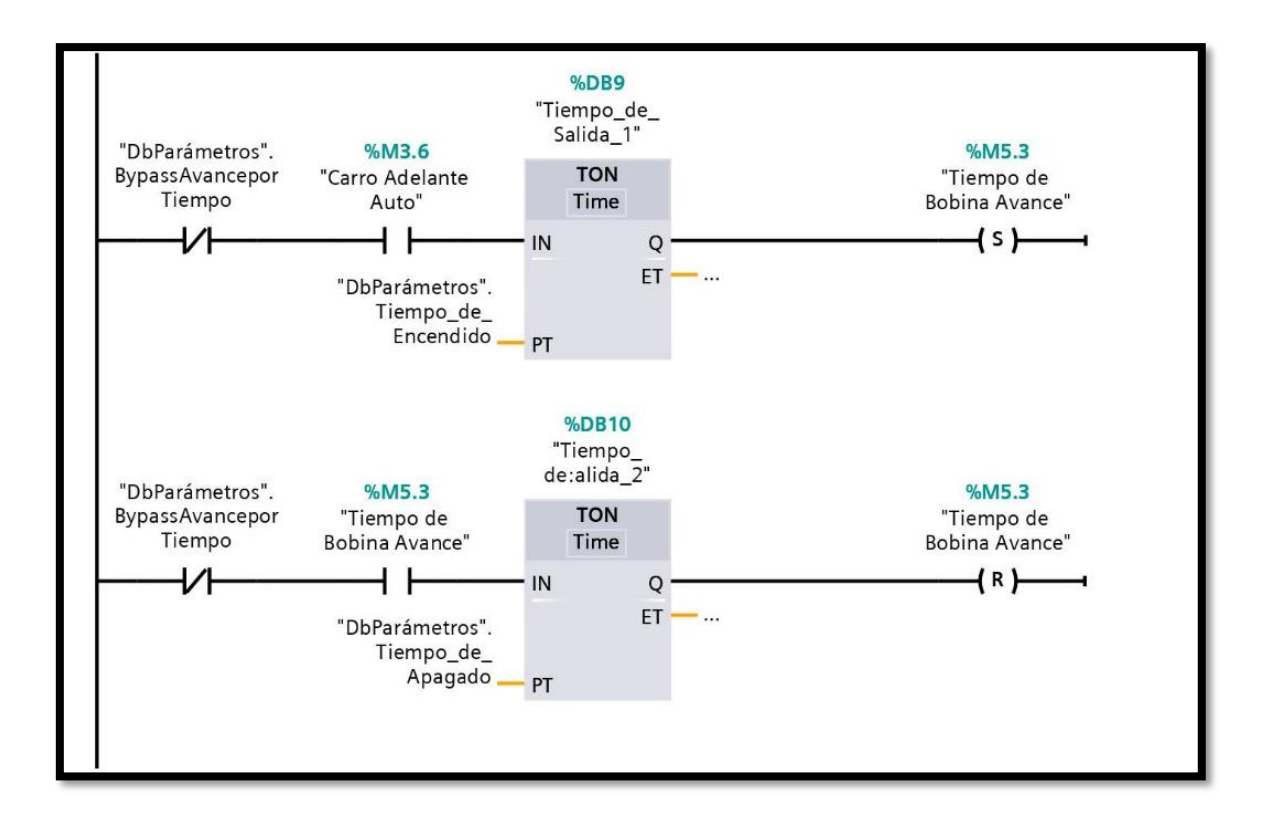

*Figura 55. Segmento 6 "Carro adelante controlado por tiempo" del programa secundario "Arranque Automático" del "Molino Crusher" en el área de "Molino de Reciclaje", fuente: Los Autores.*

## *6.1.1.7. Segmento 7: Control sensor carro adelante.*

El segmento 7 del programa secundario "Arranque Automático" se lo muestra en la figura 56, en la cual se describe el encendido de la bobina con la dirección %M101.2 denominada "Sensor Carro Extendido" que será usada en el segmento 8, esta memoria cumple con el objetivo de indicar que ya llegó a su posición final el telescópico hidráulico, y para esto se debe energizar o activar la bobina con la dirección %I3.6 denominada "Sensor Carro Adelante" y está se enclava con un contacto en paralelo de la bobina con dirección %M101.2, además pasa por un contacto NC de la bobina con la dirección %Q2.5 denominada "Carro Atrás" que puede parar el funcionamiento del segmento 7 si es que lo amerita.

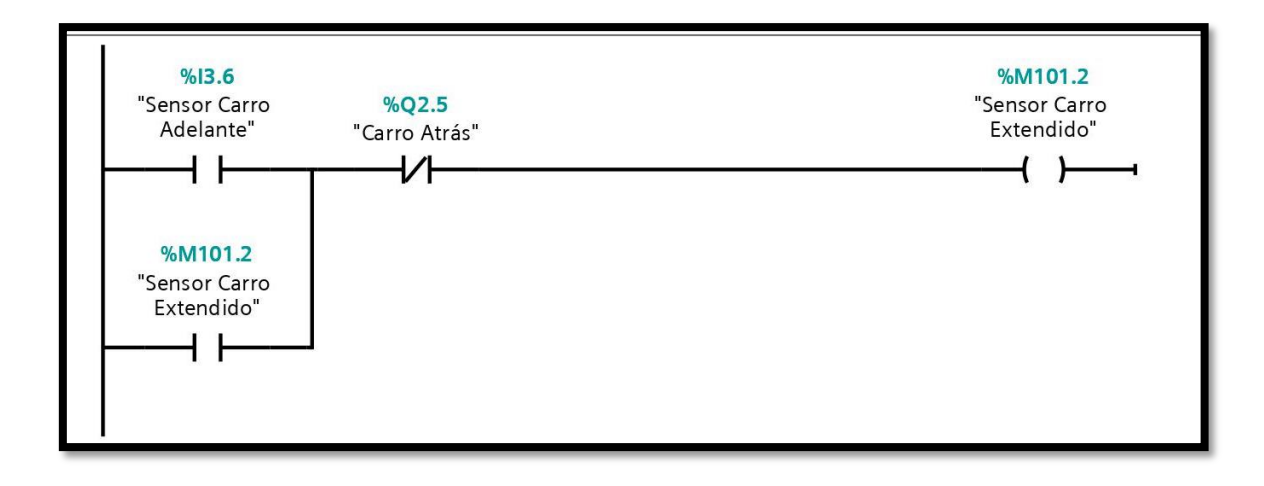

*Figura 56. Segmento 7 "Control sensor carro adelante" del programa secundario "Arranque Automático" del "Molino Crusher" en el área de "Molino de Reciclaje", fuente: Los Autores.*

## *6.1.1.8. Segmento 8: Carro atrás auto.*

El segmento 8 del programa secundario "Arranque Automático" se lo presenta en la figura 57, en la cual se describe el encendido de la bobina con la dirección %M3.7 "Set" denominada "Carro Atrás Auto" que es un temporizador cuyo tiempo de reposo será asignado por el operador, dado que cuando el telescópico hidráulico llega a su final se le establece dicho tiempo de reposo para que logre moler o triturar el material dentro del "Molino Crusher" en el área de "Molino de Reciclaje", para cumplir esta consigna, se deberán activar las bobinas de las direcciones; %I0.3 denominada "Automático" y %M101.2 denominada "Sensor Carro Extendido", estas harán activar la dirección %DB5 denominada "IEC\_Timer\_0\_DB\_4" cuyo valor de tiempo lo definirá el operador. Y para activar el "Reset" de la bobina con la dirección %M3.7 se deberá activar la bobina con la dirección %I2.5 denominada "Sensor Carro Retraído".

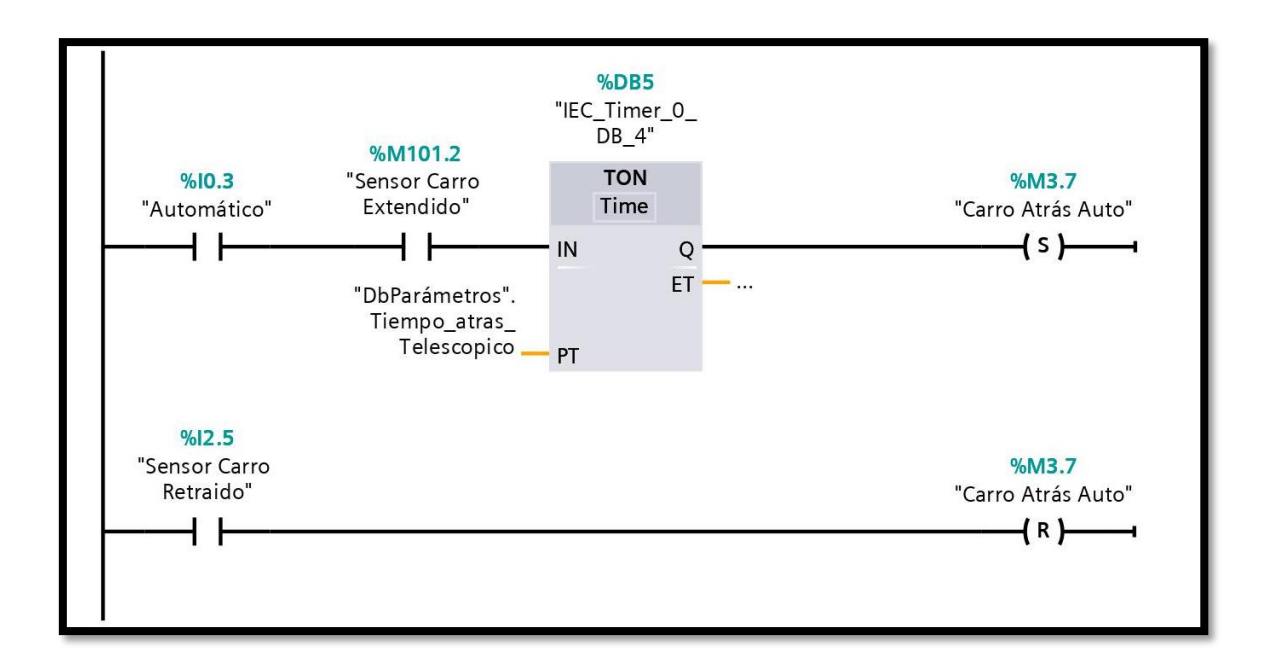

*Figura 57. Segmento 8 "Carro atrás auto" del programa secundario "Arranque Automático" del "Molino Crusher" en el área de "Molino de Reciclaje", fuente: Los Autores.*

### *6.1.1.9. Segmento 9: Indicador ciclo automático.*

El segmento 9 del programa secundario "Arranque Automático" se lo ilustra en la figura 58, en la cual se describe el encendido de la bobina con la dirección %Q0.3 denominada "Indicador Ciclo Automático" y para ser activada se deberán energizar las bobinas con las direcciones; %I0.3 denominada "Automático" e %I2.5 denominada "Sensor Carro Retraído", cuando ya se haya cumplido la posición de carro hacia atrás el contacto NC de la dirección %I0.1 denominada "Reset" tiene como asignación dejar todo el proceso posesionado y listo para comenzar otro proceso con el "Molino Crusher" en el área de "Molino de Reciclaje", es decir, al momento que se activa la memoria de salida de la dirección %Q0.3 se apaga todo el sistema y se resetea dejando abierta la compuerta para que el operador ingrese el material y comenzar otro ciclo completo de molido.

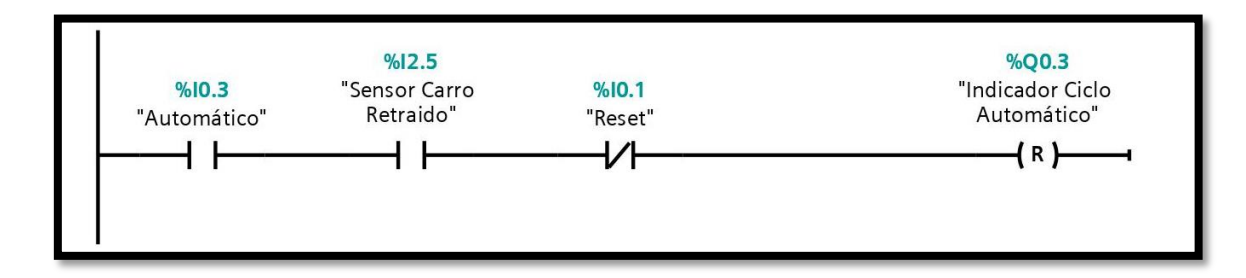

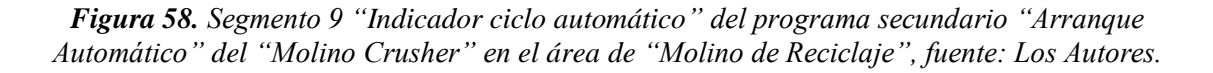

## **6.1.2. Programa secundario realizado: Lectura Corriente Crusher.**

En la figura 59 se presenta el encabezado del programa secundario "Lectura Corriente Crusher", así como también la información y las características de cada una de las variables que fueron realizadas desde cero y se procede a detallar el segmento que conforma el programa.

|                              | <b>Lectura Corriente Crusher [FC7]</b>            |                       |   |               |            |            |         |     |
|------------------------------|---------------------------------------------------|-----------------------|---|---------------|------------|------------|---------|-----|
|                              |                                                   |                       |   |               |            |            |         |     |
|                              | <b>Lectura Corriente Crusher Propiedades</b>      |                       |   |               |            |            |         |     |
| General                      |                                                   |                       |   |               |            |            |         |     |
| Nombre                       | Lectura Corriente Crusher                         | Número                | 7 | Tipo          |            | FC         | Idioma  | KOP |
| Numeración                   | Automático                                        |                       |   |               |            |            |         |     |
| Información                  |                                                   |                       |   |               |            |            |         |     |
| Título                       | Lectura de corriente del mo- Autor<br>tor Crusher |                       |   |               | Comentario |            | Familia |     |
| Versión                      | 0.1                                               | ID personaliza-<br>da |   |               |            |            |         |     |
| Nombre                       |                                                   | Tipo de datos         |   | Valor predet. |            | Comentario |         |     |
| Input                        |                                                   |                       |   |               |            |            |         |     |
| Output                       |                                                   |                       |   |               |            |            |         |     |
| InOut                        |                                                   |                       |   |               |            |            |         |     |
| $\blacktriangledown$ Temp    |                                                   |                       |   |               |            |            |         |     |
| VarR                         |                                                   | Real                  |   |               |            |            |         |     |
| Constant                     |                                                   |                       |   |               |            |            |         |     |
| $\blacktriangleright$ Return |                                                   |                       |   |               |            |            |         |     |
|                              | Lectura Corriente Crusher                         | Void                  |   |               |            |            |         |     |

*Figura 59. Encabezado del programa secundario "Lectura Corriente Crusher" del "Molino Crusher" en el área de "Molino de Reciclaje", fuente: Los Autores.*

### *6.1.2.1. Segmento 1: Escalamiento de corriente del Motor Crusher.*

El segmento 1 del programa secundario "Lectura Corriente Crusher" se ilustra en la figura 60, en la cual se detalla el normalizado y el escalado de una señal análoga de 4 a 20 mA dado que tiende a fluctuar en el tiempo. En el normalizado se ingresa la entrada análoga con la dirección %IW100 denominada "TxCorrienteMotorCrusher" con un rango de 4 a 20 mA, esta señal es escalada desde 0 hasta 27648 que es la cantidad de dígitos que puede emitir dicha señal análoga, en su salida tiene la opción de guardar los valores del normalizado para ser ingresados a una memoria de escalado, y su señal es desde 0 hasta el "DbParámetros" la cual es una señal que el operador que está manipulando el equipo tiene la opción de digitalizar el escalado que él crea conveniente, en este caso el valor indicado por la pantalla HMI será entre 0 a 300 mA, igualmente la señal se guarda en una memoria del escalado para ser procesada a un escalamiento menor, con el fin de realizar una corrección emitiendo un valor correcto y corregido en la dirección %MD8 denominada "Corriente Motor" y está ya se encuentra lista para ser procesada dentro de toda la programación tanto del automático como el de manual para tener una lectura en la pantalla HMI.

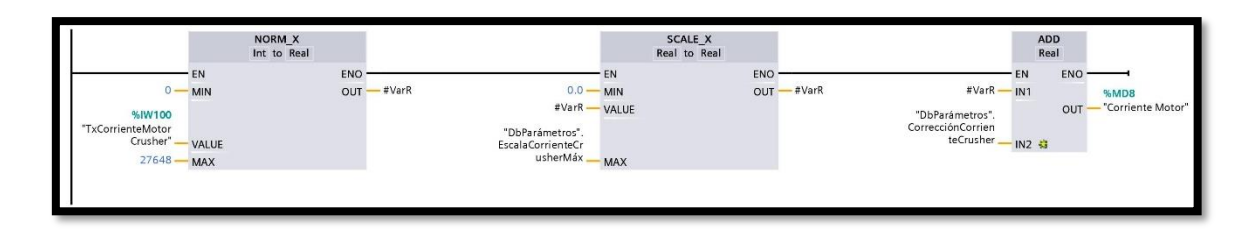

*Figura 60. Segmento 1 "Escalamiento de corriente del Motor Crusher" del programa secundario "Lectura de Corriente Crusher" del "Molino Crusher" en el área de "Molino de Reciclaje", fuente: Los Autores.*

# **6.2. PANTALLAS HMI PARA MONITOREAR LAS DIFERENTES SECCIONES QUE CONFORMA EL "MOLINO CRUSHER" EN EL ÁREA DE "MOLINO DE RECICLAJE"**

En esta sección se detallan los resultados de cada pantalla HMI y cómo estás se relacionan con los segmentos de los programas; principal, mejorado con la función de control automático y mejorado de la lectura de corriente que se detallan en el Literal A. PROGRAMACIÓN EN TIA PORTAL DEL "MOLINO CRUSHER" EN EL ÁREA DE "MOLINO DE RECICLAJE" del ítem de XIX. RESULTADOS.

## **6.2.1. Pantalla HMI 1 Escalamientos del "Molino Crusher" en el área de "Molino de Reciclaje".**

En la figura 61 se detalla la pantalla HMI 1 Escalamientos del "Molino Crusher" en el área de "Molino de Reciclaje", en la que se puede agregar los parámetros de tiempos de los temporizadores, así como también los factores de corrección para una eficiente lectura de la corriente del motor del "Molino Crusher".

Adicional los selectores virtuales etiquetados como, por ejemplo, el bypass es para lograr trabajar en el caso se requiera de manera directa sin la necesidad que sea controlado por tiempo el proceso de triturado de las tuberías de PVC.

Los diferentes parámetros que se pueden ingresar en esta pantalla HMI controla las variables que se encuentran en el programa principal que está instalado en el PLC S71200.

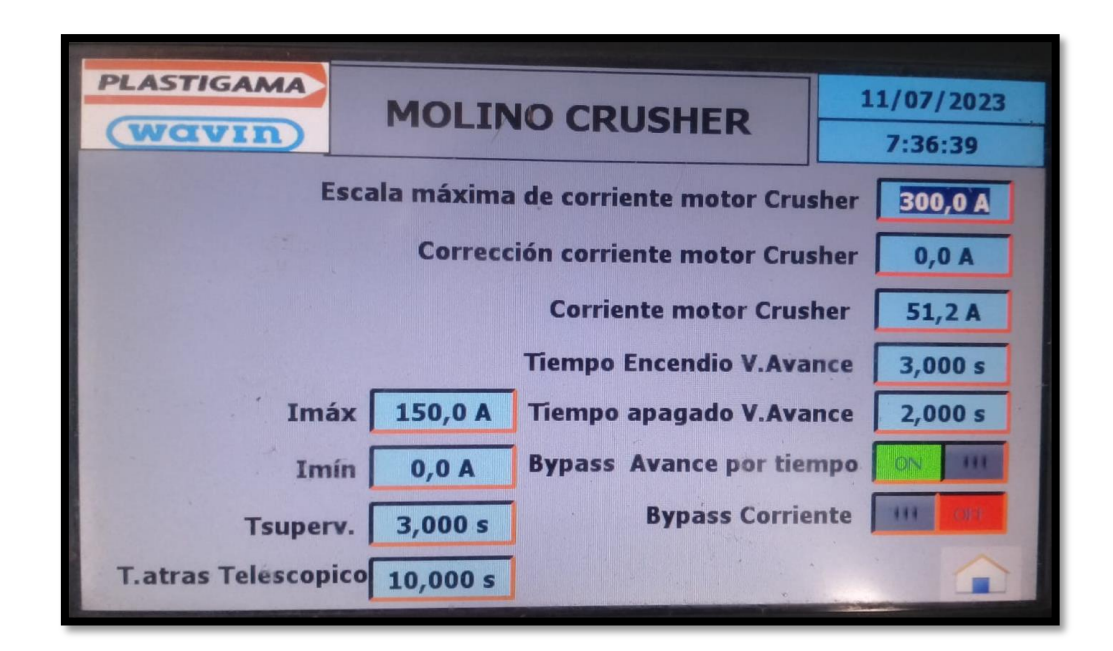

*Figura 61. Pantalla HMI 1 Escalamiento del "Molino Crusher" en el área de "Molino de Reciclaje", fuente: Los Autores.*

# **6.2.2. Pantalla HMI 2 Lectura de Corriente del "Molino Crusher" en el área de "Molino de Reciclaje".**

En la figura 62 se muestra pantalla HMI 2 de la lectura de la corriente del motor del "Molino Crusher" en tiempo real, se logra observar la curva de color rojo que representa la corriente, y está se eleva a 240 A al arrancar el motor, conforme se estabiliza la curva tiene un patrón de linealidad de 54 A.

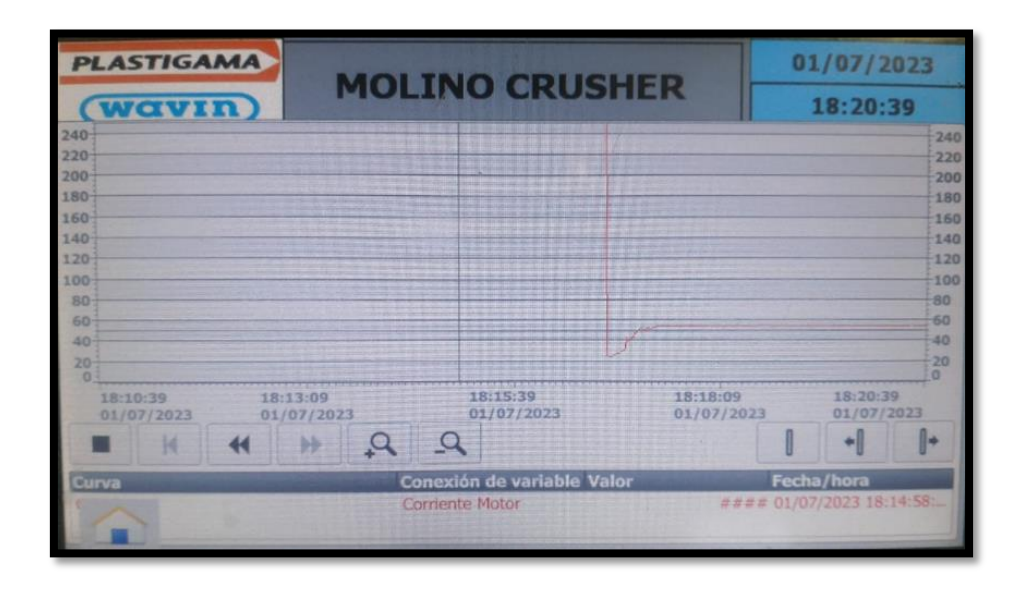

*Figura 62. Pantalla HMI 2 Lectura de Corriente del "Molino Crusher" en el área de "Molino de Reciclaje", fuente: Los Autores.*

# **6.2.3. Pantalla HMI 3 Arranque del motor del "Molino Crusher" en el área de "Molino de Reciclaje".**

En la figura 63 se indica la pantalla HMI 3 del arranque del motor del "Molino Crusher" en el área de "Molino de Reciclaje" con las botoneras STAR/ STOP, así como también se visualiza la corriente del consumo del motor, y si en caso se llegará a elevar por encima de lo establecido en los datos de placa esa falla se ve reflejado con una LED de color rojo.

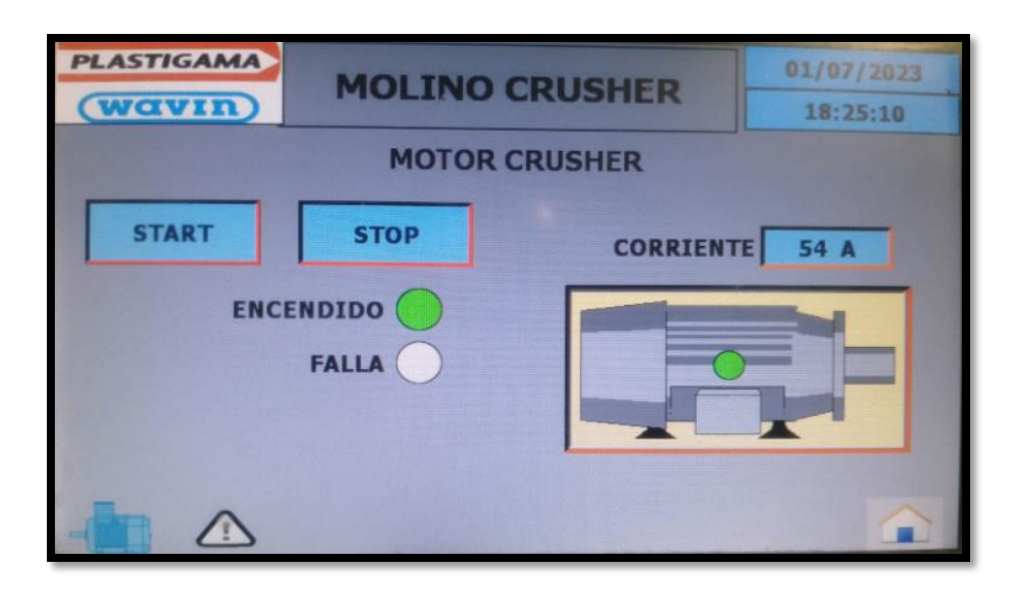

*Figura 63. Pantalla HMI 3 Arranque del motor del "Molino Crusher" en el área de "Molino de Reciclaje", fuente: Los Autores.*

# **6.3. APLICACIÓN DEL ALGORITMO DE PYTHON PARA MONITOREAR LAS VARIABLES DEL "MOLINO CRUSHER" EN EL ÁREA DE "MOLINO DE RECICLAJE"**

En esta sección se indica como el Algoritmo R y la librería de programación Python mostrados en el Anexo A. ALGORITMOS Y CÓDIGOS FUENTES DEL TT CON MODALIDAD DE PT, son aplicados en el sistema automatizado del equipo principal "Molino Crusher" que se encuentra en el área de "Molino de Reciclaje" de la empresa Mexichem Ecuador S. A. (EMIS In, On and For Emerging Markets, 2023).

## **6.3.1. Programación en Python usada en el TT con modalidad de PT.**

En la figura 64 se detalla el encabezado de la programación en Python usada en el TT con modalidad de PT cuando el "Código completo en la Programación Python" presentado en el Anexo A. ALGORITMOS Y CÓDIGOS FUENTES DEL TT CON MODALIDAD DE PT es ejecutado con el ícono de "Run".

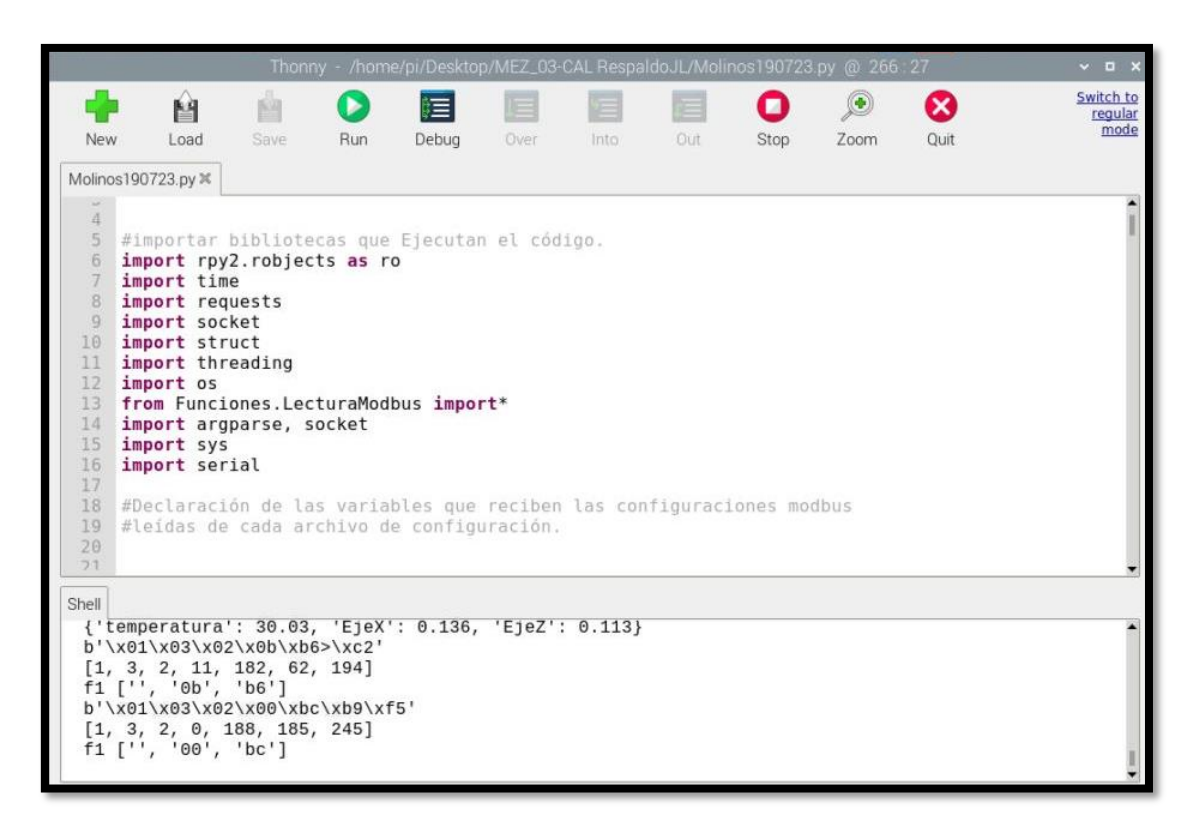

*Figura 64. Ejecución de la programación en Python usada en el TT con modalidad de PT., fuente: Los Autores.*

# **6.4. NUBE DE LA UBIDOTS DEL TT CON MODALIDAD DE PT DEL "MOLINO CRUSHER" EN EL ÁREA DE "MOLINO DE RECICLAJE"**

En esta sección se presenta el proceso de adquisición de la nube de Ubidots, así como sus respectivos pasos para el ingreso correcto y verificar el comportamiento de las diversas variables que conforman el "Molino Crusher" en el área de "Molino de Reciclaje".

### **6.4.1. Adquisición e implementación de la IoT.**

De primera instancia se debe contratar el servicio de la nube Ubidots de acuerdo con la necesidad, en este caso se tomó la contratación del servicio por un mes de prueba totalmente gratuito en la cual se crea un usuario con su debida contraseña, tal como se lo presenta en la figura 65.

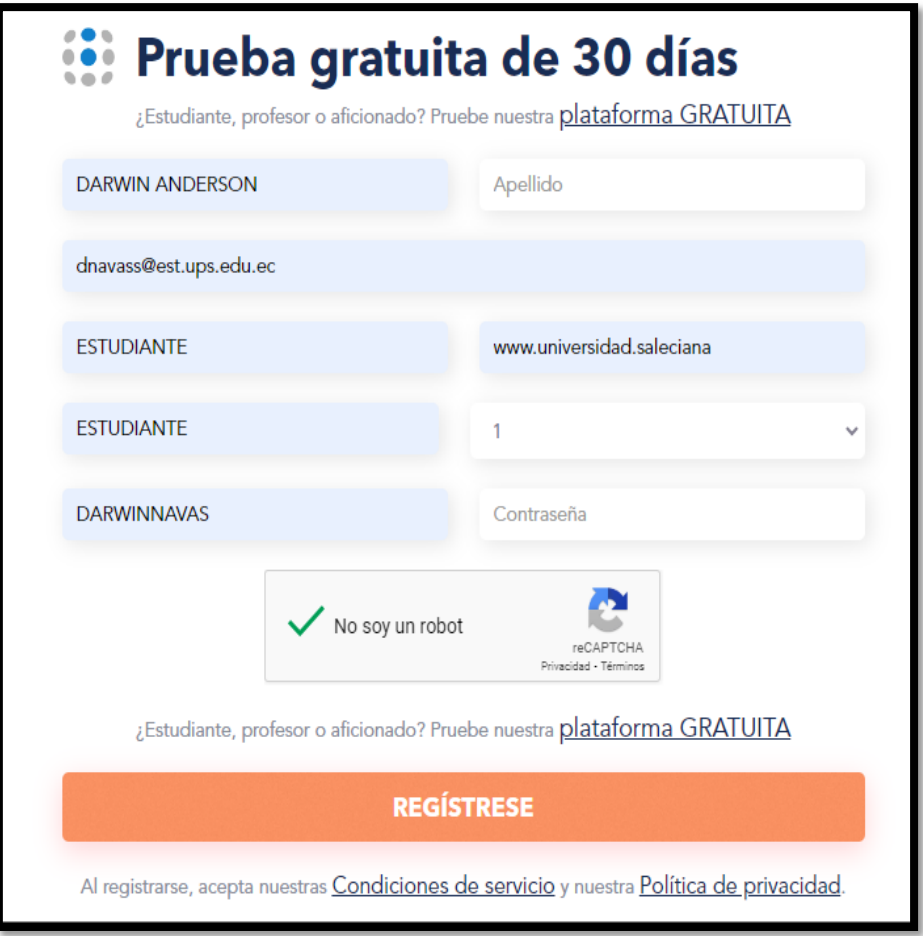

*Figura 65. Prueba gratuita de 30 días de la nube Ubidots, fuente: Los Autores.*

Una vez creado el usuario y contraseña se ingresa a la página principal de Ubidots Industrial, tal como se ilustra en la figura 66.

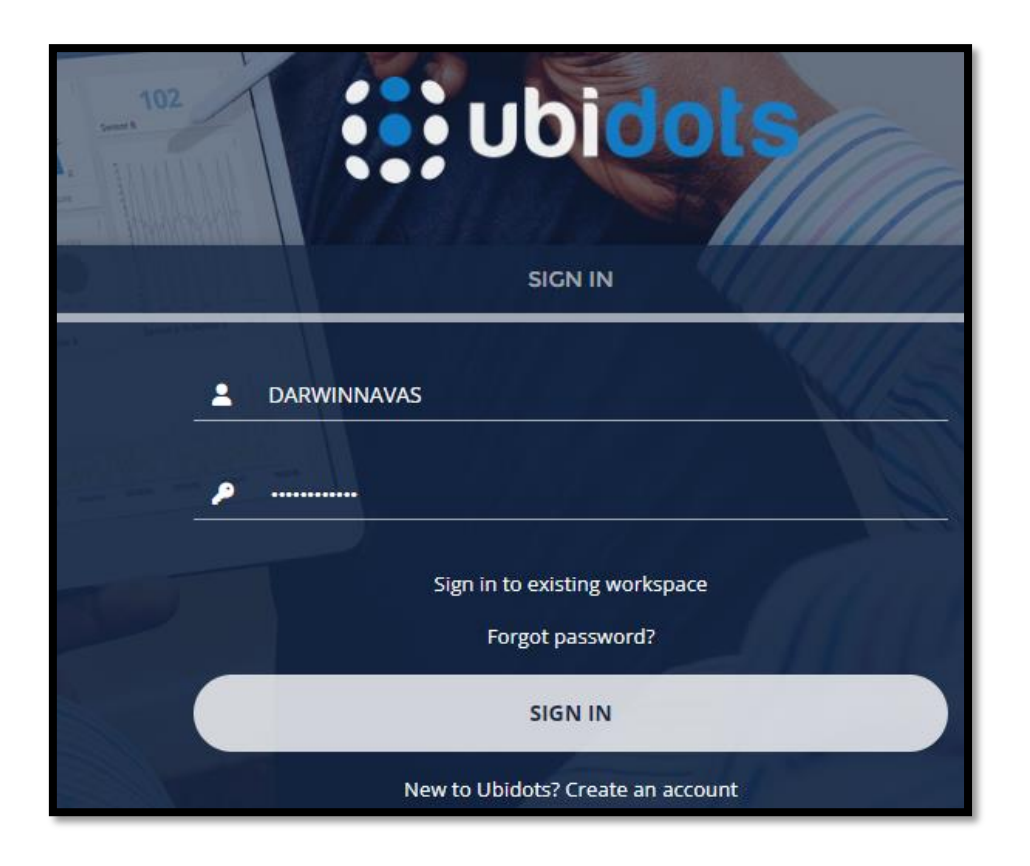

*Figura 66. Inicio sesión con el usuario y contraseña de la nube Ubidots, fuente: Los Autores.*

Al ingresar a la plataforma se debe crear una "Devices" en la cual se detalla el nombre del equipo que se está implementando, tal como se muestra en la figura 67.

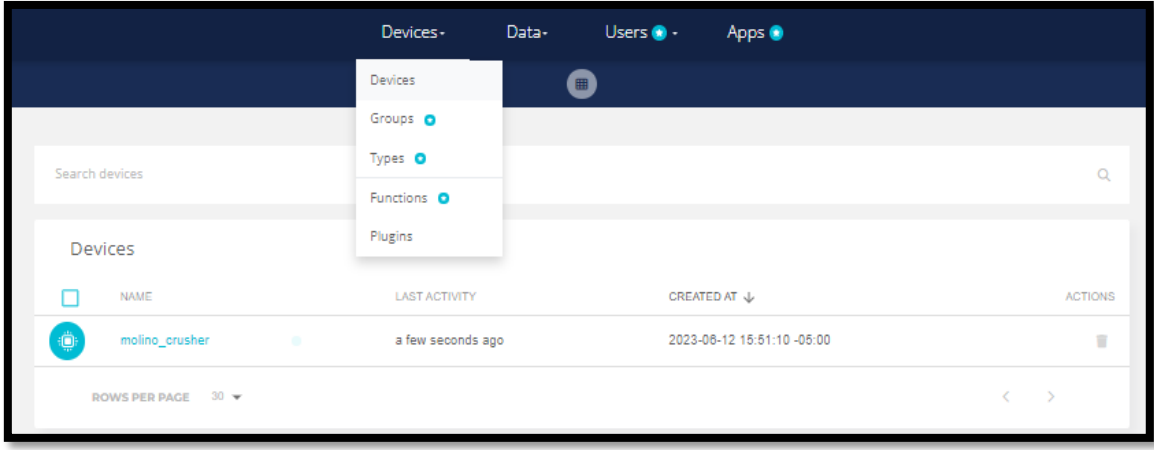

*Figura 67. Creación del "Devices" con el nombre del equipo implementado en la nube Ubidots, fuente: Los Autores.*

Una vez ingresado el Device del "Molino Crusher" se procede a copiar el token para posicionar la carpeta de la programación en Python que se encuentra en la Raspberry pi 3 modelo B, este enlace sirve para subir la información a la nube Ubidots, es decir las

señales que emite el Raspberry, tal como se detalla en la figura 68 y se procede a guardar y arrancar la programación dando "Clic" en el "Run" del programa de Python.

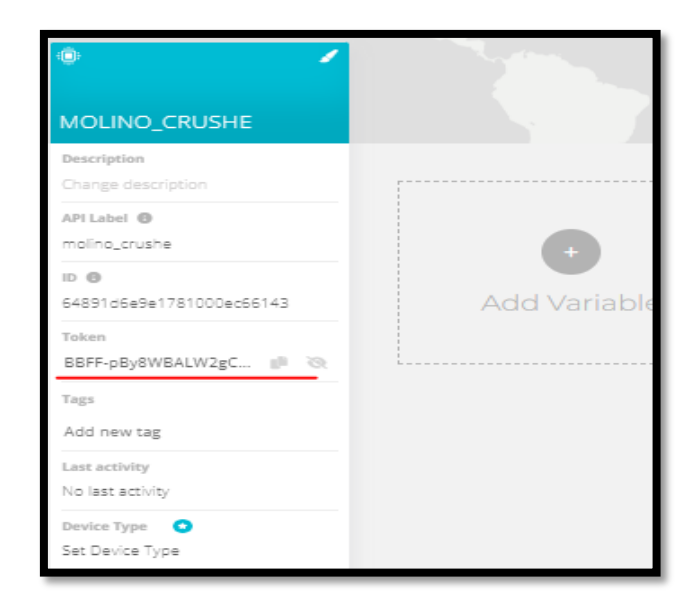

*Figura 68. Copia del token para posicionar la carpeta de la programación en Python, fuente: Los Autores.*

Una vez enlazado el "Device\_Molino\_Crusher" automáticamente se cargan las variables que se encontraban programadas, tal como se ilustra en la figura 69.

| Ġ                                   |                                            |                                     | <b>LEKIN</b>                        |
|-------------------------------------|--------------------------------------------|-------------------------------------|-------------------------------------|
| Molino_Crusher                      |                                            |                                     |                                     |
| Description<br>Change description   |                                            |                                     |                                     |
| API Label <sup>@</sup>              | $\bullet$<br>x                             | $\bullet$<br>◢                      | $\bullet$                           |
| molino_crusher                      | 0.12                                       | 0.10                                | 5,381.82                            |
| ID ®                                | egex                                       | egez                                | horas                               |
| 6487853ef6cdd2000d705d17            | <b>Last activity:</b><br>a few seconds ago | Last activity:<br>a few seconds ago | Last activity:<br>a few seconds ago |
| Token<br>$\mathbb{P}^1 \otimes$<br> |                                            |                                     |                                     |
| Tags                                | 画<br>∕                                     |                                     |                                     |
| Add new tag                         |                                            |                                     |                                     |
| Last activity                       | 39.20 C<br>temperatura                     |                                     |                                     |
| a few seconds ago                   | Last activity:                             | <b>Add Variable</b>                 |                                     |
| Device Type <b>O</b>                | a few seconds ago                          |                                     |                                     |
| Set Device Type                     |                                            |                                     |                                     |
| Location <sup>®</sup>               | VARIABLES PER PAGE 30                      |                                     | $\langle \quad \rangle$             |
| Mode <sup>O</sup><br>Auto <b>O</b>  |                                            |                                     |                                     |
| Latitude                            |                                            |                                     |                                     |
| Longitude                           |                                            |                                     |                                     |
| Properties <sup>@</sup>             |                                            |                                     |                                     |
| <b>Add new property</b>             |                                            |                                     |                                     |

*Figura 69. Variables programadas en el "Device\_Molino\_Crusher", fuente: Los Autores.*

Para este "Device\_Molino\_Crusher" se contempla cuatro variables que se visualizan en tiempo real las cuales se indican en la tabla 2.

| Variable                                                | Valor y su unidad |
|---------------------------------------------------------|-------------------|
| Vibración en el eje Y                                   | $0.10$ kHz        |
| Vibración en el Eje X                                   | $0.12$ kHz        |
| Temperatura del motor del "Molino Crusher"              | $39.20^{\circ}$ C |
| Horas de vida útil del motor (RUL) del "Molino Crusher" | 538182            |

*Tabla 2. Variables programadas con sus respectivos valores del "Device\_Molino\_Crusher", fuente: Los Autores.*

# **6.4.2. Creación de la "Dashboards" para la visualización adecuada de las cuatro variables.**

En esta sección se detallan los cinco pasos a seguir para una correcta creación de la "Dashboards" y visualizar los valores de las variables del motor del "Molino Crusher" en el área de "Molino de Reciclaje".

## *6.4.2.1. Primer Paso*

De primera instancia se dará "Clic" en la pestaña data, por la cual se desplegará la barra de opciones y se procede a escoger la opción "Dashboards" tal como se presenta en la figura 70.

|                                                                        | Devices-                   | Data-       | Users $\bullet$ | Apps <sup>@</sup>          |                         |
|------------------------------------------------------------------------|----------------------------|-------------|-----------------|----------------------------|-------------------------|
|                                                                        |                            | Dashboards  |                 |                            |                         |
|                                                                        |                            | Events      |                 |                            |                         |
| Search devices                                                         |                            | Analytics O |                 |                            | $\alpha$                |
| Devices                                                                |                            |             |                 |                            |                         |
| <b>NAME</b>                                                            | LAST ACTIVITY $\downarrow$ |             |                 | <b>CREATED AT</b>          | <b>ACTIONS</b>          |
| $\ddot{\mathbb{Q}}$<br>Molino_Crusher<br>the state of the state of the | a minute ago               |             |                 | 2023-06-12 15:51:10 -05:00 | π                       |
| ROWS PER PAGE 10 W                                                     |                            |             |                 |                            | $\langle \quad \rangle$ |
|                                                                        |                            |             |                 |                            |                         |

*Figura 70. Primer Paso: Creación del "Dashboards" para la visualización adecuada de las cuatro variables, fuente: Los Autores.*

## *6.4.2.2. Segundo Paso*

Se procede a dar "Clic" en la pestaña "Create" ilustrada en la figura 71, continuamente se procede a darle un nombre a la membresía que se desea trabajar, que en este caso sería el nombre de "CRUSHER MOLINO", tal como se detalla en la figura 72.

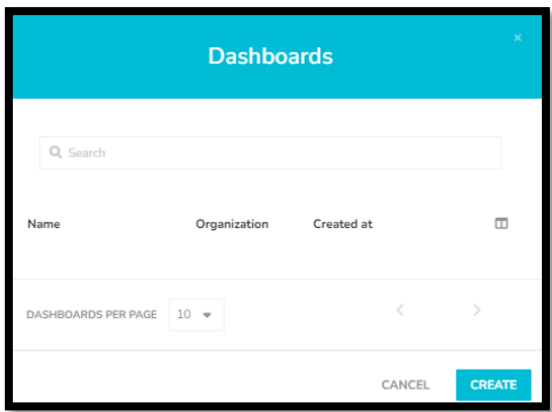

*Figura 71. Segundo Paso: Creación del "Dashboards", dando "Clic" en la opción "Create" para la visualización adecuada de las cuatro variables, fuente: Los Autores.*

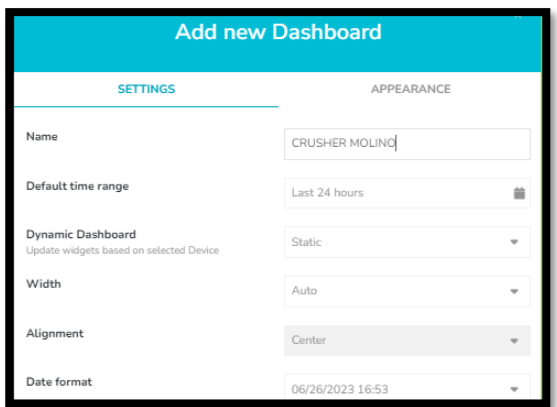

*Figura 72. Segundo Paso: Creación del "Dashboards", asignado el nombre "CRUSHER MOLINO" para la visualización adecuada de las cuatro variables, fuente: Los Autores.*

## *6.4.2.3. Tercer Paso*

Se ingresa a la nueva plataforma "Dashboards" con el nombre "CRUSHER MOLINO" tal como se muestra en la figura 73, y se procede a dar "Clic" inmediatamente en el ícono del signo "+", tal como se indica en la figura 74.

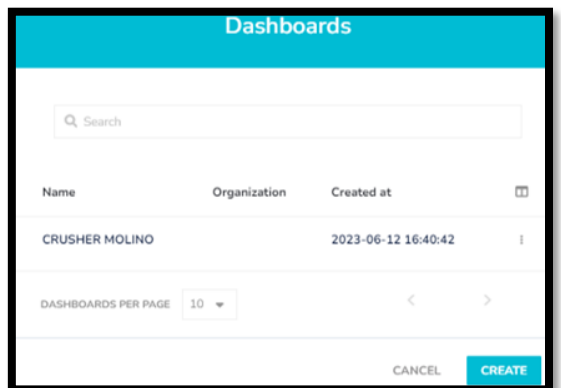

*Figura 73. Tercer Paso: Visualizar que la opción creada "CRUSHER MOLINO" esté correctamente ejecutada para la visualización adecuada de las cuatro variables, fuente: Los Autores.*

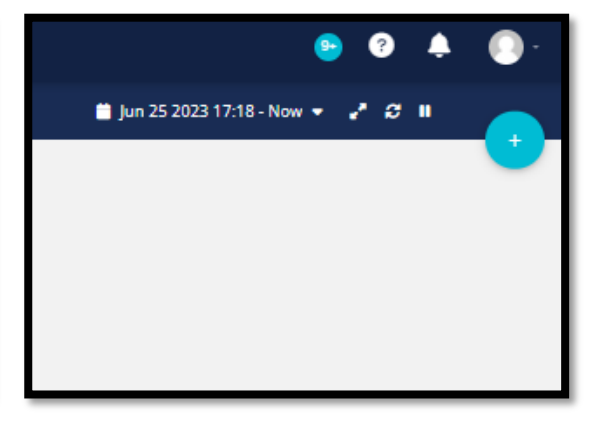

*Figura 74. Tercer Paso: Dar "Clic" en el ícono del signo "+" para la visualización adecuada de las cuatro variables, fuente: Los Autores.*

## *6.4.2.4. Cuarto Paso*

Se procede a seleccionar la métrica dependiente del ejemplo de variable, en este caso se contemplan cuatro variables las cuales se ordenan de la siguiente manera; las dos variables de sincronismo y la variable de tiempo se le asigna al grupo de métricas con el

ícono "Metric" y la variable de temperatura se le asigna al grupo de termómetros con el ícono "Thermometer" tal como se indica en la figura 75.

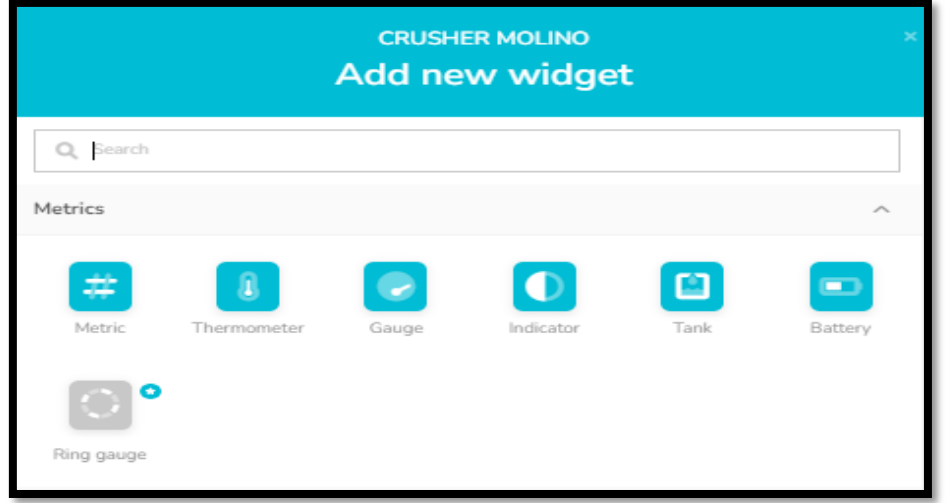

*Figura 75. Cuarto Paso: Visualización adecuada de las cuatro variables asignadas a cada grupo o tipo de métrica, fuente: Los Autores.*

Una vez definidas las cuatro variables se procede a agregarlas dando "Clic" en "+ ADD VARIABLES" tal como se presenta en la figura 76, y se verifica que se hayan agregado correctamente para ser monitoreadas tal como se ilustra en la figura 77.

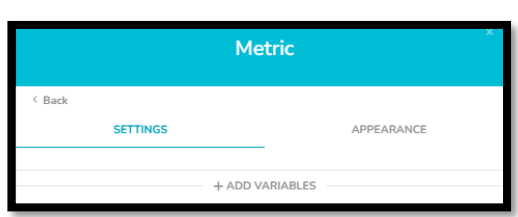

*Figura 76. Cuarto Paso: Dando "Clic" en "+ ADD VARIABLES" para la visualización adecuada de las cuatro variables, fuente: Los Autores.*

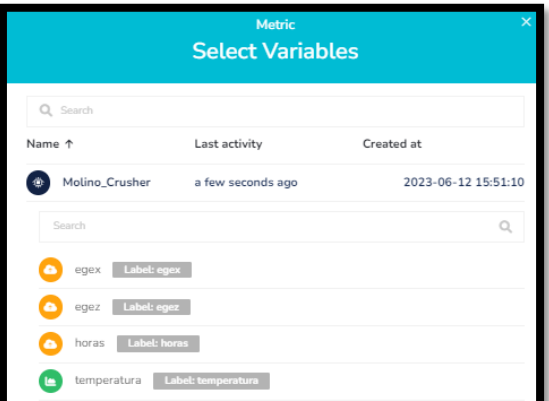

*Figura 77. Cuarto Paso: Verificando las cuatro variables agregadas para el respectivo monitoreo, fuente: Los Autores.*

## *6.4.2.5. Quinto Paso*

Una vez agregadas las cuatro variables del motor del "Molino Crusher" en el área de "Molino de Reciclaje", se visualizan en la pantalla de monitoreo de señales el correcto funcionamiento con sus respectivos valores, tal como se detalla en la figura 78.

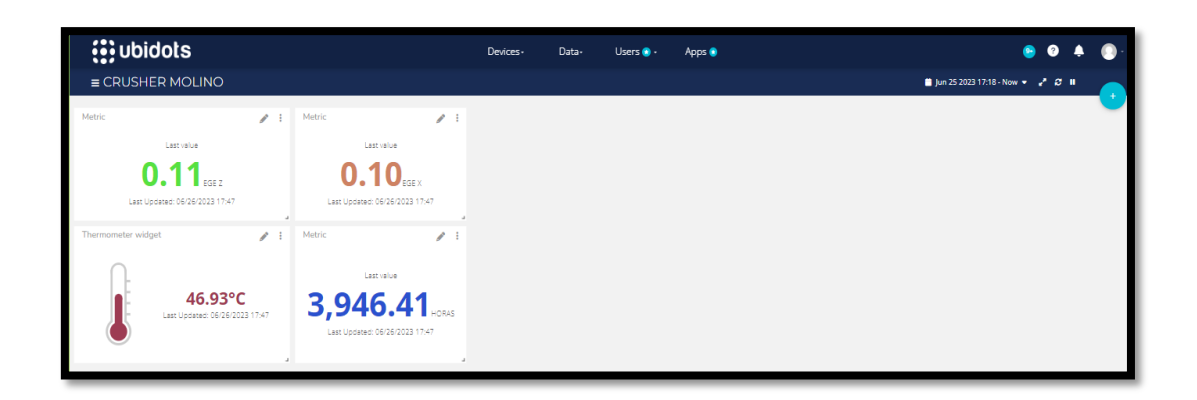

*Figura 78. Quinto Paso: Visualización de los valores de las cuatro variables en la pantalla de monitoreo, fuente: Los Autores.*

## *6.4.2.6. Sexto Paso*

Se crean las ventanas con las mismas variables creadas con el fin de monitorear mediante curvas el trabajo realizado por cada variable tal como se aprecia en la figura 79.

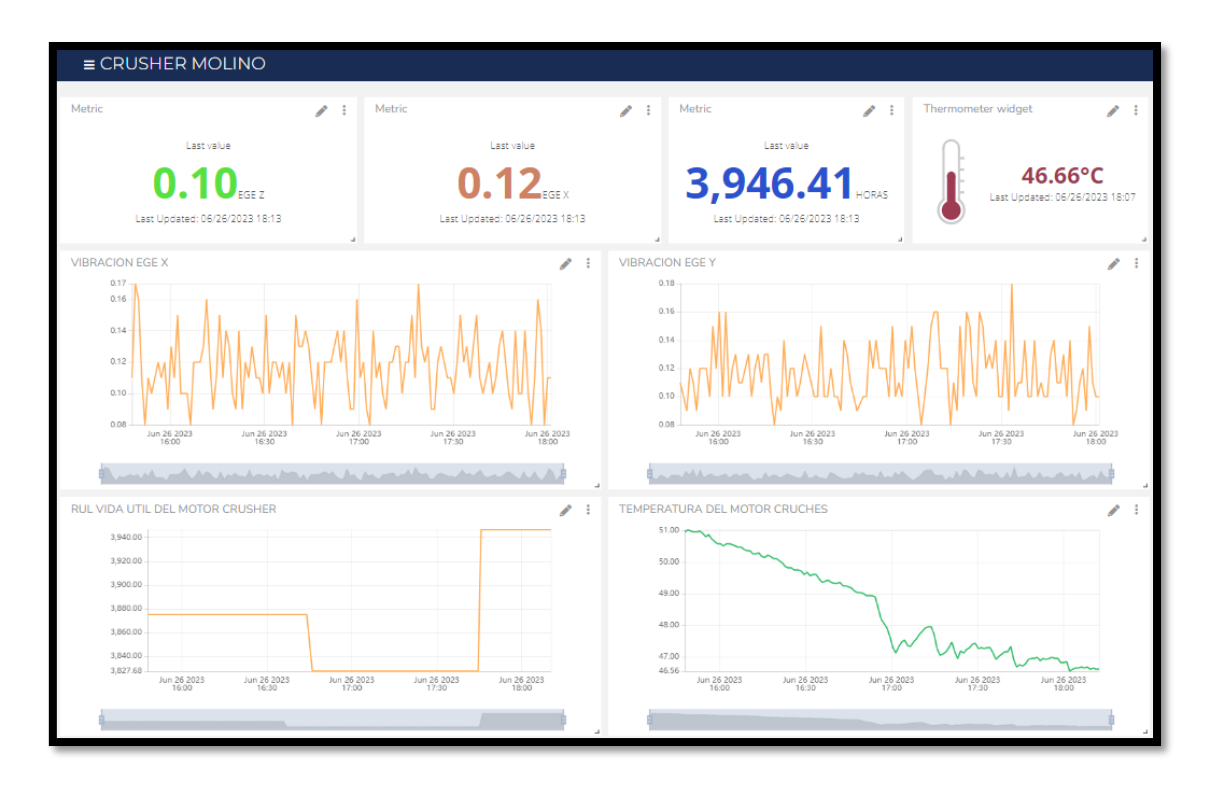

*Figura 79. Sexto Paso: Curvas de trabajo de las cuatro variables en la pantalla de monitoreo, fuente: Los Autores.*

En la figura 80 se indica la curva del comportamiento que tiene la variable de la vibración en el eje X del motor que se encuentra en el "Molino Crusher" en el área de "Molino de Reciclaje".

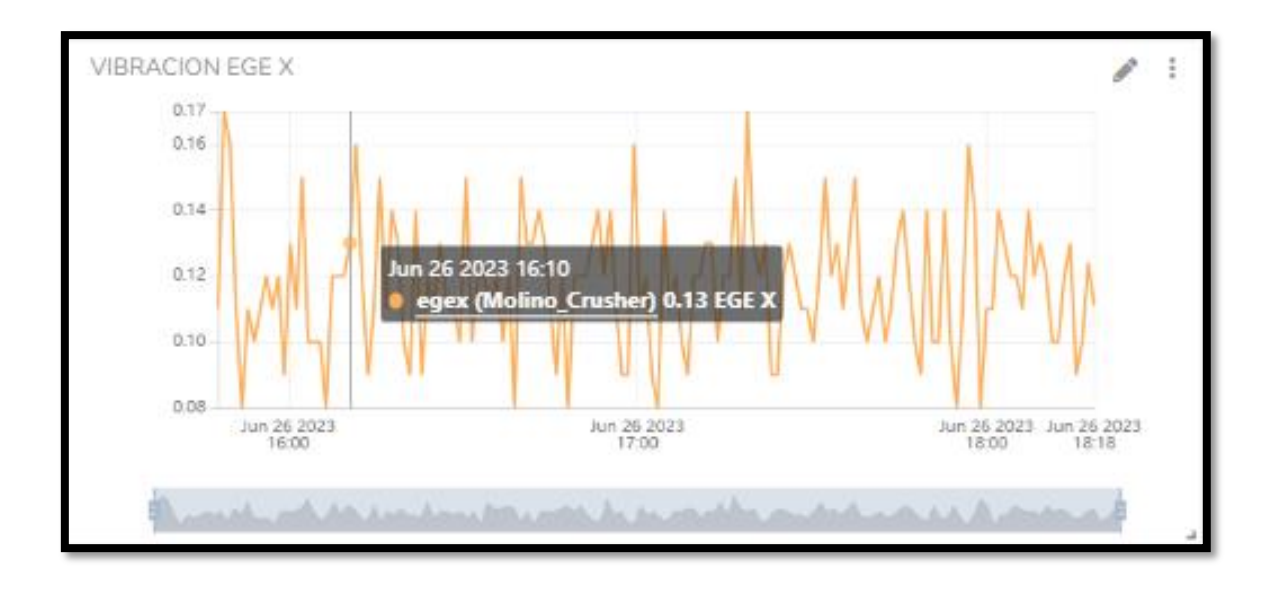

*Figura 80. Sexto Paso: Curva del comportamiento que tiene la variable de la vibración en el eje X del motor que se encuentra en el "Molino Crusher" en el área de "Molino de Reciclaje", fuente: Los Autores.*

En la figura 81 se presenta la curva del comportamiento que tiene la variable de la vibración en el eje Y del motor que se encuentra en el "Molino Crusher" en el área de "Molino de Reciclaje".

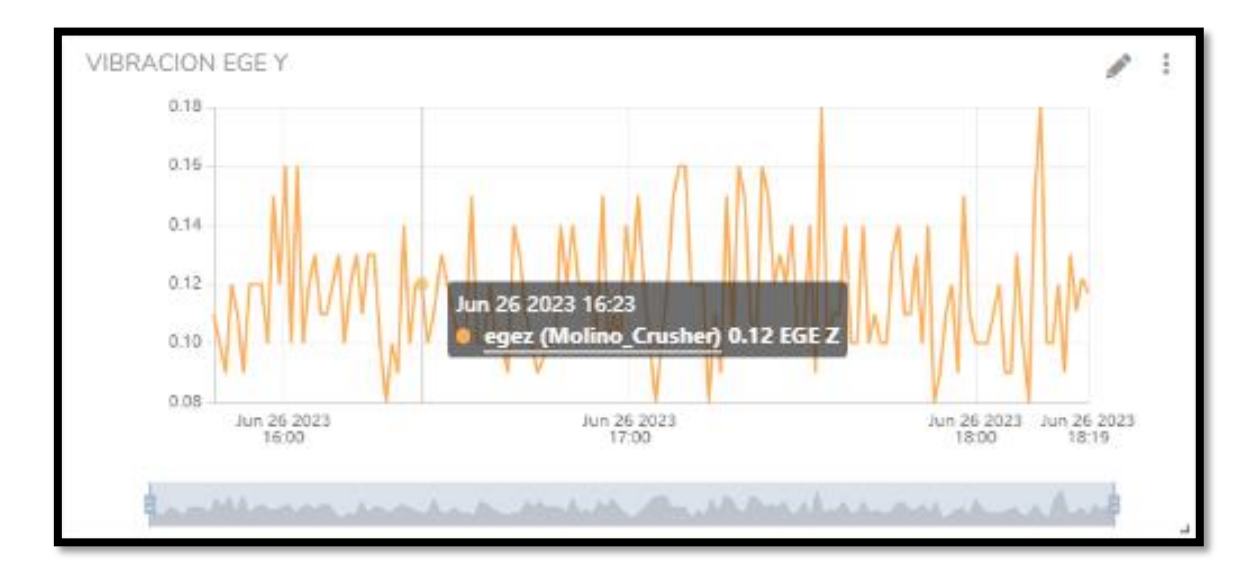

*Figura 81. Sexto Paso: Curva del comportamiento que tiene la variable de la vibración en el eje Y del motor que se encuentra en el "Molino Crusher" en el área de "Molino de Reciclaje", fuente: Los Autores.*

En la figura 82 se ilustra la curva del comportamiento que tiene la variable de la vida útil del motor (RUL) que se encuentra en el "Molino Crusher" en el área de "Molino de Reciclaje".

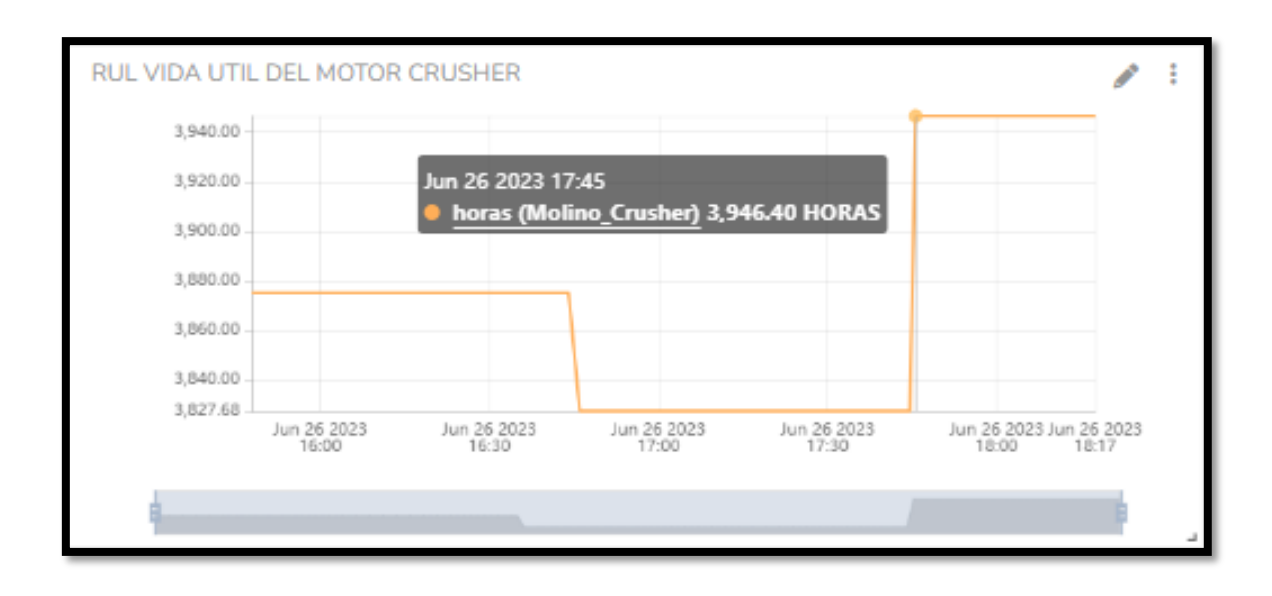

*Figura 82. Sexto Paso: Curva del comportamiento que tiene la variable de la vida útil del motor (RUL) que se encuentra en el "Molino Crusher" en el área de "Molino de Reciclaje", fuente: Los Autores.*

En la figura 83 se detalla la curva del comportamiento que tiene la variable de la temperatura del motor que se encuentra en el "Molino Crusher" en el área de "Molino de Reciclaje".

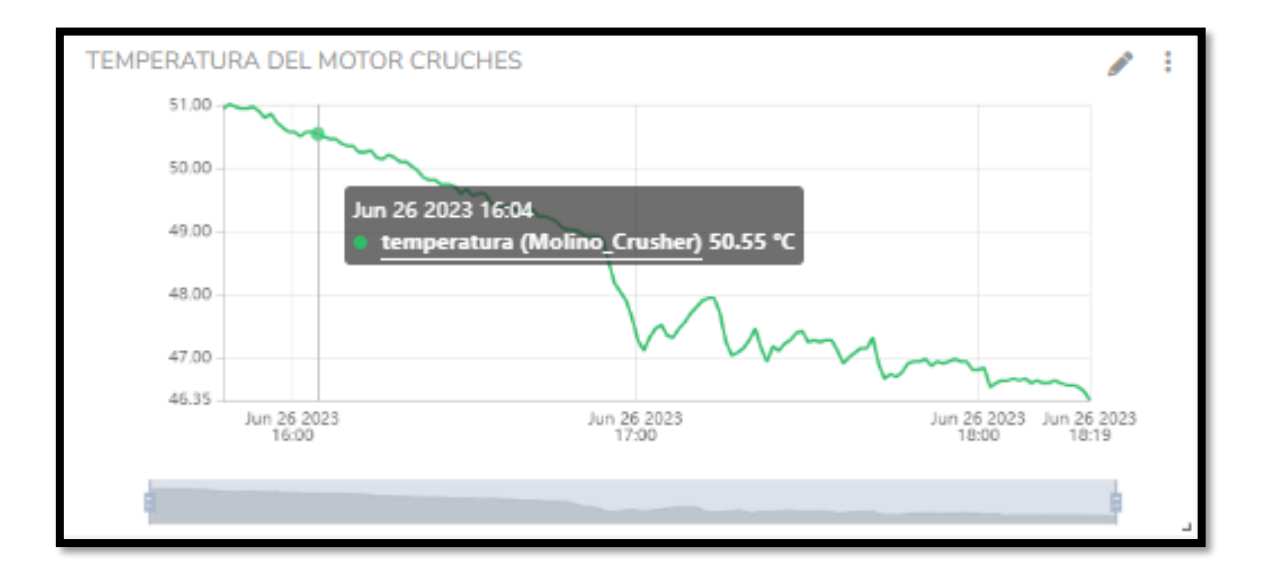

*Figura 83. Sexto Paso: Curva del comportamiento que tiene la variable de la temperatura del motor que se encuentra en el "Molino Crusher" en el área de "Molino de Reciclaje", fuente: Los Autores.*

## **7. CRONOGRAMA**

*Tabla 3. Actividades para el desarrollo del TT con modalidad de PT del "Molino Crusher" en el área de "Molino de Reciclaje", fuente: Los Autores.*

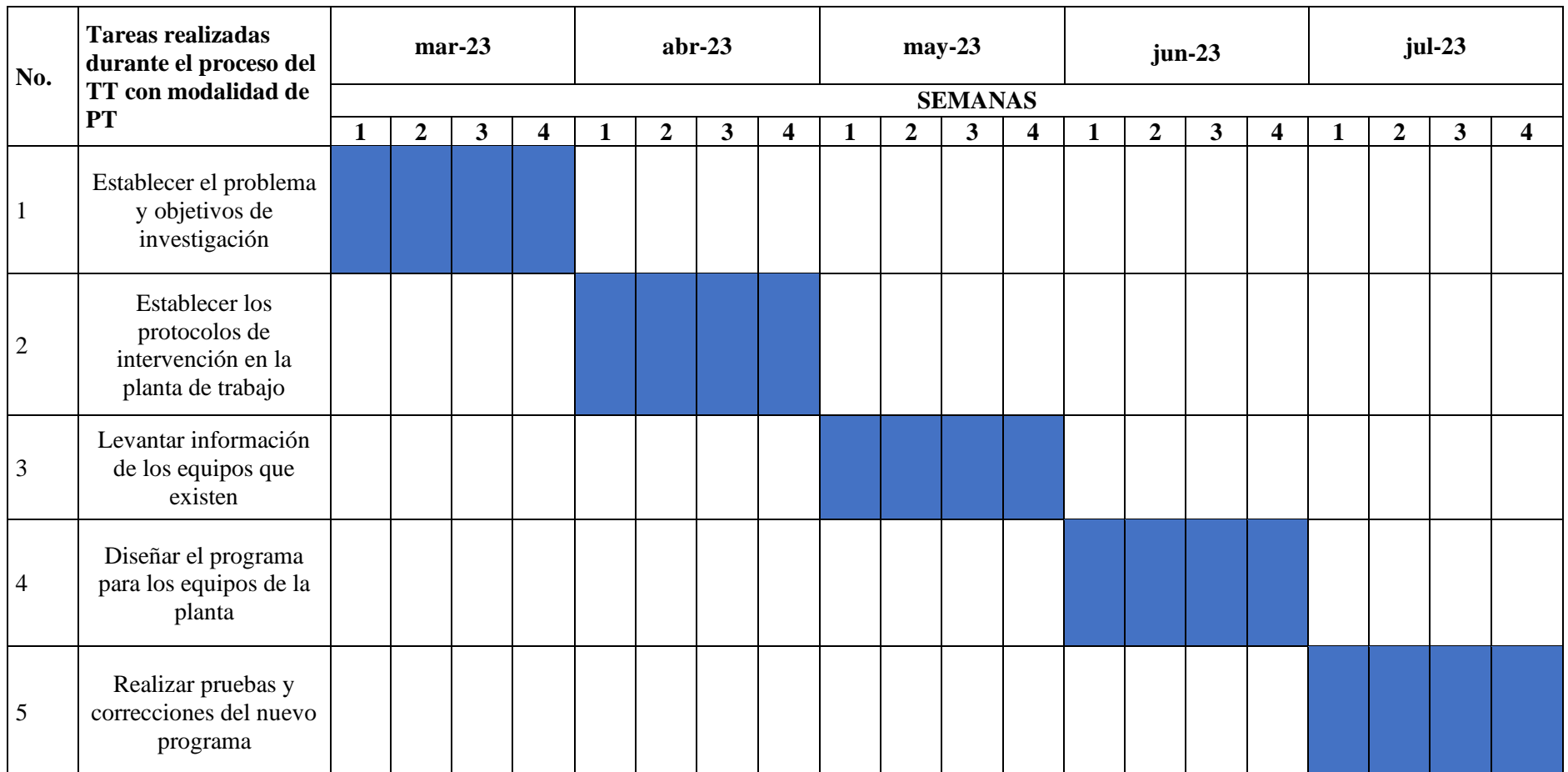

## **8. PRESUPUESTO**

*Tabla 4. Precio del listado de materiales que se emplearon en el desarrollo del TT con modalidad de PT del "Molino Crusher" en el área de "Molino de Reciclaje", fuente: Los Autores.*

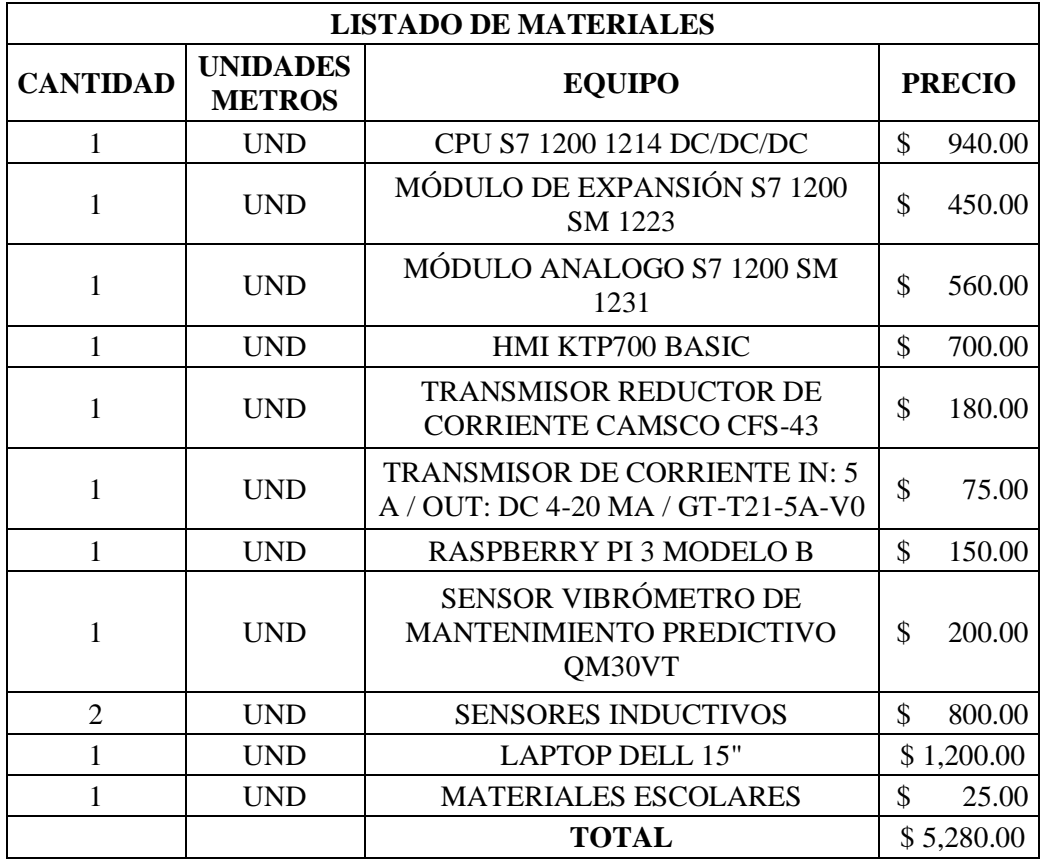

### **9. CONCLUSIONES**

De primera instancia se determinó un levantamiento de información de los diferentes equipos o dispositivos que conforman la parte operativa del "Molino Crusher" en el área de "Molino de Reciclaje" y también de los tableros de fuerza, control e IoT, para así tener una idea más clara de cómo realizar el proceso eficientemente y cumplir con los objetivos planteados en el TT con modalidad de PT. Una vez obtenida toda la información de cuáles son los equipos obsoletos se procedió a realizar un cambio en algunos equipos o dispositivos que se encontraban en sus tableros e inclusive se agregaron algunos elementos donde se los detalla en el Marco Metodológico.

Se logró realizar una correcta automatización en el equipo principal que es el "Molino Crusher" en el área de "Molino de Reciclaje" mediante el uso del software de TIA PORTAL en el cual se elaboraron dos programas secundarios y se complementó el programa principal que fue desarrollado de primera instancia por los profesionales de la empresa Mexichem Ecuador S. A.

Previamente a realizar el algoritmo con el software de TIA PORTAL se determinó los valores de las corrientes que circulan por el motor principal del "Molino Crusher" en el área de "Molino de Reciclaje" con el fin de identificar aquel valor que se tomó en cuenta en la programación, tanto para los programas secundarios como el principal.

Se usó el software de AutoCAD con el fin de diseñar los componentes eléctricos y electrónicos que se detallan en el Anexo E, también se procedió a diseñar los tableros de fuerza, control e IoT los cuales son presentado en el Literal "C" del Marco Metodológico.

Se usó Python con el fin de lograr monitorear las diversas características técnicas como son; vibración axial y radial, temperatura y horas de vida útil del motor principal del "Molino Crusher".

La nube de Ubidots fue diseñada con el fin de visualizar en tiempo real las características técnicas del motor principal del "Molino Crusher" y verificar que cumplan con los valores requeridos, caso contrario el operador puede asignar algún tipo de mantenimiento ya sea preventivo o correctivo.

72

### **10. RECOMENDACIONES**

### **10.1. Recomendaciones para la empresa Mexichem Ecuador S. A.**

Realizar de manera periódica diversas capacitaciones al personal de la empresa Mexichem Ecuador S. A. con el fin de conocer los cambios en el proceso de producción, dado que siempre hay equipos nuevos que se puedan llegar acoplar e instalar en los sistemas que conforman el "Molino Crusher" en el área de "Molino de Reciclaje" y a su vez brindar charlas de cómo realizar una correcta programación empleando el software de TIA PORTAL.

También es de suma importancia realizar mantenimientos preventivos al "Molino Crusher" en el área de "Molino de Reciclaje", así como también en las diversas maquinarias y equipos de alta gama que se encuentran en otras áreas.

## **10.2. Recomendaciones para la carrera de Electrónica y Automatización**

Se recomienda a las autoridades de la carrera de Ingeniería en Electrónica y Automatización incentivar a los estudiantes que están cruzando los últimos semestres a realizar este tipo de TT con modalidad de PT a empresas con el fin de brindar servicios profesionales y abrir una posible oferta laboral en dichas empresas.

## **10.3. Recomendaciones a la UPS, Sede GYE, Campus Sur Centenario**

Proponer a empresas de alta gama ubicadas en el territorio Ecuatoriano a repotenciar o innovar los diferentes sistemas como son; eléctricos, electrónicos, de fuerza y de control, con la implementación de proyectos técnicos que lo podrían resolver los estudiantes que se encuentran cruzando los últimos semestres de las carreras técnicas que ofertan en la UPS, Sede GYE, Campus Sur Centenario.

73

## **11. REFERENCIAS BIBLIOGRÁFICAS**

- ABB. (2023). *Información detallada para: PSTX250-600-70*. Obtenido de ABB: https://new.abb.com/products/es/1SFA898113R7000/pstx250-600-70
- AGIROSSI. (20 de Marzo de 2023). *DTC - Cilindro telescópico de doble efecto - 175bar*. Obtenido de AGIROSSI: https://agirossi.de/es/portfolio/dtc/
- Agri-Resources, Inc. (2023). *Used Baldor M3615T*. Obtenido de AGRI-RESOURCES, INC.: https://agriresources.ag/used-equipment-for-sale/ols/products/used-baldorcatnom3615t-5-hp-motor
- Alman Corozo, C. N., & Campoverde Rea, T. F. (Marzo de 2019). *Diseño e implementación de un módulo didáctico electroneumático para prácticas de procesos industriales utilizando un plc s7-1200 e interfaz hmi.* Obtenido de Repositorio Institucional de la Universidad Politécnica Salesiana / Tesis / Grado: http://dspace.ups.edu.ec/handle/123456789/17261
- Altech. (2023). *Fundamentos del transformador de corriente*. Obtenido de Altech México: https://www.acotron.com/download/1f2d4d736b6a3686c32b774adf771d4b\_MX -CT-INFO.pdf
- Amat, J. R. (01 de Abril de 2018). *RPbus by RStudio*. Obtenido de Machine Learning con R y caret: https://rpubs.com/Joaquin\_AR/383283
- Anhui Jujie Automation Technology Co., Ltd. (2023). *Current Transmitter 4-20mA 0- 10A*. Obtenido de Made in China Connecting Buyers with Chinese Suppliers: https://juujeetech.en.made-in-china.com/product/wZKnGOduyQcs/China-Current-Transmitter-4-20mA-0-10A.html
- Arias Garcés, L. A., & Villacrés Ibarra, J. A. (01 de Mayo de 2019). *Reingeniería en el diseño e implementación de un molino tipo bola para una Industria minera ubicada en Naranjal.* Obtenido de Repositorio Institucional de la Universidad Politécnica Salesiana / Tesis / Grado: http://dspace.ups.edu.ec/handle/123456789/19335
- Arreaga Aguirre, J. C. (01 de Marzo de 2021). *Diseño de un molino Industrial para la molienda y descascarado del cacao.* Obtenido de Repositorio Institucional de la

Universidad Politécnica Salesiana / Tesis / Grado: http://dspace.ups.edu.ec/handle/123456789/20081

- Aula 21. (2023). *PROFIBUS: Qué es y cómo funciona*. Obtenido de Centro de Formación Técnica para la Industria: https://www.cursosaula21.com/que-esprofibus/
- Aula 21. (2023). *PROFINET: Qué es y cómo funciona*. Obtenido de Centro de Formación Técnica para la Industria: https://www.cursosaula21.com/profinetque-es-y-como-funciona/
- Automation Partner. (2023). *Pantalla HMI KTP700 BASIC, Basic Panel*. Obtenido de PLC City: https://www.plc-city.com/shop/en/siemens-simatic-hmi-basic-panels-2nd-generation/6av2123-2gb03- 0ax0.html?SubmitCurrency=1&id\_currency=3&gclid=CjwKCAiAh9qdBhAOEi wAvxIok7L\_q5iH\_ZYVr5- TPHI9mJOSUtYjajyRBbcdkfe3xf7fJhHalNlVhxoCTOAQAvD\_BwE
- Banner®. (2023). *Vibrómetro de mantenimiento predictivo QM30VT series*. Obtenido de Banner Engineering Corp.: https://www.directindustry.es/prod/bannerengineering-corp/product-7106-2304263.html
- Camsco. (2023). *CFS Multi-Mount Current Transformer*. Obtenido de Camsco: https://www.camsco.com.tw/spa/current-coil/cfs-multi-mount-currenttransformer.html
- Cerezo, B. (29 de Octubre de 2015). *PROFINET*. Obtenido de Blog Tecnológico: http://baruchcerezoh.blogspot.com/2015/10/objetivo-dar-conocer-eluso-de-lared-de.html
- Electricmotors. (2023). *Motor eléctrico Lincoln*. Obtenido de ebay: https://www.ebay.com/itm/384906008019
- Elek Automatización. (2023). *Módulo de expansión S7 1200*. Obtenido de Interruptores Automáticos: https://m-elek-sa.mercadoshops.com.ar/MLA-742323248-moduloexpansion-s71200-16di16do-24vdc-6es7223-1bl32-oxb0-\_JM
- EMIS In, On and For Emerging Markets. (08 de Abril de 2023). *MEXICHEM ECUADOR S.A. (ECUADOR)*. Obtenido de Fabricación de Productos Plásticos:

https://www.emis.com/php/companyprofile/EC/Mexichem\_Ecuador\_SA\_es\_3563891.html

- Gómez Guerrero, P. A., & Soria Giménez, R. J. (Abril de 2020). *Diseño y simulación para la automatización de los procesos de sellado y lacado, en la línea de fabricación de dormitorios de la empresa Carpintería y Tapicería Internacional CTIN. CIA. LTDA.* Obtenido de Repositorio Institucional de la Universidad Politécnica Salesiana / Tesis / Grado: http://dspace.ups.edu.ec/handle/123456789/19132
- Google Maps. (17 de Mayo de 2023). *Google Maps*. Obtenido de Plastigama Durán Ecuador: https://www.google.com/maps/place/Plastigama/@-2.1911318,- 79.8245469,21z/data=!4m6!3m5!1s0x902d69542b320d5f:0x5223aa15983e0fa6 !8m2!3d-2.1911108!4d-79.8243358!16s%2Fg%2F11b7rxhxbc
- Google Maps. (17 de Mayo de 2023). *Universidad Politécnica Salesiana, Sede Guayaquil, Campus Centario*. Obtenido de Google Maps: https://www.google.com.ec/maps/place/Universidad+Polit%C3%A9cnica+Sales iana+-+Guayaquil/@-2.220199,- 79.8871801,19.5z/data=!4m6!3m5!1s0x902d6e4fced73235:0xb76f5008ec6c434 5!8m2!3d-2.2201494!4d-79.8866849!16s%2Fg%2F1hc6d1px9
- Grandhi, M. (16 de Enero de 2023). *AUTOYCOM Innovación Inteligente*. Obtenido de ¿Qué es un arrancador suave y cómo funciona?: https://www.autycom.com/quees-un-arrancador-suave/
- IFM. (2023). *Detector inductivo*. Obtenido de IFM electronic s.l.: https://www.ifm.com/es/es/product/IG5584
- Intellimeter. (12 de Agosto de 2020). *Beneficios de utilizar transformadores de corriente de miliamperios en aplicaciones de sub-medición.* Obtenido de Intellimeter: https://blog.intellimeter.com/esp/beneficios-de-utilizartransformadores-de-corriente-de-miliamperios-en-aplicaciones-de-submedici%C3%B3n
- Maloy Smith, G. (09 de Marzo de 2020). *¿Qué es un sensor y qué hace?* Obtenido de DEWESoft®: https://dewesoft.com/es/blog/que-es-un-sensor
- Manaure, A. (22 de Enero de 2019). *El Internet de las Cosas: de la teoría a la realidad*. Obtenido de The Standard CIO: https://thestandardcio.com/2019/01/22/elinternet-de-las-cosas-de-la-teoria-a-la-realidad/
- Mejia, E. (03 de Diciembre de 2021). *Lo mejor: Ordenador monoplaca para fabricantes.* Obtenido de IDEA 1.61: https://idea161.org/2021/12/03/lo-mejorordenador-monoplaca-para-fabricantes/
- Méndez Andrade, J. V., & Orellana Chiriboga, A. E. (01 de Agosto de 2018). *Diseño y construcción de un molino de martillos triturador de 15 qq/h de mineral pétreo para producir biofertilizantes.* Obtenido de Repositorio Institucional de la Universidad Politécnica Salesiana / Tesis / Grado: http://dspace.ups.edu.ec/handle/123456789/15963
- Mogrovejo Tigre, K. J. (Diciembre de 2021). *Diseño de automatización de máquina pegadora para la producción de cajas de cartón corrugado en la empresa Cartonera del Austro.* Obtenido de Repositorio Institucional de la Universidad Politécnica Salesiana / Tesis / Grado: http://dspace.ups.edu.ec/handle/123456789/21536
- Nave R., O. M. (2023). *Concepto de transformador*. Obtenido de Concepto de transformador: http://hyperphysics.phyastr.gsu.edu/hbasees/magnetic/transf.html
- Nedap. (2023). *Nedap*. Obtenido de Por qué los dispositivos de control de acceso son clave para el rendimiento de un sistema: https://www.nedapsecurity.com/es/insight/por-que-los-dispositivos-de-controlde-acceso-son-clave-para-el-rendimiento-de-unsistema/#:~:text=Los%20dispositivos%20de%20control%20de%20acceso%20s on%20el%20hardware%20f%C3%ADsico,tarjetas%2C%20dispositivos%20bi
- Pascual Estapé, J. A. (24 de Agosto de 2019). *Inteligencia artificial: qué es, cómo funciona y para qué se utiliza en la actualidad*. Obtenido de Computer HOY: https://computerhoy.com/reportajes/tecnologia/inteligencia-artificial-469917
- Promelsa. (2021). *RISHABH*. Obtenido de Transformador de corriente para barra pasante 300/5A 41x11mm 10VA: https://www.promelsa.com.pe/1003716 transformador-de-corriente-para-barra-pasante-300-5a-41x11mm-10va.html
- Raynaud, D. (2023). *Impulsando el futuro basado en datos*. Obtenido de UBIDOTS: https://es.ubidots.com/about#:~:text=En%20Ubidots%20valoramos%20la%20ca lidad,cada%20pieza%20de%20nuestra%20plataforma.
- Rethinking. (20 de Enero de 2023). *¿Qué es TIA PORTAL?* Obtenido de Rethinking the future: https://mintforpeople.com/noticias/que-es-tia-portal/
- Rocano Sánchez, P. A. (08 de Agosto de 2022). *Diseño de un sistema automático para el proceso de lacado adaptado al Router CNC K45MT empleado para la fabricación de puertas de madera en la carpintería "Maderas y Maderas 'David'".* Obtenido de Repositorio Institucional de la Universidad Politécnica Salesiana / Tesis / Grado: http://dspace.ups.edu.ec/handle/123456789/24145
- Rouse, M. (28 de Abril de 2023). *Techopedia*. Obtenido de Automation: https://www.techopedia.com/definition/32099/automation
- Santander Universidades. (09 de Abril de 2021). *Python: qué es y por qué deberías aprender a utilizarlo*. Obtenido de Santander Tecnologías y Artículos: https://www.becas-santander.com/es/blog/python-que-es.html
- SIEMENS. (2023). *SIMATIC S7-1200, Entrada Analógica , SM 1231, 4 x Módulo EA RTD*. Obtenido de MASVOLTAJE Tu tienda de Electricidad: https://masvoltaje.com/simatic-s7-1200/1226-simatic-s7-1200-entradaanalogica-sm-1231-4-x-modulo-ea-rtd-6940408100862.html
- Store Sales. (2023). *Motor de CA Lincoln TEFC 7.5 HP*. Obtenido de ebay | MOMfor8 Store Sales: https://www.ebay.com/itm/385464851039?\_ul=EC
- Suministro de Materiales Eléctricos. (10 de Julio de 2020). *Suministro de Materiales Eléctricos*. Obtenido de Transformadores de corriente: Funcionamiento y componentes: https://jdelectricos.com.co/transformadores-de-corrientefuncionamiento/
- Takealot. (2023). *Raspberry Pi 4 Model B - 8GB, Single Board Computer*. Obtenido de Computers & Tablets / Accessories / Adapters: https://www.takealot.com/raspberry-pi-4-model-b-8gb-single-boardcomputer/PLID55393682
- Tatic. (18 de Febrero de 2021). *La diferencia entre inteligencia artificial, aprendizaje automático y aprendizaje profundo*. Obtenido de Tatic From Data to Value: https://www.google.com/search?q=aprendizaje+automatizado&sxsrf=APwXEdd K\_OMgOSPNX4d62W42gog4O0ujqQ%3A1686941254533&ei=Rq6MZLKZI K2NwbkPufiwgAs&ved=0ahUKEwiy1O7xucj\_AhWtRjABHTk8DLAQ4dUDC BA&uact=5&oq=aprendizaje+automatizado&gs\_lcp=Cgxnd3Mtd2l6LXNlcnA QAzIFCAA
- Techdesign. (2023). *Curso Básico de Programación de PLC Siemens S7-1200 con Tia Portal*. Obtenido de Techdesign: http://techdesign.com.ec/techw/curso-basicode-plc-hmi-con-tia-portal/
- TECmikro. (2023). *Conversor USB a RS485*. Obtenido de TECmikro: https://tecmikro.com/conversores-convertidores/475-conversor-usb-a-rs485.html
- Tecno 247. (04 de Octubre de 2019). *Protocolos de comunicación | Que son, tipos y ejemplos*. Obtenido de 247tecno: https://247tecno.com/protocolos-decomunicacion-tipos-ejemplos/
- Universidad Europea. (10 de Octubre de 2022). *Aprendizaje supervisado y no supervisado*. Obtenido de Empresa y Tecnología: https://universidadeuropea.com/blog/aprendizaje-supervisado-no-supervisado/
- Valdez Zumba, C. F. (Abril de 2020). *Diseño y simulación para la automatización del proceso de tinturado, en la línea de fabricación de dormitorios de la empresa Carpintería y Tapicería Internacional CTIN. CIA. LTDA.* Obtenido de Repositorio Institucional de la Universidad Politécnica Salesiana / Tesis / Grado: http://dspace.ups.edu.ec/handle/123456789/19143
- Zhingre Balcazar, J. J. (Febrero de 2019). *Diseño y montaje de un sistema de automatización para la sincronización de motores de la máquina impresora PREPRINT de la fábrica INCARPALM.* Obtenido de Repositorio Institucional de la Universidad Politécnica Salesiana / Tesis / Grado: http://dspace.ups.edu.ec/handle/123456789/17236

## **12. ANEXOS**

# **12.1. ALGORITMOS Y CÓDIGOS FUENTES DEL TT CON MODALIDAD DE PT**

## **12.1.1. Algoritmo R.**

Creado por Ross Ihaka y Robert Gentleman, R es uno de los lenguajes de programación que domina dentro del ámbito de la estadística, data mínima y machine learning. El paquete caret, desarrollado por Max Kuhn, es una interfaz que unifica bajo un único marco cientos de funciones de distintos paquetes, facilitando en gran medida todas las etapas de preprocesado, entrenamiento, optimización y validación de modelos predictivos (Amat, 2018).

## **12.1.2. Librería usada en la Programación Python.**

>library(caret)

>scaledtrain <-train

>preProcessParam <-preProcess (scaledtrain [,6:26], method=c ("center", "scale"))

>scaledtrain [,6:26] <-predict (preProcessParam, scaledtrain [,6:26])

#### **12.1.3. Código completo en la Programación Python.**

#Este es el archivo principal, que contiene las clases que realizan

#las funciones de lectura de los sensores y archivos de configuración

#importar bibliotecas que Ejecutan el código.

import rpy2.robjects as ro

import time

import requests

import socket

import struct

import threading

import os

from Funciones.LecturaModbus import\*

import argparse, socket

import sys

import serial

#Declaración de las variables que reciben las configuraciones modbus

#leídas de cada archivo de configuración.

configUbidots=[]

configSensorTemp=[]

configSensorEjeX=[]

configSensorEjeZ=[]

# value  $= []$ 

```
sensorTemp = []
```
 $sensorX = []$ 

 $sensorZ = []$ 

sensor=[]

```
sensorPredictive=[]
```
timeoflife=0.0

#Declaración de variables que reciben los valores de funciones de

#lectura de sensores para enviar a la nube

dsensor={}

 $ciclos = \{\}$ 

payload={}

#Función que realiza el diccionario con todos los valores

#de los sensores para enviar a la nuven.

def build\_payload():

if len(dsensor)>0:

payload.update(dsensor)

if len(ciclos)>0:

```
 payload.update(ciclos)
```
return payload

#Función que recibe el diccionario de valores como parámetro

#y realiza el frame completo con encabezado (url, dispositivo y token)

#más el diccionario de valores para enviar a la nube.

def post\_request(payload):

# Creates the headers for the HTTP requests

```
## url = "http://industrial.api.ubidots.com"
```
url = "http://things.ubidots.com"

 $url = "{}$ }/api/v1.6/devices/{}".format(url, configUbidots[1])

headers = {"X-Auth-Token": configUbidots[0], "Content-Type": "application/json"}

# Makes the HTTP requests

status  $= 400$ 

attempts  $= 0$ 

while status  $>= 400$  and attempts  $<= 5$ :

req = requests.post(url=url, headers=headers, json=payload)

```
 status = req.status_code
```
attempts  $+= 1$ 

time.sleep(1)

# Processes results

```
if status \geq 400:
```
print("[ERROR] Could not send data after 5 attempts, please check \

your token credentials and internet connection")

return False

print("[INFO] request made properly, your device is updated")

return True

#Función que realiza las funciones build\_payload()

#y post\_request (payload)

def main():

```
payload = build\_payload()
```
print('Payload', payload)

print("[INFO] Attemping to send data")

post\_request(payload)

print("[INFO] finished")

payload.clear()

#Clase que Ejecuta la función leconfigUbidots(arquivo) que se encuentra en

#"Funcoes20/Leitura.py" y lee el token y el dispositivo de la cuenta Ubidots,

#Ejecuta la función build\_payload(),prueba si hay valores para enviar, en

#caso afirmativo Ejecuta la función main ()

class ubidots(threading.Thread):

def \_init\_(self):

threading.Thread.\_init\_(self)

self.executandoExt=False

def run(self):

```
 self.executando=True
     contador=0
     while self.executando:
        try:
## build_payload()
          if len(configUbidots)>0:
```
main()

## time.sleep(30)

except:

print ("Falla en la conexion de internet")

time.sleep(60)

#Clase que Ejecuta la función leconfig(arquivo)que se encuentra en

#"Funcoes20/Leitura.py que lee todos los archivos de configuración tcp/rtu ip

#y modbus para cada módulo.

class act\_configuration(threading.Thread):

def \_init\_(self):

threading.Thread.\_init\_(self)

self.executandoExt=False

self.configUbidots=configUbidots

self.configSensorTemp=configSensorTemp

self.configSensorEjeX=configSensorEjeX

self.configSensorEjeZ=configSensorEjeZ

def run(self):

self.executando=True
```
 while self.executando:
       global configUbidots
       global configSensorTemp
       global configSensorEjeX
       global configSensorEjeZ
       try:
          configUbidots = leconfig('/home/pi/Desktop/MEZ_03-CAL 
RespaldoJL/Funciones/config.txt') 
          configSensorTemp = leconfig('/home/pi/Desktop/MEZ_03-CAL 
RespaldoJL/Funciones/configSensorTemp.txt')
          configSensorEjeX = leconfig('/home/pi/Desktop/MEZ_03-CAL 
RespaldoJL/Funciones/configSensorEjeX.txt')
          configSensorEjeZ= leconfig('/home/pi/Desktop/MEZ_03-CAL 
RespaldoJL/Funciones/configSensorEjeZ.txt')
       except:
          print ("Falla de lectura archivos txt.")
       time.sleep(10)
class historico_real(threading.Thread):
   def _init_(self):
     threading.Thread._init_(self)
     self.executando=False 
   def run(self):
     self.executando=True
     while self.executando:
       try:
```
85

```
 sensorQM30VT2(sensorPredictive)
```
except:

print ("Error de escritura del archivo de entrenamiento del sensor")

## print('sP', sensorPredictive)

time.sleep(3600)

class act\_sensor(threading.Thread):

def \_init\_(self):

threading.Thread.\_init\_(self)

self.timeoflife=timeoflife

self.ciclos=ciclos

self.executando=False

def run(self):

self.executando=True

while self.executando:

global timeoflife

global ciclos

try:

timeoflife=predictive()

ciclos={'Horas':timeoflife}

print(ciclos)

except:

print ("Falla del sensor predictivo")

## print('sP', sensorPredictive)

time.sleep(60)

#Clase que realiza las funciones que leen los valores de voltio

#amperio y potencia del registro vía modbus rtu a través del serial 485.

class comunicaSerial(threading.Thread):

def \_init\_(self):

try:

threading.Thread.\_init\_(self)

self.sensor=sensor

self.sensorTemp=sensorTemp

self.sensorX=sensorX

self.sensorZ=sensorZ

self.sensorPredictive=sensorPredictive

self.dsensor=dsensor

self.executando=False

#### except:

print("Falha na comunicacao Serial")

def run(self):

try:

self.executando=True

while self.executando:

global sensor

global sensorTemp

global sensorX

global sensorZ

global sensorPredictive

```
 global dsensor
```
try:

sensor=[]

valor=[]

time.sleep(1)

sensorTemp=vibracao(configSensorTemp)

sensor.extend(sensorTemp)

time.sleep(1)

sensorX=vibracao(configSensorEjeX)

sensor.extend(sensorX)

time.sleep(1)

```
 sensorZ=vibracao(configSensorEjeZ)
```
sensor.extend(sensorZ)

time.sleep(1)

valor.append(sensor[0]/100)

valor.append(sensor[1]/1000)

valor.append(sensor[2]/1000)

## print('sensor', sensor)

if len(sensor)==3:

dsensor={'temperatura':valor[0], 'EjeX':valor[1], 'EjeZ':valor[2]}

## sensorPredictive=sensor

sensorPredictive=valor

print(dsensor)

except:

```
 print('erro1')
```
except:

print("Falha na Serial")

comunicacaoSerial.close()

time.sleep(60)

#Comprueba si este es el archivo principal.

#Python nombra el archivo principal "main"

if \_name=='main\_':

#Inicializa la funcion train()

train()

#Inicializa la clase act\_configuration()

configurationStart=act\_configuration()

configurationStart.start()

ubidotsStart=ubidots()

ubidotsStart.start()

#Inicializa la clase comunicaSerial()

comunicaSerialStart=comunicaSerial()

comunicaSerialStart.start()

#Inicializa la clase act\_sensor()

sensorStart=act\_sensor()

sensorStart.start()

#Inicializa la clase historico\_real

historicoStart=historico\_real()

## **12.2. FOTOGRAFÍAS Y DISEÑO DEL TT CON MODALIDAD DE PT**

**12.2.1. Motor principal del "Molino Crusher" en el área de "Molino de Reciclaje".**

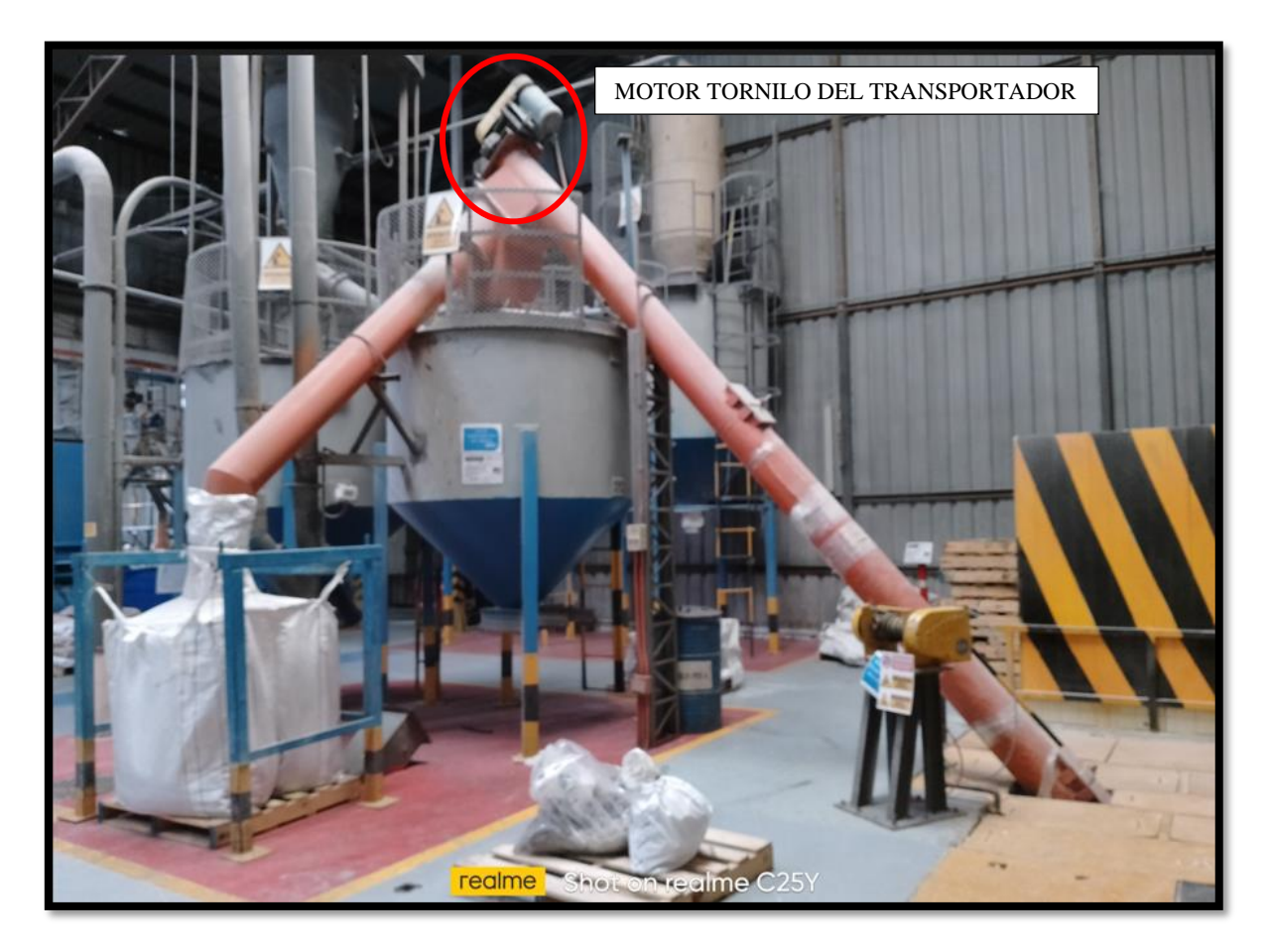

*Figura 84. Motor tornillo del Transportador del "Molino Crusher", fuente: Los Autores.*

### **12.2.2. Central Hidráulica.**

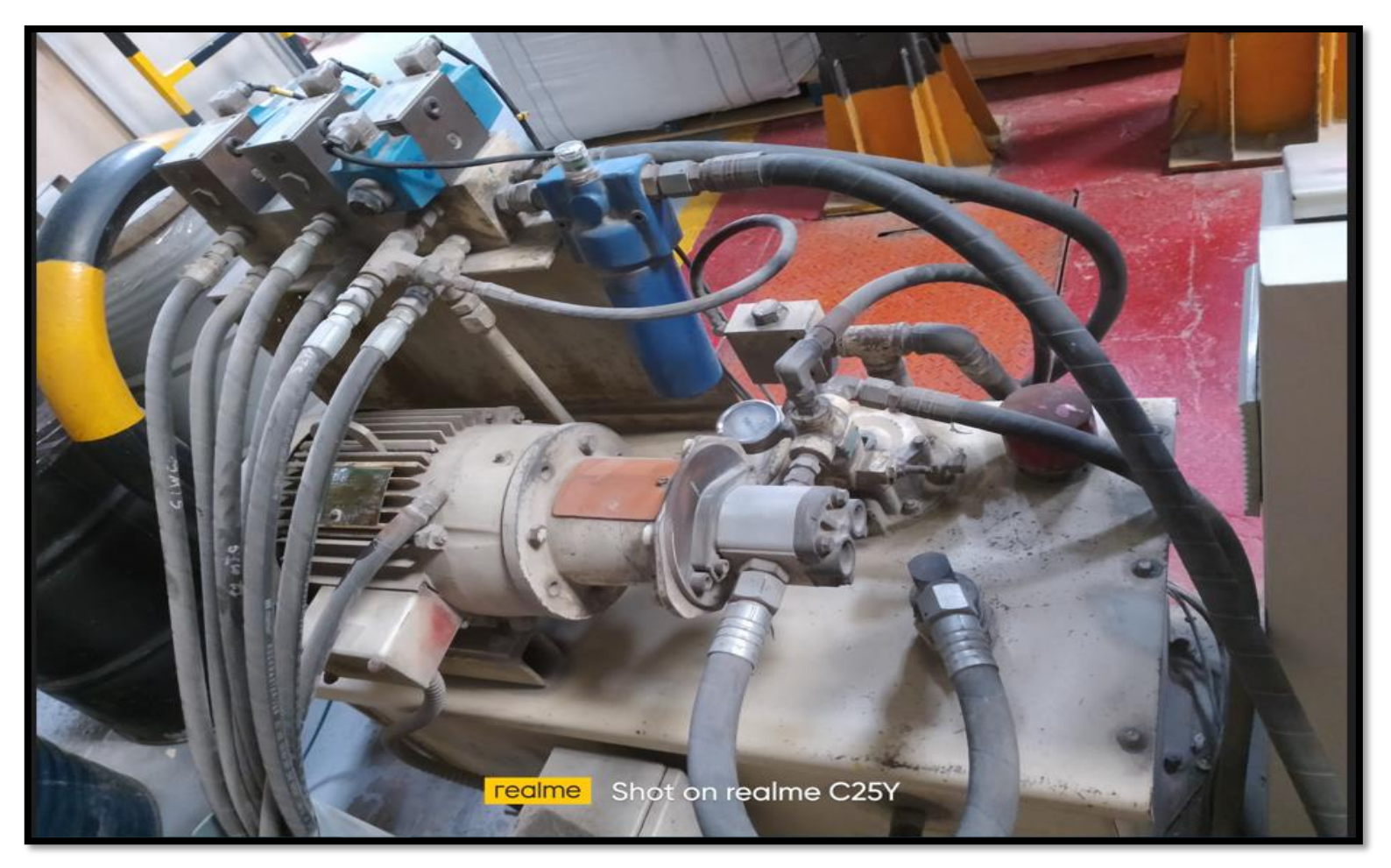

*Figura 85. Central Hidráulica empleada para el "Molino Crusher", fuente: Los Autores.*

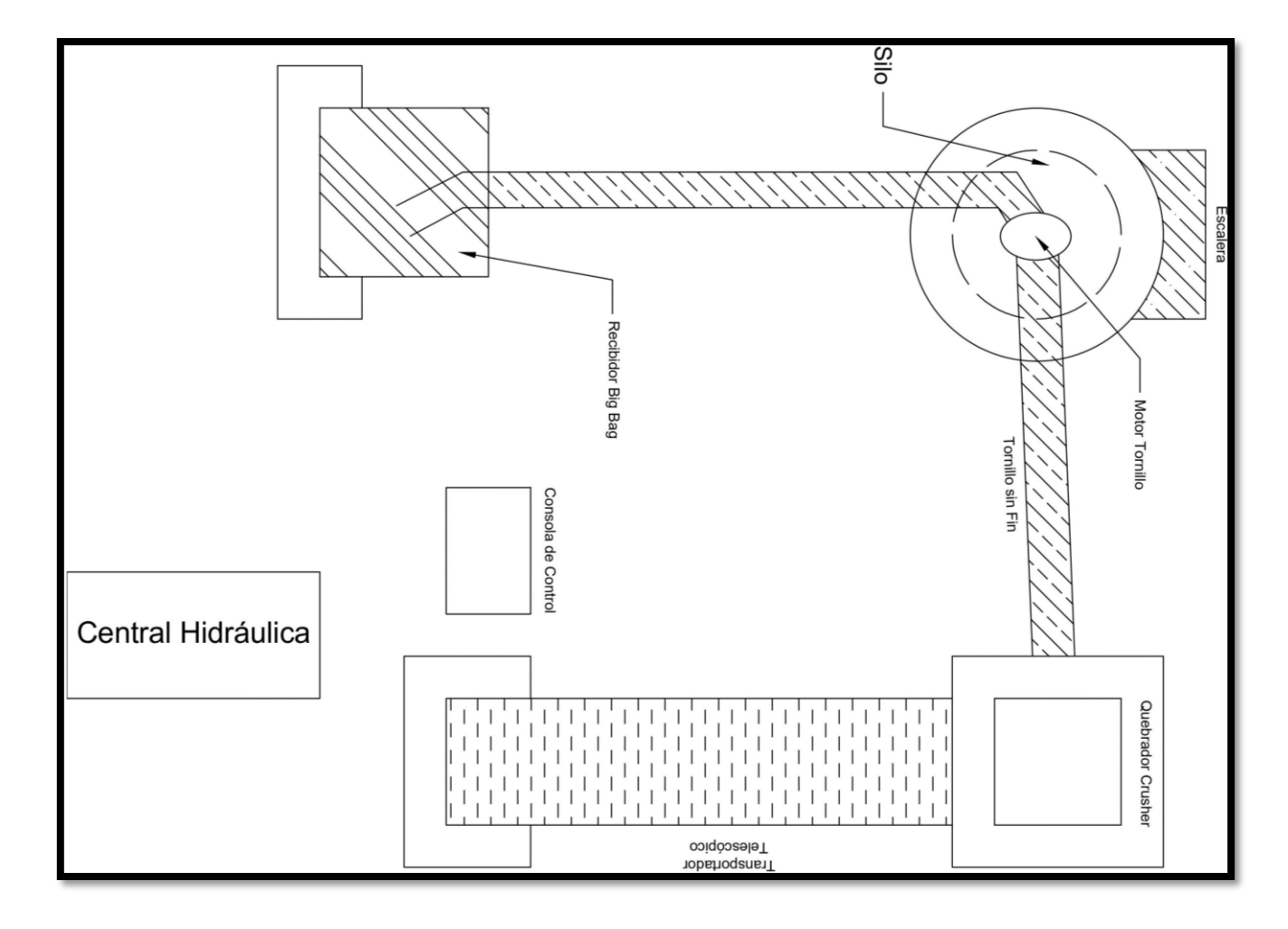

**12.2.3. Plano del "Molino Crusher" en el área de "Molino de Reciclaje".**

*Figura 86. Plano principal del "Molino Crusher" con sus motores, fuente: Los Autores.*

#### **12.3. VARIABLES TOTALES DEL TT CON MODALIDAD DE PT EN EL PROGRAMA DE TIA PORTAL**

En este Anexo se detalla todas las características de cada una de las variables antiguas y nuevas agregadas en la programación del software de TIA PORTAL del programa principal y secundarios que se empleó para el "Molino Crusher" en el área de "Molino de Reciclaje", en las cinco siguientes figuras entre la 87 a la 91, se muestran todas las características de las variables antiguas y nuevas utilizadas.

|                         | Nombre                                  | Tipo de datos | <b>Dirección</b> | Rema-<br>nencia | desde<br><b>UA</b> | desde<br>HMI/OPC HMI/OPC neering<br><b>UA</b> | Accesible Escribible Visible en Supervisión<br><b>HMI Engi-</b> | Comentario |
|-------------------------|-----------------------------------------|---------------|------------------|-----------------|--------------------|-----------------------------------------------|-----------------------------------------------------------------|------------|
| ▥                       | Paro de Emergencia                      | Bool          | %10.0            | False           | True               | True                                          | True                                                            |            |
| $\blacksquare$          | Fallo Crusher                           | Bool          | %11.0            | False           | True               | True                                          | True                                                            |            |
| $\blacksquare$          | Fallo Central Hidráulica                | Bool          | %11.2            | False           | True               | True                                          | True                                                            |            |
| $\overline{\mathbf{u}}$ | Reset                                   | Bool          | %10.1            | False           | True               | True                                          | True                                                            |            |
| Œ                       | Manual                                  | Bool          | %10.2            | False           | True               | True                                          | True                                                            |            |
| ¢                       | Automático                              | Bool          | %10.3            | False           | True               | True                                          | True                                                            |            |
| 価                       | Start Automático                        | Bool          | %10.4            | False           | True               | True                                          | True                                                            |            |
| Œ                       | Confirmación Contactor Línea<br>Crusher | Bool          | %10.5            | False           | True               | True                                          | True                                                            |            |
| Œ                       | Confirmación Contactor S1               | Bool          | %10.6            | False           | True               | True                                          | True                                                            |            |
| $\blacksquare$          | Confirmación Contactor S2               | Bool          | %10.7            | False           | True               | True                                          | True                                                            |            |
| $\blacksquare$          | Confirmación Central Hidráulica         | Bool          | %11.1            | False           | True               | True                                          | True                                                            |            |
| $\blacksquare$          | Confirmación de Giro Rigth              | Bool          | %11.3            | False           | True               | True                                          | True                                                            |            |
| ø                       | Confirmación de Giro Left               | Bool          | %11.4            | False           | True               | True                                          | True                                                            |            |
| $\blacksquare$          | Sensor Compuerta 1 Abierto              | Bool          | %12.0            | False           | True               | True                                          | True                                                            |            |
| $\blacksquare$          | Sensor Compuerta 1 Cerrado              | Bool          | %12.1            | False           | True               | True                                          | True                                                            |            |
| €                       | Sensor Guillotina Abierto               | Bool          | %12.2            | False           | True               | True                                          | True                                                            |            |
| $\blacksquare$          | Sensor Guillotina Cerrado               | Bool          | %12.3            | False           | True               | True                                          | True                                                            |            |
| $\blacksquare$          | Fallo Tornillo sin Fin                  | Bool          | %11.5            | False           | True               | True                                          | True                                                            |            |
| Ġ                       | Sensor Carro Extendido                  | Bool          | %M101.2          | False           | True               | True                                          | True                                                            |            |
| $\blacksquare$          | Sensor Carro Retraido                   | Bool          | %12.5            | False           | True               | True                                          | True                                                            |            |
| $\blacksquare$          | Paro Manual Tornillo sin Fin            | Bool          | %12.6            | False           | True               | True                                          | True                                                            |            |

*Figura 87. Variables y sus características empleadas en el "Molino Crusher" en el área de "Molino de Reciclaje" – Parte N°1, fuente: Los Autores.*

|                               | Nombre                              | Tipo de datos | Dirección | Rema-<br>nencia | desde<br><b>UA</b> | desde<br>HMI/OPC HMI/OPC neering<br><b>UA</b> | Accesible Escribible Visible en Supervisión<br><b>HMI Engi-</b> | Comentario |
|-------------------------------|-------------------------------------|---------------|-----------|-----------------|--------------------|-----------------------------------------------|-----------------------------------------------------------------|------------|
| $\sqrt{m}$                    | Arrangue Manual Rigth               | Bool          | %12.7     | False           | True               | True                                          | True                                                            |            |
| $\left( \blacksquare \right)$ | Arrangue Manual Left                | Bool          | %13.0     | False           | True               | True                                          | True                                                            |            |
| $\sqrt{m}$                    | Selector Habilitacion Left          | Bool          | %13.1     | False           | True               | True                                          | True                                                            |            |
| $\blacksquare$                | Paro General Crusher                | Bool          | %M100.6   | False           | True               | True                                          | True                                                            |            |
| $\blacksquare$                | Start Tornillo sin Fin HMI          | Bool          | %M0.2     | False           | True               | True                                          | True                                                            |            |
| $\blacksquare$                | Stop Central Hidráulica HMI         | Bool          | %M0.4     | False           | True               | True                                          | True                                                            |            |
| $\left( \blacksquare \right)$ | Arranque Tornillo sin Fin           | Bool          | %MO.3     | False           | True               | True                                          | True                                                            |            |
| $\sqrt{m}$                    | Stop Tornillo sin Fin HMI           | Bool          | %M0.1     | False           | True               | True                                          | True                                                            |            |
| $\sqrt{10}$                   | Start Central Hidráulica HMI        | Bool          | %M0.5     | False           | True               | True                                          | True                                                            |            |
| $\blacksquare$                | Central Hidráulica                  | Bool          | %M0.6     | False           | True               | True                                          | True                                                            |            |
| $\sqrt{m}$                    | <b>Stop Crusher HMI</b>             | Bool          | %M0.7     | False           | True               | True                                          | True                                                            |            |
| $\blacksquare$                | Indicador de Falla                  | Bool          | %Q0.0     | False           | True               | True                                          | True                                                            |            |
| $\sqrt{m}$                    | Indicador Modo Manual               | Bool          | %Q0.1     | False           | True               | True                                          | True                                                            |            |
| €                             | Indicador Modo Automático           | Bool          | %Q0.2     | False           | True               | True                                          | True                                                            |            |
| $\left( \blacksquare \right)$ | Indicador Ciclo Automático          | Bool          | %QO.3     | False           | True               | True                                          | True                                                            |            |
| $\blacksquare$                | Contactor de Línea Crusher          | Bool          | %Q0.4     | False           | True               | True                                          | True                                                            |            |
| $\bigoplus$                   | Contactor S1                        | Bool          | %Q0.5     | False           | True               | True                                          | True                                                            |            |
| $\left( \frac{1}{2} \right)$  | Contactor S2                        | Bool          | %Q0.6     | False           | True               | True                                          | True                                                            |            |
| $\sqrt{m}$                    | <b>Contactor Central Hidraulica</b> | Bool          | %Q0.7     | False           | True               | True                                          | True                                                            |            |
| $\sqrt{m}$                    | Contactor Rigth Tornillo sin Fin    | Bool          | %Q1.0     | False           | True               | True                                          | True                                                            |            |
| $\blacksquare$                | Contactor Left Tornillo sin Fin     | Bool          | %Q1.1     | False           | True               | True                                          | True                                                            |            |
| $\blacksquare$                | Abrir Guillotina                    | Bool          | %Q2.2     | False           | True               | True                                          | True                                                            |            |
| $\blacksquare$                | Cerrar Compuerta                    | Bool          | %Q2.0     | False           | True               | True                                          | True                                                            |            |
| $\blacksquare$                | Carro Adelante Auto                 | Bool          | %M3.6     | False           | True               | True                                          | True                                                            |            |
| $\sqrt{m}$                    | <b>Start Crusher</b>                | Bool          | %M1.0     | False           | True               | True                                          | True                                                            |            |

*Figura 88. Variables y sus características empleadas en el "Molino Crusher" en el área de "Molino de Reciclaje" – Parte N°2, fuente: Los Autores.*

|                               | Nombre                                        | Tipo de datos | Dirección | Rema-<br>nencia | desde<br>HMI/OPC HMI/OPC neering<br><b>UA</b> | desde<br><b>UA</b> | Accesible Escribible Visible en Supervisión<br><b>HMI Engi-</b> | Comentario |
|-------------------------------|-----------------------------------------------|---------------|-----------|-----------------|-----------------------------------------------|--------------------|-----------------------------------------------------------------|------------|
| $\sqrt{m}$                    | Start Valvula Adelante de Carro<br><b>HMI</b> | Bool          | %M1.3     | False           | True                                          | True               | True                                                            |            |
| $\sqrt{m}$                    | Abrir Guillotina HMI                          | Bool          | %M1.4     | False           | True                                          | True               | True                                                            |            |
| $\sqrt{m}$                    | Cerrar Guillotina HMI                         | Bool          | %M1.5     | False           | True                                          | True               | True                                                            |            |
| $\blacksquare$                | Abrir Compuerta HMI                           | Bool          | %M1.6     | False           | True                                          | True               | True                                                            |            |
| $\sqrt{m}$                    | Cerrar Compuerta HMI                          | Bool          | %M1.7     | False           | True                                          | True               | True                                                            |            |
| $\leftarrow$                  | Carro Atrás HMI                               | Bool          | %M2.0     | False           | True                                          | True               | True                                                            |            |
| $\sqrt{m}$                    | Modo Manual                                   | Bool          | %M2.2     | False           | True                                          | True               | True                                                            |            |
| $\sqrt{m}$                    | Modo Automático                               | Bool          | %M2.3     | False           | True                                          | True               | True                                                            |            |
| $\blacksquare$                | Arranque Modo Automático                      | Bool          | %M2.4     | False           | True                                          | True               | True                                                            |            |
| $\overline{\mathbf{u}}$       | Corriente Motor                               | Real          | %MD8      | False           | True                                          | True               | True                                                            |            |
| $\blacksquare$                | Paro del Carro por Sobre Corriente Bool       |               | %M100.3   | False           | True                                          | True               | True                                                            |            |
| $\sqrt{\text{m}}$             | Arranque de Carro                             | Bool          | %M2.6     | False           | True                                          | True               | True                                                            |            |
| $\blacksquare$                | Habilitación Automático                       | Bool          | %M2.7     | False           | True                                          | True               | True                                                            |            |
| $\sqrt{2}$                    | Carro Adelante Manual                         | Bool          | %M3.0     | False           | True                                          | True               | True                                                            |            |
| $\blacksquare$                | Gillotina Open/Close Manual                   | Bool          | %M3.1     | False           | True                                          | True               | True                                                            |            |
| $\sqrt{m}$                    | Abrir/Cerrar Compuerta Manual                 | Bool          | %M3.2     | False           | True                                          | True               | True                                                            |            |
| $\sqrt{m}$                    | Carro Atrás Manual                            | Bool          | %M3.3     | False           | True                                          | True               | True                                                            |            |
| $\left( \blacksquare \right)$ | Open/Close Gate Auto                          | Bool          | %M3.4     | False           | True                                          | True               | True                                                            |            |
| $\sqrt{m}$                    | Guillotina Open/Close Auto                    | Bool          | %M3.5     | False           | True                                          | True               | True                                                            |            |
| $\blacksquare$                | Carro Adelante                                | Bool          | %Q2.4     | False           | True                                          | True               | True                                                            |            |
| $\sqrt{m}$                    | Carro Atrás                                   | Bool          | %Q2.5     | False           | True                                          | True               | True                                                            |            |
| $\sqrt{m}$                    | Modulo de Mantenimiento                       | Bool          | %M4.0     | False           | True                                          | True               | True                                                            |            |
| $\sqrt{m}$                    | Nivel Bajo Aceite                             | Bool          | %13.2     | False           | True                                          | True               | True                                                            |            |
| $\sqrt{m}$                    | Arranque Rem sin Fin                          | Bool          | %MA.1     | False           | True                                          | True               | True                                                            |            |
| $\leftarrow$                  | Marcha Manual sin Fin                         | Bool          | %M4.2     | False           | True                                          | True               | True                                                            |            |

*Figura 89. Variables y sus características empleadas en el "Molino Crusher" en el área de "Molino de Reciclaje" – Parte N°3, fuente: Los Autores.*

|                               | Nombre                     | Tipo de datos | Dirección | Rema-<br>nencia | desde<br><b>UA</b> | desde<br>HMI/OPC HMI/OPC neering<br><b>UA</b> | Accesible Escribible Visible en Supervisión<br><b>HMI Engi-</b> | Comentario |
|-------------------------------|----------------------------|---------------|-----------|-----------------|--------------------|-----------------------------------------------|-----------------------------------------------------------------|------------|
| $\sqrt{m}$                    | Carro Movimiento           | Bool          | %MA.3     | False           | True               | True                                          | True                                                            |            |
| $\left( \blacksquare \right)$ | Falla                      | Word          | %MW20     | False           | True               | True                                          | True                                                            |            |
| $\blacksquare$                | Carro Atrás Auto           | Bool          | %M3.7     | False           | True               | True                                          | True                                                            |            |
| $\sqrt{m}$                    | Arranque Rem Sin Fin Left  | Bool          | %MA.4     | False           | True               | True                                          | True                                                            |            |
| $\left( \blacksquare \right)$ | Alarma Crusher             | Bool          | %M20.0    | False           | True               | True                                          | True                                                            |            |
| $\sqrt{m}$                    | Alarma Centralina          | Bool          | %M20.1    | False           | True               | True                                          | True                                                            |            |
| $\blacksquare$                | Alarma Tornillo            | Bool          | %M20.2    | False           | True               | True                                          | True                                                            |            |
| $\sqrt{m}$                    | Alarma Paro Emergencia     | Bool          | %M20.3    | False           | True               | True                                          | True                                                            |            |
| $\blacksquare$                | Alarma Nivel Bajo Aceite   | Bool          | %M20.4    | False           | True               | True                                          | True                                                            |            |
| $\blacksquare$                | Auxiliar K Línea           | Bool          | %M25.0    | False           | True               | True                                          | True                                                            |            |
| $\frac{1}{2}$                 | Enclavamiento              | Bool          | %M25.1    | False           | True               | True                                          | True                                                            |            |
| $\blacksquare$                | Deconexión S1              | Bool          | %M25.2    | False           | True               | True                                          | True                                                            |            |
| $\overline{\mathbf{u}}$       | Falla S1                   | Bool          | %M25.3    | False           | True               | True                                          | True                                                            |            |
| $\bigoplus$                   | Falla S2                   | Bool          | %M25.4    | False           | True               | True                                          | True                                                            |            |
| $\sqrt{m}$                    | Falla Linea                | Bool          | %M25.5    | False           | True               | True                                          | True                                                            |            |
| $\sqrt{m}$                    | PbAvanceCarro              | Bool          | %13.3     | False           | True               | True                                          | True                                                            |            |
| $\blacksquare$                | PbRetrocedeCarro           | Bool          | %13.4     | False           | True               | True                                          | True                                                            |            |
| $\blacksquare$                | TxCorrienteMotorCrusher    | Int           | %IW100    | False           | True               | True                                          | True                                                            |            |
| $\sqrt{m}$                    | Luz Piloto on /off         | Bool          | %M100.0   | False           | True               | True                                          | True                                                            |            |
| $\blacksquare$                | <b>NO ARRANCAR</b>         | Bool          | %M100.1   | False           | True               | True                                          | True                                                            |            |
| $\blacksquare$                | Confirmacion de Arrancador | Bool          | %13.5     | False           | True               | True                                          | True                                                            |            |
| $\sqrt{m}$                    | Aux baypass                | Bool          | %M100.2   | False           | True               | True                                          | True                                                            |            |
| $\left( \blacksquare \right)$ | Sobrecorriente Paro        | Bool          | %M100.5   | False           | True               | True                                          | True                                                            |            |
| $\blacksquare$                | Arranque de Automático     | Bool          | %M101.0   | False           | True               | True                                          | True                                                            |            |
| $\sqrt{m}$                    | Sensor Carro Adelante      | Bool          | %13.6     | False           | True               | True                                          | True                                                            |            |

*Figura 90. Variables y sus características empleadas en el "Molino Crusher" en el área de "Molino de Reciclaje" – Parte N°4, fuente: Los Autores.*

|                         | Nombre                  | Tipo de datos | Dirección | Rema-<br>nencia | desde<br><b>UA</b> | desde<br>HMI/OPC HMI/OPC neering<br><b>UA</b> | Accesible Escribible Visible en Supervisión<br>HMI Engi- | Comentario |
|-------------------------|-------------------------|---------------|-----------|-----------------|--------------------|-----------------------------------------------|----------------------------------------------------------|------------|
| $\overline{\mathbf{u}}$ | Encendido Auto Inicio   | Bool          | %M5.2     | False           | True               | True                                          | True                                                     |            |
| $\bigoplus$             | Tiempo de Bobina Avance | Bool          | %M5.3     | False           | True               | True                                          | True                                                     |            |
|                         |                         |               |           |                 |                    |                                               |                                                          |            |
|                         |                         |               |           |                 |                    |                                               |                                                          |            |

*Figura 91. Variables y sus características empleadas en el "Molino Crusher" en el área de "Molino de Reciclaje" – Parte N°5, fuente: Los Autores.*

## **12.4. PROGRAMACIÓN EN EL SOFTWARE DE TÍA PORTAL – PROGRAMA PRINCIPAL**

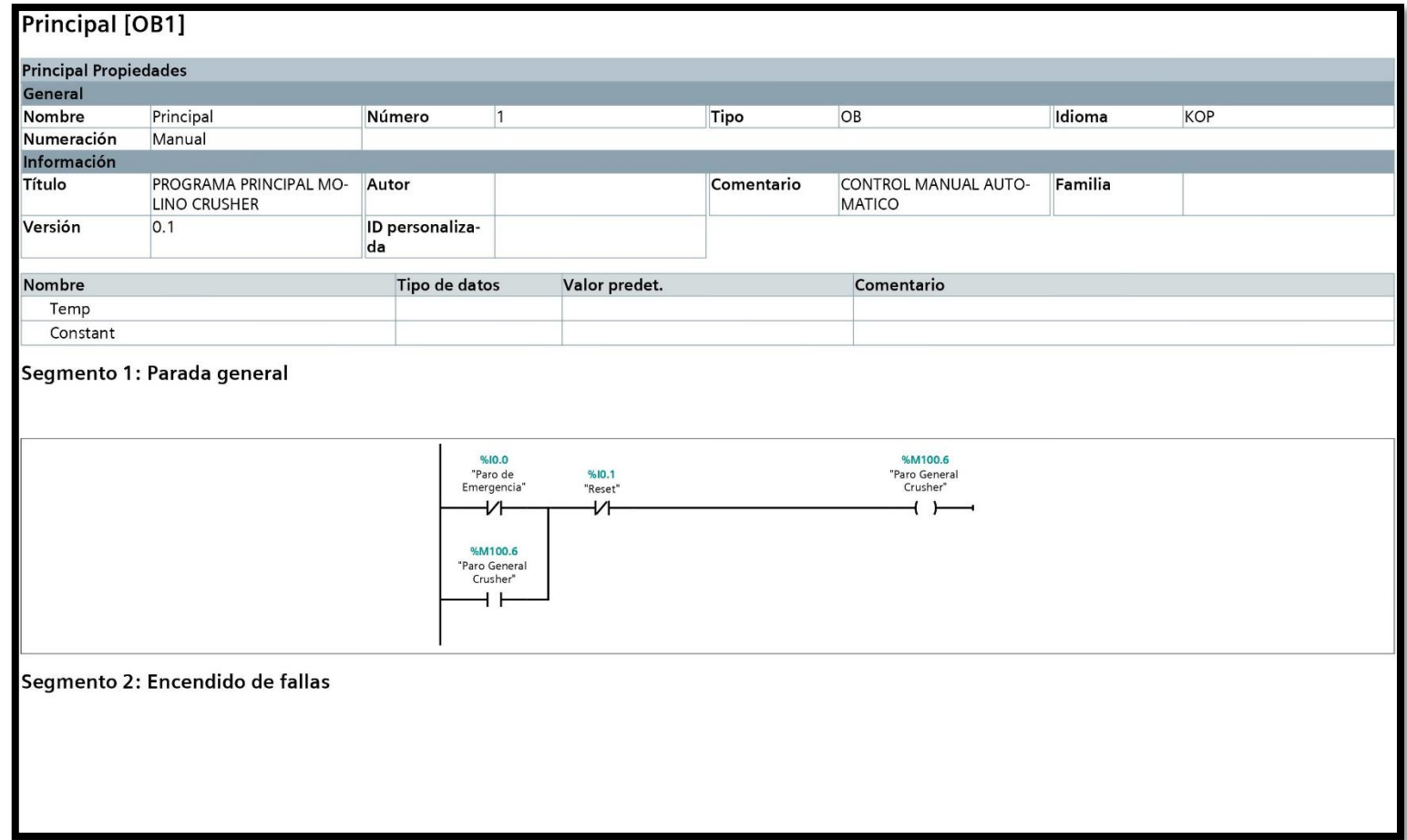

*Figura 92. Programación en el Software de Tía Portal del Programa Principal – Segmentos: 1 y 2, fuente: Los Autores.*

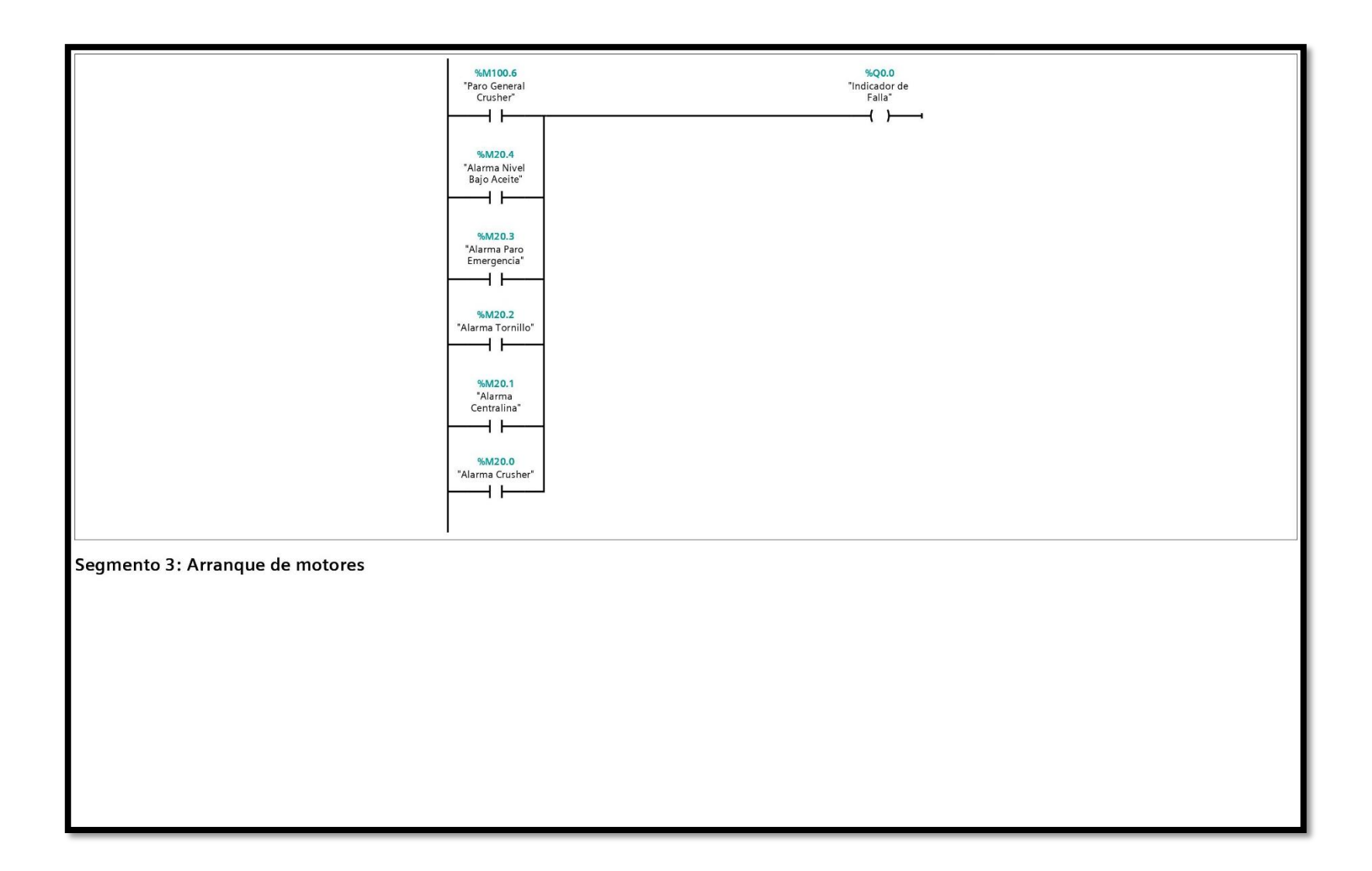

*Figura 93. Programación en el Software de Tía Portal del Programa Principal – Segmento: 3, fuente: Los Autores.*

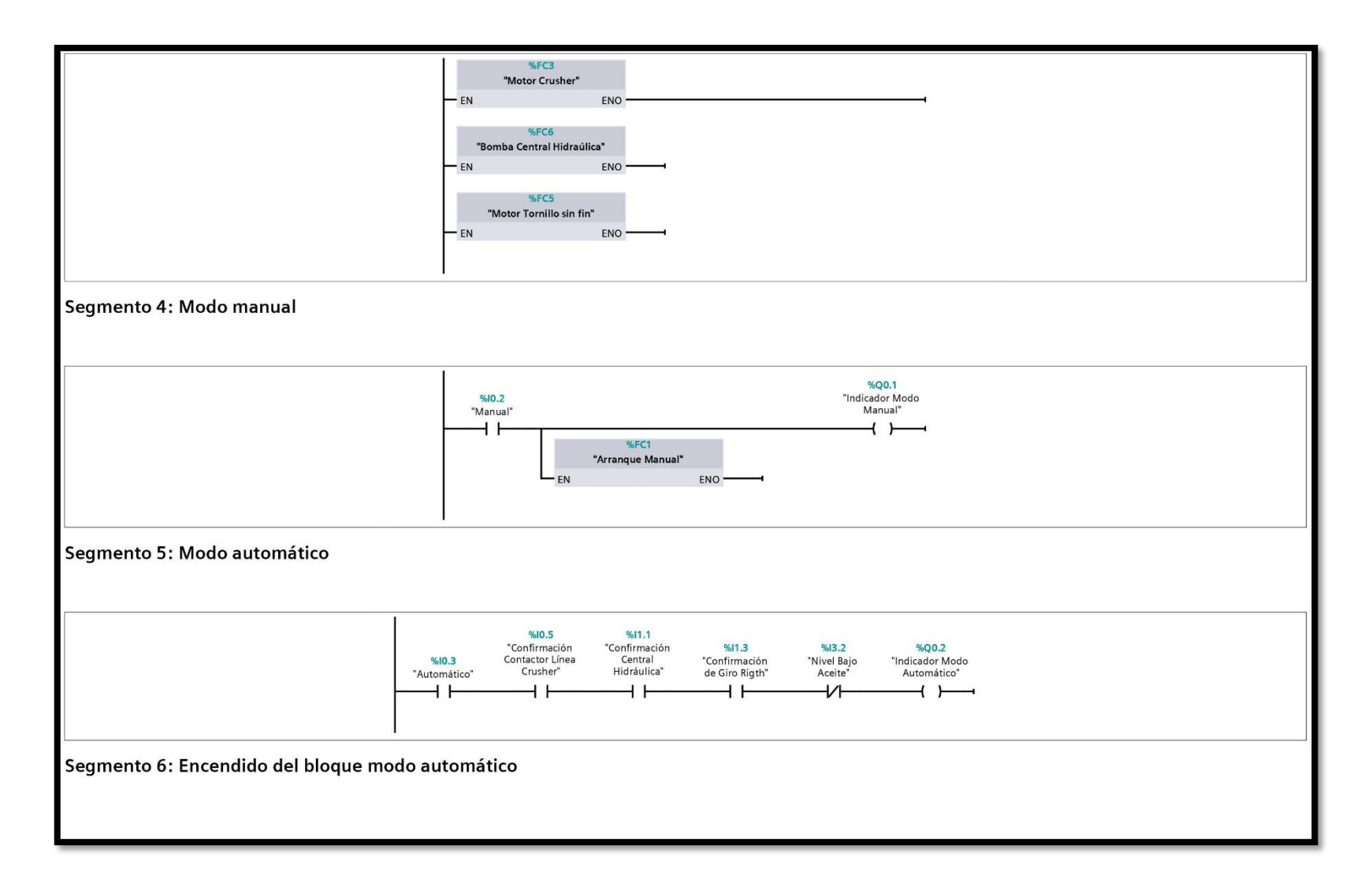

*Figura 94. Programación en el Software de Tía Portal del Programa Principal – Segmentos: 4, 5 y 6, fuente: Los Autores.*

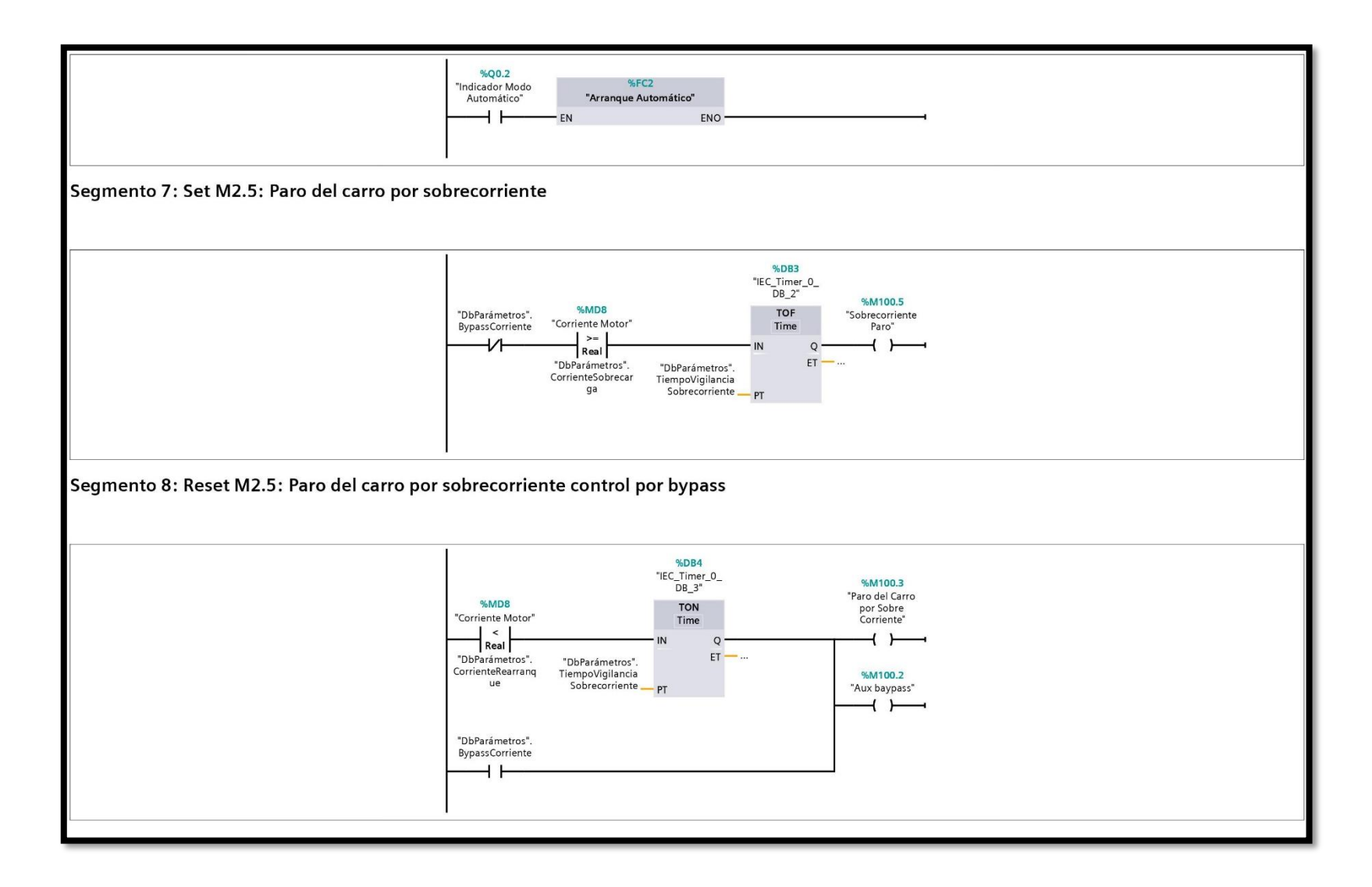

*Figura 95. Programación en el Software de Tía Portal del Programa Principal – Segmentos: 7 y 8, fuente: Los Autores.*

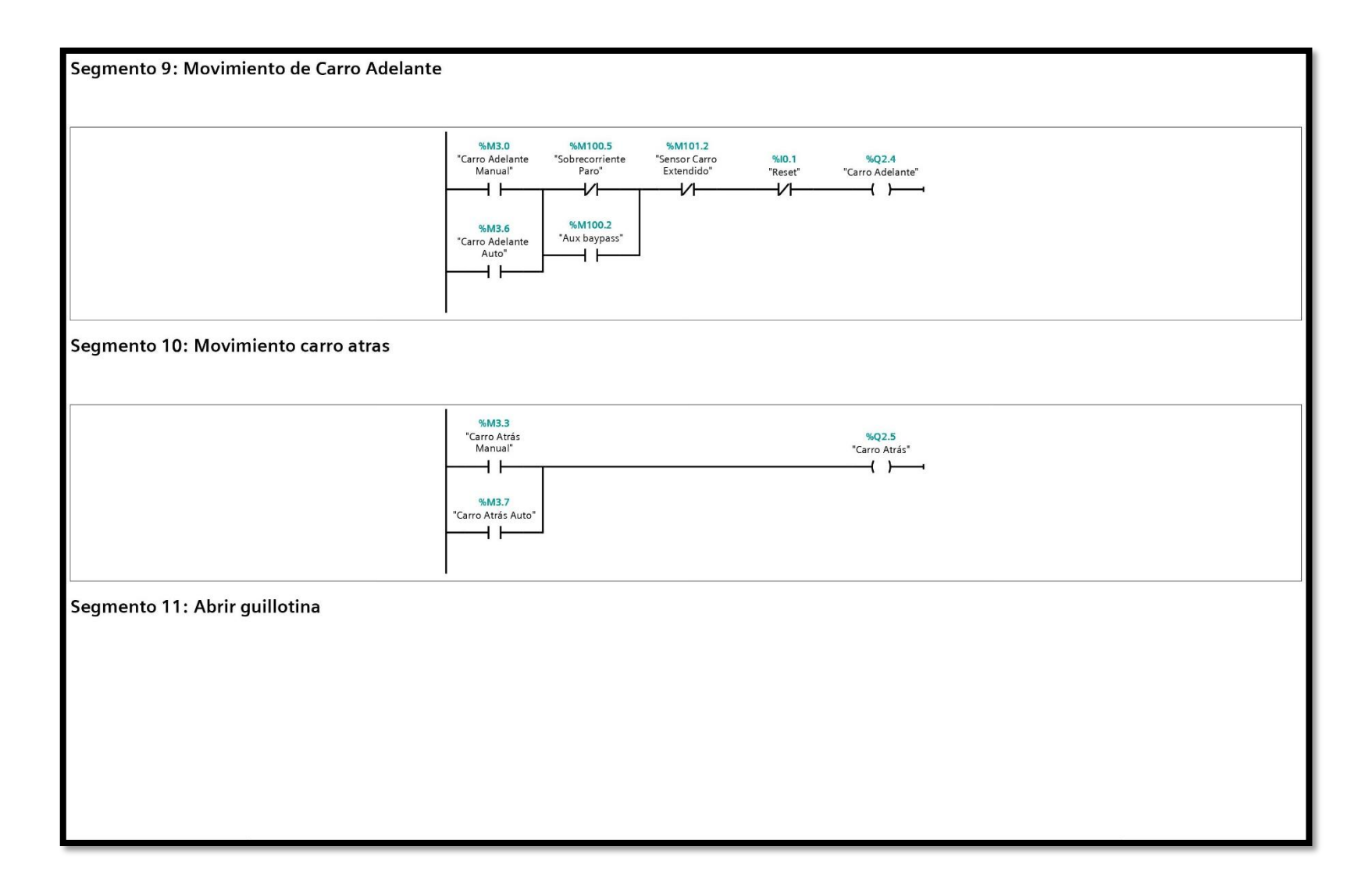

*Figura 96. Programación en el Software de Tía Portal del Programa Principal – Segmentos: 9 y 10, fuente: Los Autores.*

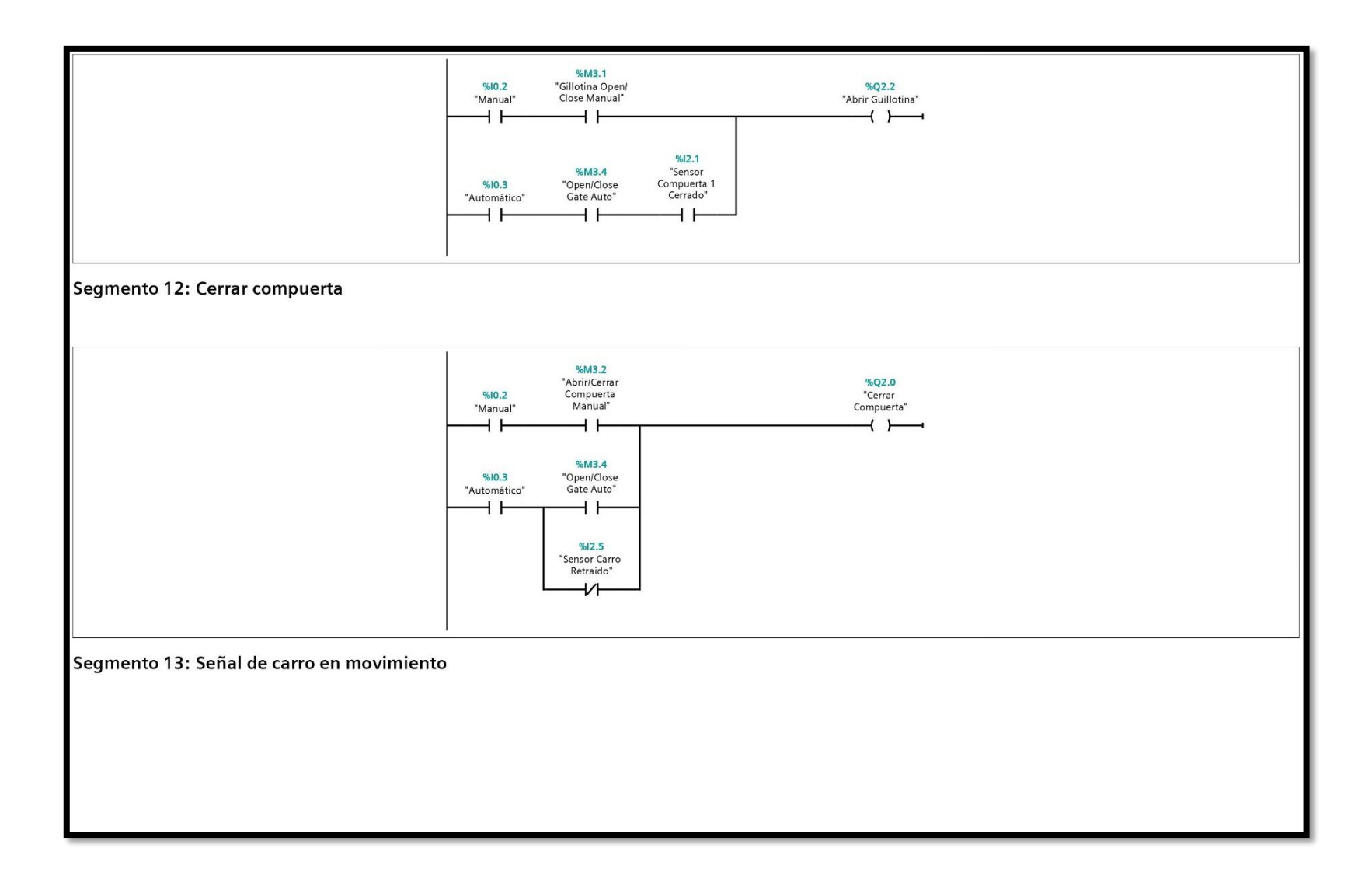

*Figura 97. Programación en el Software de Tía Portal del Programa Principal – Segmentos: 11, 12 y 13, fuente: Los Autores.*

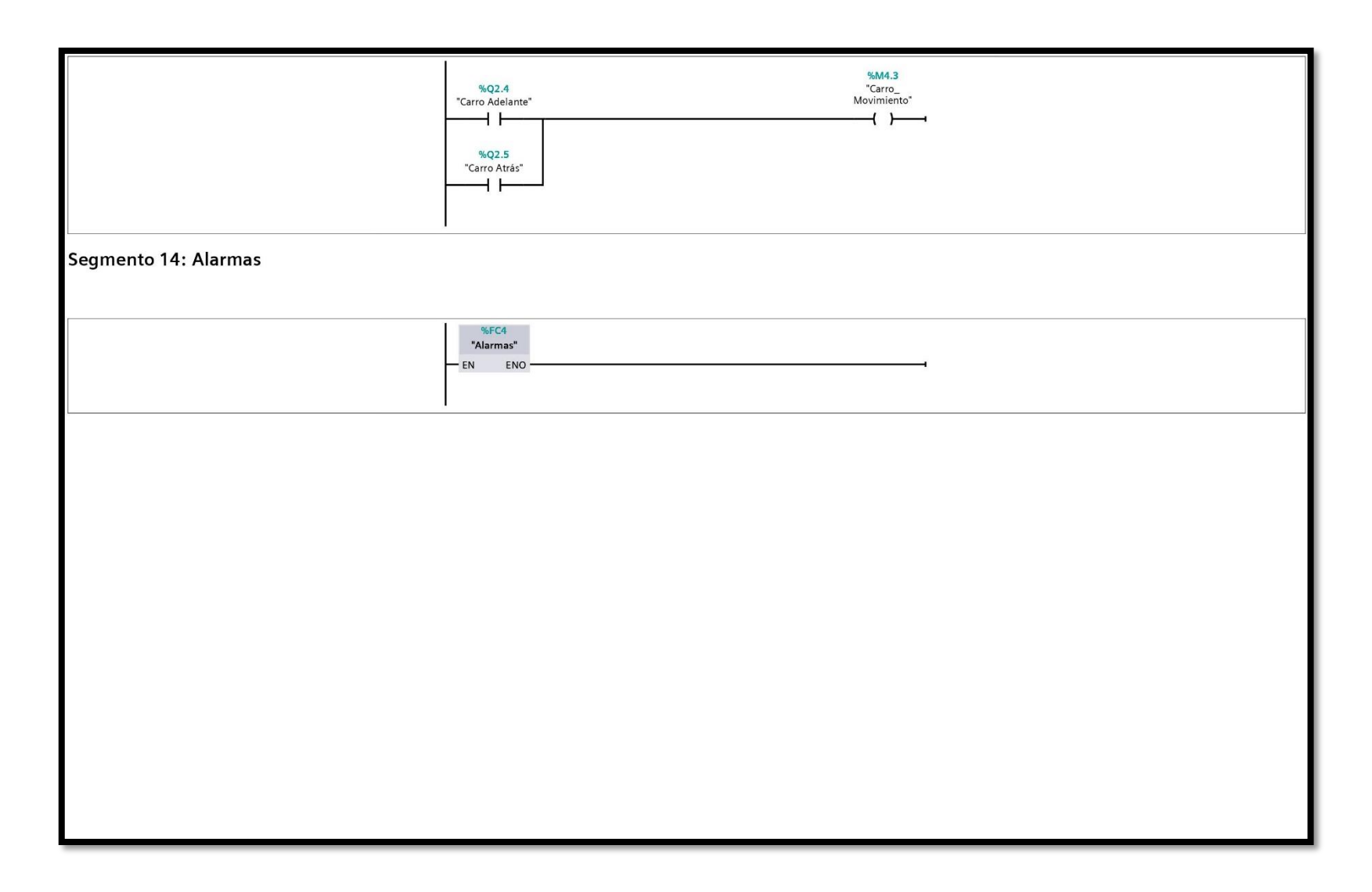

*Figura 98. Programación en el Software de Tía Portal del Programa Principal – Segmento 14, fuente: Los Autores.*

# **12.5. DISEÑO ELÉCTRICO DE TODOS LOS COMPONENTES QUE CONFORMAN LOS TABLEROS DEL TT CON MODALIDAD DE PT**

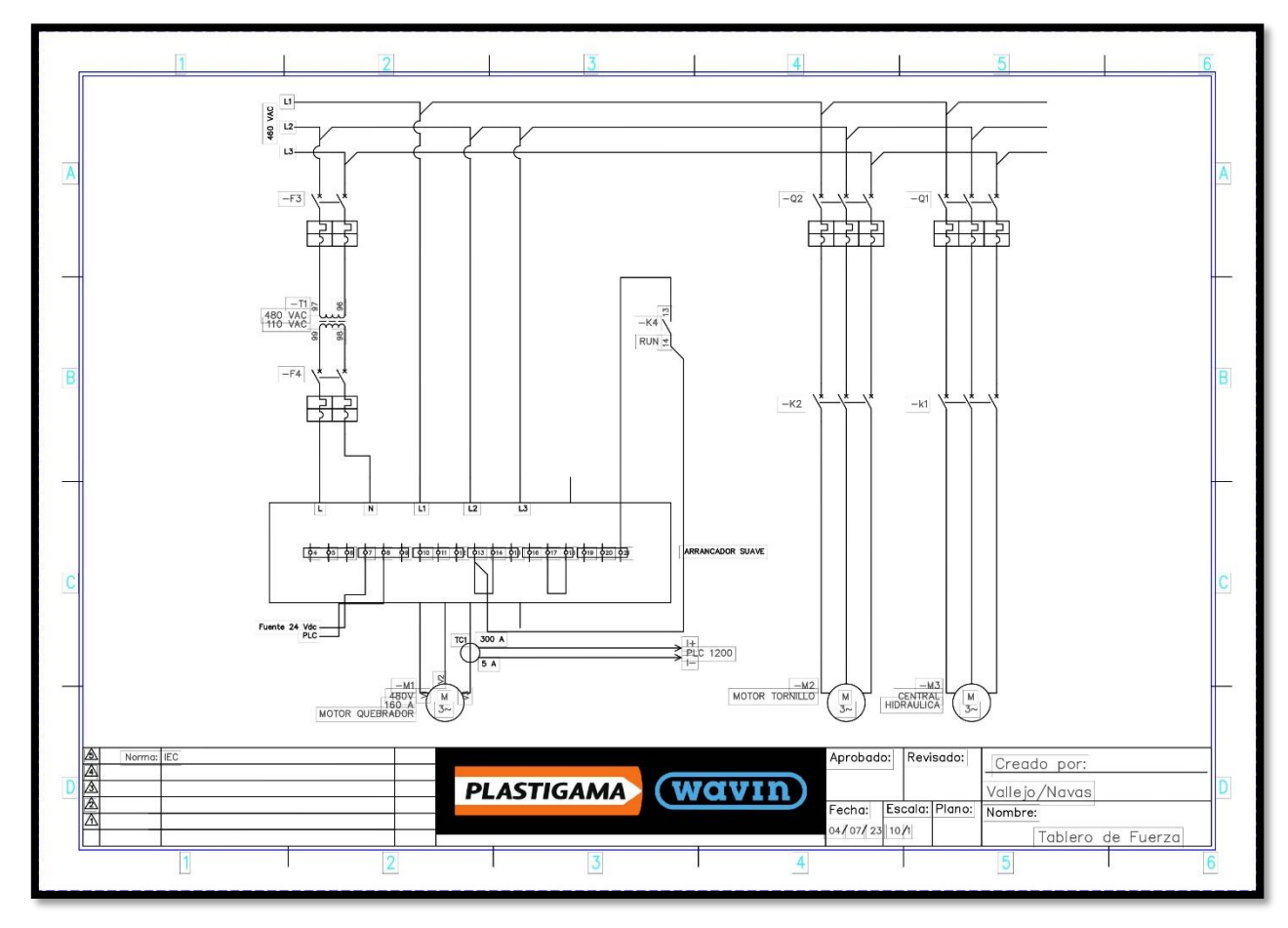

*Figura 99. Diseño eléctrico del arranque de los motores en el tablero de fuerza, fuente: Los Autores.*

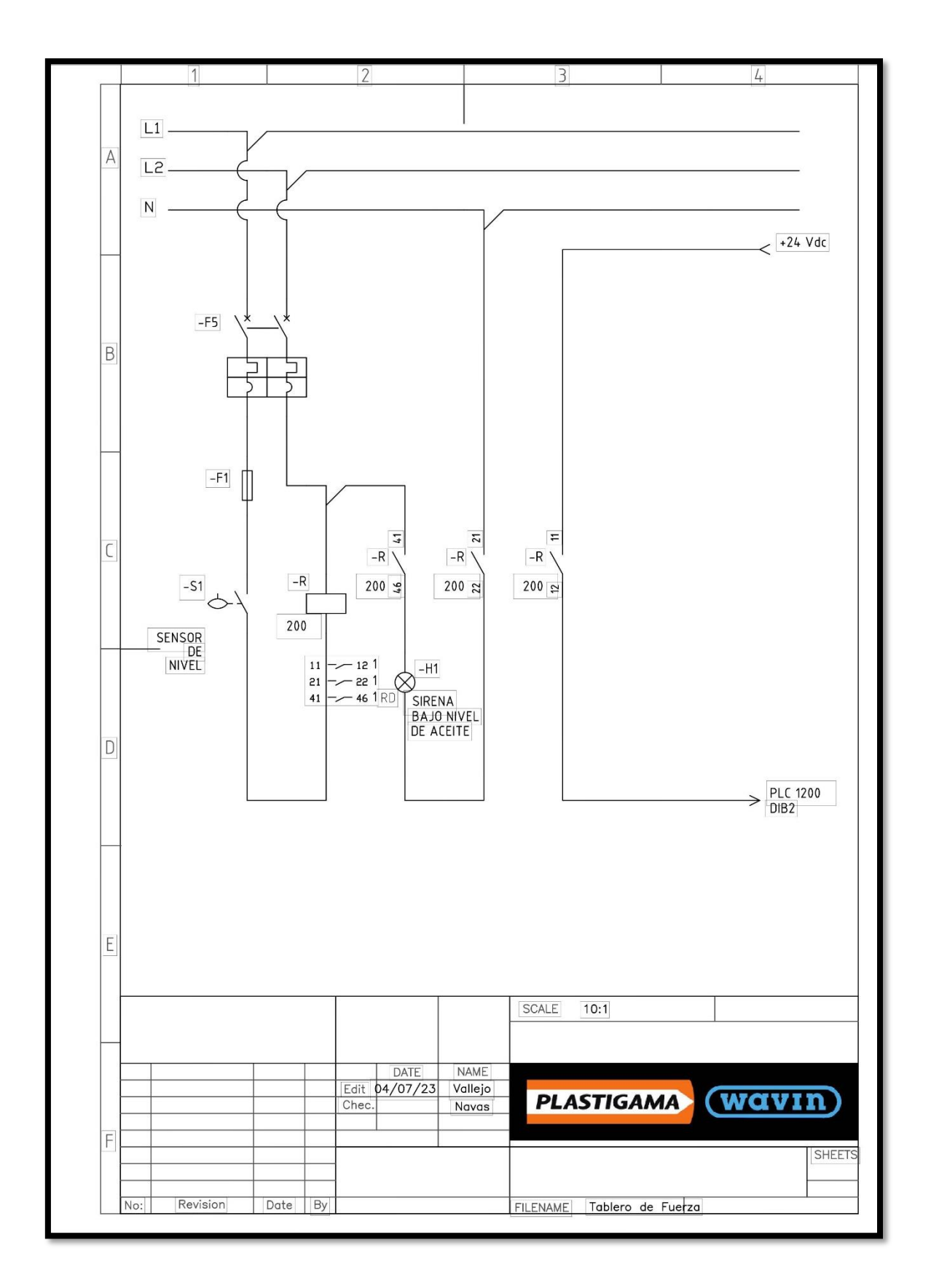

*Figura 100. Diseño eléctrico de la alarma nivel bajo de aceite en el tablero de fuerza, fuente: Los Autores.*

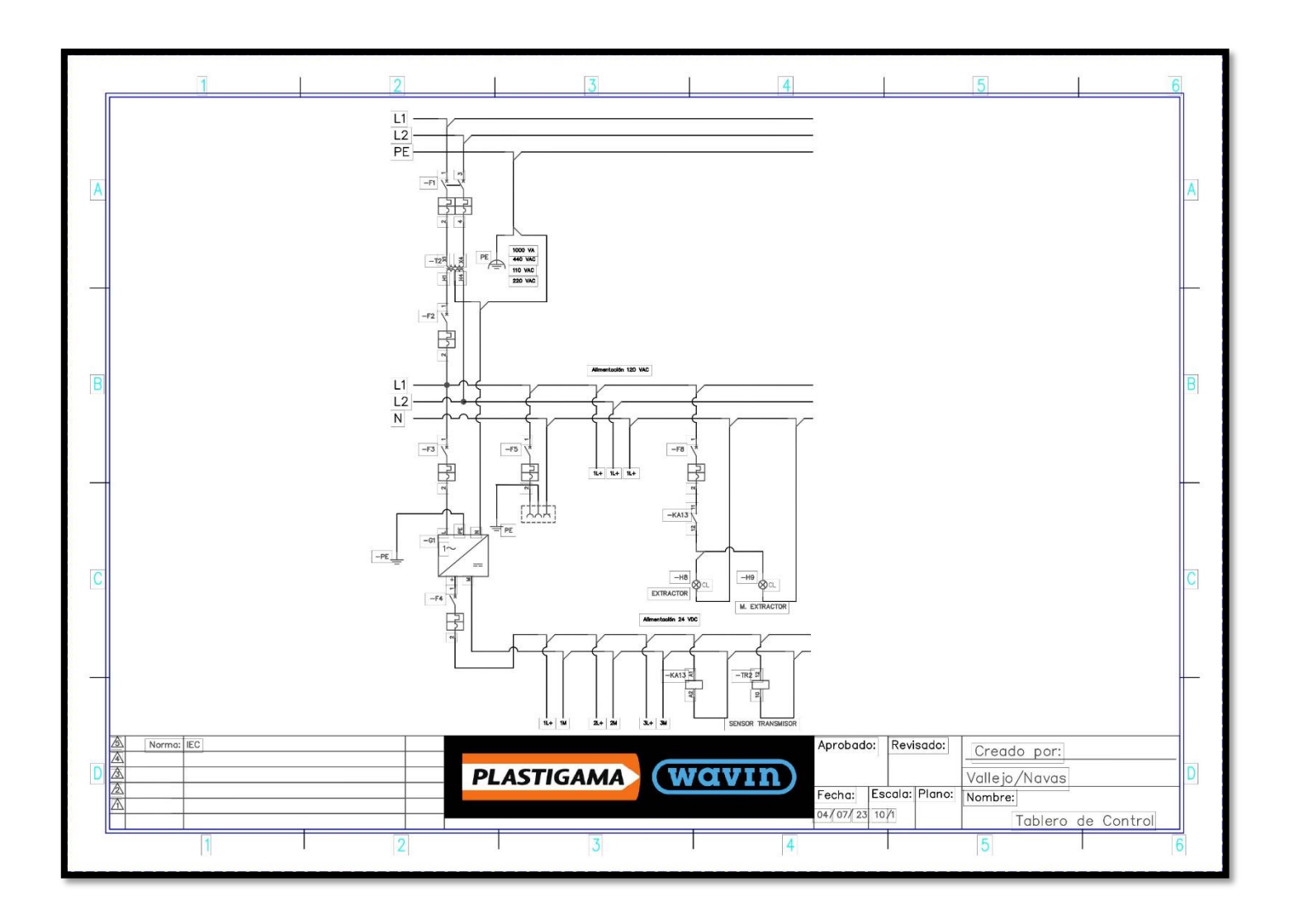

*Figura 101. Diseño de la distribución de alimentación eléctrica en el tablero de control, fuente: Los Autores.*

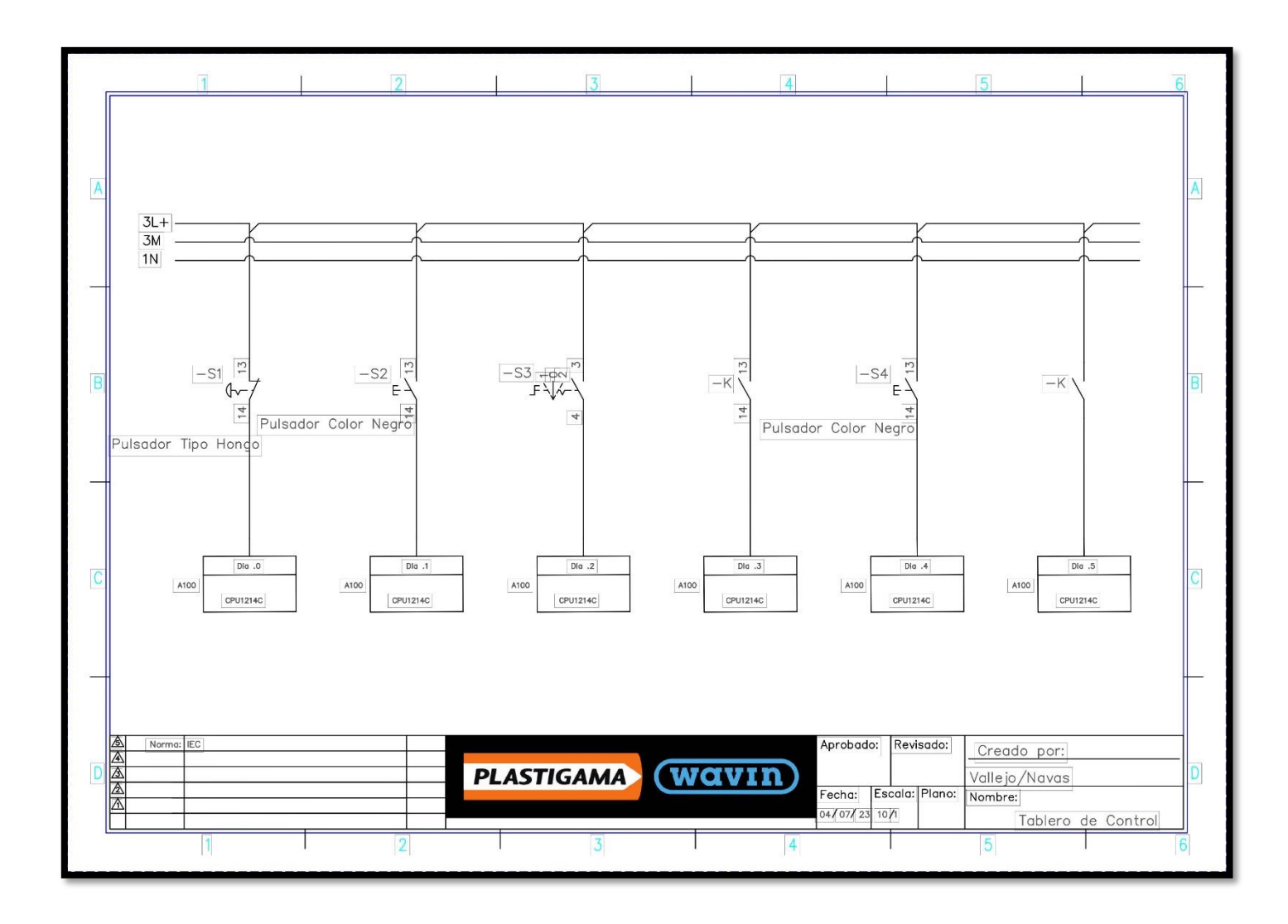

*Figura 102. Diseño eléctrico del primer conjunto de entradas digitales del tablero de control, fuente: Los Autores.*

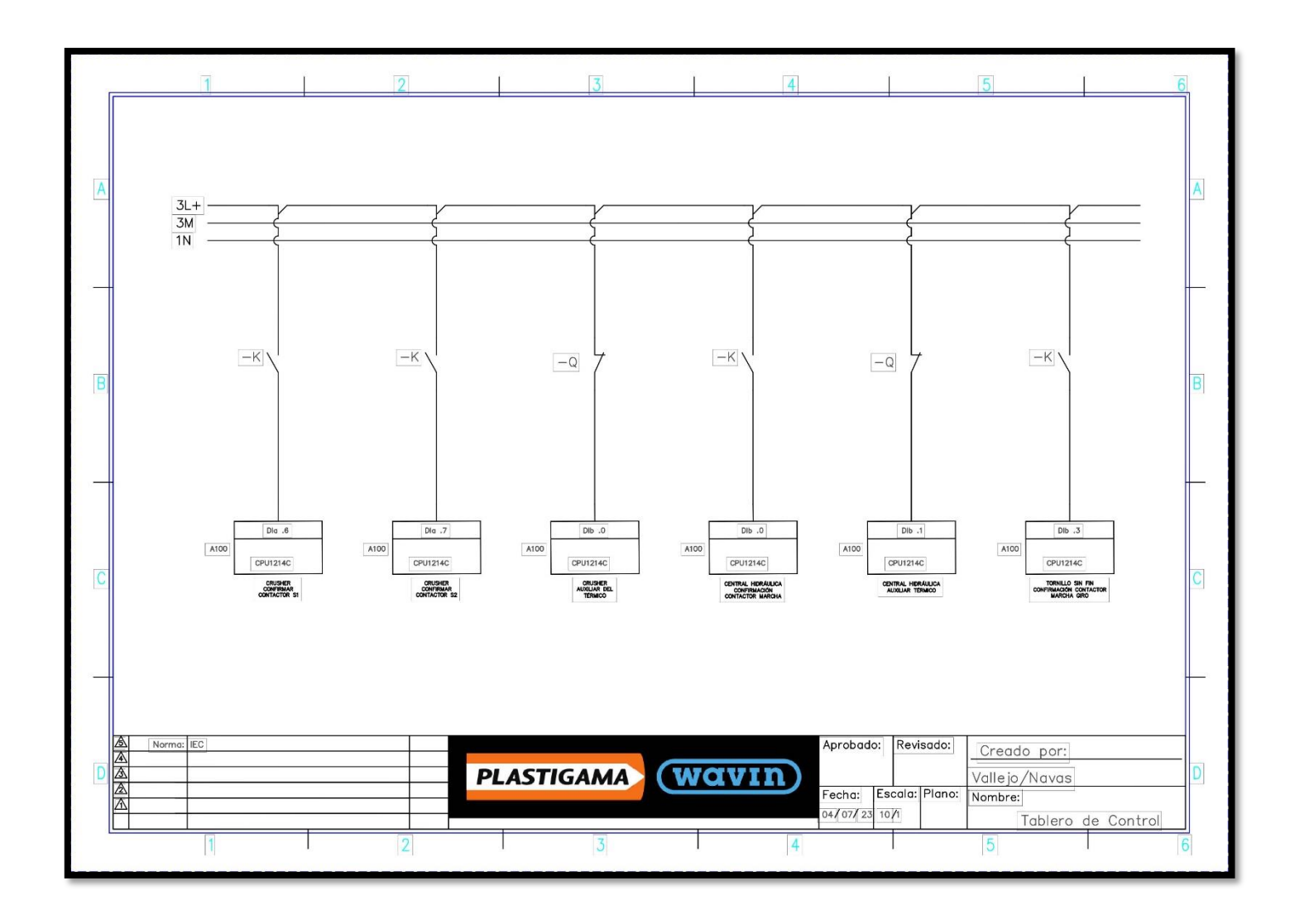

*Figura 103. Diseño eléctrico del segundo conjunto de entradas digitales del tablero de control, fuente: Los Autores.*

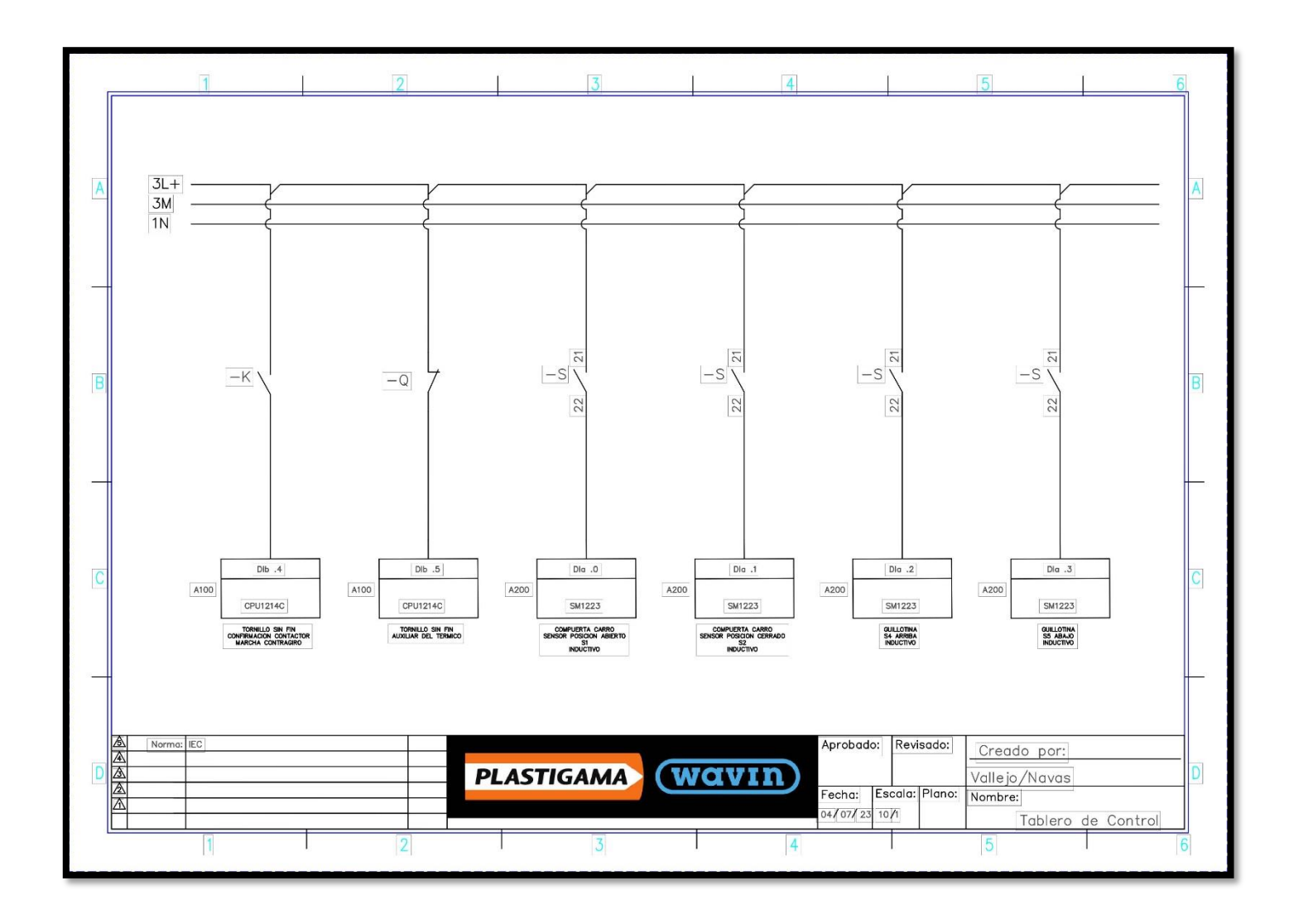

*Figura 104. Diseño eléctrico del tercer conjunto de entradas digitales del tablero de control, fuente: Los Autores.*

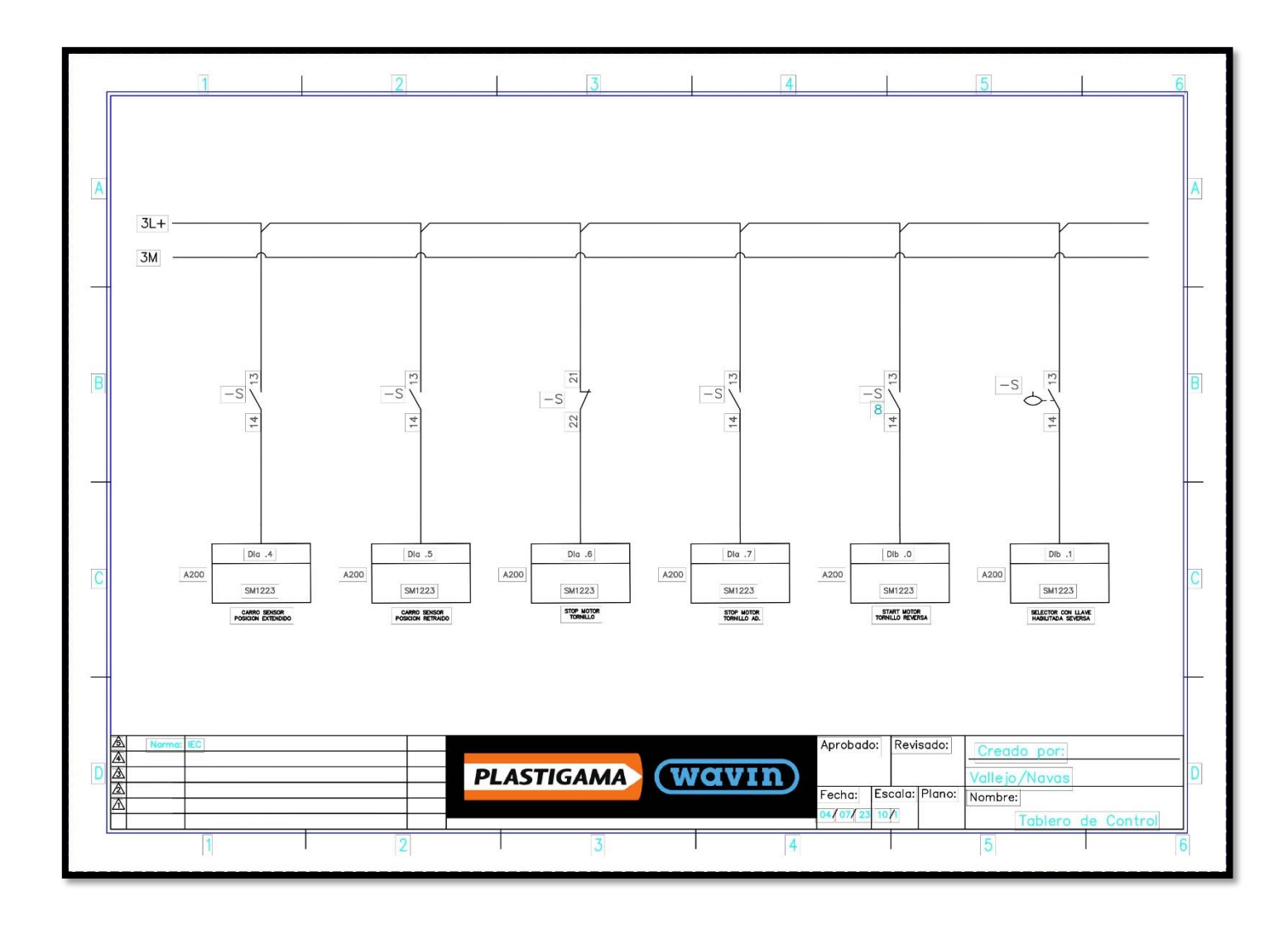

*Figura 105. Diseño eléctrico del cuarto conjunto de entradas digitales del tablero de control, fuente: Los Autores.*

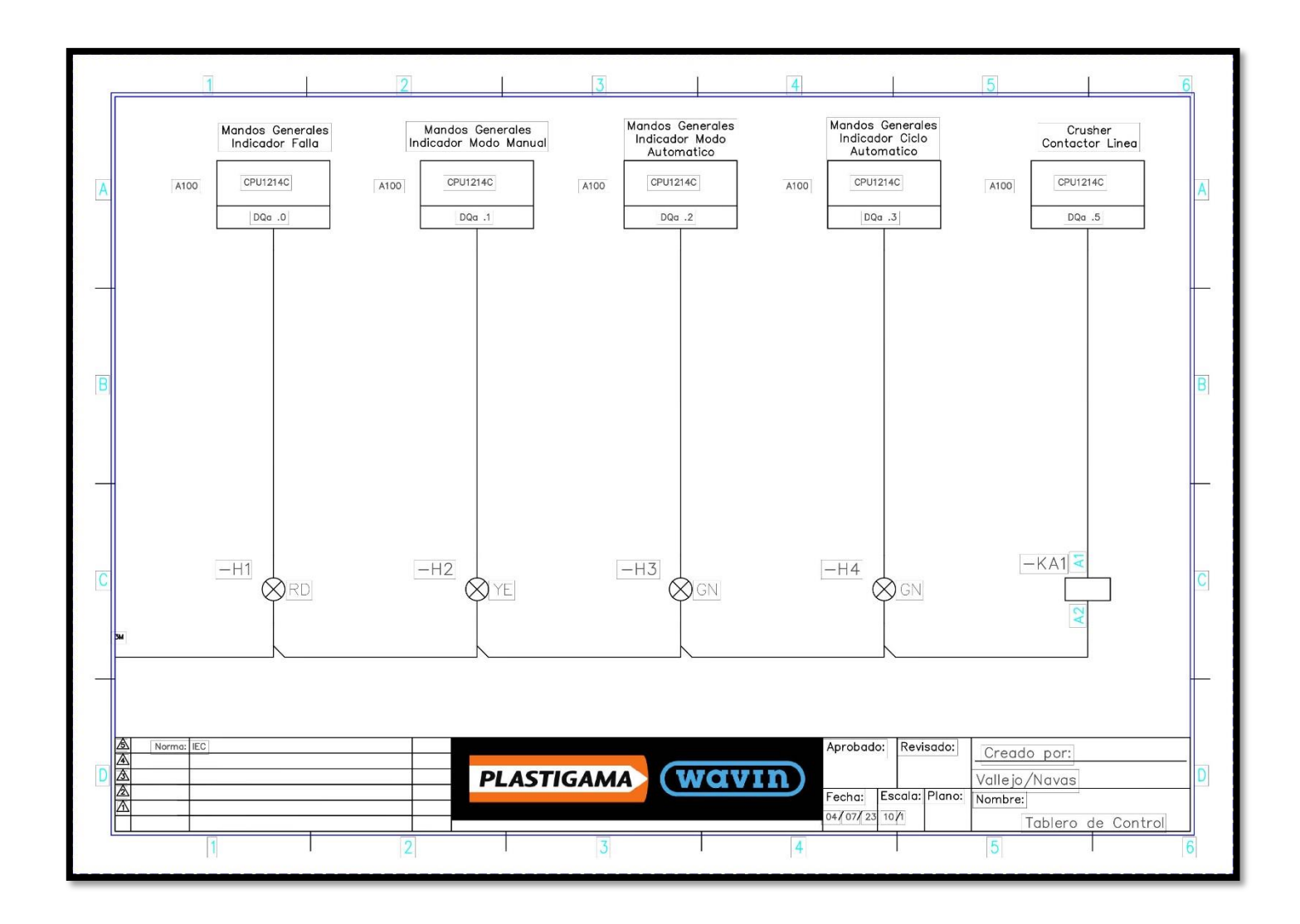

*Figura 106. Diseño eléctrico del primer conjunto de salidas digitales del tablero de control, fuente: Los Autores.*

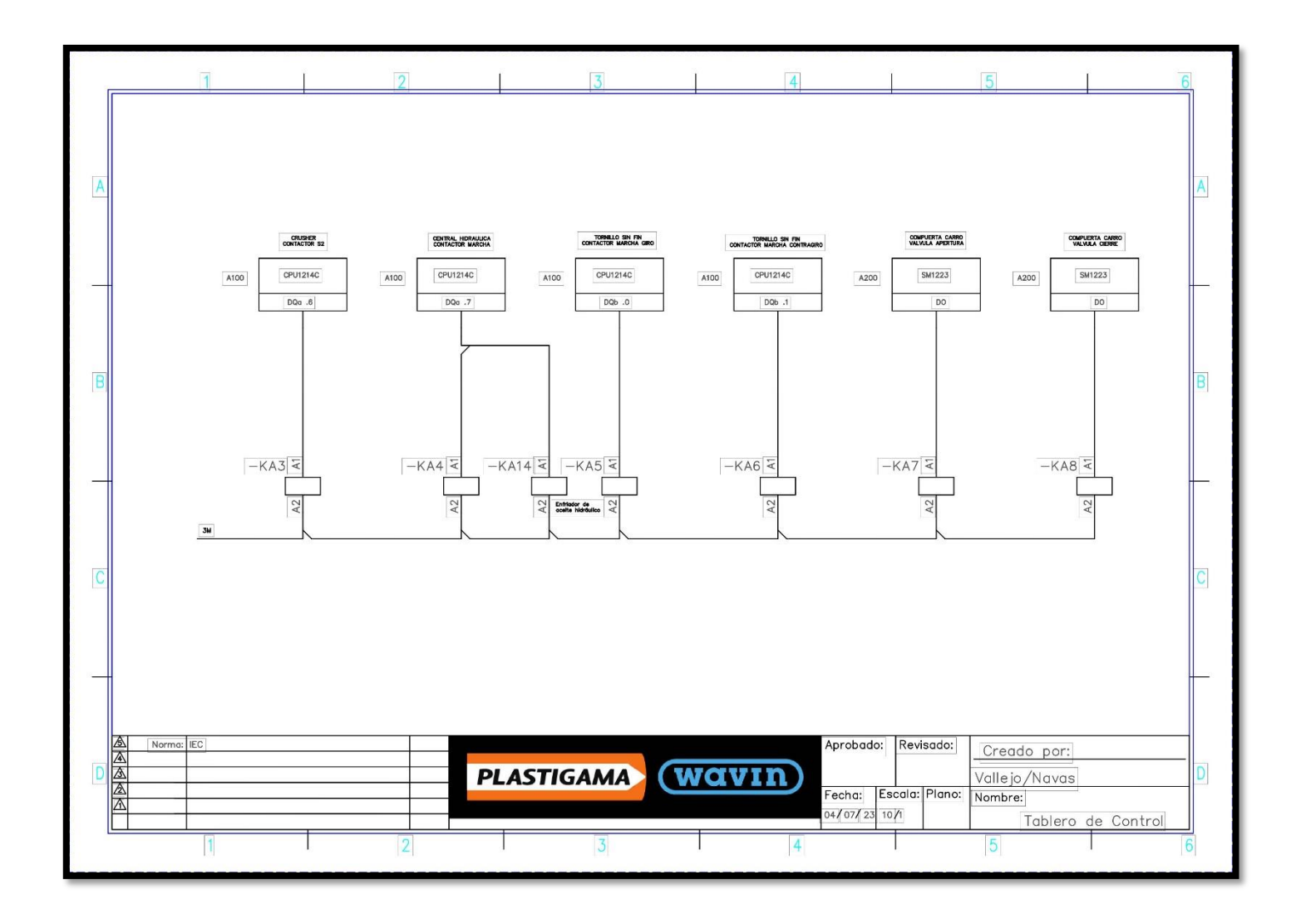

*Figura 107. Diseño eléctrico del segundo conjunto de salidas digitales del tablero de control, fuente: Los Autores.*

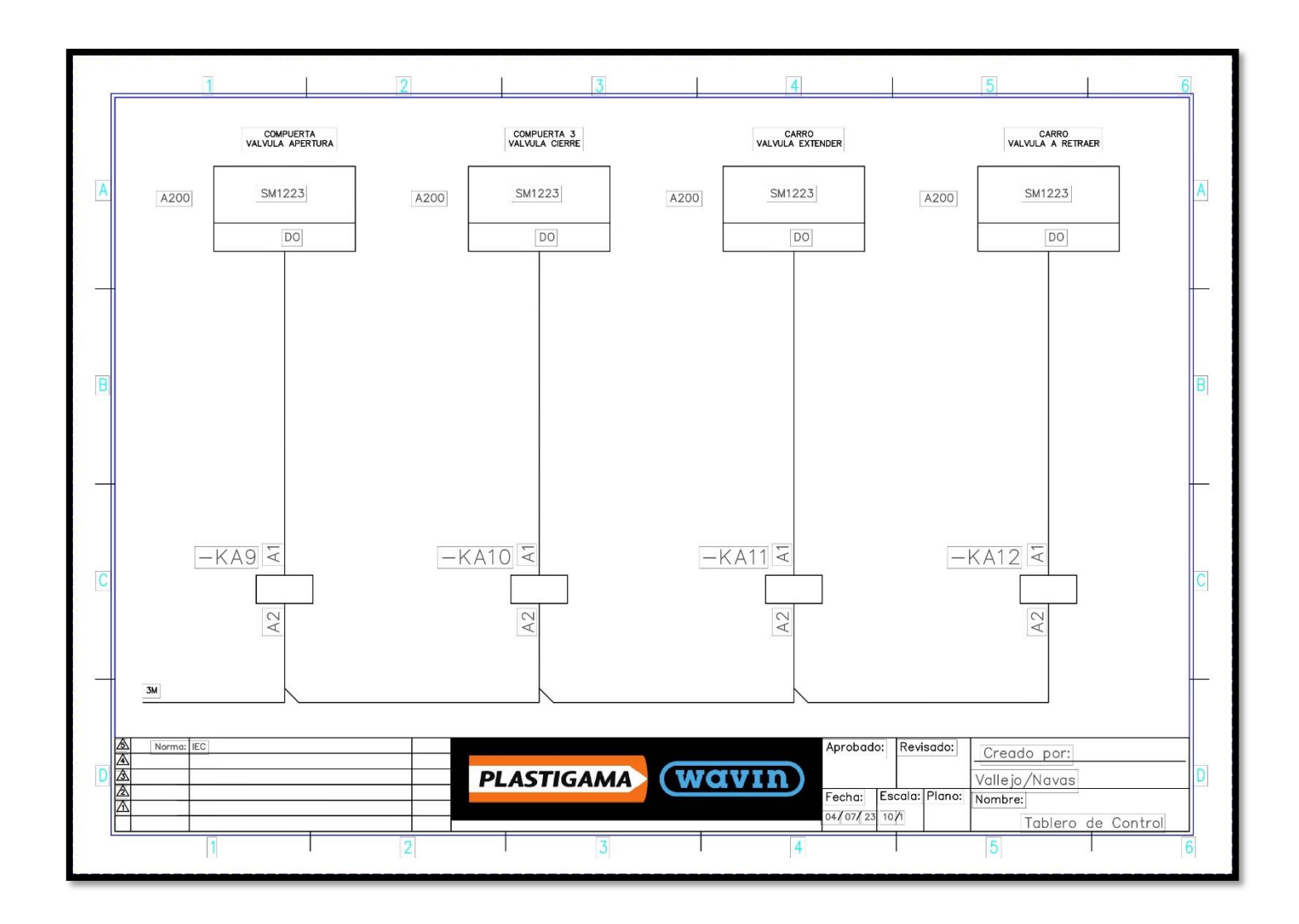

*Figura 108. Diseño eléctrico del tercer conjunto de salidas digitales del tablero de control, fuente: Los Autores.*

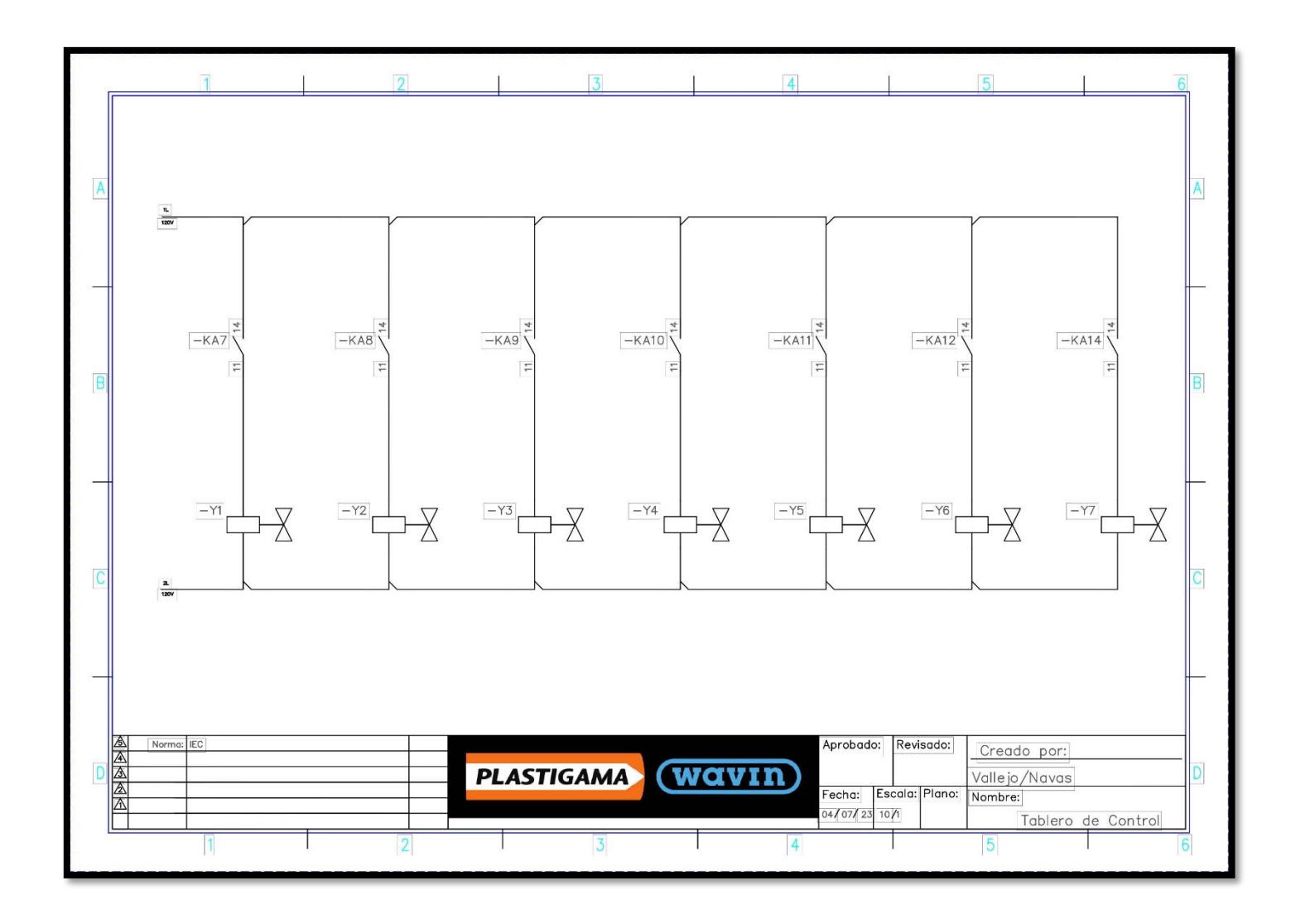

*Figura 109. Diseño eléctrico de la electroválvula del tablero de control, fuente: Los Autores.*

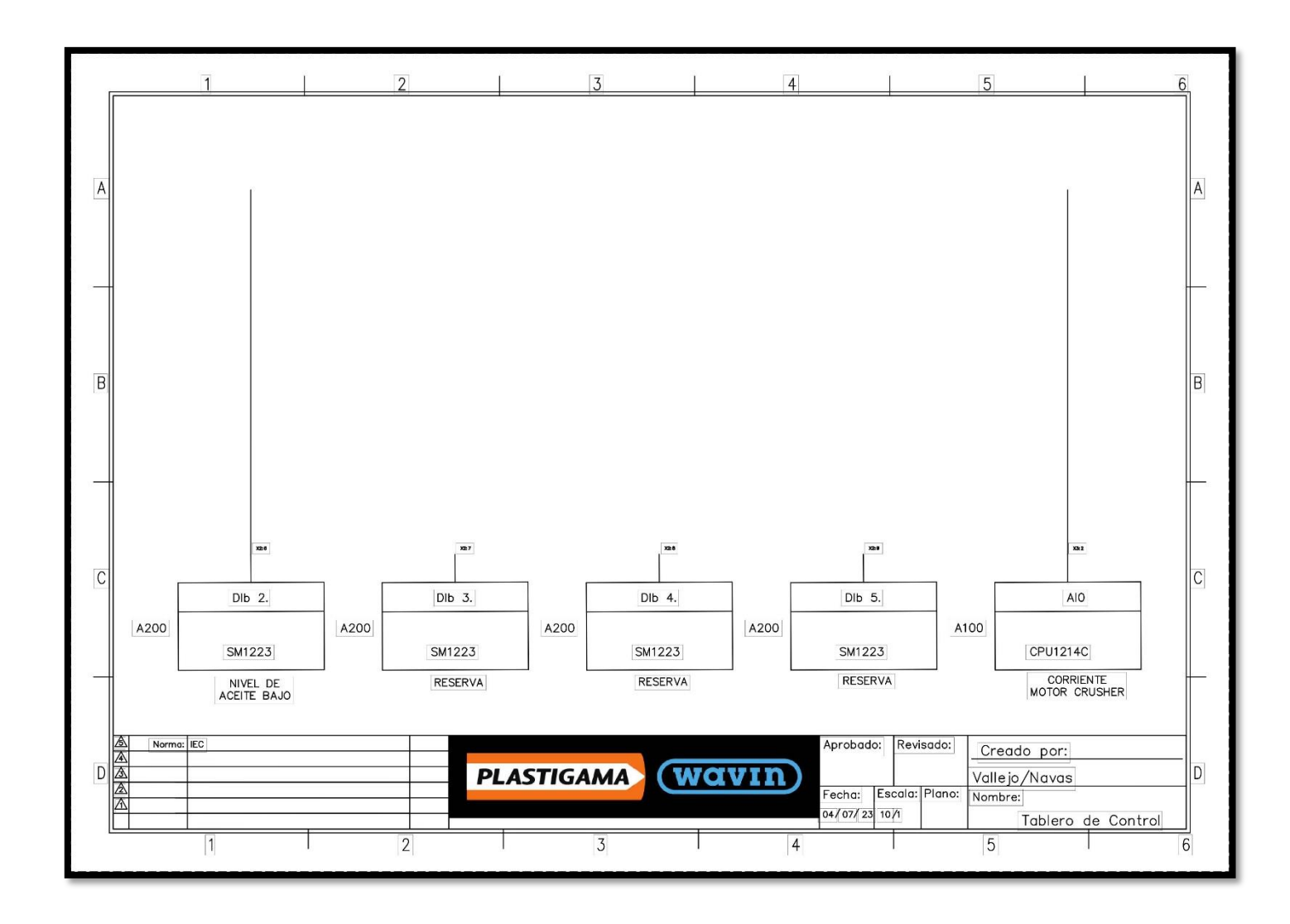

*Figura 110. Diseño eléctrico de la entrada análoga del tablero de control, fuente: Los Autores.*

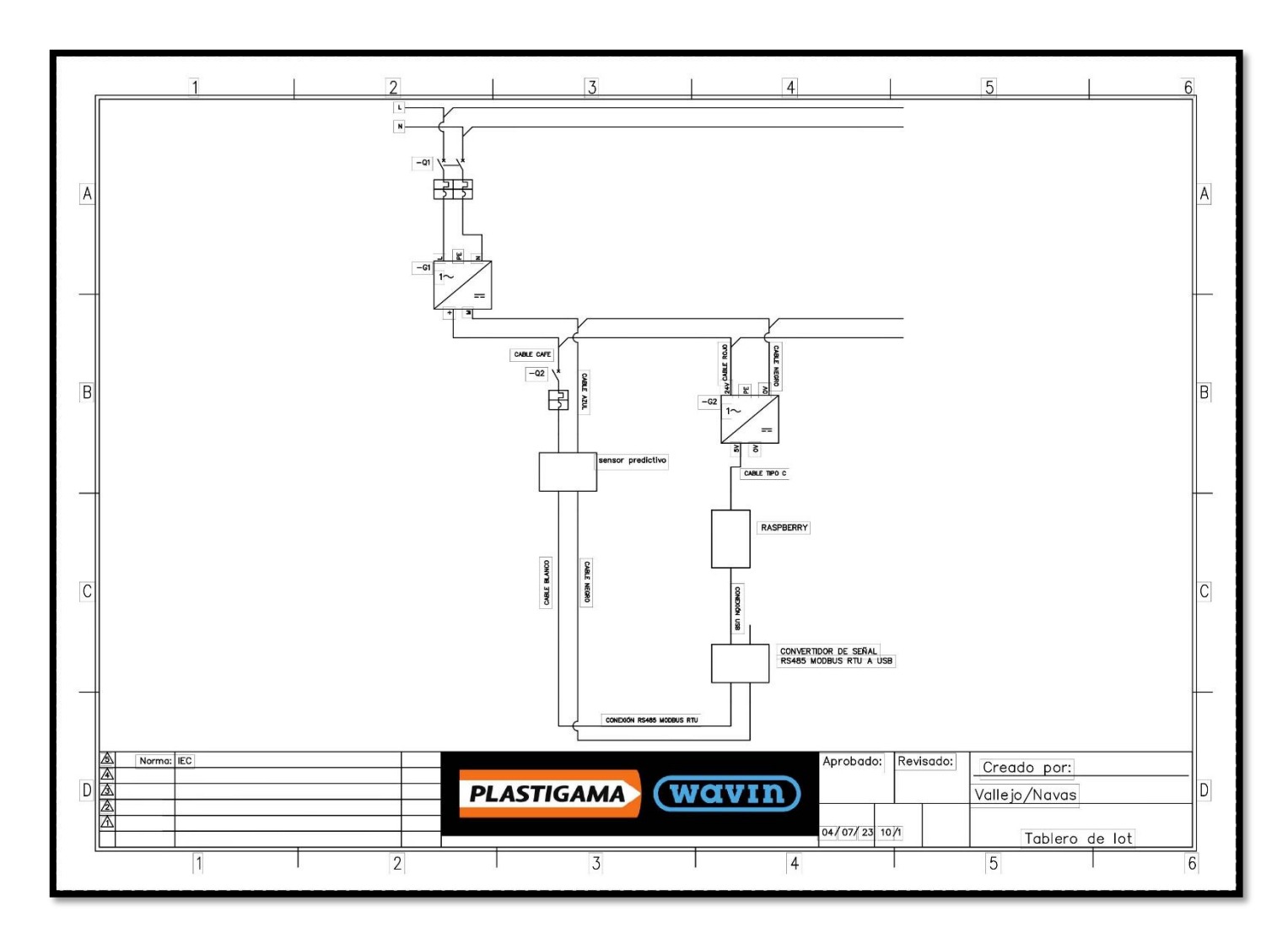

*Figura 111. Diseño eléctrico del tablero de control IoT, fuente: Los Autores.*

## **12.6. FOTOGRAFÍAS DEL PROCESO DEL TT CON MODALIDAD DE PT**

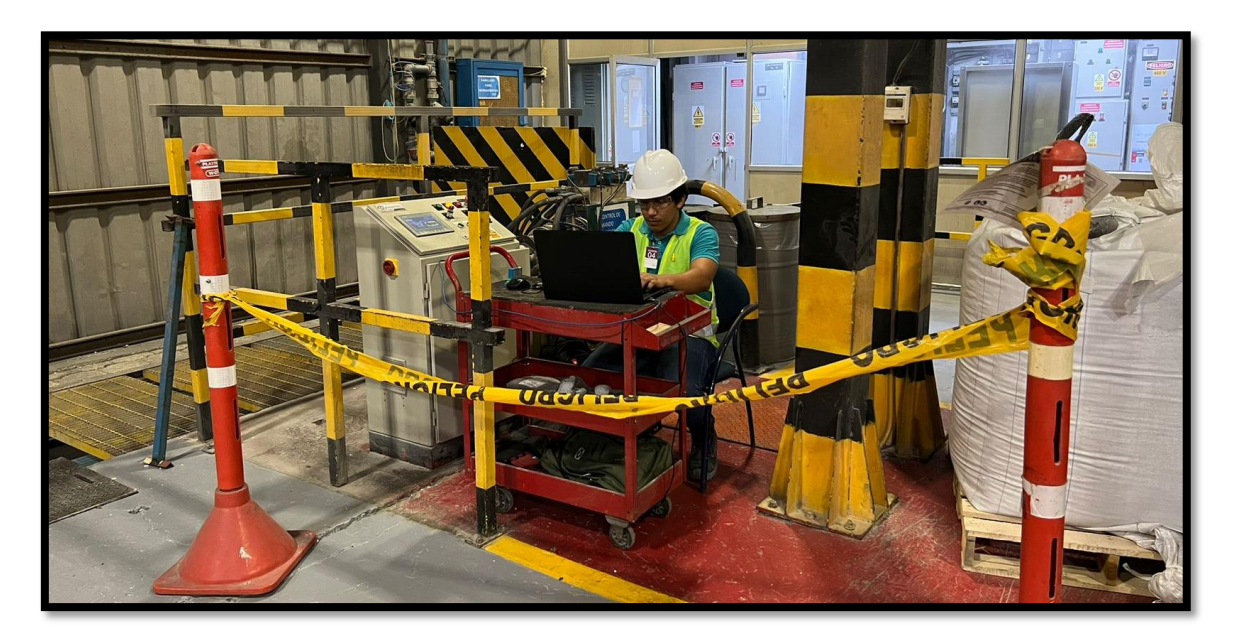

*Figura 112. Programación del PLC S71200 al tablero de control del "Molino Crusher" en el área de "Molino de Reciclaje", fuente: Los Autores.*

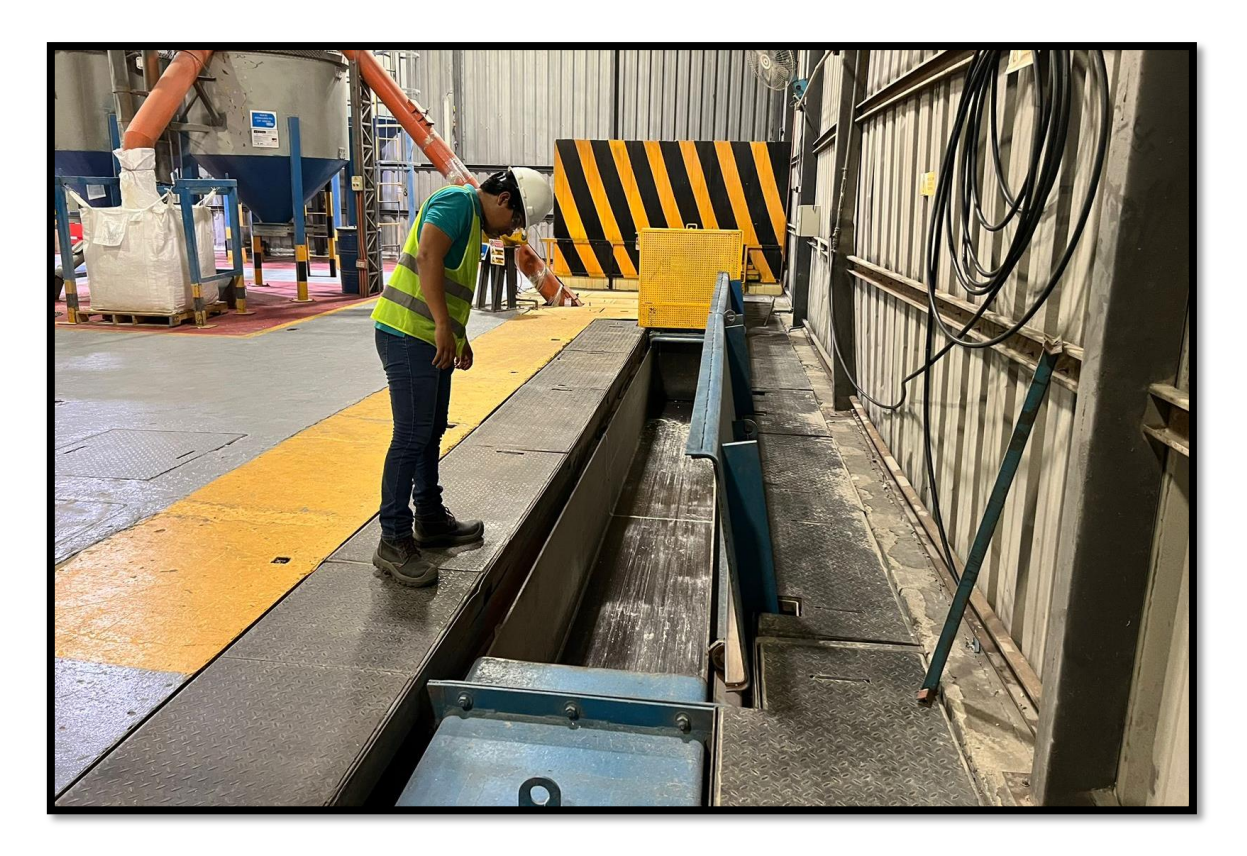

*Figura 113. Corroborando la finalización del proceso de manera correcta, fuente: Los Autores.*

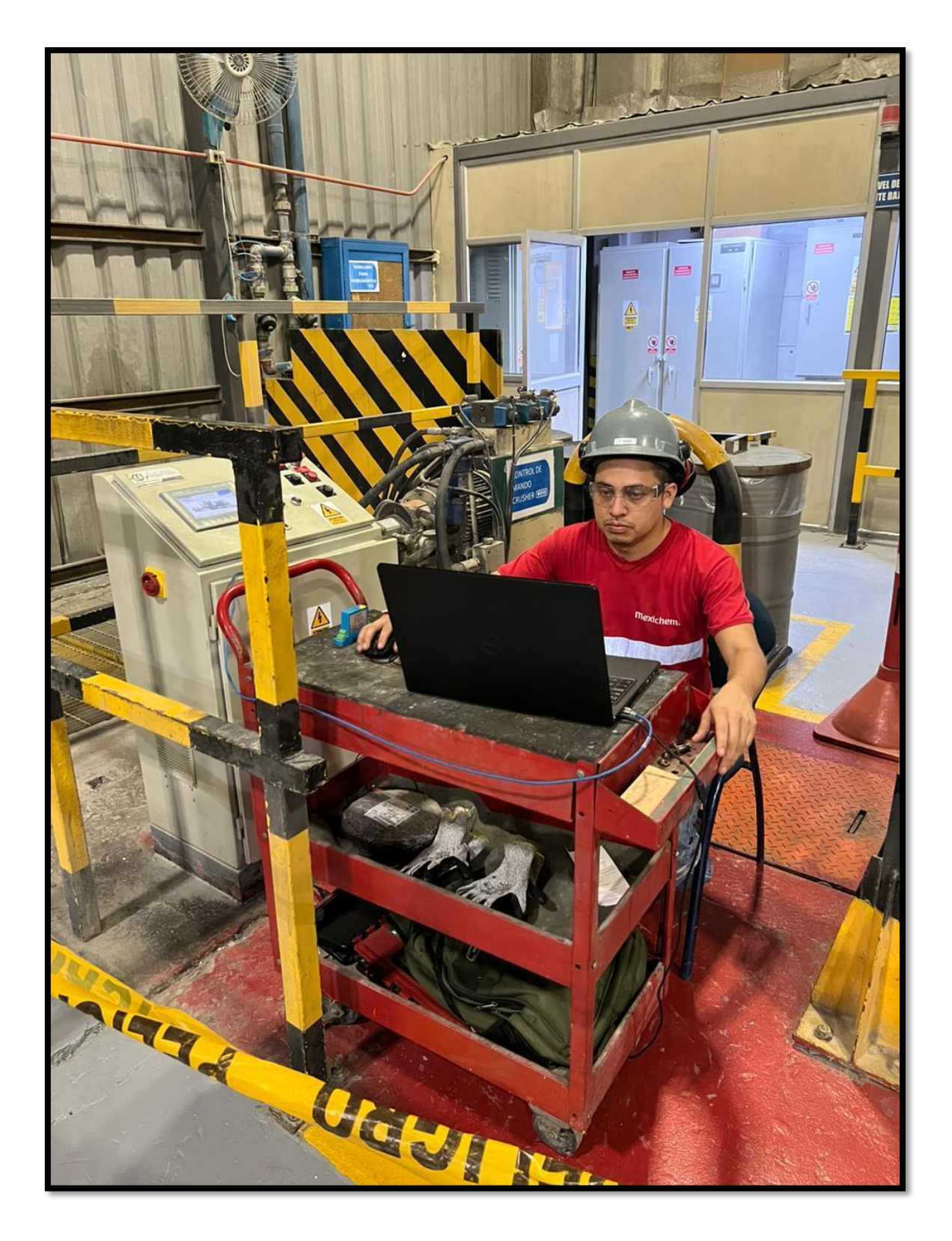

*Figura 114. Programación del HMI al tablero de control del "Molino Crusher" en el área de "Molino de Reciclaje", fuente: Los Autores.*

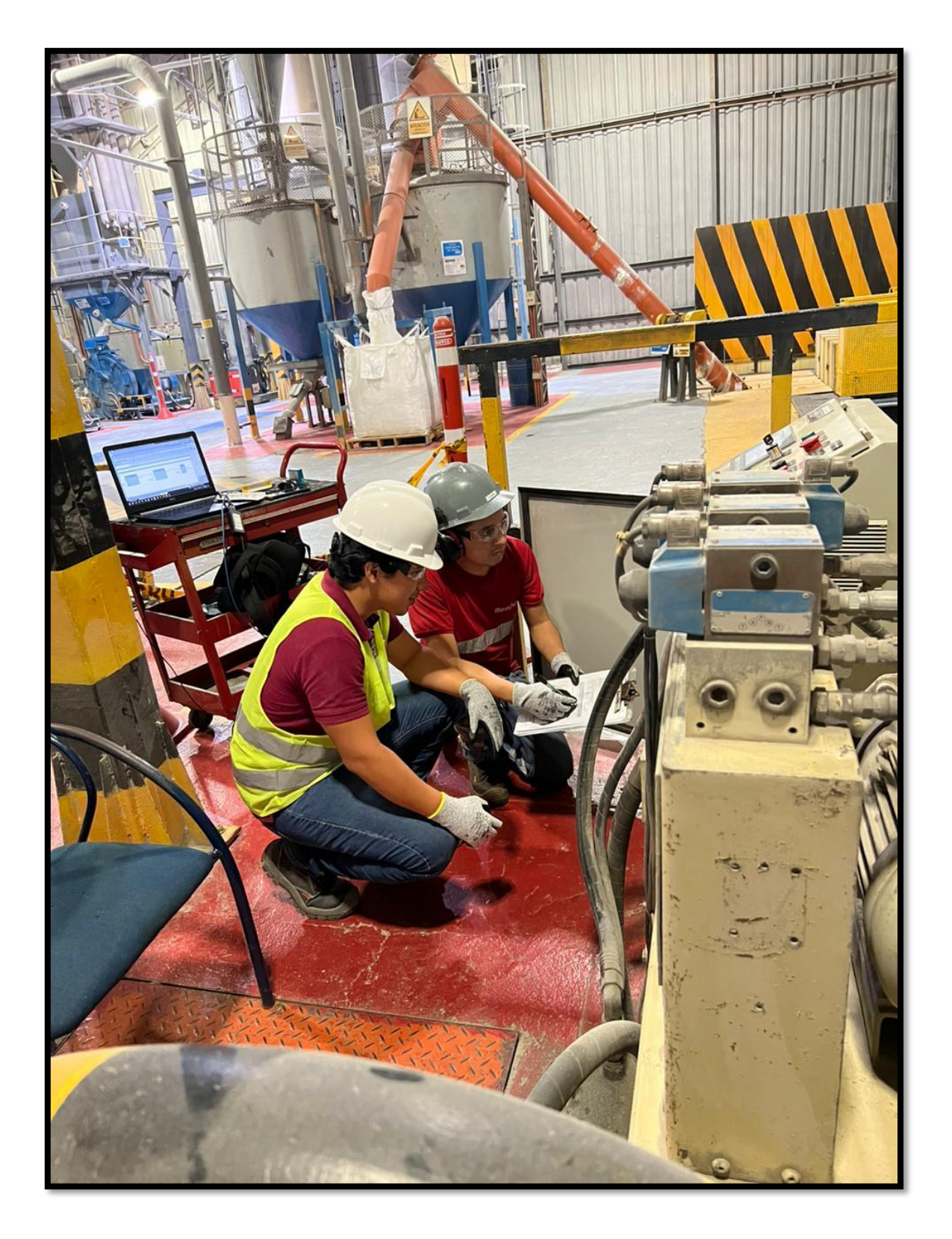

*Figura 115. Tomando nota de las marquillas a colocar en el tablero de control del "Molino Crusher" en el área de "Molino de Reciclaje", fuente: Los Autores.*
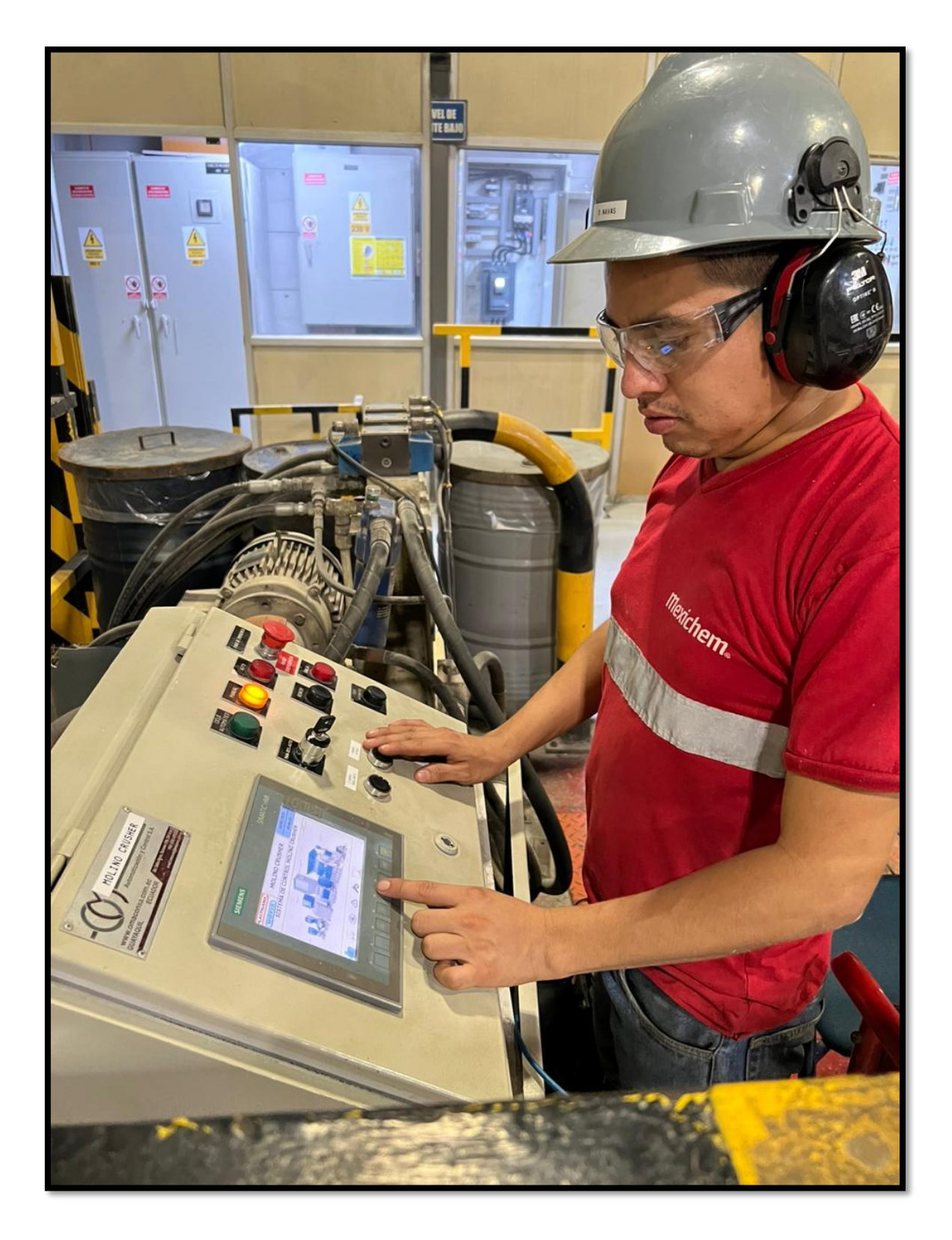

*Figura 116. Comprobando el sistema en modo manual del "Molino Crusher" en el área de "Molino de Reciclaje", fuente: Los Autores.*

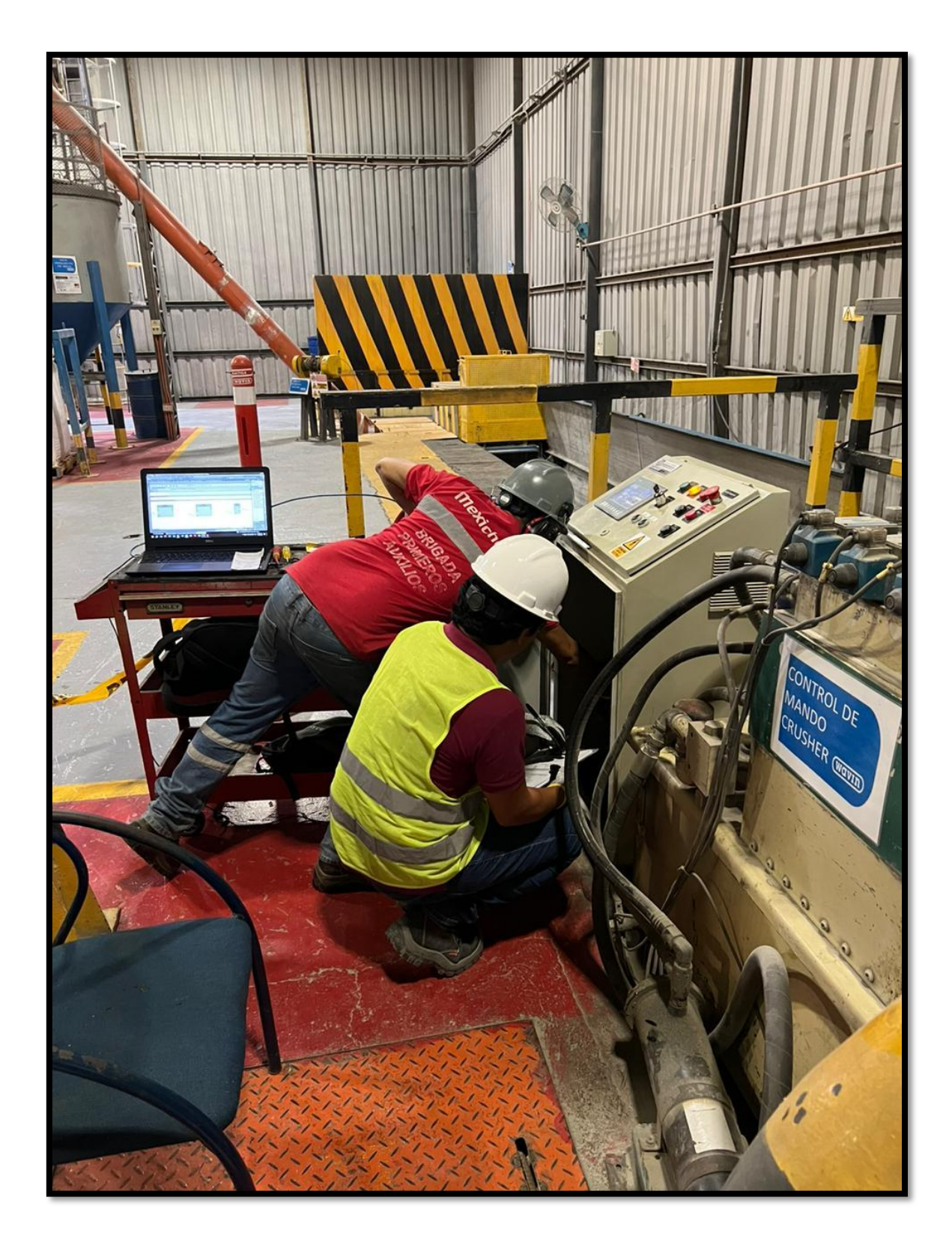

*Figura 117. Reajuste de cableado en el tablero de control del "Molino Crusher" en el área de "Molino de Reciclaje", fuente: Los Autores.*

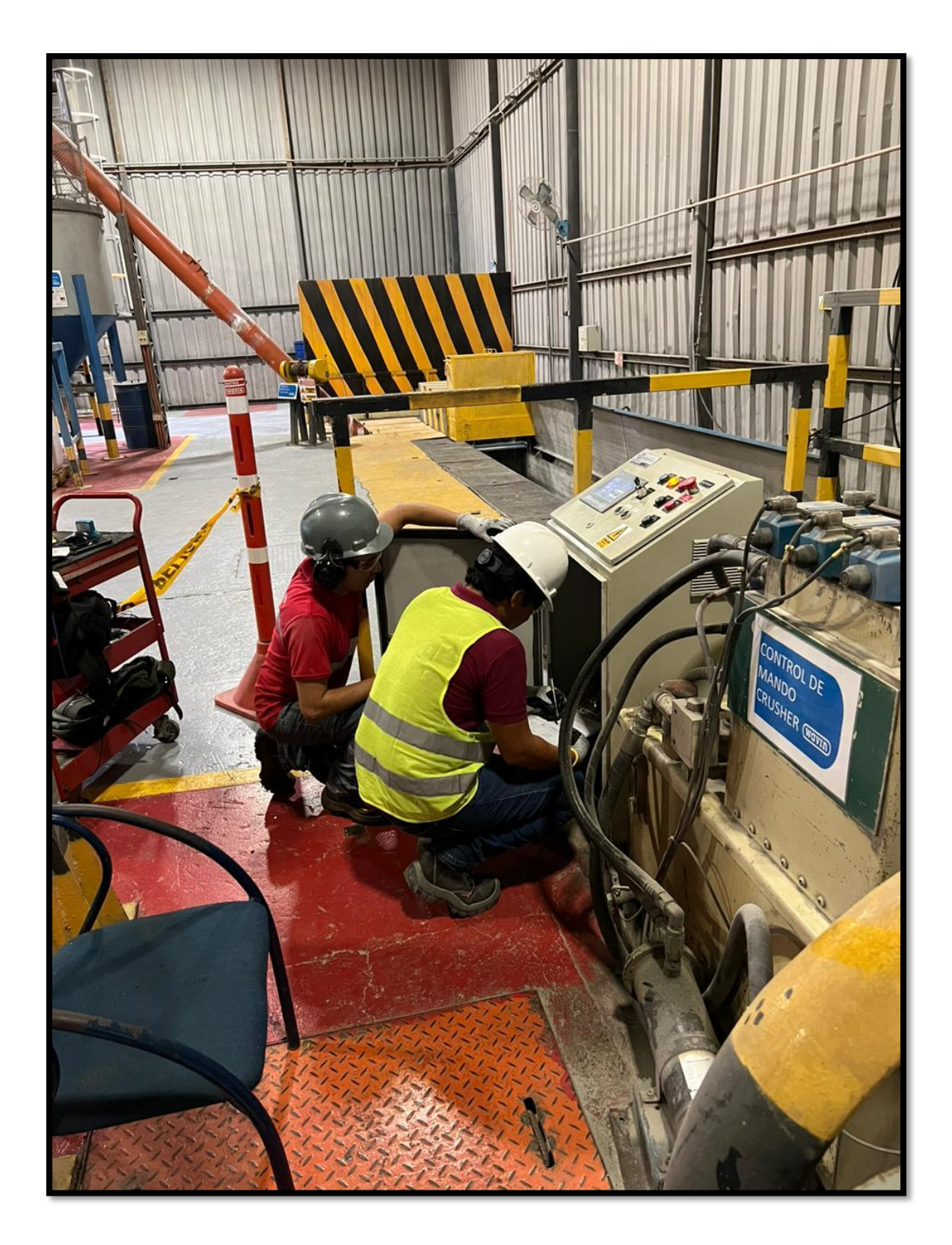

*Figura 118. Enlistado de componentes del tablero de control del "Molino Crusher" en el área de "Molino de Reciclaje", fuente: Los Autores.*

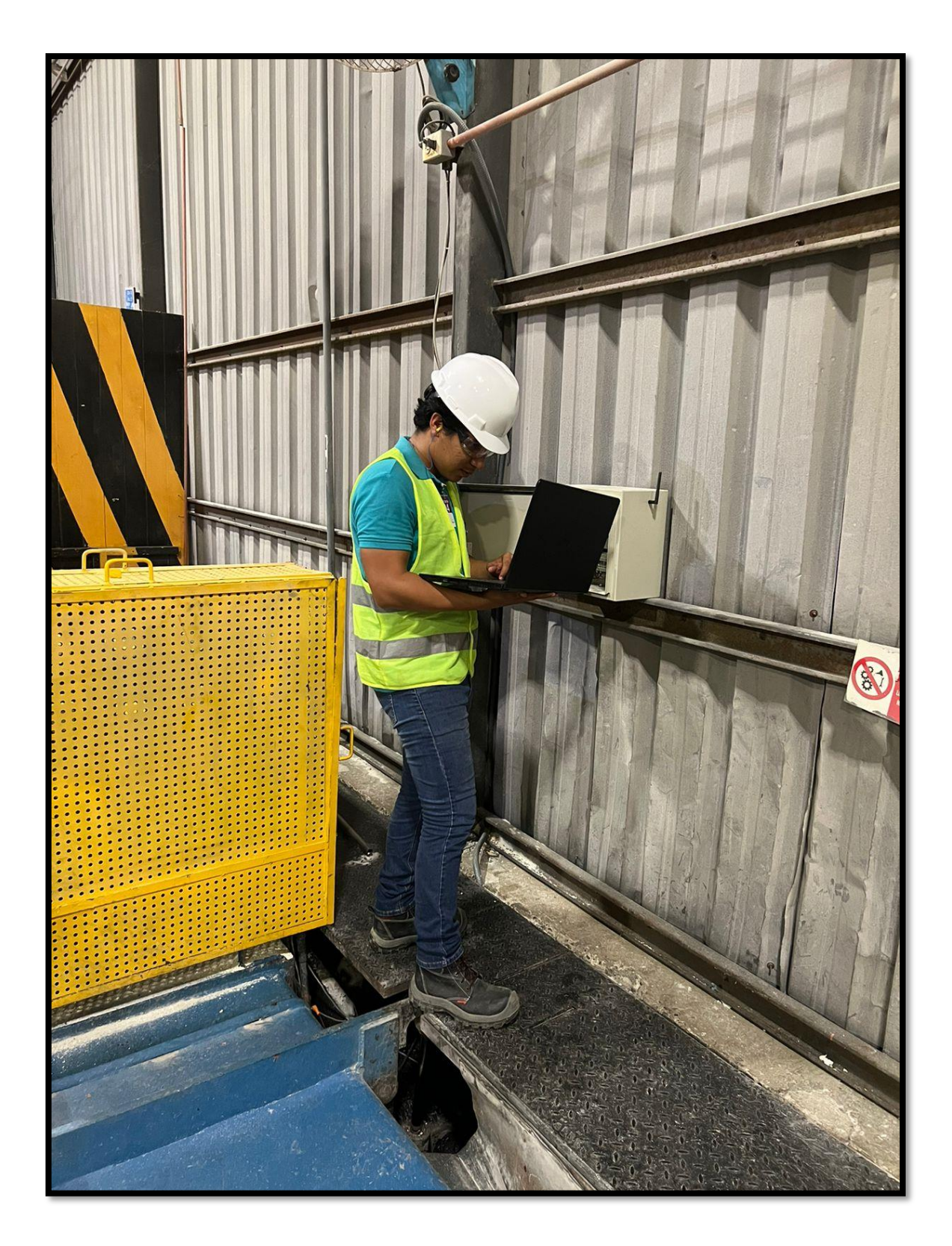

*Figura 119. Programación en el tablero de control para la IoT en el motor del "Molino Crusher" en el área de "Molino de Reciclaje", fuente: Los Autores.*

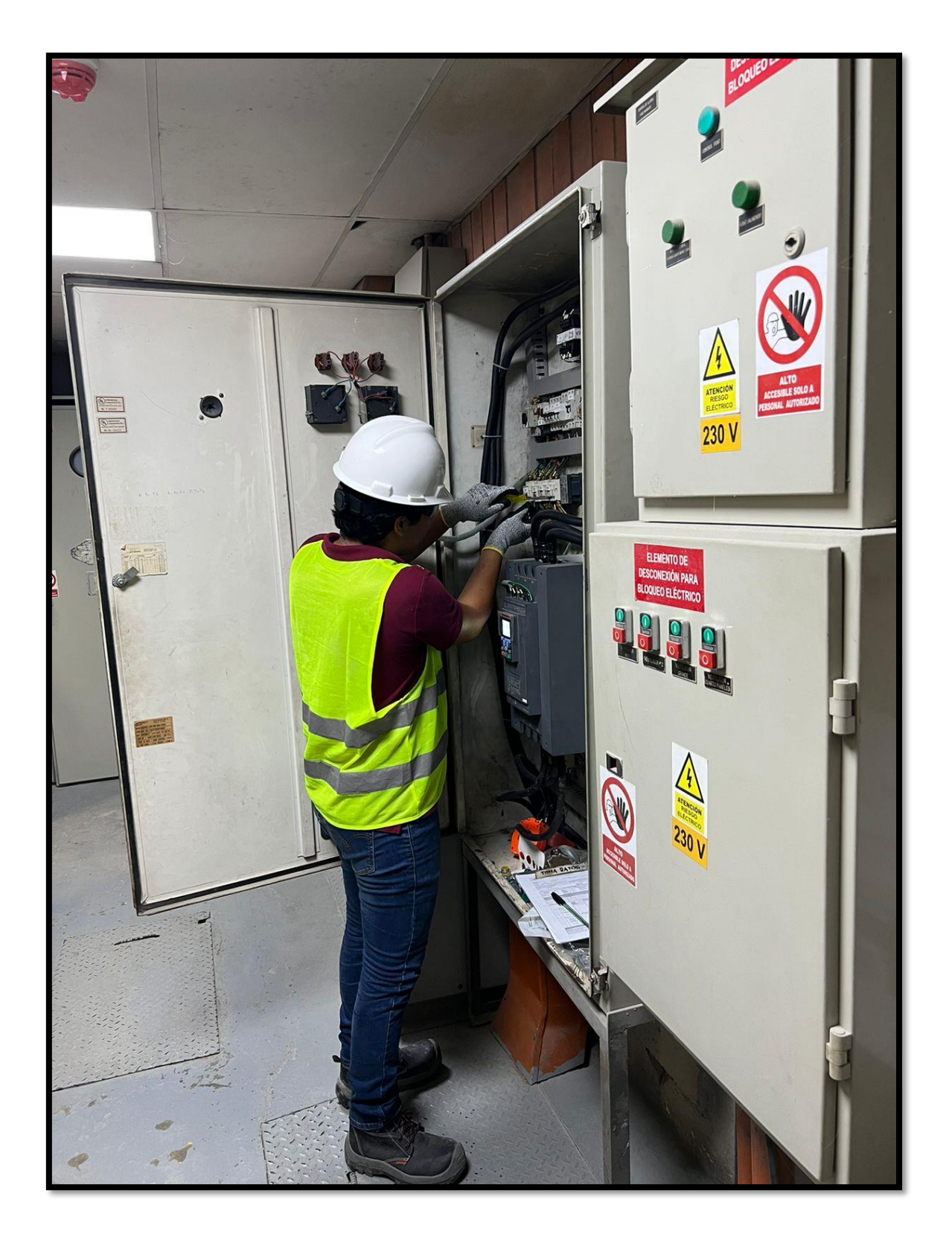

*Figura 120. Cableado de señales al PLC del tablero de fuerza del "Molino Crusher" en el área de "Molino de Reciclaje", fuente: Los Autores.*

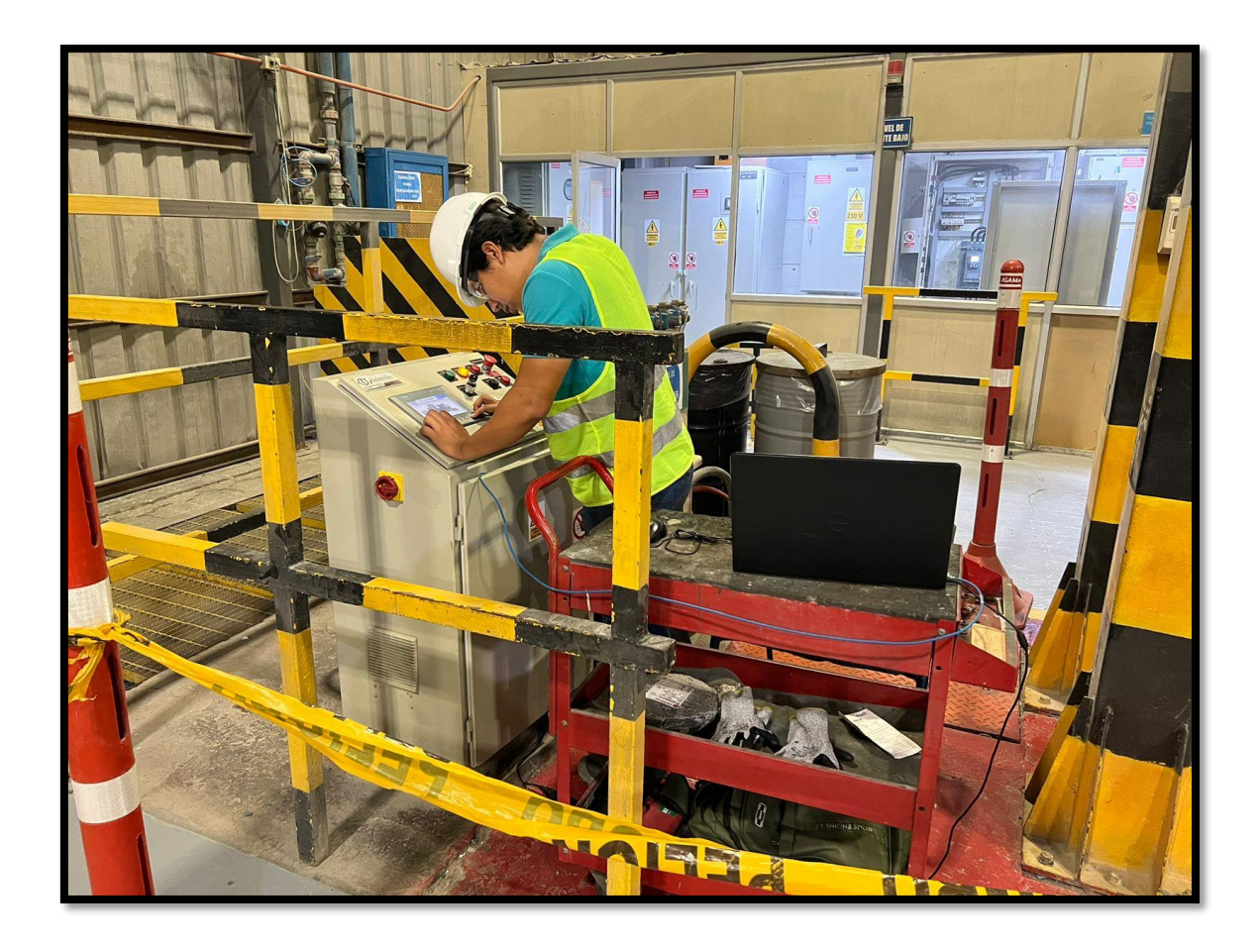

*Figura 121. Probando el Sistema en modo automático del tablero de control del "Molino Crusher" en el área de "Molino de Reciclaje", fuente: Los Autores.*